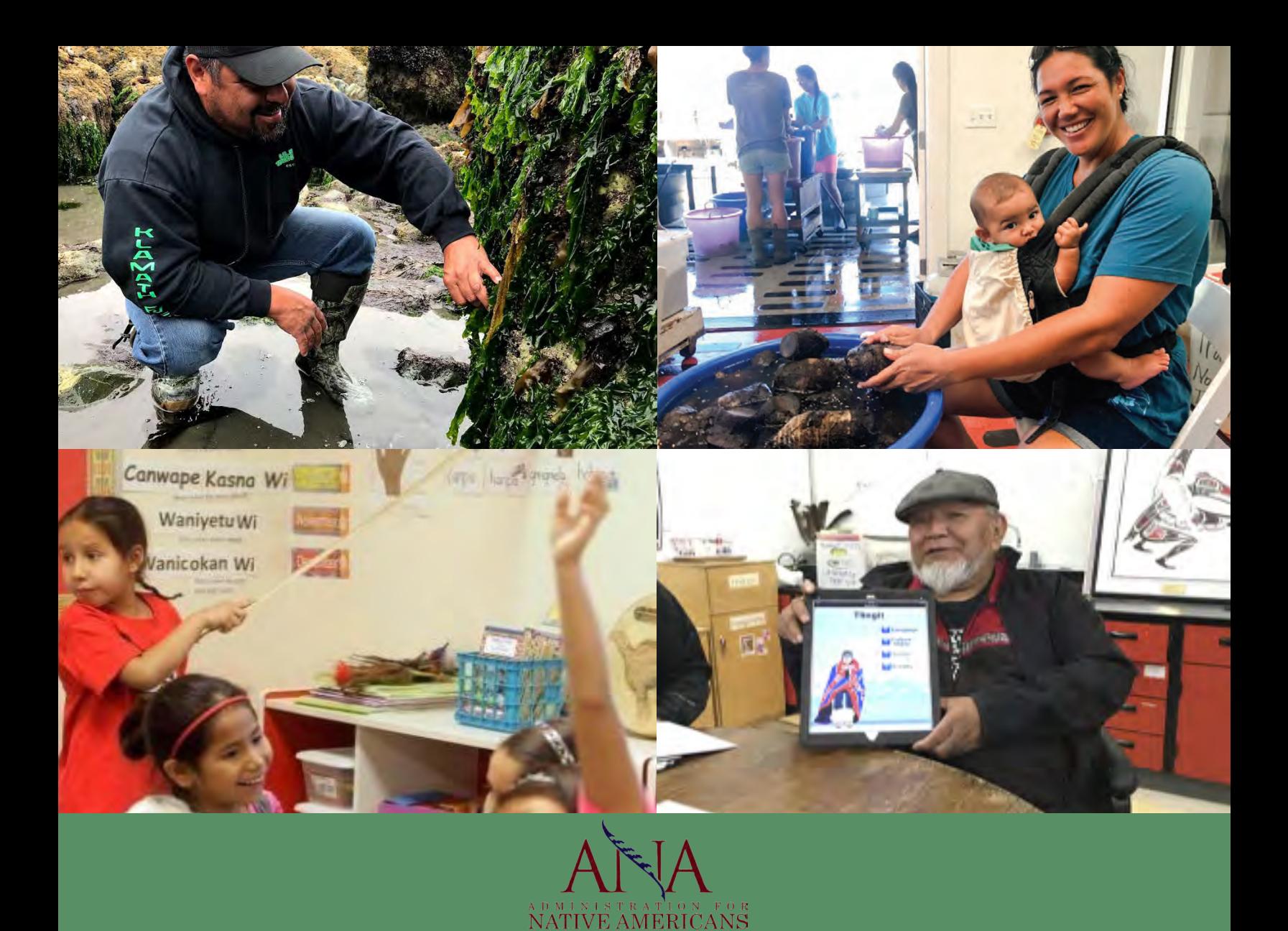

## **Post Award Manual 2022**

### **Developed by the ANA Regional T/TA Centers**

**Western Region • Eastern Region • Pacific Region • Alaska Region**

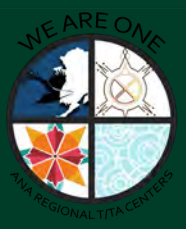

#### **THE PICTURES FEATURED ON THE FRONT COVER ARE FROM:**

#### **1. Tolowa Dee-ni' Nation**

#### Grant #: 90NR0296

A tribal environmental employee observes keystone marine species as part of the Nation's Si~s-xa Lhee-wi; Si~s-xa Shu' Netlh-'ii~-ne (Ocean Balance: Ocean Stewards) Project.

#### **2. Waipa Foundation**

Grant #: 90NA8278 The Waipa community and project staff process taro into poi.

#### **3. Oglala Lakota College**

Grant # 90NL0570 Oglala Lakota child in the classroom.

#### **4. Yakutat Tlingit Tribe**

Grant # 90NL0605 An Elder holds a Tlingit app created for language learning as part of Yaakwdaat Lingƒt Haa Yatx'i Jeeyƒs, "For Our Yakutat Tlingit Children" Project.

## **Introduction**

**BOOZHOO. ALOHA. BEZON. TA NA Á NÉE SEE. QAGAASAKUNG. DAGOT'EE. NAYAAFABAA. MIQUE WUSH. KHAHOWYA. O-SI-YO. O'KII. TANSI. SHODAAGE. HAFA ADAI.**

**WELCOME** to the Administration for Native Americans (ANA) post award training. The goal of this training is to help you understand the federal requirements related to managing your new ANA project. Throughout this manual "tribes" refers to federally recognized and non-federally recognized tribes, while "organizations" denotes native non-profit organizations. Native Americans, as used in this manual, include American Indians, Alaska Natives, Native Hawaiians, Native Samoans, and the Native peoples of Guam and the Northern Mariana Islands.

**GOOD LUCK** on your ANA project and if you have any questions, do not hesitate to contact your ANA Program Specialist and regional training and technical assistance center.

**Yawʌkó. Miigwech. Gunalchéesh. Fa'afetai. Nia:wen†**

**° Greetings in Ojibwe, Hawaiian, Shawnee, Plains Apache, Aleut, White Mountain Apache, Inupiaq, Ute, Chinook, Cherokee, Blackfeet, Cree, Crow and Chamorro.**

†Thank you in Oneida, Anishinaabemowin, Tlingit, Samoan, Mohawk.

## **Table of Contents**

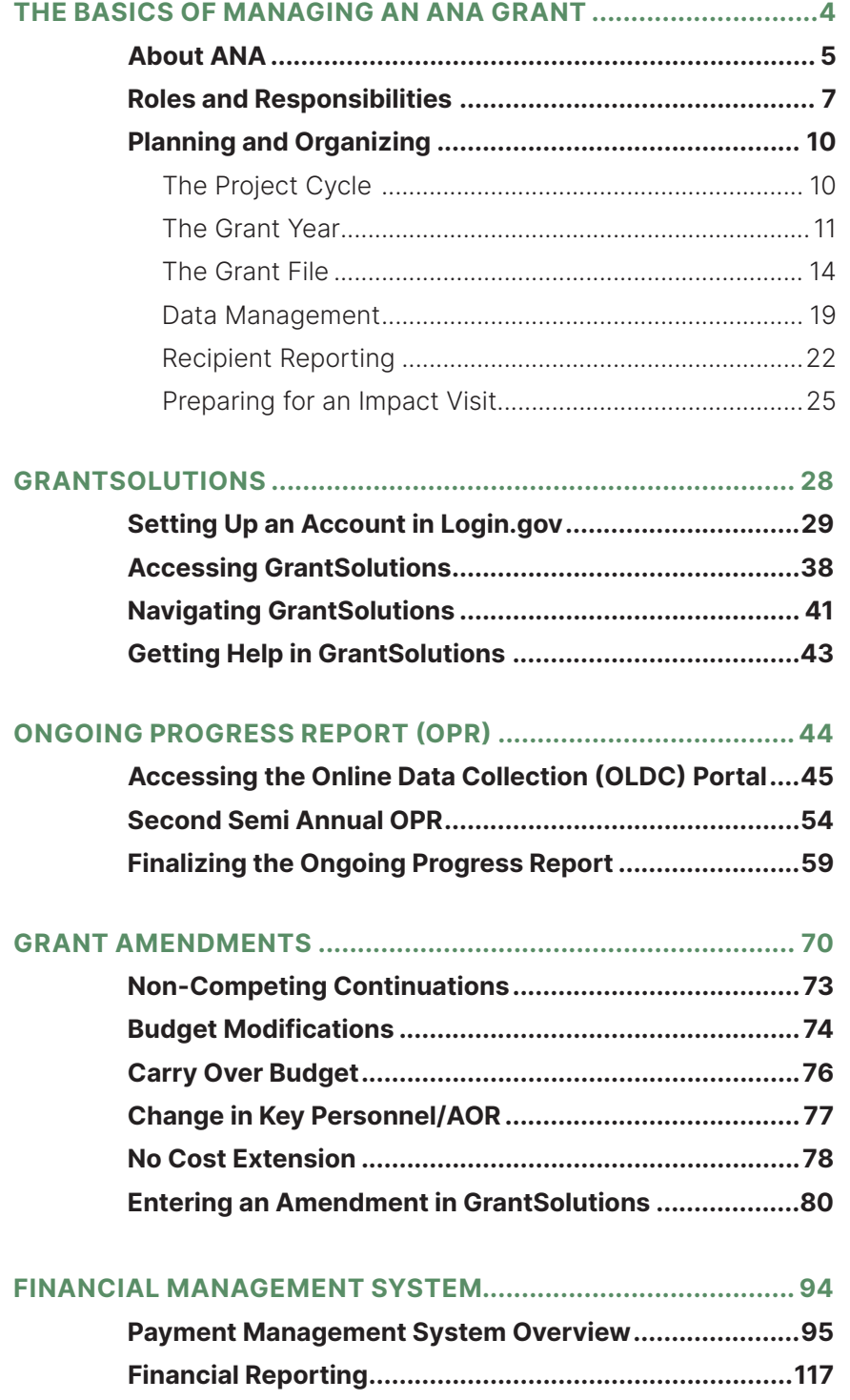

**UNIFORM ADMINISTRATIVE REQUIREMENTS, COST PRINCIPLES, AND AUDIT** 

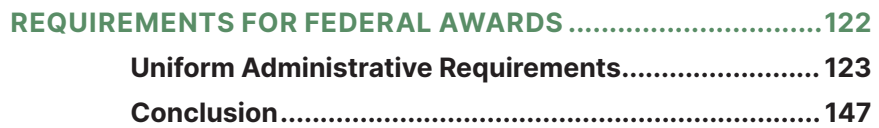

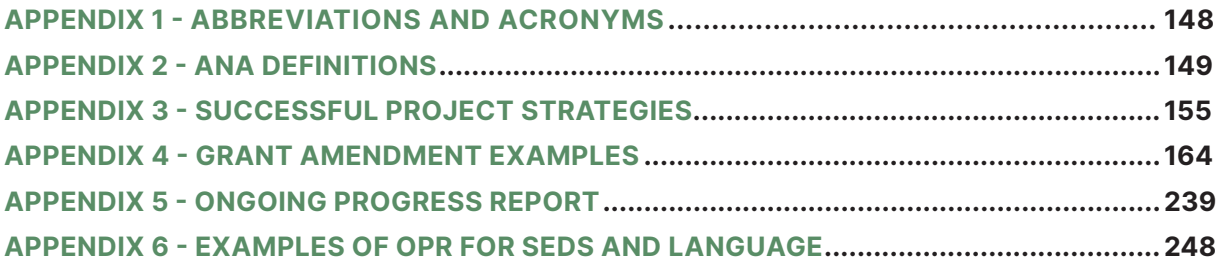

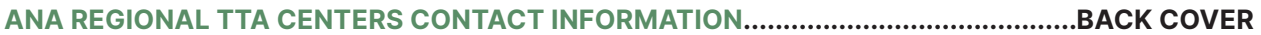

<span id="page-5-0"></span>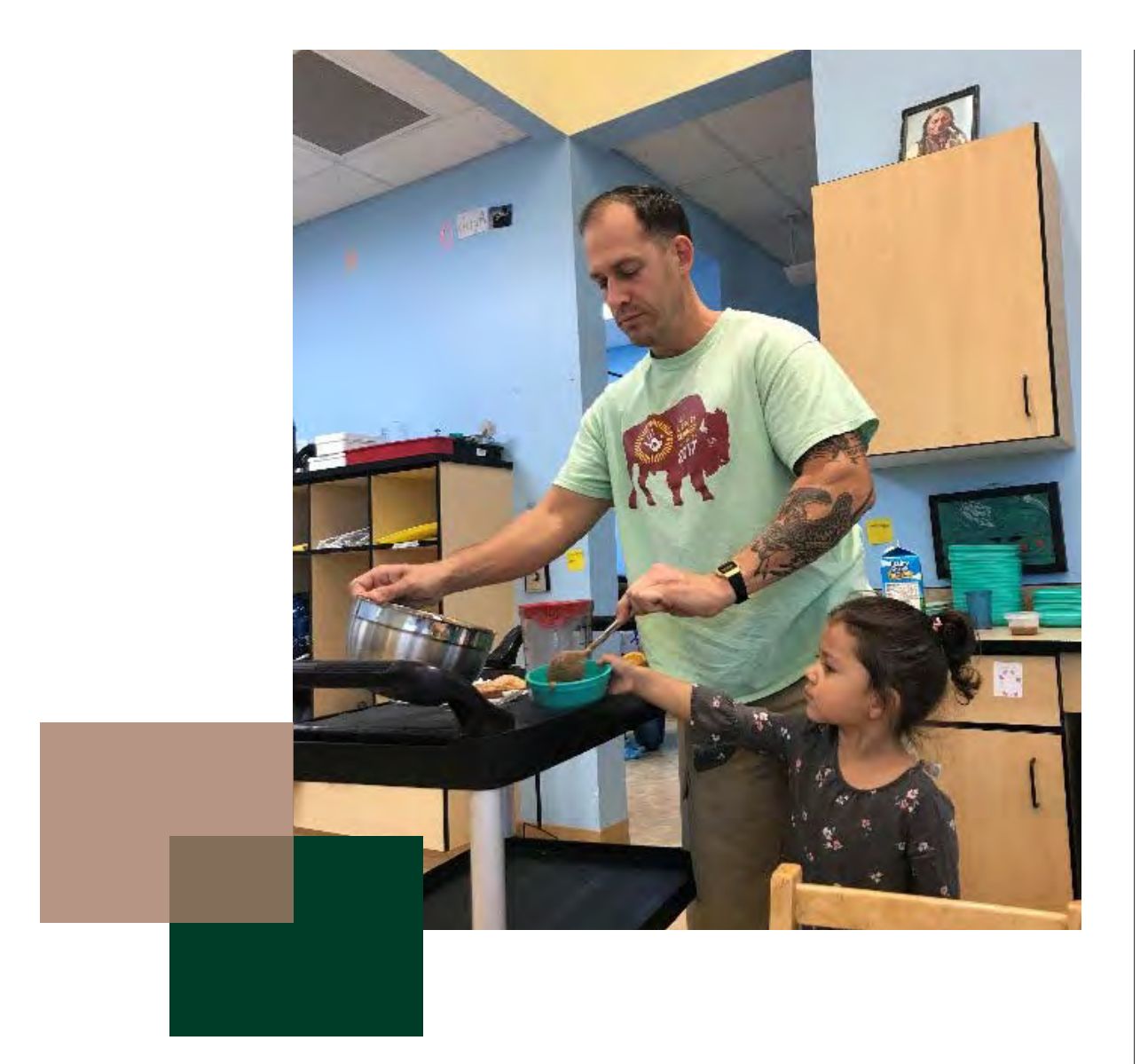

## **Chapter 1**

**Basics of Managing an ANA Grant** 

## <span id="page-6-0"></span>**About ANA**

#### **HISTORY OF THE ADMINISTRATION FOR NATIVE AMERICANS (ANA)**

Housed under the Administration for Children and Families (ACF) within the Department of Health and Human Services (HHS), ANA has its roots in a collection of ideals that were officially brought together in January 1964 when President Lyndon B. Johnson declared a "War on Poverty." In his call to action, President Johnson asked communities to prepare "long-range plans for the attack on poverty." Eight months later, the Economic Opportunity Act was signed into law, and shortly thereafter the Office of Economic Opportunity (OEO) began awarding grants. Early in the 1970s, the OEO was terminated.

However, in 1974, many of its "War on Poverty" concepts became the foundation for ANA. ANA was established in 1974 through the Native American Programs Act (NAPA). This new agency embraced the goal of Indian self-determination, which was endorsed by President Johnson in 1968 and later by President Nixon.

Today, ANA works to achieve its mission and goals and serves all Native Americans, including 574 federally recognized tribes, American Indian and Alaska Native organizations, Native Hawaiian organizations, and native populations throughout the Pacific basin (including American Samoa, Guam, and the Commonwealth of the Northern Mariana Islands).

#### **MISSION OF ANA**

ANA promotes the goal of self-sufficiency for Native Americans by providing funding through competitive discretionary grants for community-based projects and for training and technical assistance to eligible tribes and native organizations. Those tribes and organizations represent nearly 4.3 million individuals. ANA's vision is to see that Native communities are thriving!

#### **ANA GOALS**

The major goals of ANA are to:

1. Foster the development of stable, diversified local economies and economic activities that will provide jobs, promote economic well- being, and reduce dependency on public funds and social services.

- 2. Support local access to, control of, and coordination of services and programs that safeguard the health and well-being of people and are essential to a thriving and self-sufficient community.
- 3. Increase the number of projects involving youth and intergenerational activities in Native American communities.

#### **PHILOSOPHY OF ANA**

ANA's philosophy of native self-sufficiency is based on the following core beliefs:

- 1. ANA believes a native community is self-sufficient when it can generate and control the resources necessary to meet its social and economic goals, and the needs of its members.
- 2. ANA believes the responsibility for achieving self-sufficiency resides with the native governing bodies and local leadership.
- 3. ANA believes progress toward self-sufficiency is based on efforts to plan and direct resources in a comprehensive manner consistent with longrange goals.

#### **ANA STRUCTURE AND LEADERSHIP**

ANA is organizationally comprised of three operational Divisions and management operations staff. The Division of Program Operations (DPO) is primarily responsible for the pre-award and post-award administration of discretionary grants to eligible Tribes and nonprofit Native American organizations. The Division of Program Evaluation and Planning (DPEP) is responsible for evaluations of recipient project effectiveness and impact. The Division of Policy (DoP) is responsible for providing support and guidance to define, establish, and disseminate policy affecting Native American communities, including, but not limited to current recipients. The Management Operations Staff provides administrative, budget, technical, and logistics support to ANA.

#### **ANA COMMISSIONER**

The ANA Commissioner, appointed by the President of the United States and confirmed by the United States Senate, provides executive leadership for ANA. The Commissioner makes award decisions, implements special initiatives, and provides overall policy guidance to ANA. In addition, the Commissioner is the Deputy Assistant Secretary for Native American Affairs and the Chair of the Intra-Departmental Council on Native American Affairs (IDCNAA). The Council

<span id="page-8-0"></span>is composed of senior leadership from major agencies within HHS and is the departmental focal point for all initiatives affecting Native American people. Under its charter, the IDCNAA coordinates and encourages the cooperation of the department's and other federal agencies' resources for Native American people. IDCNAA also develops and implements a meaningful policy on Native American affairs for the entire department and ensures that this policy will be applied consistently throughout the department and, where possible, throughout the federal government.

## **Roles and Responsibilities**

The recipient, ANA, the ACF Office of Grants Management, and the Payment Management System have specific roles and responsibilities in the implementation and management of an ANA grant.

#### **THE RECIPIENT**

#### **You**

The grant is an agreement between the awarded tribe or organization and the federal government. You are responsible for implementing the approved project on time and within budget. The recipient must comply with all federal regulations, including requesting approval for changes as outlined in this manual, 45 CFR Part 75, the HHS Grants Policy Statement (GPS) (available at http://www.acf.hhs.gov/grants-forms) and by submitting correct reports on time.

#### **ADMINISTRATION FOR NATIVE AMERICANS (ANA)**

#### **Program Specialist**

The primary purpose of a Program Specialist is to help you accomplish your project on time, within budget, and within compliance of federal regulations. Each Program Specialist in the ANA Division of Program Operations has a portfolio of grants and is responsible for monitoring the programmatic activities and the financial elements that may impact the grant's programmatic activities. Some examples of when recipients should contact their Program Specialist are:

1. To discuss making programmatic changes to a project such as key personnel changes, budget modifications, carry over budgets, and no cost extensions.

- 2. To request technical assistance.
- 3. With questions on ANA policies.
- 4. With questions about the semi-annual Ongoing progress reports (OPRs) and other reporting requirements.
- 5. With questions regarding how to track and monitor the project's progress.

#### **Impact Evaluators**

The Native American Programs Act (NAPA) calls for ANA to assess the impact and effectiveness of ANA funding in native communities at least once every three years. To meet this mandate, impact evaluators in the ANA Division of Program Evaluation and Planning conduct impact visits. The purpose of the visit is to collect information on the overall impact and effectiveness of funded projects. The visit is a chance for recipients to share the benefits, best practices, and general challenges met during the life of the project.

Specifically, the impact evaluators:

- 1. Assess the impact of ANA funding on native communities
- 2. Increase ANA's knowledge about the recipients' successes and challenges and analyze data from the visits to improve ANA service delivery
- 3. Collect information from funded projects to increase transparency and collaboration by sharing the unique stories of ANA recipients with fellow native communities, Congress, and the American public

#### **Training and Technical Assistance Providers (TA Providers)**

ANA provides free training and technical assistance to potential applicants and current recipients through contractors in each ANA geographic region. Separate TTA centers exist for each of the four regions: East, West, Alaska, and Pacific. A fifth TTA center has been established strictly to support Native Language Community Coordination projects, as well. TA providers are experts in project management and development. They are knowledgeable of ANA policies and programs as well as other funding opportunities and partnerships. They can provide guidance electronically or at a recipient's site. TA providers conduct:

- 1. One-on-one assistance to recipients in the administration and implementation of an ANA funded project
- 2. One-on-one assistance in preparing and submitting a grant application
- 3. Training in project development, pre-application, and post award trainings

#### **OFFICE OF GRANTS MANAGEMENT (OGM)**

OGM is an office within ACF that is responsible for awarding grants and monitoring the fiscal aspects of those grants. OGM provides guidance on the federal terms and conditions of awards, issues the Notice of Grant Award (NGA), approves all grant amendments, assists in the setting up of financial accounts to receive federal grant awards, and maintains the official grant file with the original copies of the applications, reports, and close-out information.

#### **Grant Management Specialist**

The Grants Management Specialist is responsible for overseeing and approving the financial management activities of the grant. Grants Management Specialists review the financial reports and work with the ANA Program Specialist on monitoring the ANA grant. Some examples of when recipients should contact their Grants Management Specialist are:

- 1. With questions regarding program income generation
- 2. With questions about the financial report, the SF-425
- 3. With questions regarding the terms and conditions of award

#### **PAYMENT MANAGEMENT SYSTEM (PMS)**

PMS is part of the Program Support Center for HHS and is responsible for all payment related activities from the time of award through the closeout of the ANA grant. PMS makes payments to recipients, manages cash flow, reports disbursement data to ANA and OGM and coordinates the debt collection. PMS processes requests for payment and reviews the FFR-425 report to ensure the recipient does not have excess cash on hand.

#### **Liaison Accountant**

The Liaison Accountant is responsible for overseeing financial accounts for many grants. The Liaison assists recipients in resolving disbursement reporting as well as other PMS issues that recipients experience.

Please note that ANA does not have access or control over the Department of Payment Management (DPM) or the Payment Management System (PMS). If you experience any technical difficulties, you will need to reach out to your Liaison Accountant.

To contact the PMS, please use the following information: Website: pms.psc.gov Email: PMSSupport@psc.hhs.gov Phone: 877-614-5533

### <span id="page-11-0"></span>**Planning and Organizing**

Getting a funding award is exciting and hectic all at the same time. Your approved project has a set start and end date and if you don't start implementing the work plan on time you could fall behind and not be able to catch up before the end of the first year. Any delays in the first year can have a domino effect into subsequent project budget periods. Once awarded, you need to immediately determine what the initial steps are to get your project started and how you will monitor your project. Effective project start up helps to ensure you can handle all unforeseen challenges and complete the project successfully with minimum disruption to the timeline. Finalizing processes for carrying out your project, including the administrative activities, is important to limiting unnecessary disruptions later in the project. Examples are getting any new jobs advertised, developing data collection tools, and making sure everyone associated with the project fully understands what their responsibilities are for the project. This chapter will give you information about what needs to be done to get your project off to a good start. Management styles differ but the content of this chapter is provided to assist you in thinking through and carrying out project start up successfully.

#### **THE PROJECT CYCLE**

A project is different from a grant. The project is the goal, objectives, and activities a community works on to meet a defined set of outputs (products and services) and outcomes (community level changes). While the grant is the agreement between the recipient and the funding organization to fund the project. In other words, the project is the idea while the grant is the funding which makes that idea a reality. The process of planning and managing projects follows a logical, continuous cycle where each phase of the project leads to the next.

Recipients in the post award training have completed two steps of the project cycle, identify and design, and are now in the project implementation stage. Since project development is a continuous cycle, evaluating the implementation of the

<span id="page-12-0"></span>project allows recipients to identify, and design improved implementation strategies, as well as potential future project ideas. Project evaluation is completed through monitoring practices that occur throughout all stages, allowing for small adjustments in the project's planning, design, and implementation to ensure success. There are certain monitoring activities the recipient must engage in to meet the funding requirements of the ANA grant, including submitting reports, documenting the match obligation, and tracking leveraged resources, partnerships, project specific indicators, and community support.

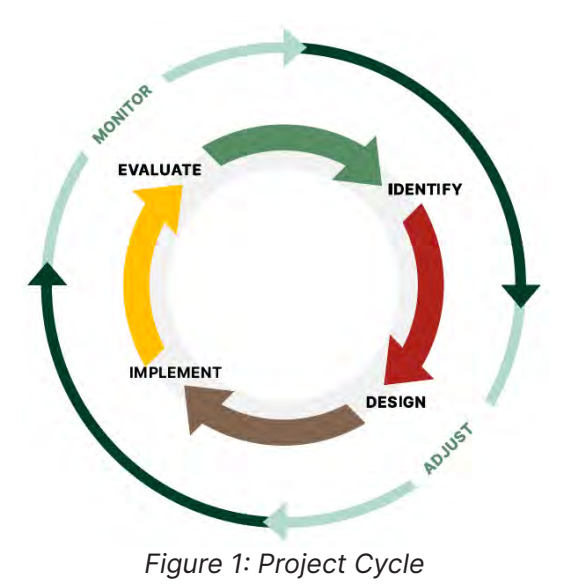

#### **THE GRANT YEAR**

During the project period, recipients will engage in project and administrative activities, including start-up activities, on-going activities, and close-out. The following pages provide an outline of activities that are common to most projects.

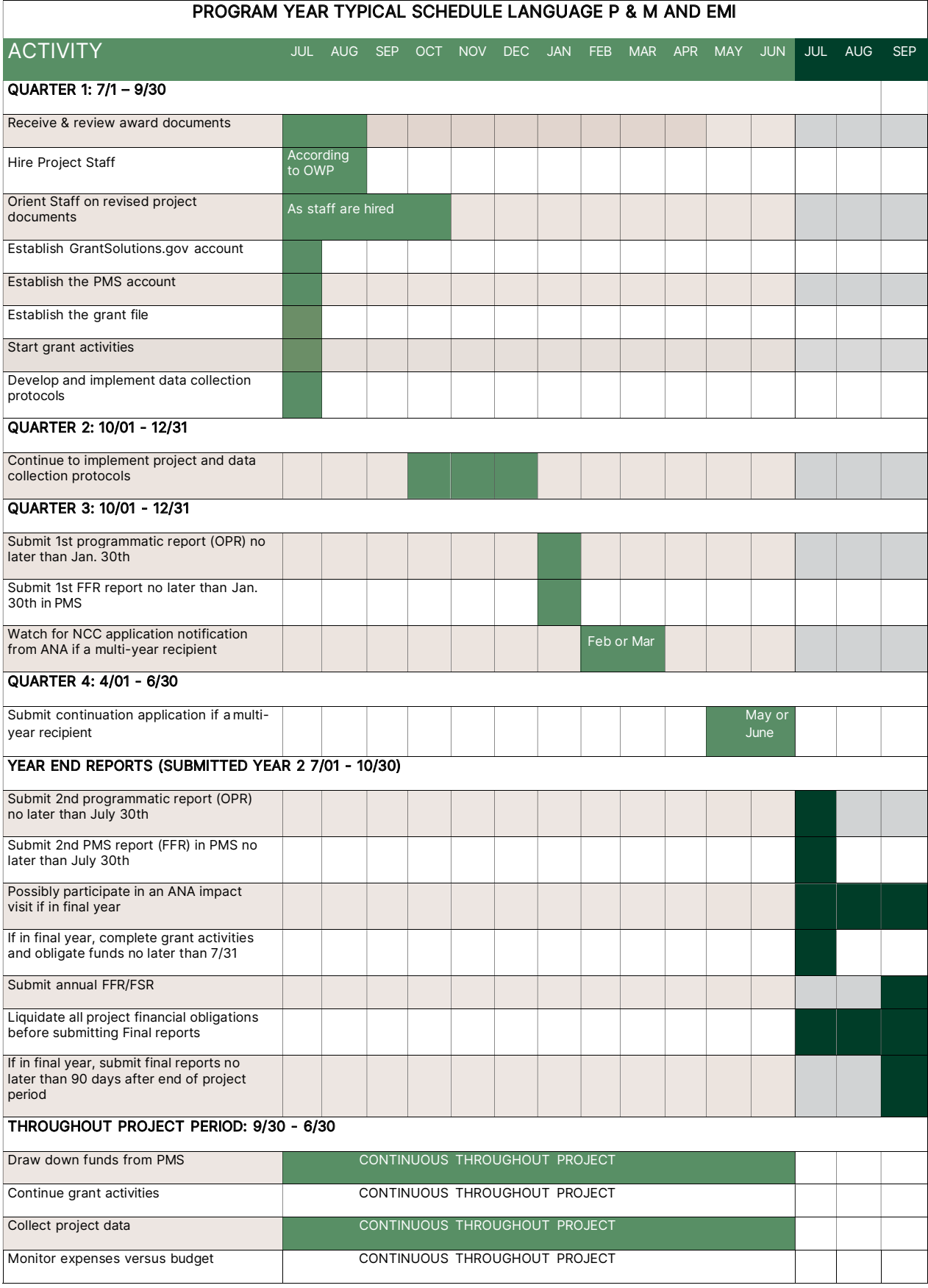

*Figure: Gantt chart schedule for Native language grants.*

#### PROGRAM YEARS TYPICAL SCHEDULE FOR SEDS & ERE GRANTS

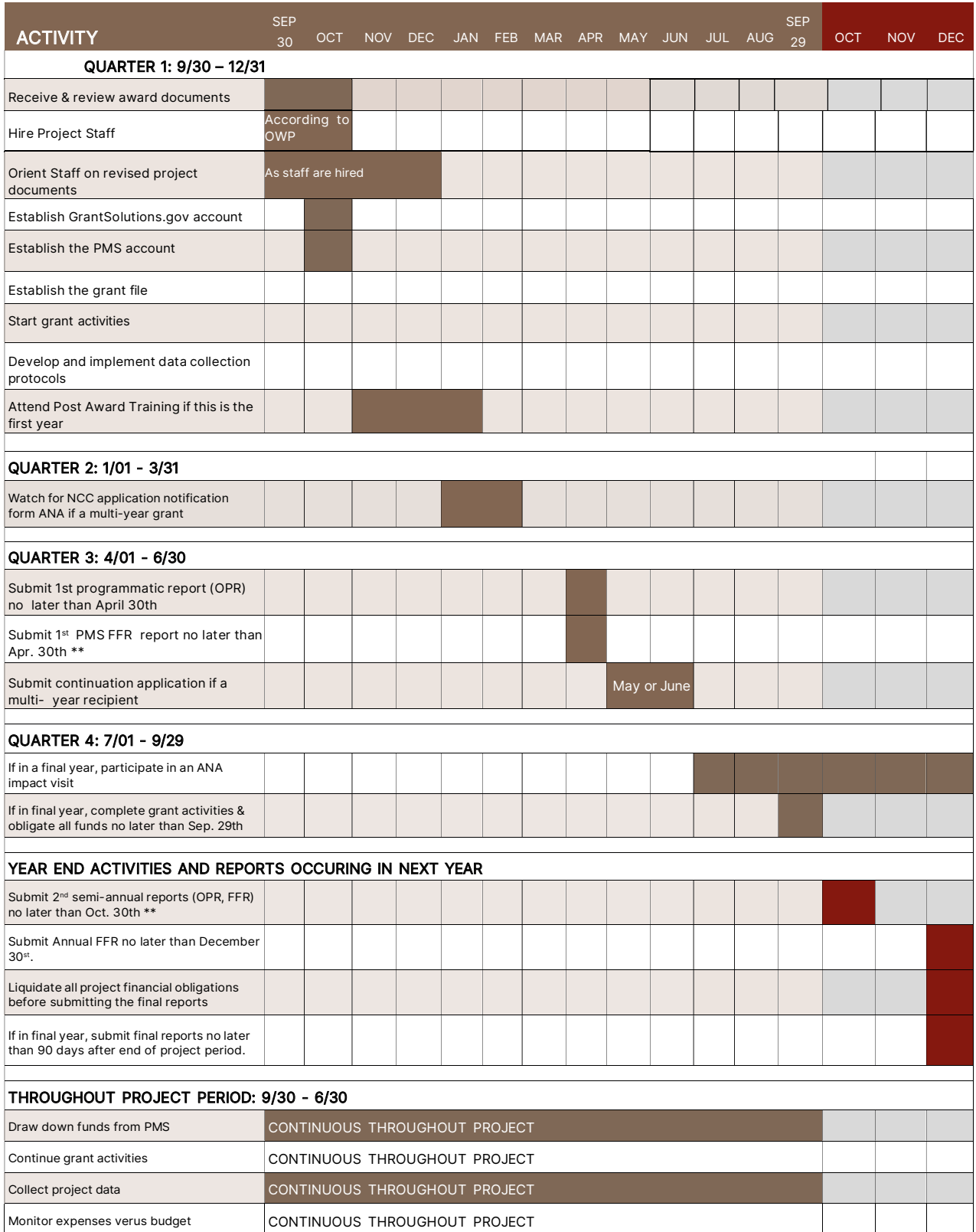

*Figure: Gantt chart of yearly project management activities for SEDS and ERE Grants*

#### <span id="page-15-0"></span>**THE GRANT FILE**

The grant file is a physical collection of important grant-related documentation. If you hire new staff or experience staff turnover, maintaining a grant file will enable a smooth transition and ensure that everyone is aware of grant the status and the role they play. The following is a list of recommended grant file sections:

- 1. Notice of Grant Award Documents
	- a. Current Notice of Award (NOA) and Previous (NOAs) (if applicable)
	- b. Notice of Grant Award (NGA)
- 2. Project Documents
- 3. Reporting
- 4. Community Involvement Documentation
- 5. Project Data Tracking
- 6. Correspondence between Recipient and ANA

Each section of the grant file section listed above is detailed below with the types of information you should include in the section. This is not all inclusive, as managers you can include other documentation that you feel is needed.

#### **GRANT AWARD DOCUMENTS**

There are several documents included in the grant award documents. The overall document can be as many as 60 pages. The content is discussed below.

#### **Notice of Award (NOA)**

The NOA is official government correspondence to the tribe or organization. The NOA is sent to the authorizing official and announces the award of funding for the proposed project. The NOA provides key reference information to the recipient such as:

- The initial NGA
- Reporting Requirements
- Information on setting up a PMS account.
- Contact information for the ANA Program Specialist and the OGM Grants Management Specialist assigned to work with the recipient. Contact

information includes the names, addresses, telephone numbers, email addresses, and fax numbers of the specialists.

#### **The Notice of Grant Award (NGA)**

The NGA is a document is the official award document establishing the agreement between the recipient and the government and is used by HHS for discretionary financial assistance programs such as ANA. The NGA states the Federal award, Non-Federal Share obligation, and approved budget category amounts. No costs can be incurred prior to start of the project period and the receipt of the NGA unless prior approval has been granted by ACF/ANA. The purpose of the NGA document is to:

- Notify the recipient and others of the ANA grant award.
- Incorporate by reference all terms and conditions of the award.
- Record the obligation of ANA funds.

#### **When Does a Recipient Receive an NGA?**

- An NGA is prepared and sent to the recipient with the NOA to signify the grant award has been made.
- A recipient will receive a new NGA when OGM issues approval for a change to the grant that requires prior approval, such as a key personnel change, budget modification, carry over budget, or no cost extension. As well as, when a non-competing continuation is approved for multi-year grants.

The NGA form includes key reference information for the recipient, including:

- Award number. The award number is the grant number the recipient should reference in all correspondence with ANA and include on program and financial reports. The first 8 characters are the federal award identifier. They are followed by 2 digits indicating the year covered under the NGA. The last 2 digits indicate the NGA version with 00 indicating that it is the initial NGA for the budget period. Any amendments made to the award during the budget period will result in the issuance of a new NGA and the last 2 digits will change to reflect the NGA version (-01, -02, etc.)
- Project Director or Principal Investigator: The individual designated to be the contact person to ANA on issues relating to the grant.
- Awarding Agency Contact Information: This is your assigned Office of Grants Management Specialist.
- Program Official Contact Information: This is your assigned Program Specialist. They are your first point of contact for questions on your grant.
- Summary Federal Award Financial Information section contains:
	- Budget Period. The budget period is the time frame expenses can be incurred for grant activities. ANA's budget period is 12 months.
	- Total Amount of Federal Funds Obligated this is your federal award for the budget period.
	- Total Approved Cost Sharing or Match this is your non-federal share (NFS) for the budget period. The recipient must ensure that it meets the non-federal share requirement even if it exceeds the minimum amount required by law, regulation, or other ACF provision. Failure to provide this amount of non-federal share will result in a proportional reduction of the federal share or other disallowance action.
- Approved Budget. The federal and non-federal dollar amounts for the object class categories approved for the grant.
- Authorized Treatment of Program Income. This authorizes the use of program income generated because of grant activities.
- Award Terms and Conditions. These include both standard terms as well as special terms the government is requiring of the recipient.

#### **PROJECT DOCUMENTS**

- Approved OWP. The approved OWP serves as a blueprint for project implementation and is an essential reference for reporting requirements. Progress on the project is reported semiannually in the OPR.
- Approved indicator. The approved indicator(s) are used to gauge progress in meeting the project goal.
- Current 424a and budget. The current 424a and budget must match the current NGA.
- Revised project application if applicable (for year 2, 3, 4 and 5, the revised continuation applications). The revised project application and revised continuation application include the information submitted during negotiations with ANA and OGM.
- Original project application (for year 2, 3, 4 and 5, the original continuation applications). The original project application and continuation applications are what was initially submitted to ANA for funding consideration.

• Staff orientation letters. Staff orientation letters are a recipient's internal management tool to track project staff orientation to the project, the grant, and the post award manual. Recipients do not need to submit these letters to ANA.

#### **Reporting**

ANA requires reporting on grant functions throughout the project period. The following reports will be required each year of the project, regardless of length (from 12 months to 60 months and beyond).

- Ongoing Progress Report (OPR). Submitted semi-annually, the OPR is the report that will document your project status and inform ANA of any successes or challenges the project has experienced. This report is submitted semi-annually through the GrantSolutions System.
- Federal Financial Report (FFR). The FFR assists the recipient and government with reconciling cost disbursements and expenditures. It is submitted through the Payment Management System (PMS) on a semiannual and year-end basis.

NOTE: More detail is provided on all reporting mechanisms in later chapters of this manual.

#### **Community Involvement Documentation**

ANA seeks to fund community development projects that reflect the cultural values, collective vision, and long-range development goals of native communities. ANA supports this approach because community involvement in the project planning and project implementation phases is a key factor in achieving success. In addition, many funding agencies look favorably on applications that document community involvement in the planning and implementation of a project. Track community involvement through keeping detailed documentation like:

- Meeting sign-in sheets and meeting minutes
- Publicity/marketing materials
- **Testimonials**
- **Surveys**

The list above is not all inclusive, community communication channels vary in each community. The documentation provides a way to demonstrate to funding organizations and the public the extent of community involvement in the project.

#### **Project Data Tracking**

Recipients should collect quantitative data (e.g., the number of partnerships formed, the dollar amount of resources leveraged, etc.) as well as qualitative data (e.g., collecting the anecdotes and viewpoints that tell the story of the project) during the project period. ANA asks for this data through semiannual OPRs and during impact visits.

Templates for tracking this information can be found in the "Preparing for the Impact Visit" section of this manual.

It is recommended that you keep detailed records of:

- Non-federal share documentation
- Leveraged resources tracking (recommended, but not required)
- Partnership tracking
- Project specific indicator tracking (Outcome Tracker)
- Photos
- Other tracking documents developed by the recipient

#### **Correspondence between Recipient and ANA**

Official and unofficial correspondence between the recipient and ANA (such as the ANA Program Specialist monthly emails) should be included in the grant file for reference. ANA recommends the correspondence be organized as follows: official correspondence under one tab; a phone log broken down by quarter under another tab; and emails and letters broken down by importance, including any requests for grant actions under the third tab.

Toolkit Page 6 Activity 1 Toolkit Page 7 Activity 2

#### <span id="page-20-0"></span>**DATA MANAGEMENT**

Monitoring and evaluating your project are important parts of project implementation. Determining what, when, who and how the information is to be collected should be a startup activity. There are several parts of the application that will help you determine what information needs to be collected. Start with the Outcome Tracker and Outcome Tracking Strategy, it will identify your indicator for successful objective implementation and what to use as a means of measurement. It also gives you the targets you are trying to reach each year to demonstrate progress on your project. The Approach narrative will tell you more about key activities and the implementation plan for your project. Finally, the objective work plan will provide the blueprint for project implementation. It is a snapshot of the project's milestone activities, assigned key personnel, and the outputs you expect to produce during the project period. It also established a timeline for completing those tasks to ensure the project is implemented within the project period. This information, combined with required reporting information, will give you a complete picture of how you document successful implementation of your project.

The chart on the next page gives you a method for developing your collection plan. In addition, the USB2022 folder includes spreadsheets for each type of grant, with cells to fill in project specific data and reporting information that will necessarily be collected so that you can create a comprehensive data plan.

There are other data issues beyond the collection plan to consider before you begin collecting data:

#### **DATA SECURITY**

Masking (securing) of participants is required. In addition to complying with 45 CFR Part 75.303 for personally identifiable information, consider how you will ensure that information provided to you throughout the project cannot be linked to specific individuals, i.e. masking or coding of participants. In addition, how will you control the storage of data, i.e. double locked system with only designated individuals having access to data.

#### **OWNERSHIP OF DATA**

Who has ownership of the data? Does your organization or Tribe have codes or policies that detail who has ownership of the data and if so where the final data will be stored and who has access to it?

#### **EXPANDED USE OF DATA**

Evaluate if the data you collect could be used by other departments or organizations to assist them in either identifying other challenges in the community or ways to address challenges. If so, identify who to share data with and what data can be shared.

The following is an example of the information that would be included in a data management plan.

Toolkit Page 8 Activity 3

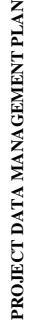

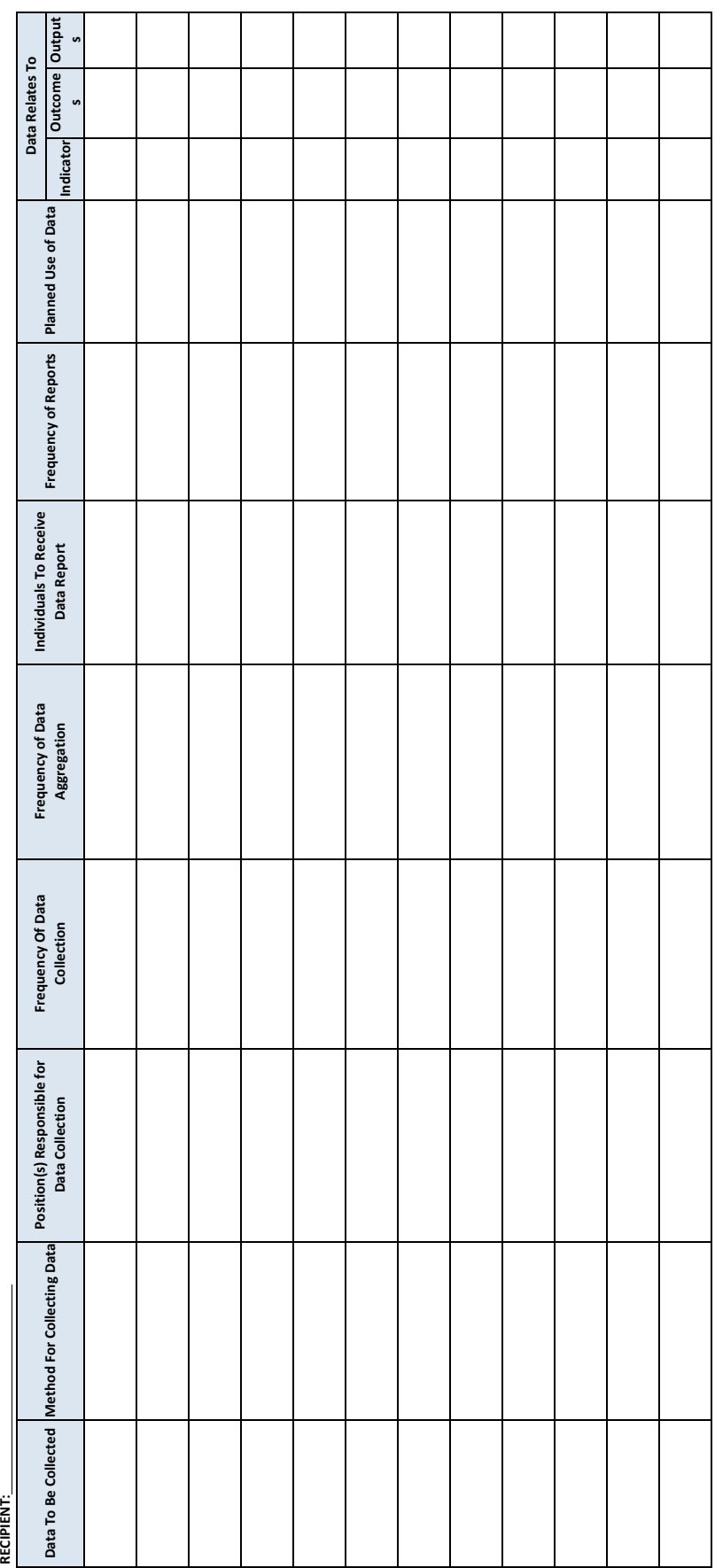

#### <span id="page-23-0"></span>**RECIPIENT REPORTING**

Upon receipt and acceptance of a grant award from ANA, the recipient is responsible for submitting reports. Report Due dates vary by the type of grant you have.

#### **SEMI-ANNUAL REPORTING**

- The Performance Progress Report [also known as the Ongoing Progress Report (OPR) or semi-annual OPR report] is due 30 days after the close of the six-month period. Reports are completed and submitted in the Online Data Collection System (OLDC) within GrantSolutions. An example of the OWP section of the report is contained in the Appendices. There is additional information collected in the second semi-annual report each year. The type of information collected varies based on grant type. A copy of the additional information collected for each grant type is listed in the Appendices.
- The Federal Financial Report/Financial Status Report (FFR/FSR) is due 30 days after the close of the six-month period. Reports are completed and submitted in the Payment Management System (PMS).

#### **ANNUAL REPORTING:**

- The annual FFR/FSR (which is in addition to the semi-annual report) is cumulative for the year and captures funding that had not been paid out before the budget year ended.
- Tangible Property Report (SF-428) [see note below] form filled out and uploaded to GrantSolutions as a grant note.

The two reports above are due 90 days after the close of the budget year.

#### **CLOSEOUT REPORTING (END OF GRANT)**

Review all OPR reports and make note of corrections to any incomplete or incorrect information in those reports. Let your program specialist know about any corrections needed by uploading the information to a grant note. It is important you include which report you are correcting, for example: year 1, 1st semi-annual, section B, item 3. The review of past OPR reports is due no later than 90 days after the end of the project period-12/30. The semiannual report summarizes project accomplishments. The reports are in the Online Data Collection System (OLDC) in GrantSolutions if you do not have copies in your files.

• Final FFR (Cumulative all project years). Your FINAL FFR is due 90 days after the end of the project and is submitted in the Payment Management System (PMS).

Reporting is done by budget year. ANA allocates funding on a yearly basis therefore reports during a budget year focus on the approved activities and funding for the current year only. The exception is the close out reports that are cumulative for the project period.

Timely reporting is a requirement of the grant. Recipients are encouraged to submit reports as early as possible to avoid any last-minute circumstances that might result in delinquent submissions. Missing report deadlines may result in consequences that might restrict funds, require additional monthly reporting, or relinquishing of the award. Grant amendments are not possible if there are any outstanding required reports.

• Tangible Personal Property Report Final Report (SF-428). Recipients that purchase any tangible personal property (e.g., equipment with a unit cost of \$5,000 or more and residual unused supplies with an aggregate fair market value exceeding \$5,000) are required to complete a Final SF-428 report which should also be submitted along with the final SF-425 report within 90 days from the end of the project period. The final SF-428 report must be cumulative, covering all years of the grant term. Please upload the SF-428 reports as a Grant Note in GrantSolutions using the following naming convention: Correspondence- Budget Information Request-428-Annual or Final-YYYY.

NOTE: If you did not have any project purchases that meet the definition of: Equipment to report, you do not need to submit this report.

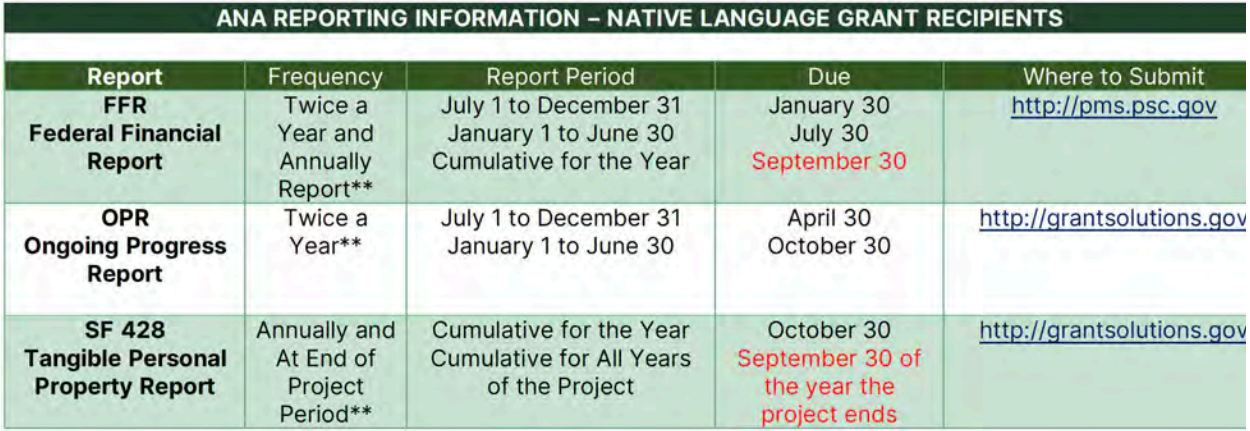

#### ANA SOCIAL AND ECCONOMIC DEVELOPMENT STRATEGIES AND ENVIRONMENTAL REPORT SCHEDULE ANA REPORTING INFORMATION - SEDS AND ERE RECIPIENTS

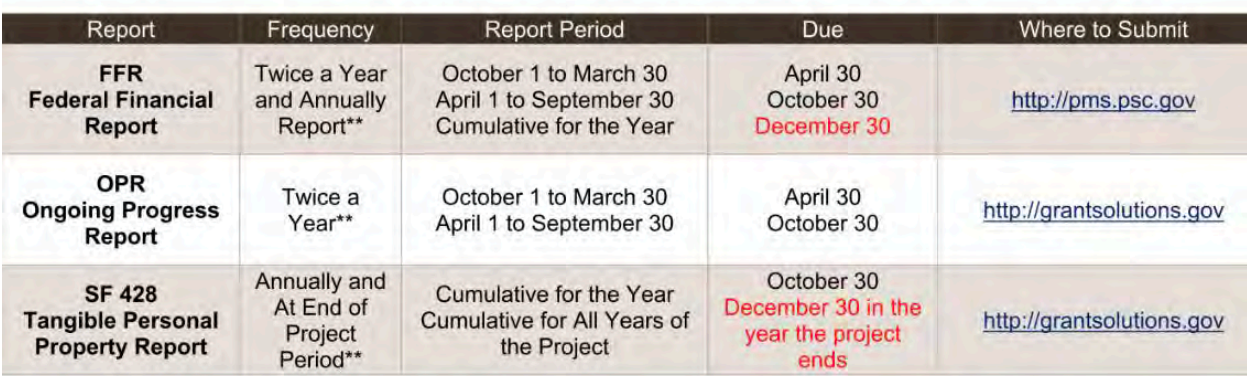

\*\* This information is current as of September 2022 but could change. Please defer to the most current instructions sent by ANA.

NOTE: ANA's goal is for all recipients to get the needed support to fully implement their funded projects. ANA Program Specialists and TA providers closely review the reports to monitor progress, provide technical assistance when necessary, and better understand the ANA funded projects. 

#### <span id="page-26-0"></span>**PREPARING FOR THE IMPACT VISIT**

The purpose of the visit is to assess the outcomes of ANA funding, increase ANA knowledge about successes and challenges of ANA projects, and to share stories of ANA projects with fellow native communities, Congress and the American public. The impact visit serves as an opportunity for the recipient to explain how the project resulted in measurable reduction to, or elimination of, the problems and needs described in the original application. Prior to the impact visit, an ANA impact evaluator will contact the recipient.

The visits generally occur between the last three months of a project to the three months after completion of the project.

#### **IMPACT VISIT OUTLINE**

The goals of the Impact Visit are:

- 1. To assess the impact of ANA funding on Native American communities.
- 2. To learn more about the successes and challenges of ANA recipients to improve ANA service delivery.
- 3. To increase transparency and share the recipients' unique stories.

The visit is conducted by an ANA staff member. We will ask questions from a survey and most questions can be answered by the project manager. In addition to meeting with project staff, we want to see as much of the project as possible. This can include group meetings with participants, site visits, participating in classes, events, etc.

The following is a brief overview of a more extensive survey instrument, as well as information from the Ongoing Progress Report we use during the visit. We provide this outline in hopes that having this information ready prior to the visit will allow us more time to meet and speak with participants, staff, and the community. The survey is broken down into the following sections:

#### **Objective Work Plan**

During the impact visit we will discuss your OWP and your progress and accomplishments towards project objectives. We recommend that you be prepared to:

• Provide information on the extent to which you achieved project objectives.

- Share best practices.
- We will gather information on the results and benefits of project activities.

We recommend that you be prepared to:

- Discuss the extent to which your project addressed the original current community condition as stated in your application.
- Discuss your project specific indicator(s), the extent to which you were able to meet your end of project target, and what change you predict three years from now.
- Discuss who benefited from the project (including how many individuals directly benefited), and what impact the project had on each beneficiary you identified. We encourage you to invite project beneficiaries to the impact visit.
- Discuss how you plan to sustain the project outcomes, services and activities after the project ends.

#### **Project Development**

We will ask about the application development process. We recommend you be prepared to discuss how the project was developed. We also wish to learn about project marketing and outreach strategies.

#### **Project Challenges**

We will gather information on the challenges encountered during project planning and implementation. This could be presented to the impact evaluators through a slide presentation along with solutions used to address these challenges.

#### **Project Benefits**

We will ask you to reflect on what steps you have taken to ensure your project continues after ANA funding ends and share what your next steps will be to continue project services.

Discuss, if applicable, whether project activities or outcomes have become a routine part of the organization, if business(es) were created through the project, if project activities generated income and the amount generated; if additional funding was sought, and if any codes, ordinances, or regulations

were developed through the project.

#### **Partnerships**

Provide the number of partnerships; including how many partners were new and how many existed prior to the project. You can demonstrate this through MOAs or even invite partners, volunteers or participants to attend the impact visit meeting and share their experiences in partnering with your organization.

#### **PROGRAM-AREA SPECIFIC QUESTIONS**

ANA has developed specific questions for some of the program areas, to better understand the patterns and trends prevalent in each. Some questions you may want to prepare for ahead of time include, as applicable:

#### **Environmental Regulatory Enhancement Projects**

- What is the main focus of the project?
- Use of other federal funding?
- Did the project result in increased capacity for the tribe to manage its physical resources and/or the environmental quality on tribal lands?

#### **Native Language Projects**

- Provide information on the current status of the language.
- How many youth (0-18 years) and adults (19+ years) increased their ability to speak the native language as a result of the project?
- How many youth (0-18 years) and adults (19+ years) have achieved fluency as a result of the project?

Toolkit Page 10 Activity 5

<span id="page-29-0"></span>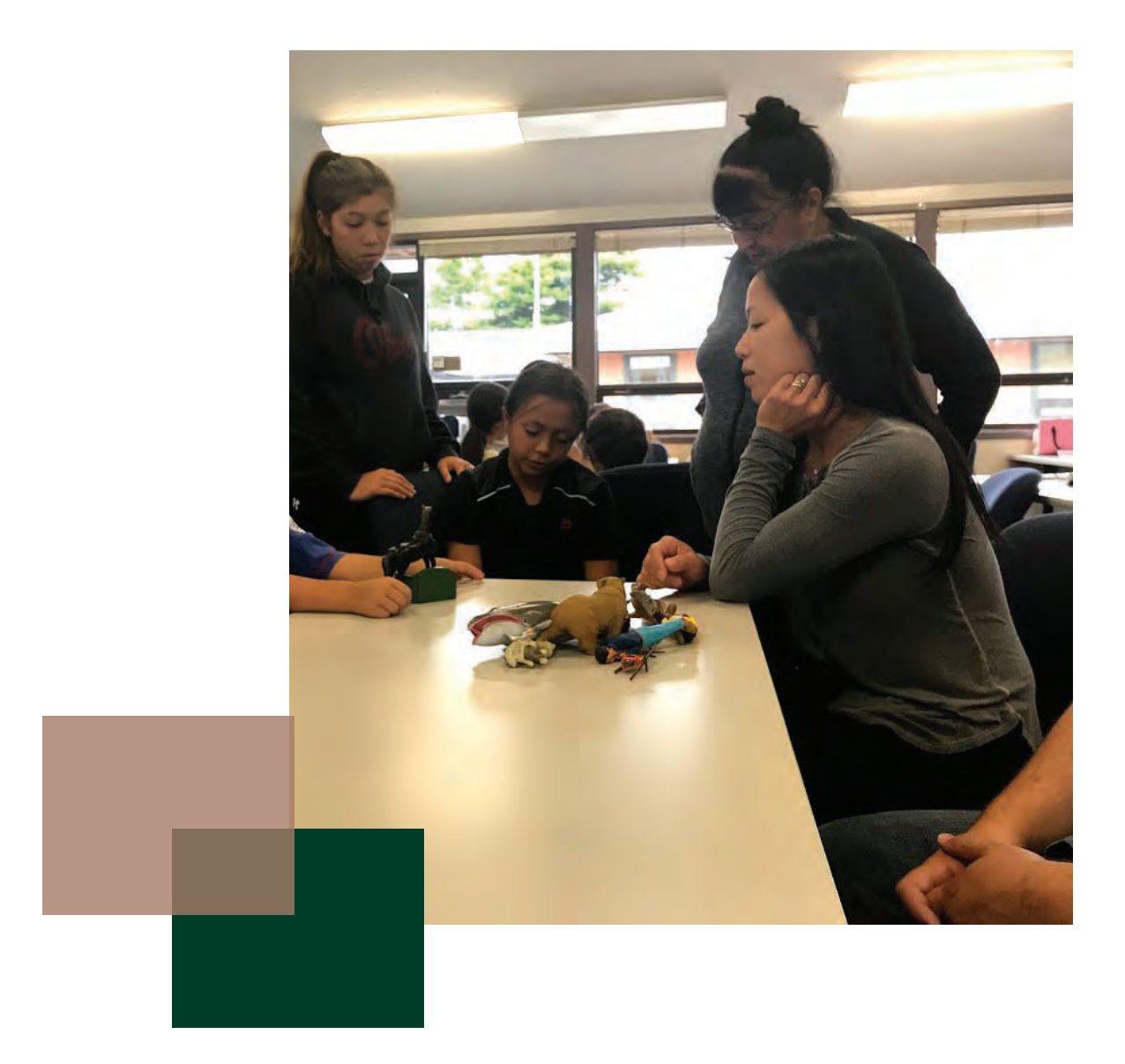

# **Chapter 2**

**GrantSolutions**

<span id="page-30-0"></span>GrantSolutions.gov is a grants and program management website created to support Federal agencies that administer grant awards. While Federal staff utilize the site to monitor awards and approve any grant amendments, recipients use this site to access their grant documents as well as submit and track requests for changes and continuations to their projects. Specifically, it is the website where:

- The official electronic grant file and history are available, including:
	- Approved application
	- Notice of grant awards
	- Awarded amendments
	- Official correspondence
- Annual grant award continuations and any grant amendments are submitted for approval
- Programmatic reports are completed and submitted to ANA.

The Grant File Section of this manual went over creating a local grant file for keeping project related original/source documentation on the project. GrantSolutions is not a replacement for a physical grant file. GrantSolutions access is limited to only a few staff. Your physical grant file will contain much more information and is available and can be reviewed by both project and organizational staff, as needed.

## **Setting Up a Login.gov Account**

GrantSolutions no longer creates user accounts. GrantSolutions uses the generic government services login entitled Login.gov. If you do not have a login.gov account please use following process for creating one:

- 1. In your browser go to<https://login.gov>
- 2. Just above the navy-blue graphic on the top left of the page find and click on the "Create an account" button.

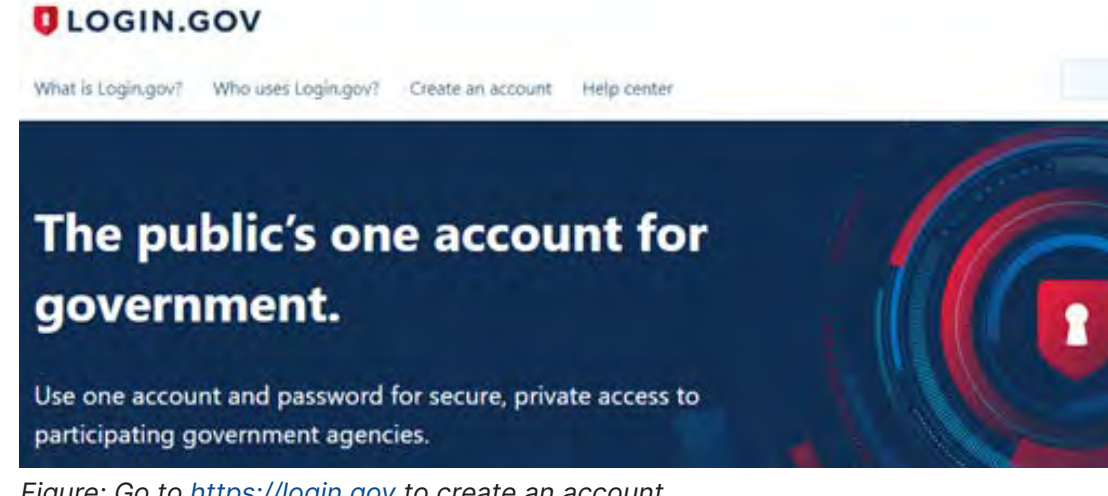

*Figure: Go to<https://login.gov> to create an account.*

- 3. Read the directions for creating an account.
- 4. Scroll down to the "Create an account" blue button at the bottom center of the page.

When you're ready to create your secure Login.gov account, you'll need to provide a few pieces of information:

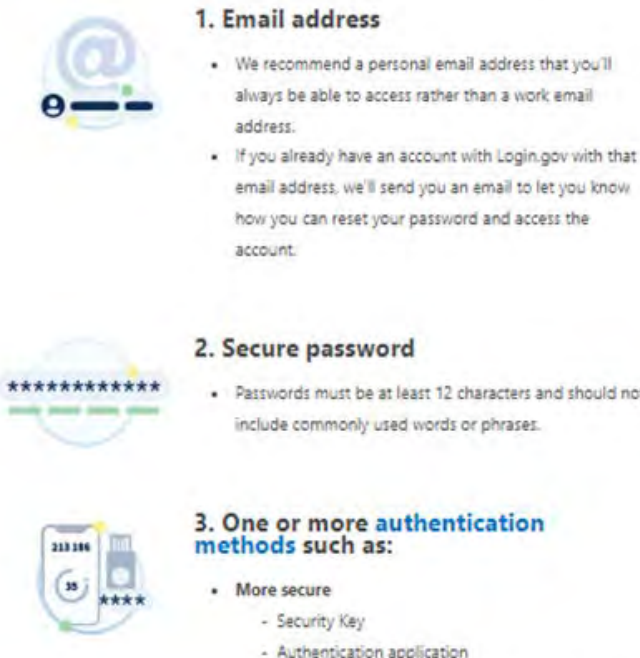

. Passwords must be at least 12 characters and should not include commonly used words or phrases.

#### 3. One or more authentication methods such as:

- 
- Authentication application
- Federal government employee or military
- identification (PIV/CAC)
- · Less secure
	- SMS/Text messages
	- Backup codes

*Figure: Read the directions for creating an account then press the blue "create an account" button at the bottom of the page.*

- 5. Enter your email in the top box on the page. (If you were listed on the revised SF-424 form submitted during negotiations please use the same address provided on the revised SF-424).
- 6. Select the email language preference of English, Spanish or French in the radio buttoned list.
- 7. Click on the small blue box to indicate that you have read and accept the Login.gov Rules of Use.
- 8. Click on the blue submit button below the check box to continue the process or click on the word "Cancel" at the bottom of the page to exit the process.
- 9. If you choose to cancel, nothing is saved.

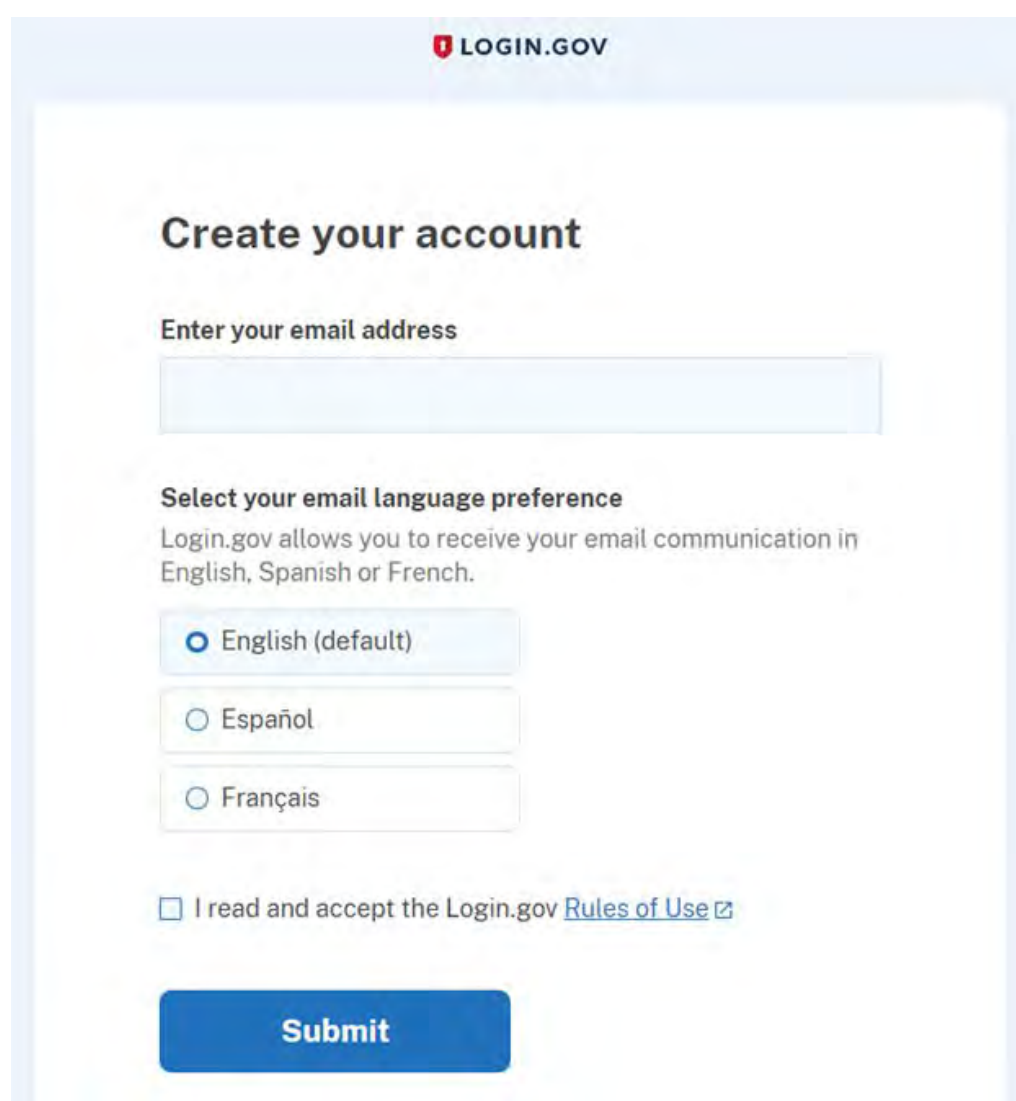

*Figure: Enter you email address in the box on the page*

- 10. Open a separate browser screen.
- 11. Go to your online email service website.
- 12. Log into your email.
- 13. Check your inbox and if necessary, your spam/junk email box for an email from login.gov.
- 14. Email:
	- a. If find an email from login.gov then open it. Proceed to the next step.
	- b. If you do not find an email from login.gov then go back to the browser page "Check your email" and click on the "Resend" link. Go back to the browser page for your email and refresh the page. Remember it can take several minutes for you to get the email. If you still don't have an email from login.gov you can either call the help desk or go to step 14c.
	- c. Return to the "Check your email" screen and click on the "Use a different email address" link. That link will take you to the beginning of the process to enter a new email address.

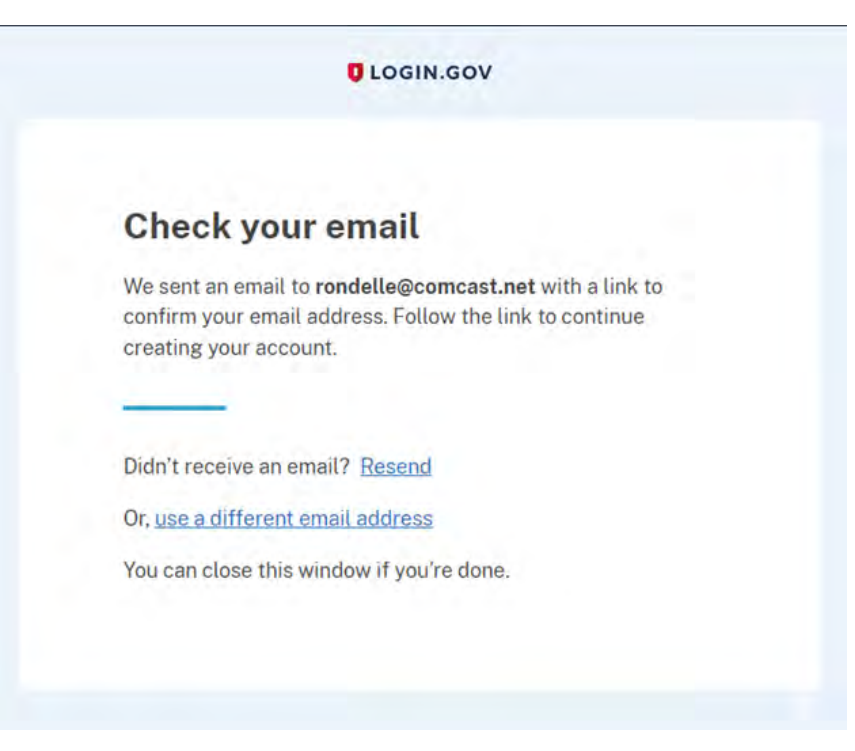

*Figure: Check your email screen*

- 15. Find the blue button in the email and click on the blue "Confirm email address" button. A new browser screen should appear to create a password.
- 16. If that doesn't work then copy the URL address below the blue box and paste it into a new browser screen. A new screen to create a password should open up.
- 17. If neither of the two methods above don't work, visit http://www. login.gov/help.

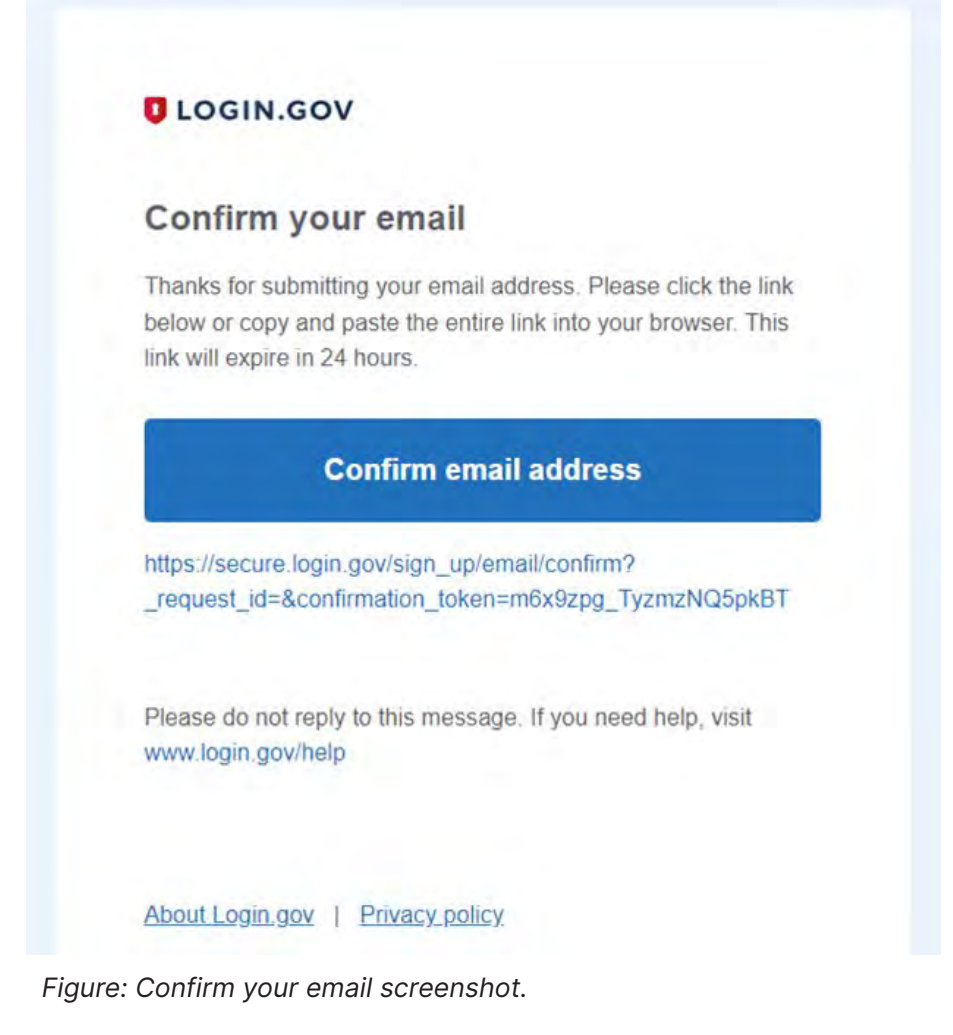

18. Enter a strong password with capital and small letters, numbers and special characters that is at least 8 or more characters.

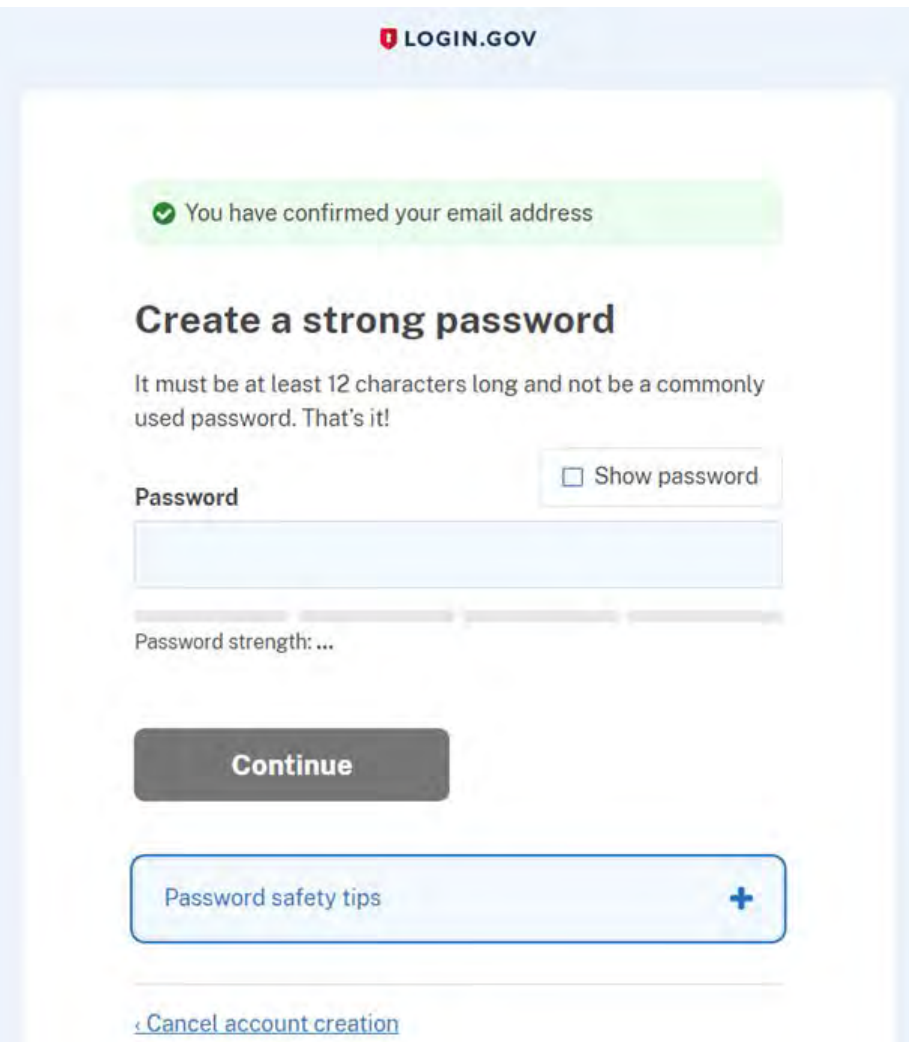

*Figure: Step 6 Create a strong password screenshot*
- 19. Click on the eye icon to see your password. Copy it and store in a safe place.
- 20. Click on the "Continue" button or click on the "Cancel account creation" button to exit the process.

# Password safety tips

The longer and more unusual the password, the harder it is to guess. So avoid using common phrases. Also avoid repeating passwords from other online accounts such as banks, email and social media.

*Figure: Tips on how to improve password security*

- 21. Select at least 2 authentication methods by selecting the radio buttons next to your two methods.
- 22. Click on the "Continue" button to finalize your account on the next screen or click on the "Cancel account creation" button to exit the process.

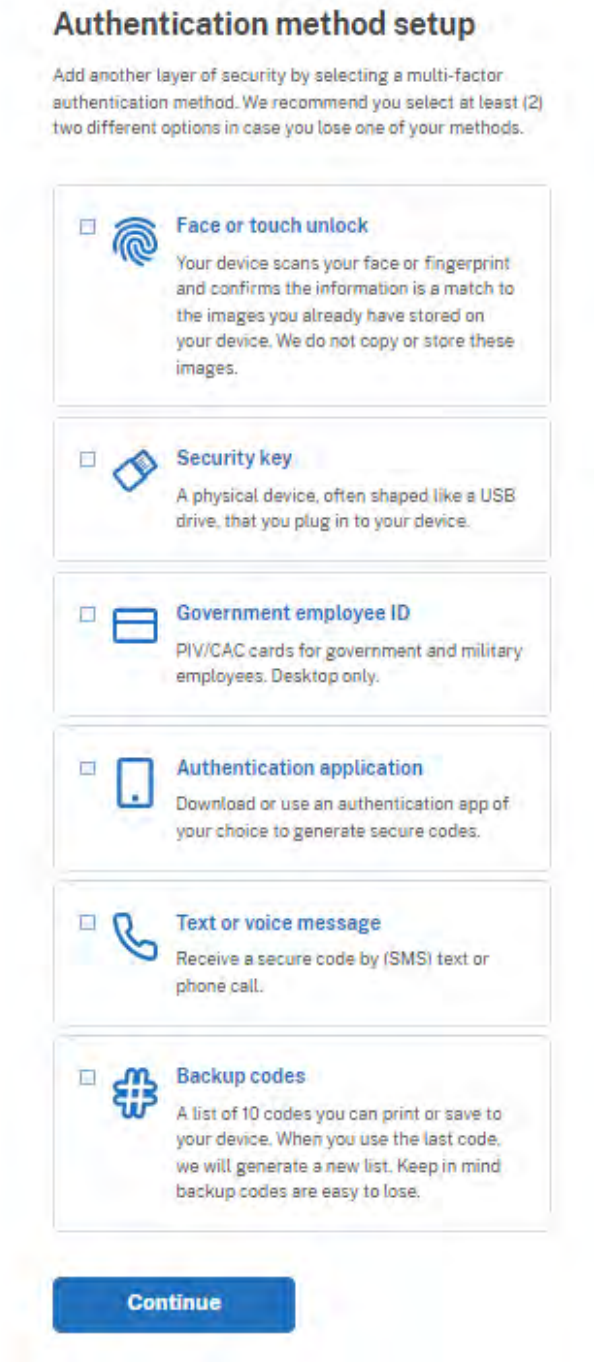

*Figure: Step 7 select at least 2 authentication methods by selecting the radio buttons next to your two methods.* 

Congratulations you now have a login.gov account. If necessary, you can make any edits to your account on this screen at any time. You can access this screen by visiting https://www.login.gov and signing into your account.

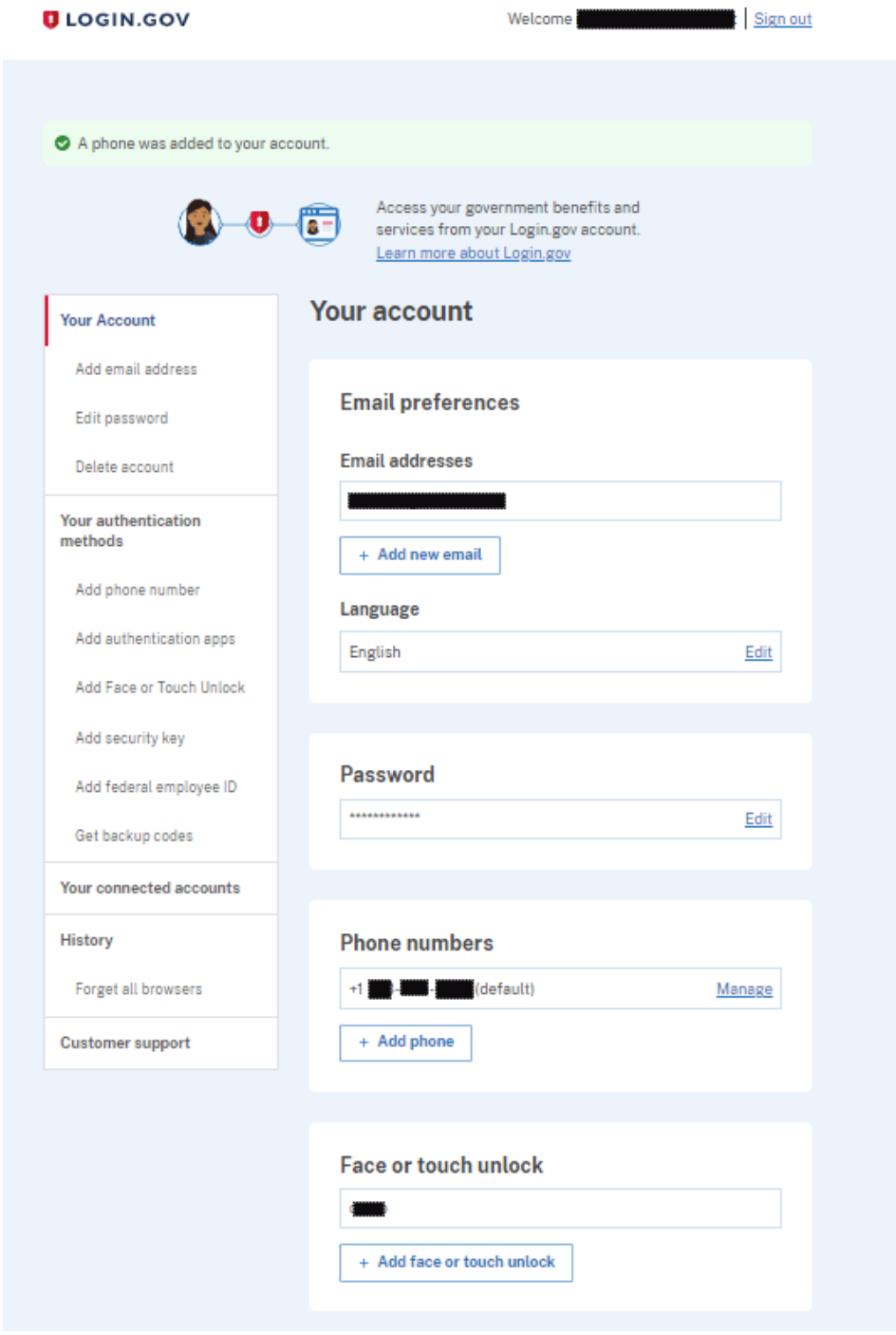

*Figure: Screen shot of your new account information page*

NOTE: The Office of Grants Management (OGM) automatically links the grant to the contact person and authorizing official representative listed on the revised SF-424 submitted during negotiations. If you were listed on the SF-424 form then you should be able to log into GrantSolutions with your login.gov account.

If you were not listed as the contact person or authorizing official representative on the revised SF-424 submitted during negotiations, there is one more step that must be completed.

The final step in the process of getting access to the ANA grant information in GrantSolutions is to provide the email address you used to set up your login.gov account to your program specialist. Please be specific when emailing your program specialist. State that you want your email address linked to your ANA grant in GrantSolutions. In addition, provide your grant number, name of you tribe or organization and the email address that is tied to your login.gov account. Your specialist has many grants they oversee, if more than a couple days has passed and you still don't have access to grant then please call or email a reminder to them.

# **Accessing GrantSolutions**

**The Office of Grants Management (OGM) creates recipient user accounts to access GrantSolutions during the processing of grant awards. Typically, two GrantSolutions accounts are assigned: one for the Authorized Official Representative listed on the SF-424 and one for the Principal Investigator/Project Director (PI/PD). Your Program Specialist will confirm during their introductory call the assigned account holders that can access the GrantSolutions site. If at any time during the duration of your project changes need to be made to user accounts, contact your Program Specialist who will help you initiate that process.**

Use the screenshots and instructions below to log into GrantSolutions. To set up your GrantSolutions account click on the "Login.gov for Recipients and Grantors" button

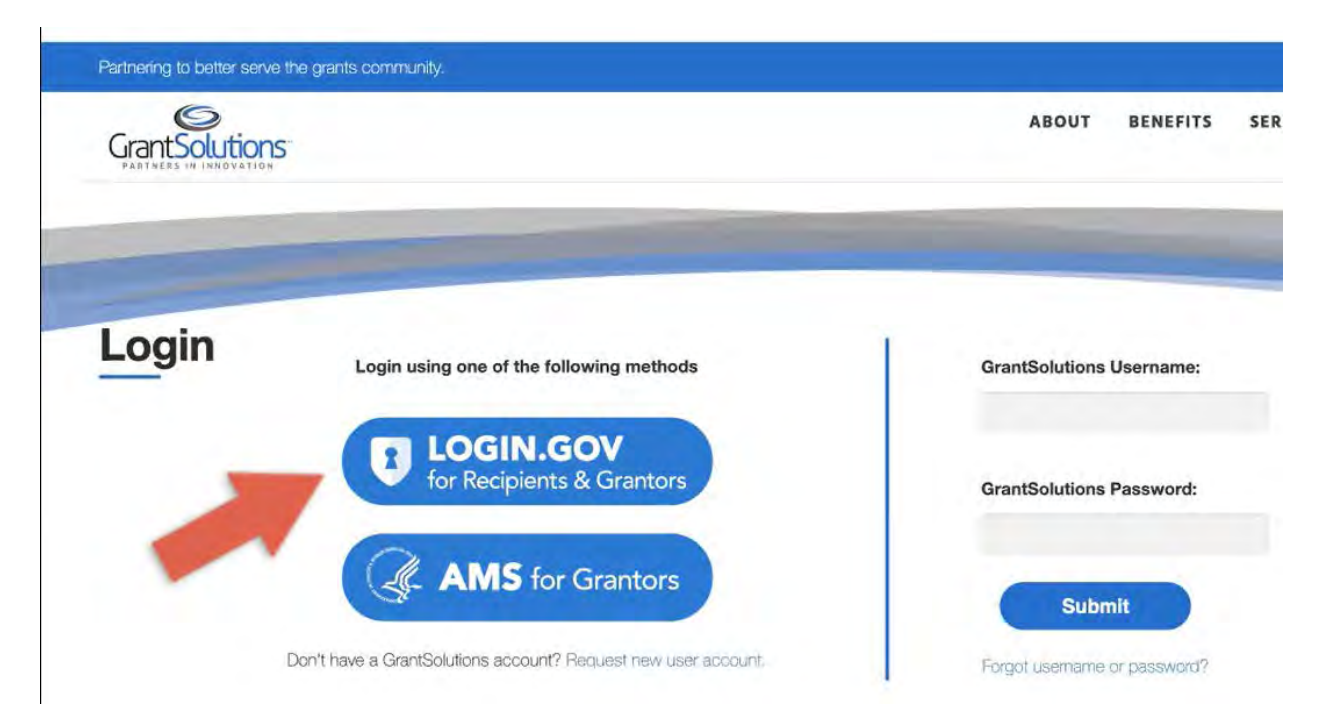

*Figure: Login screen with arrow pointing to the button for users to click, saying LOGIN.GOV for Recipients and Grantors.*

2. You will see this screen. Go to the bottom screen and click on the "Agree and Continue" button

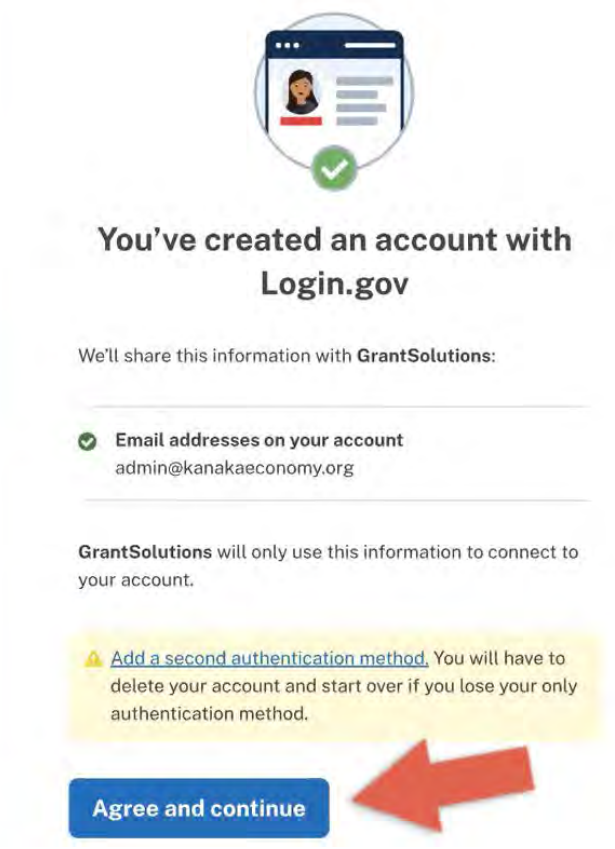

*Figure: Confirmation page stating "You've created an account with Login. gov" with an arrow pointing to the button that reads "Agree and continue".*

3. Now you will be taken to this GrantSolutions page. Toward the bottom you will see a Login.gov section. Click on the blue link that says: Please "access the system using your GrantSolutions login page"

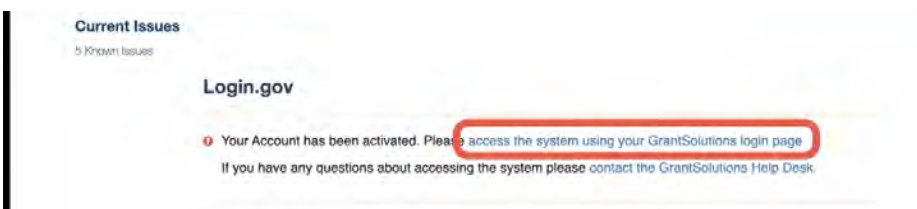

*Figure: Confirmation page shows current GrantSolutions Updates with a notice saying, "Your Account has been activated" with a box that highlights a clickable link that reads "access the system using your GrantSolutions login page."*

4. This will take you back to the GrantSolutions login page and you will again choose the "Login.gov for Recipients and Grantors" button.

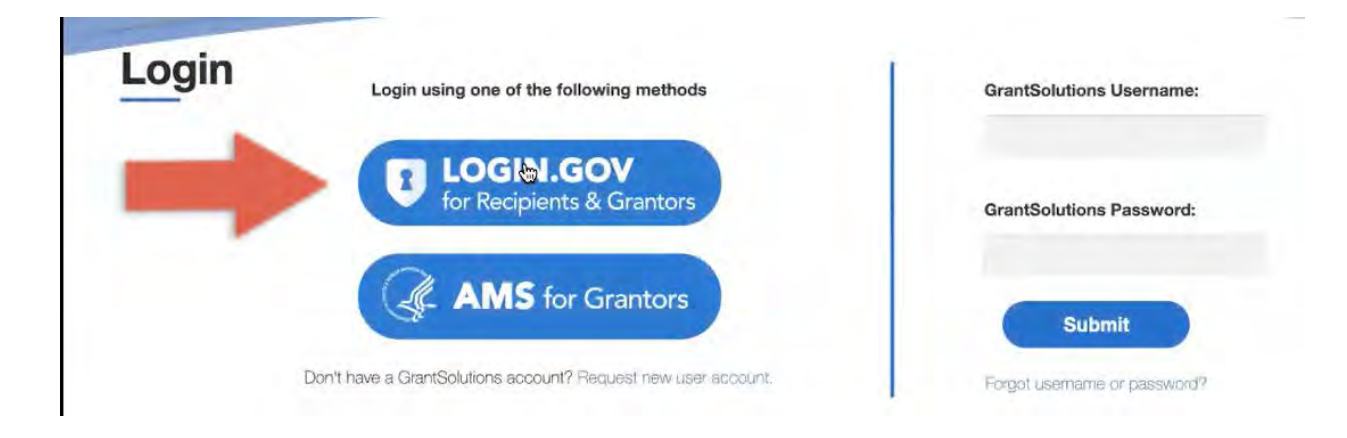

*Figure: Login screen with arrow pointing to the button for users to click, saying LOGIN.GOV for Recipients and Grantors.*

# **Navigating Grantsolutions**

The My Grant List screen is the first screen you will see after logging in. The screen shown below is similar to what you will see. Recipients with only the one grant in the system will see one grant card on the page. If you are working on more than one HHS grant you may see multiple grant cards.

1. Once you login to GrantSolutions, you will be taken to the "My Grants List" page. Click on the ANA grant number you would like to view.

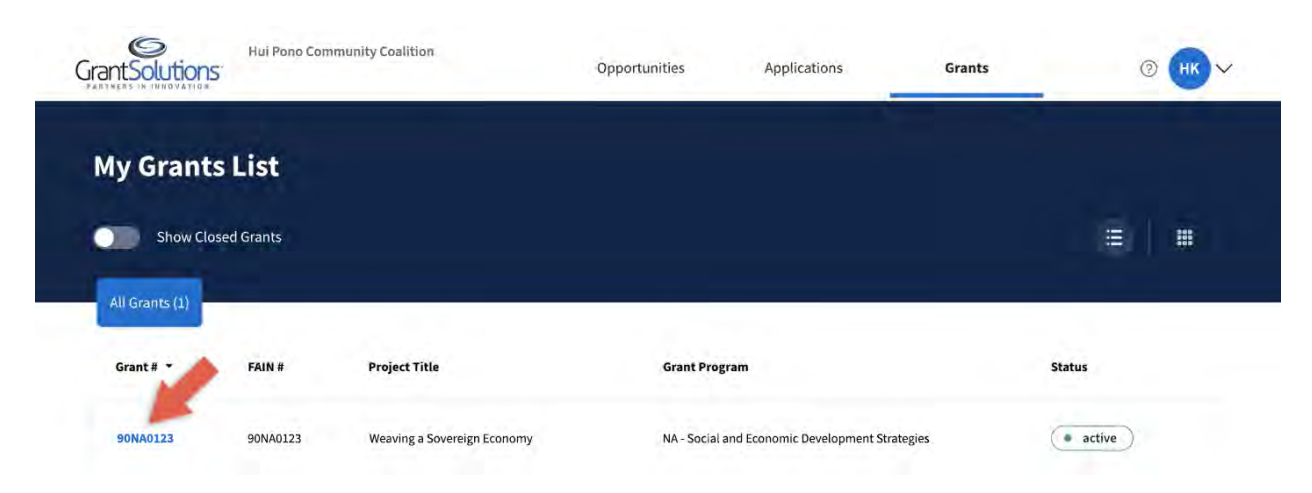

*Figure: My Grants List Screen*

2. Now you will see this page from which you can navigate to find the following: 1) Current Approved Budget 2) Notice of Award 3) Grant History, (Financial) Reports, Grant Amendments, Grant Notes 4) View your application and 5) more. Take some time to get familiar with the options on this page. You'll be happy you did once your ANA funding project is in full swing!

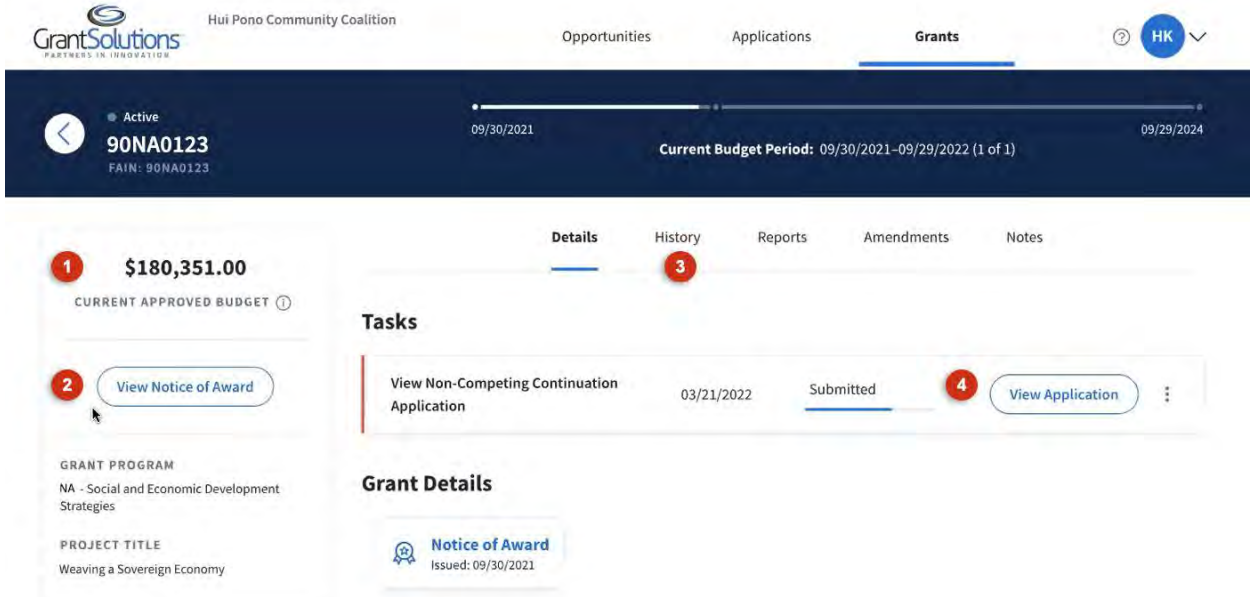

*Figure: My Grants Details Screen*

NOTE: Although not covered in this manual there are several links on the grant card in addition to the Grant Number. We encourage you to see what: information is found under each link. You may need some of it once your project gets started.

# **Getting Help Using Grantsolutions**

# **Grants Tab**

The marker below the Grants tab indicates the Grants tab is currently active.

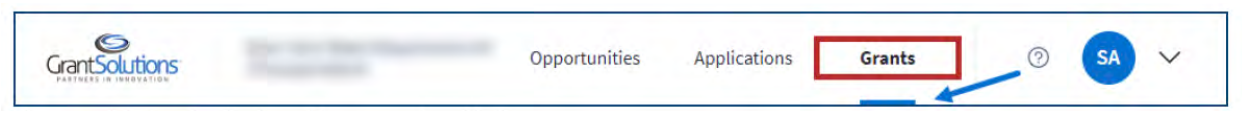

*Figure: Global Navigation bar with Grants tab indicator*

## **Help Center Icon**

Click the Help Center icon to the right of the crants tab to access help and support resources.

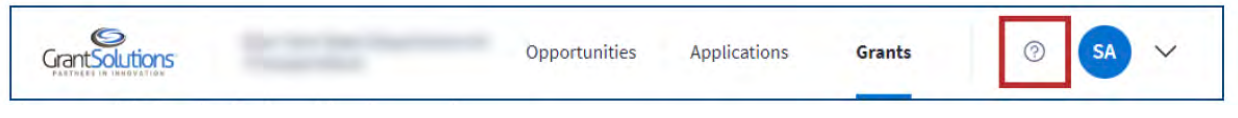

*Figure: Global Navigation bar with Help Center icon*

Users are routed to the "Grant Recipient Support and Reference" screen below.

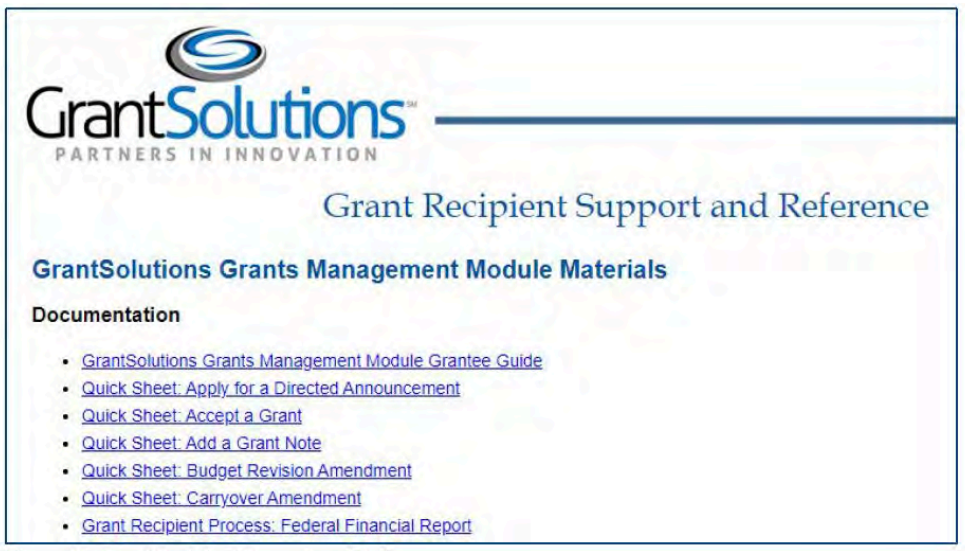

*Figure: Grant Recipient Support and Reference screen*

## **GrantSolutions Help Desk**

If you need additional help, contact GrantSolutions Help Desk at 1.866.577.0771 or email them at help@grantsolutions.gov.

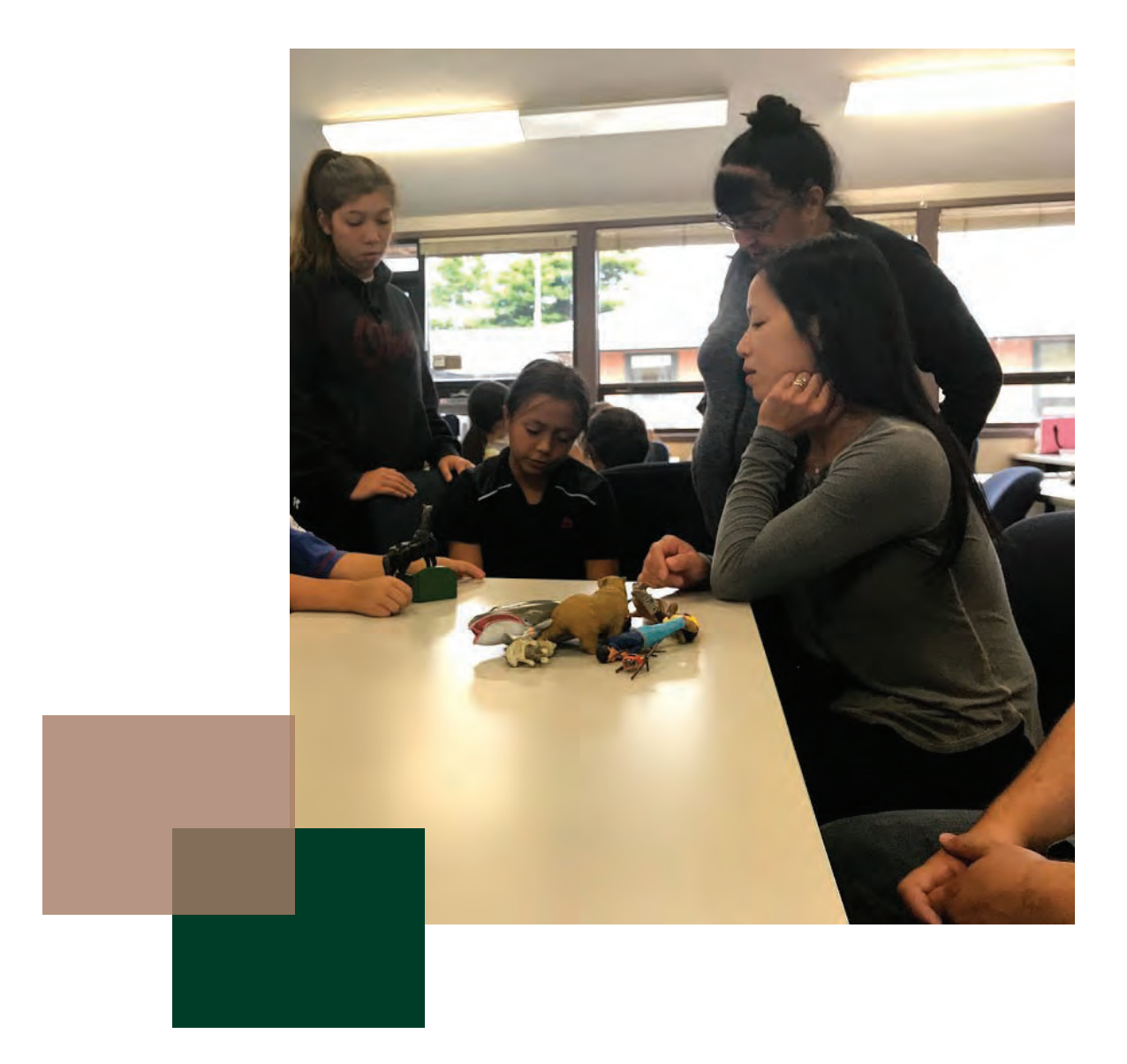

# **Chapter 3**

**Ongoing Progress Report (OPR)**

# **Accessing the Online Data Collection (OLDC) Portal**

To access the Ongoing Progress Report (OPR) you need to get into the Online Data Collection (OLDC) system. At the top right of your grant navigation page you will see your initials in capital letters. Click on the pull-down list next to it and choose "Online Data Collection"

You will be taken to the Online Data Collection page. Choose the "Report Form Entry" link located on the left side of the page.

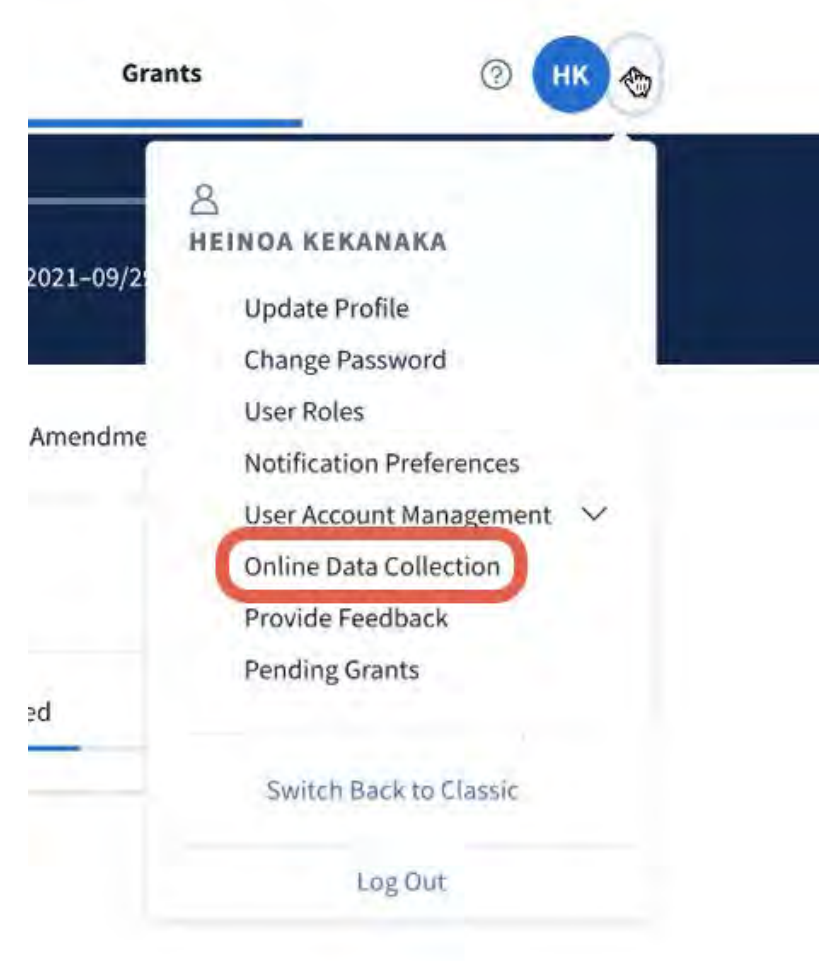

*Figure: OLDC Access*

#### **Switch Home Page (Enhanced)**

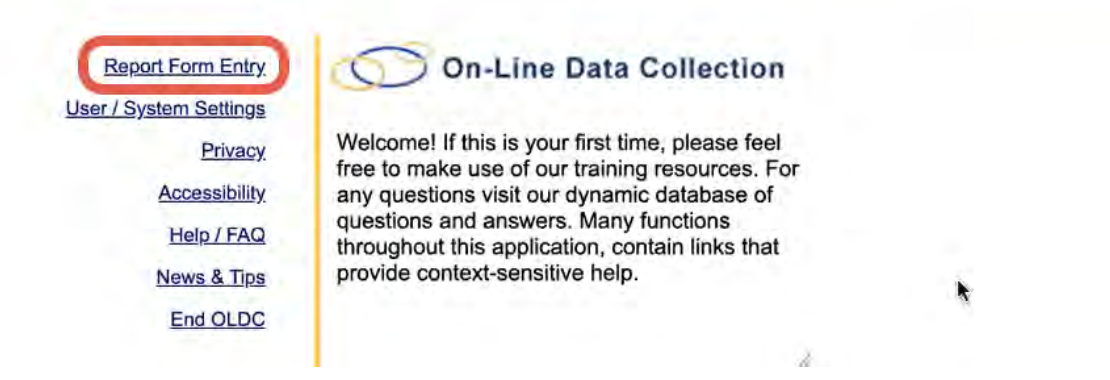

### *Figure: Choose Report Form*

The Program Name and Recipient Name field will be automatically populated with your grant information. You will then need to select the Performance Progress Report (OPR) from the Report Name field by selecting the dropdown menu and finding the correct report.

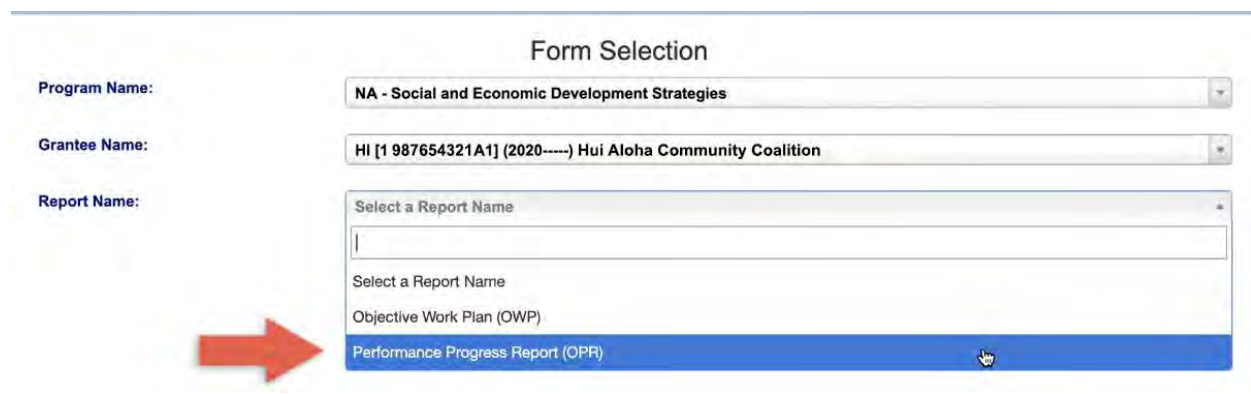

*Figure: Form Selection*

Your current Funding/Grant Period should then automatically populate the next field, but if not, select the correct grant period from the dropdown menu. Once selected, you will see a list of required Semi-Annual Reporting for the entire project period. Review the list to find the correct report for the current reporting period, then select the plus icon in the far right column titled, "Actions." If you have already initiated the report, you will see additional icons appear. By hovering your cursor over the icon, you will see what each one allows you to do. Click the action for "Edit".

| <b>Frogram Name:</b>           | NA - Social and Economic Development Strategies<br>HI [1 987654321A1] (2020-----) Hui Aloha Community Coalition |                                          |                 |                                          |   |
|--------------------------------|----------------------------------------------------------------------------------------------------|------------------------------------------|-----------------|------------------------------------------|---|
| <b>Grantee Name:</b>           |                                                                                                    |                                          |                 |                                          |   |
| <b>Report Name:</b>            |                                                                                                    | <b>Performance Progress Report (OPR)</b> |                 |                                          |   |
| <b>Funding / Grant Period:</b> | 09/30/2021 - 09/29/2024 NA0 (90NA0123)                                                                          |                                          |                 |                                          |   |
| Show $15 \vee$ entries         | Search:                                                                                                    |                                          |                 | м                                        | M |
| Reporting Period +             | Type $\div$                                                                                                    | Report Status +                          | Due Date $\div$ | Actions $\triangle$                      |   |
| 04/01/2024 - 09/29/2024        | Semi-Annual                                                                                                    |                                          |                 | ÷                                        |   |
| 09/30/2023 - 03/31/2024        | Semi-Annual                                                                                                    |                                          |                 | ÷                                        |   |
| 04/01/2023 - 09/29/2023        | Semi-Annual                                                                                                    |                                          | 10/29/2023      | ÷                                        |   |
| 09/30/2022 - 03/31/2023        | Semi-Annual                                                                                                    |                                          | 04/30/2023      | ۰                                        |   |
| 04/01/2022 - 09/29/2022        | Semi-Annual                                                                                                    | Initialized                              | 10/29/2022      | $\overline{a}$<br>8<br>$ $ dd<br>$\odot$ |   |
| 09/30/2021 - 03/31/2022        | Semi-Annual                                                                                                    | Submission in Review by CO               | 04/30/2022      | 8<br>$\overline{a}$<br>$\odot$<br>d      |   |

*Figure: Form Selection Expanded*

A new page will appear with a listing of each report section. Each section has a dropdown menu with actions that you can select, as well as a status. If you've begun the report, but have not saved anything yet, the Section Status will read "Initialized."

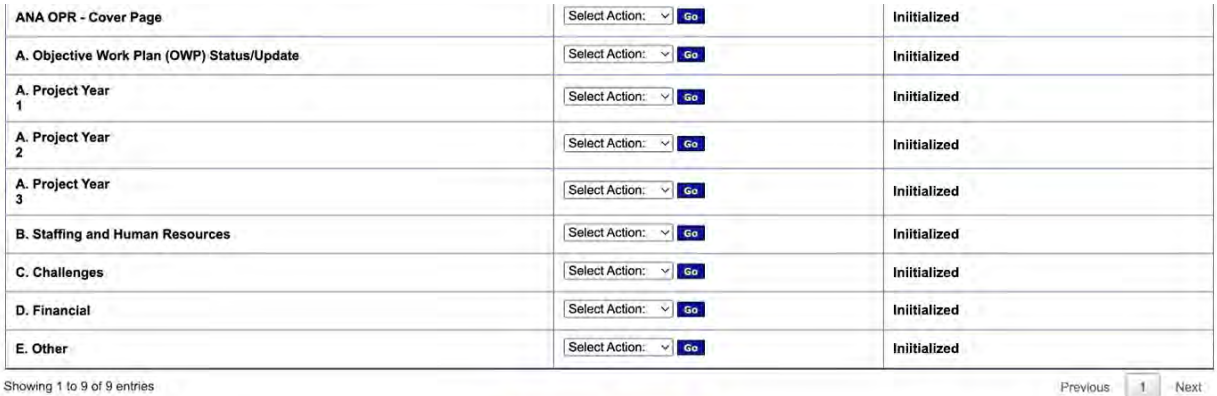

View Attachments Print Full Report

*Figure: Page Navigation* 

Select "Edit" from the Cover Page dropdown menu and the cover page will load. Here, you will see several fields that are automatically populated with your organization and grant information. Be sure the information is accurate and fill in any blank fields before moving on.

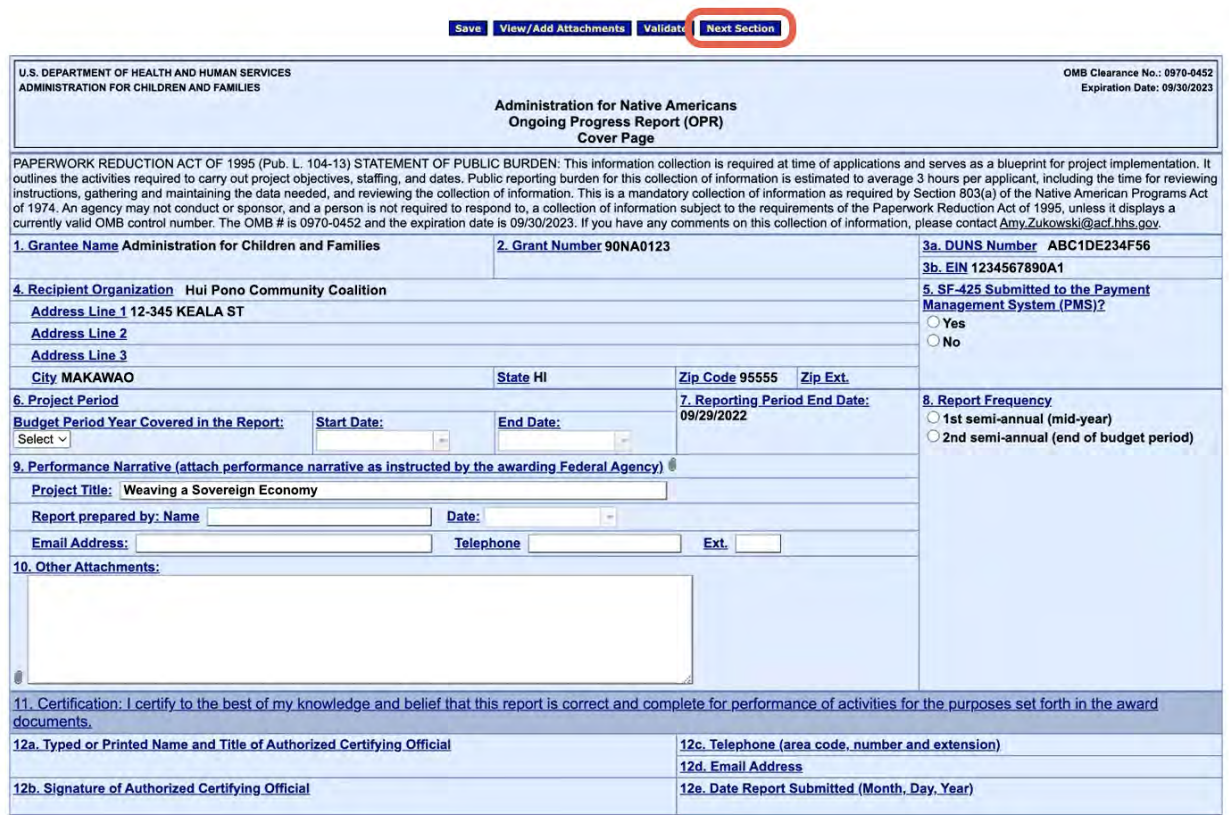

*Figure: OPR Cover Page*

At the top of the page, you'll see a navigation bar with "Previous Section (does not appear on Cover Page)," "Save," "View/Add Attachments," "Validate," and "Next Section." You'll want to save any edits you make before selecting next section. If you choose next section without saving, you may receive a pop-up reminder. When you are finished reporting, select validate to check for errors.

**Previous Section Save View/Add Attachments Validate Next Section** 

*Figure: Navigation Bar*

If you need to take a break and come back to edit the OPR, you can jump to a specific report section by using the dropdown menu at the top of the webpage.

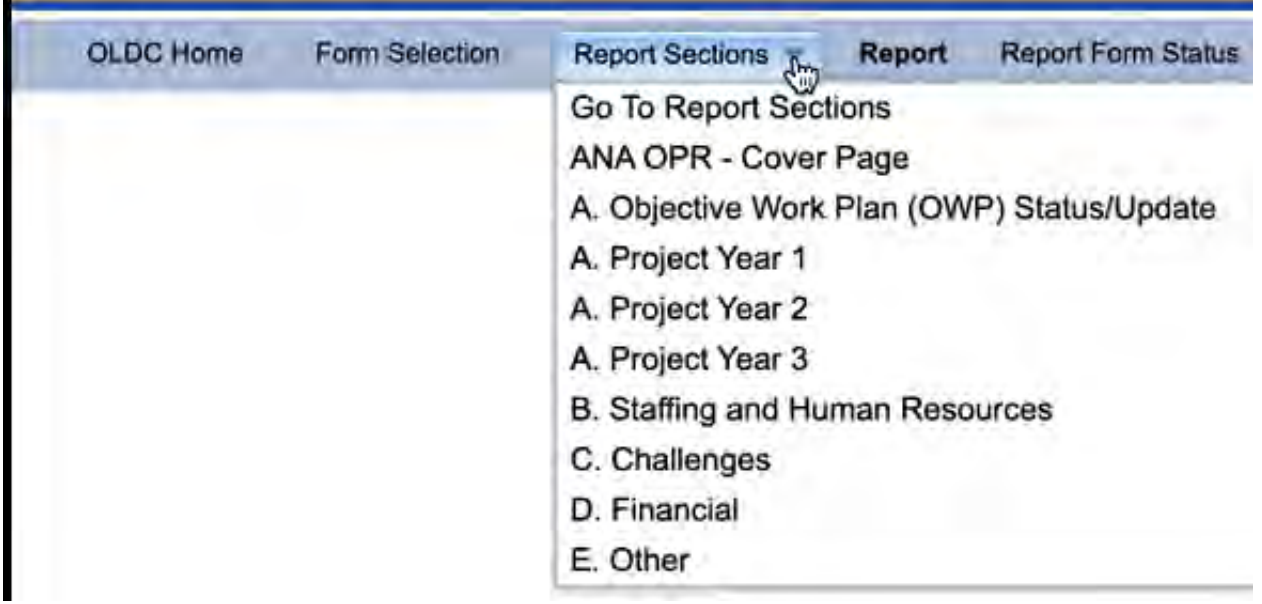

# *Figure: Navigation Part 2*

After editing and saving the Cover Page section, you can move on to Section A and report on your Objective Work Plan Status/Update. Again, be sure to save before clicking, "Next Section."

| ADMINISTRATION FOR CHILDREN AND FAMILIES                                                              | <b>Expiration Date: 09/30/2023</b> |
|----------------------------------------------------------------------------------------------------|------------------------------------|
| <b>Administration for Native Americans</b><br><b>On-going Project Progress Report</b><br>(ANA-OPR)    |                                    |
| A. OBJECTIVE WORK PLAN (OWP) STATUS/UPDATE                                                            |                                    |
| 1. Do you need to make any changes to your OWP? C Yes G No                                            |                                    |
| 2. Please describe any changes to your work plan and if you requested the change from the ANA office. |                                    |
| N/A                                                                                                   |                                    |

*Figure: OWP Progress Section*

The following several sections will ask you to report on project accomplishments, including the status of each activity and the outputs your project generated. You'll also need to select whether the activity is completed, ongoing, delayed or not applicable to the current reporting period. Be thorough in reporting the details of your activities. If you are delayed for any reason at this halfway point during the current project year, then explain why and how you intend to catch up.

Do this for each year and objective of the project. Past years will automatically populate based on past submitted reports. You can input "Not Applicable This Reporting Period" into fields that apply to future reporting periods. Do not leave any box blank or you will have validation errors.

Continue to click "Save" and then "Next Section" until you have completed all years and all objectives.

|                      |                                                             | <b>Previous Section</b>                                                                                                    | <b>View Attachments</b>                                                         | <b>Next Section</b>                                    |  |                                                          |
|----------------------|-------------------------------------------------------------|----------------------------------------------------------------------------------------------------|---------------------------------------------------------------------------------|--------------------------------------------------------|--|----------------------------------------------------------|
|                      |                                                             |                                                                                                    | A. Project Year 2                                                               |                                                        |  |                                                          |
|                      |                                                             | Please complete the tables below and include all activities, outputs, outcomes, and dates as they appear in your OWP. If you require more space, please add additional tables as<br>necessary. In completing the 'Status of Activity' column please choose the status of the activity from the drop-down box below utilizing the following definitions: |                                                                                 |                                                        |  |                                                          |
|                      | Completed (select if activity is complete)                  | On-going (select only if activity is supposed to continue past this reporting period according to the OWP)<br>N/A this reporting period (select if activity is scheduled to start after this current reporting period)<br>Delayed (select if activity is not completed by the originally anticipated end date and is still active)                      |                                                                                 |                                                        |  |                                                          |
| Goal:                |                                                             | To increase the number of traditional weavers able to generate earnings above the area median household income from their work.                                                                                                    |                                                                                 |                                                        |  |                                                          |
|                      | Year: 2                                                     |                                                                                                    |                                                                                 |                                                        |  |                                                          |
|                      |                                                             |                                                                                                    |                                                                                 |                                                        |  |                                                          |
|                      | Objective # 1<br><b>Objective Statement:</b>                |                                                                                                    |                                                                                 |                                                        |  |                                                          |
|                      |                                                             | By the end of 36 months, 6 part-time masters weavers will achieve two monthls of consecutive sales at least 175% of their personal historical average.                                                                                                    |                                                                                 |                                                        |  |                                                          |
|                      | <b>Milestone Activities</b>                                 | Describe how each activity was<br>accomplished (or what prevented the<br>activity from being completed). Include<br>quantitative information (e.g. # of<br>participants, workshops, etc).                                                                                                    | <b>Outputs</b>                                                                  | Describe the status of each Output Begin Date End Date |  | <b>Status of Activity</b><br>(see instructions<br>above) |
| $\blacktriangleleft$ | Convene weaver hui for retreat                              |                                                                                                    | * Adopt, by<br>consensus.<br>cultural<br>quidelines for<br>selling<br>weavings. |                                                        |  | 09/30/2021 12/31/2021 N/A this quarter                   |
| $\mathbf{2}$         | Secure partnerships with three<br>high-end retail partners. |                                                                                                    | · Merchandising<br>agreements<br>formalized with<br><b>Oahu rotailers</b>       |                                                        |  | 01/01/2023 01/31/2023 N/A this quarter                   |

*Figure: OWP Progress Section Year 2 Page*

After Project Year reporting, you'll move on to the Staffing Section. Review and update this section accordingly. If you have had a change in project staff, explain the reasons why.

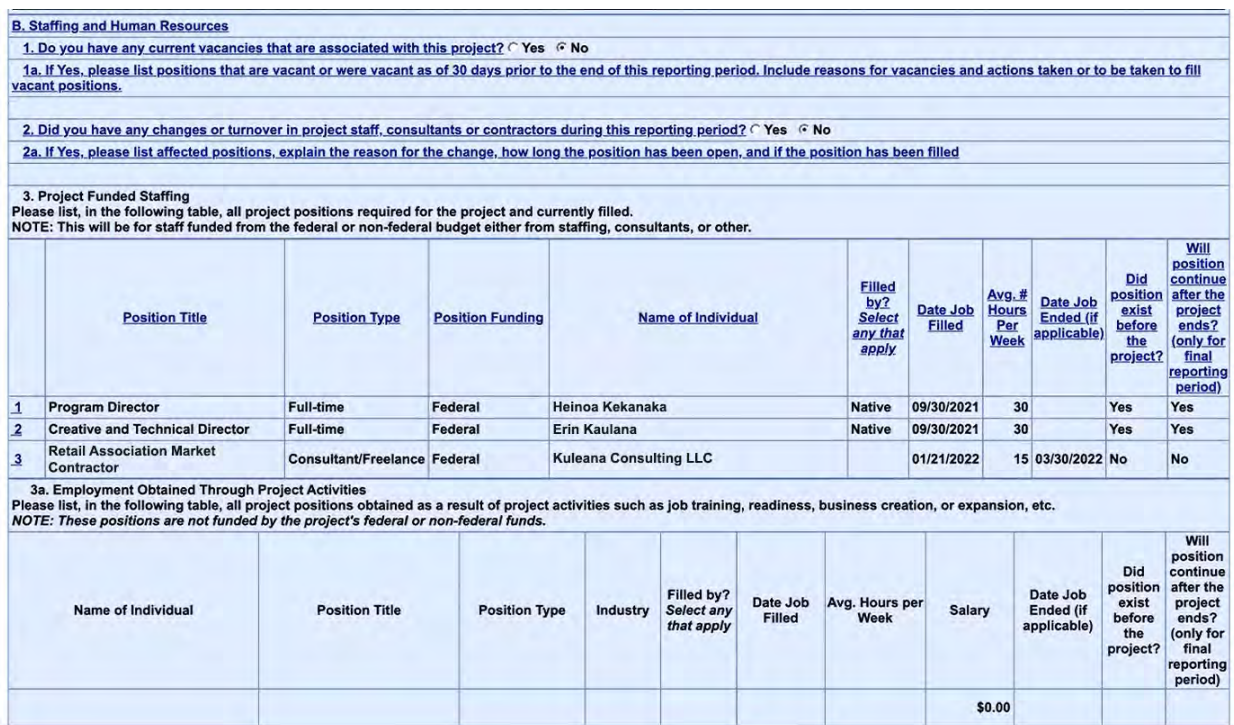

*Figure: Staffing Section*

In the next section on Challenges, describe any issues you have faced and whether you have overcome them. If you were able to address your challenges, explain how you succeeded. If you have not overcome challenges or need extra help, let ANA know you would like training and technical assistance at this time.

NOTE: You can ask for immediate training and technical assistance by contacting your Project Specialist or your regional ANA T/TA Center, directly. .<br>. . . . . . . . . . . . . . . .

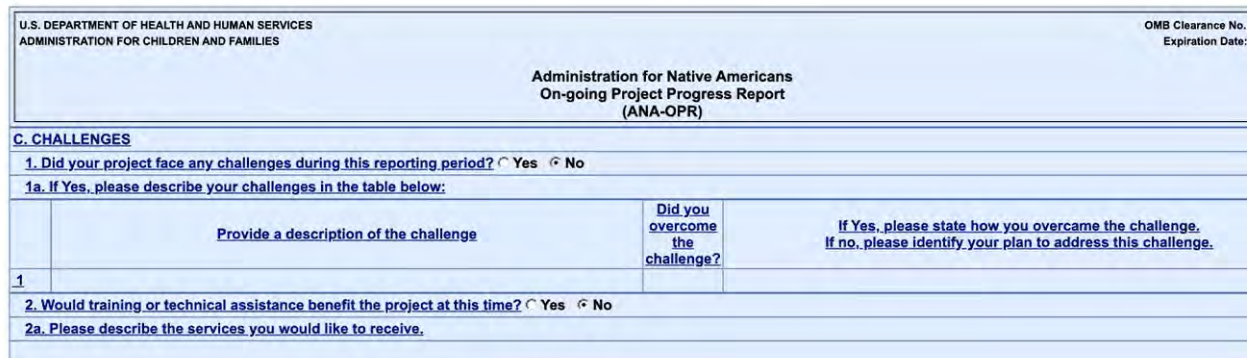

*Figure: Challenges Section*

When you move on to the Financial Section, you will be asked to enter actual expenditures for each quarter of the current reporting period and briefly explain if the forecasted and actual do not match. Don't worry if the Forecasted columns are blank or contain zeroes (\$0), you cannot edit Forecasted amounts. Simply make note of it box 3a. If this section does not validate, you may need to enter just one dollar (\$1) into the future funding quarters as a placeholder for future expenditures.

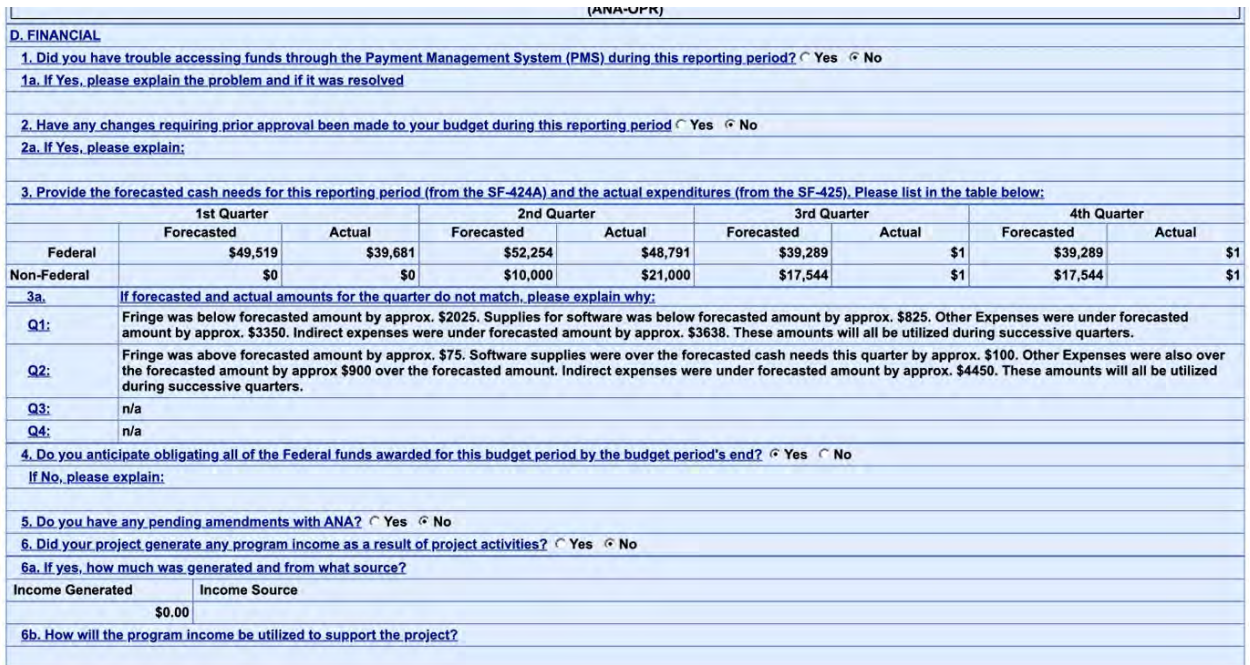

*Figure: Financial Section* 

In the last section, you will have the opportunity to share Other information that the OPR did not already capture. This might include success stories, staff recognition, and anything else you'd like ANA to know.

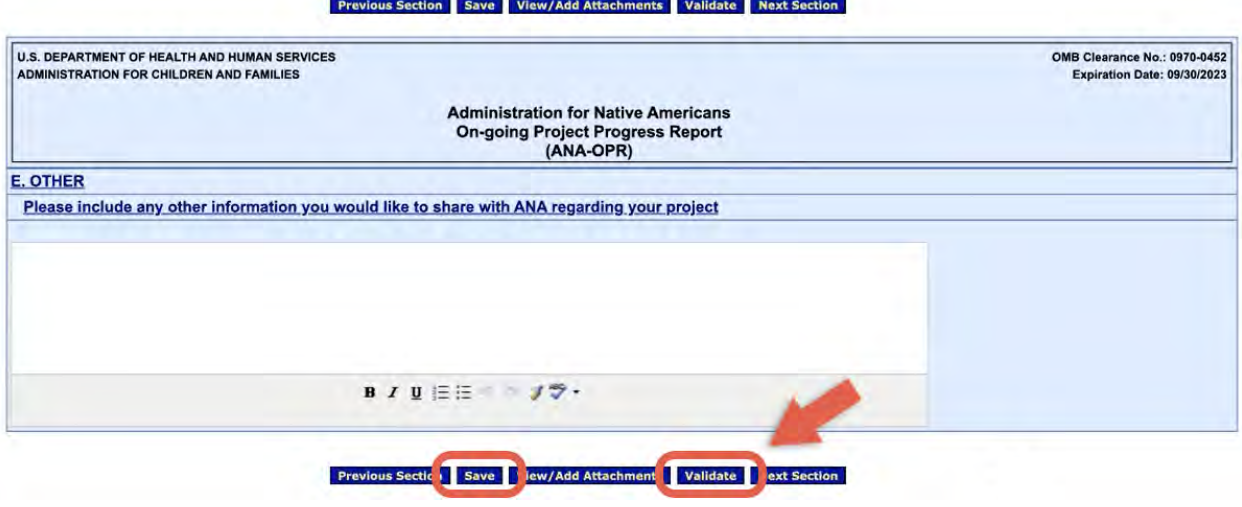

# **Second Semi-Annual Report**

The second semi-annual OPR includes additional sections for you to report on data elements that aid ANA in their accountability to Congress. ANA reports annually to Congress on how its funding was used and the impact the funded projects had in Native communities.

When completing the second semi-annual OPR, you will want to use the same steps used above to access the report. Fill out all of the sections as in the first semi-annual OPR and in section A-Objective Work Plan, you will need to update the status for any activities that were listed as "On-going or Delayed" by using the expansion tab at the bottom right corner of the text box. Don't forget to update the "Status of Activity" in the last column too.

*Figure: Other Section*

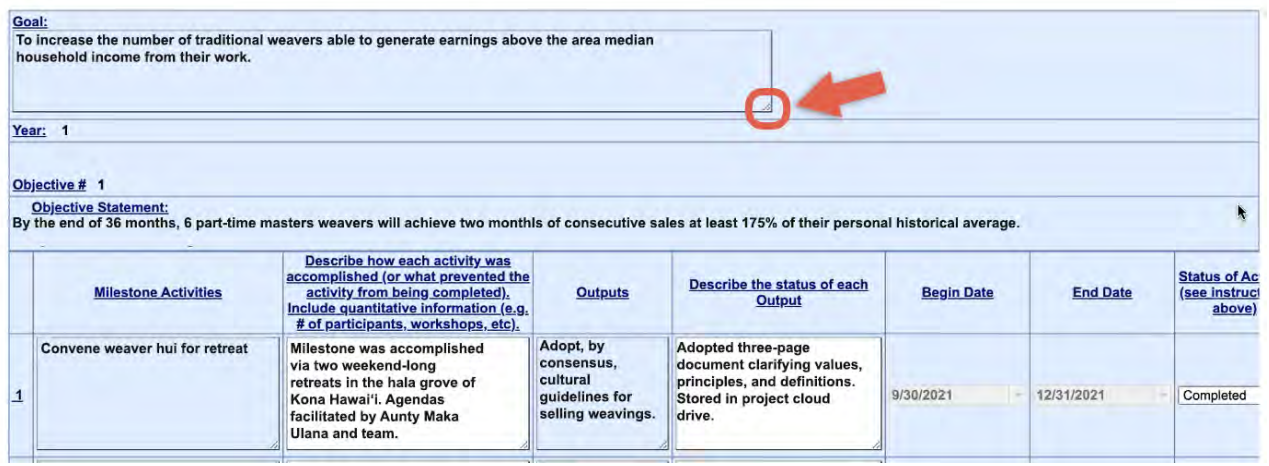

*Figure: Section A-Objective Work Plan-Use of the Expansion Tab*

The second semi-annual OPR includes seven additional sections (Sec. F-L). In these sections you will report on the entire budget period (YR1, YR2, etc.) and not just on the reporting period. In section F you will report on the project indicators. These can be found in the Outcome Tracker submitted with your application. Fill out this section, save your work and go to the next page.

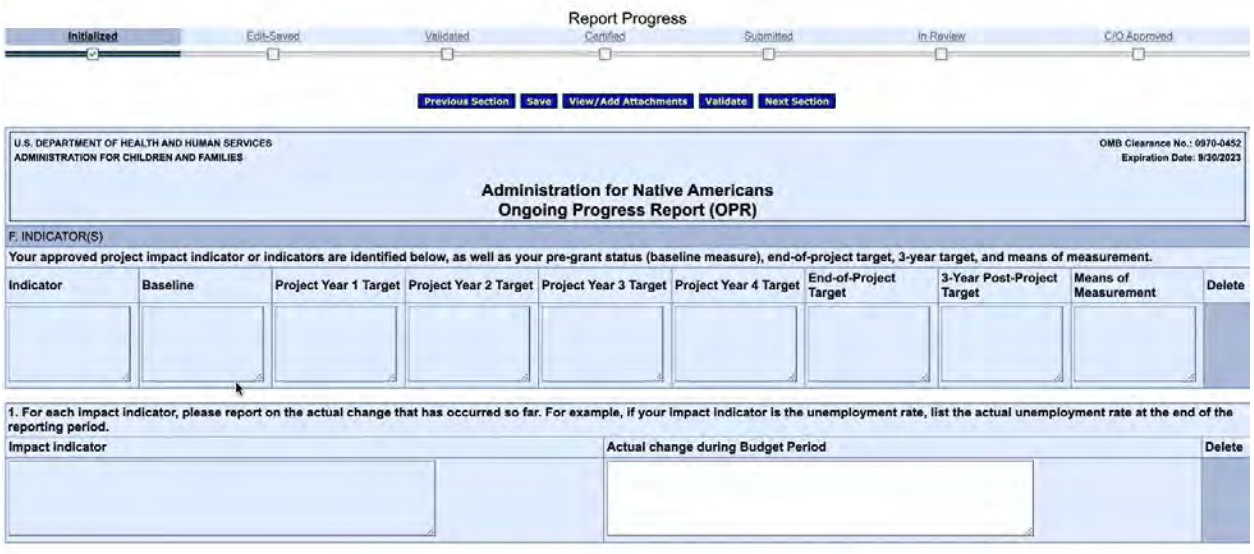

Previous Section Save View/Add Attachments Validate Next Section

*Figure: Outcome Tracker* 

In section G you will report on intergenerational interaction between Elders and Youth. Click on the appropriate bubbles then save and go to the next page.

#### Previous Section Save View/Add Attachments Validate Next Section U.S. DEPARTMENT OF HEALTH AND HUMAN SERVICES<br>ADMINISTRATION FOR CHILDREN AND FAMILIES OMB Clearance No.: 0970-0452<br>Expiration Data: 9/30/2023 **Administration for Native Americans Ongoing Progress Report (OPR)** G. NATIVE YOUTH AND ELDER ENGAGEMENT ts, waive you in and experiencement.<br>For each budget period, please update the table below if any project activities occurred in which Native youth or Elders participated. This table should reflect only those activities oc Pres ONo ONot Applicable 1. During this budget period, did this project provide any opportunities or activities for Native youth or Elders? 2. During this budget period, did any of the above activities involving Elders and/or youth promote cultural preservation? O Yes O No. 3. During this budget period, has the project engaged youth in leadership development activities? Wes DNo

Previous Section Save View/Add Attachments Validate Next Section

*Figure: Elders and Youth Section*

In section H you will identify who wrote the grant. Save your work and go to the next page.

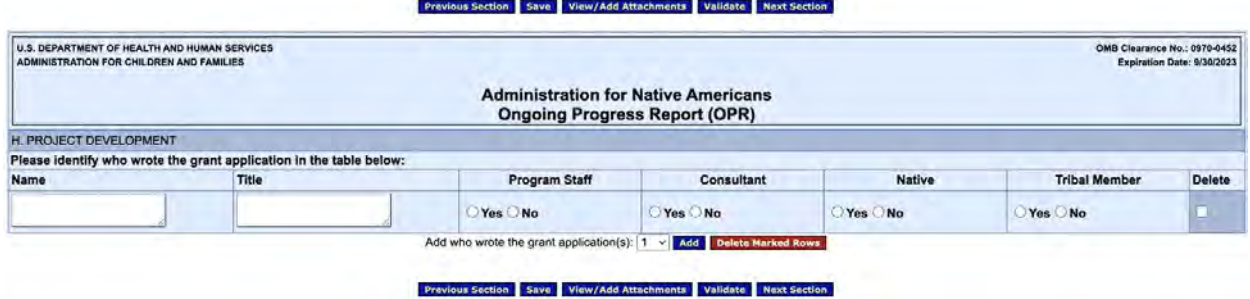

*Figure: Development of Grant Application*

In section I you will report on partnerships. Add rows for questions #1 and #2 if you have more than one partnership in place at the end of the budget period.

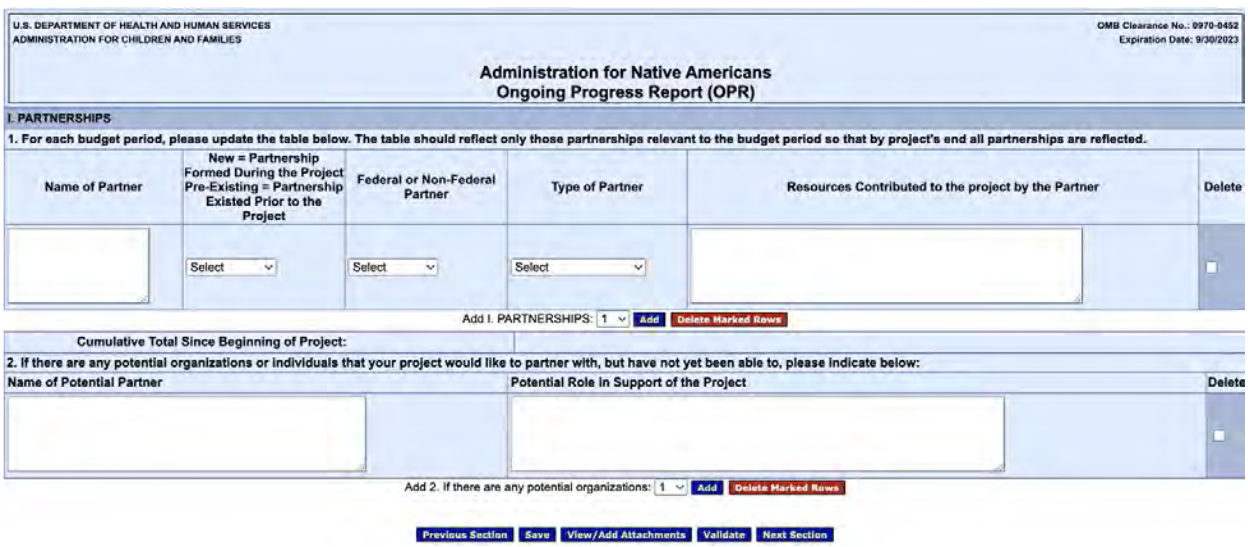

*Figure: Partnership Section*

In section J you will report on any community involvement that happened during the budget period.

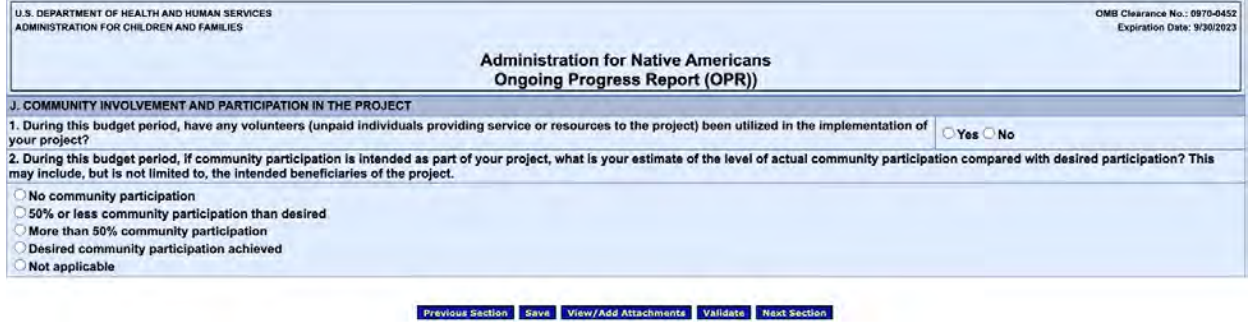

*Figure: Community Participation Section*

In section K you will report on benefits provided to your community as a result of your project. Answer each question accordingly and move to the next section of the report.

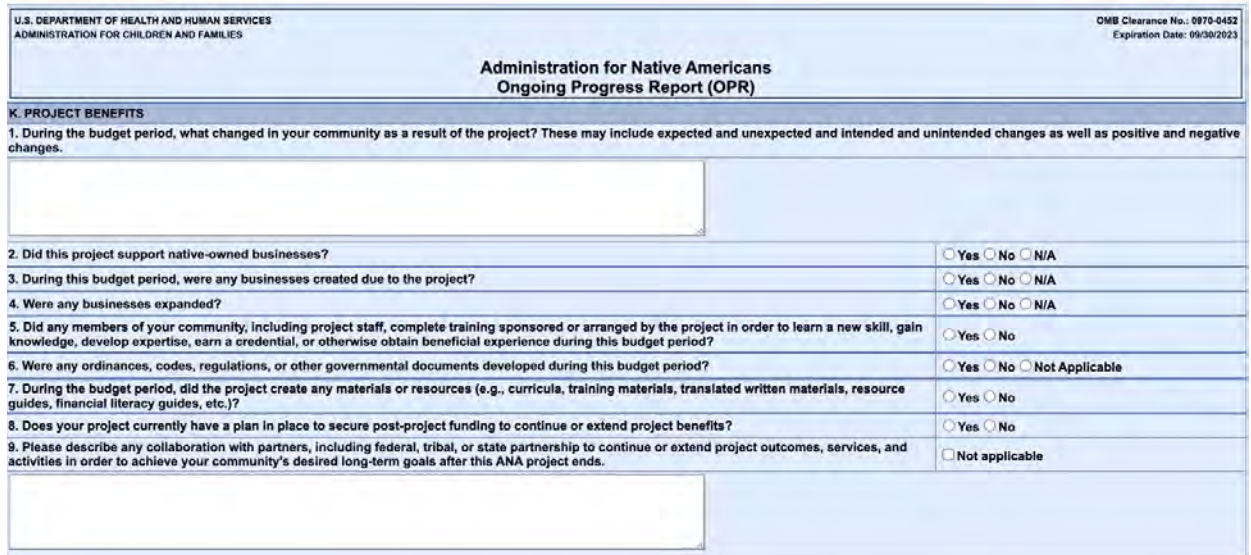

*Figure: Native Business Section*

Section L is the last section of the report and this is where you will talk about Lessons Learned during the budget period you are reporting on. Once you have completed this section, click on the "Save" button and then click "Validate". Correct any error messages that might pop up, contact the AOR to "Certify and Submit" the report. Now you're done!

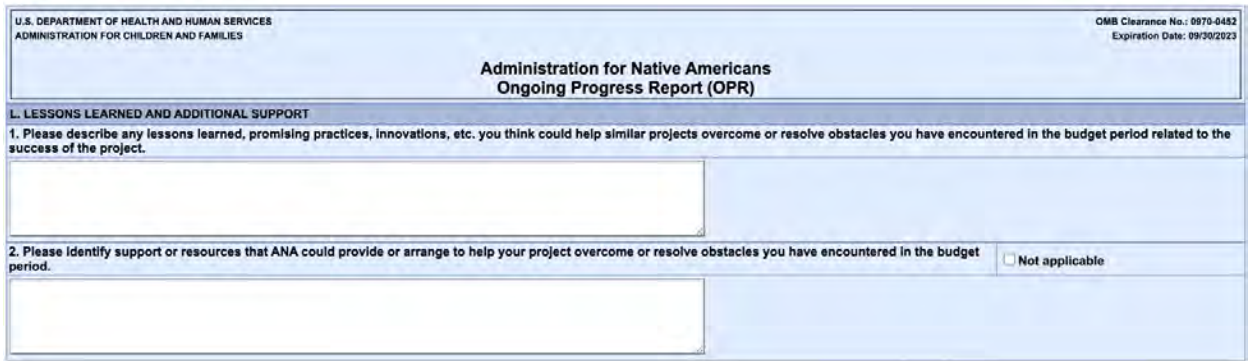

### *Figure: Lesson Learned Section*

NOTE: Once the report is submitted you will not be able to make any changes. You will need your Program Specialist to release the report back to you before you can edit it.

Toolkit Page 13 Activity 7

NOTE: A blank copy of the entire OPR report can be found in Appendix 5.

# **Finalizing the Ongoing Progress Report (OPR)**

Review all sections of the OPR before beginning the validation process. Any missing data or incomplete fields will result in validation errors that can prevent you from submitting your report.

Pay particular attention to Section A. OWP, you must provide a description of work performed during the reporting period. If you have activities that you didn't start on time or were contingent on another activity that was delayed you must describe why the problem arose, when you expect to begin the work and how will the delay effect the completion. Do not leave the description of the activity blank because you experienced challenges or delays. Explain them. A blank activity description will trigger a validation error and the system will not allow you to submit the report until the error is fixed.

# **VALIDATING, CERTIFYING AND SUBMITTING A REPORT IN OLDC**

## **Validate**

Click the Report Sections link toward the top of the screen.

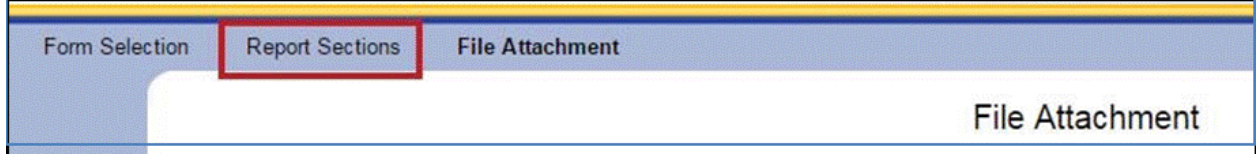

## *Figure Report Sections*

Once the data is entered and saved for each section, the entire form must be validated. Validate checks the form for errors and missing data. Click Validate from a section or from the "Report Sections" screen.

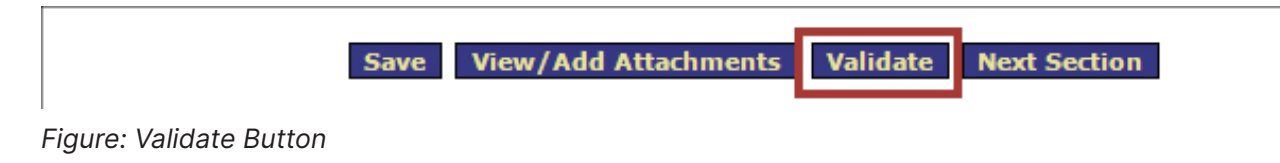

The screen refreshes and the status updates.

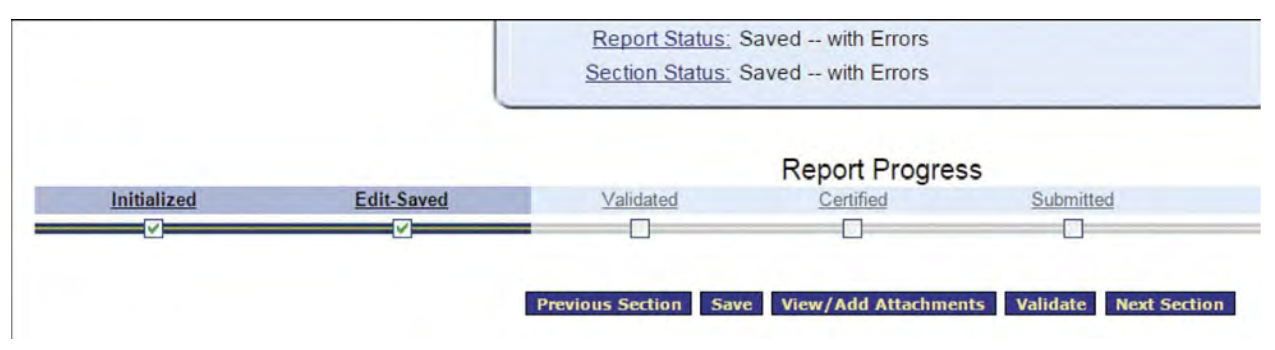

*Figure: Report Progress*

If the report status is Saved with Errors, an error message appears at the top of the Report screen. The errors must be corrected and the report revalidated. A report with errors cannot be certified or submitted.

1. Click the Go to Error link to go directly to the field in need of corrections.

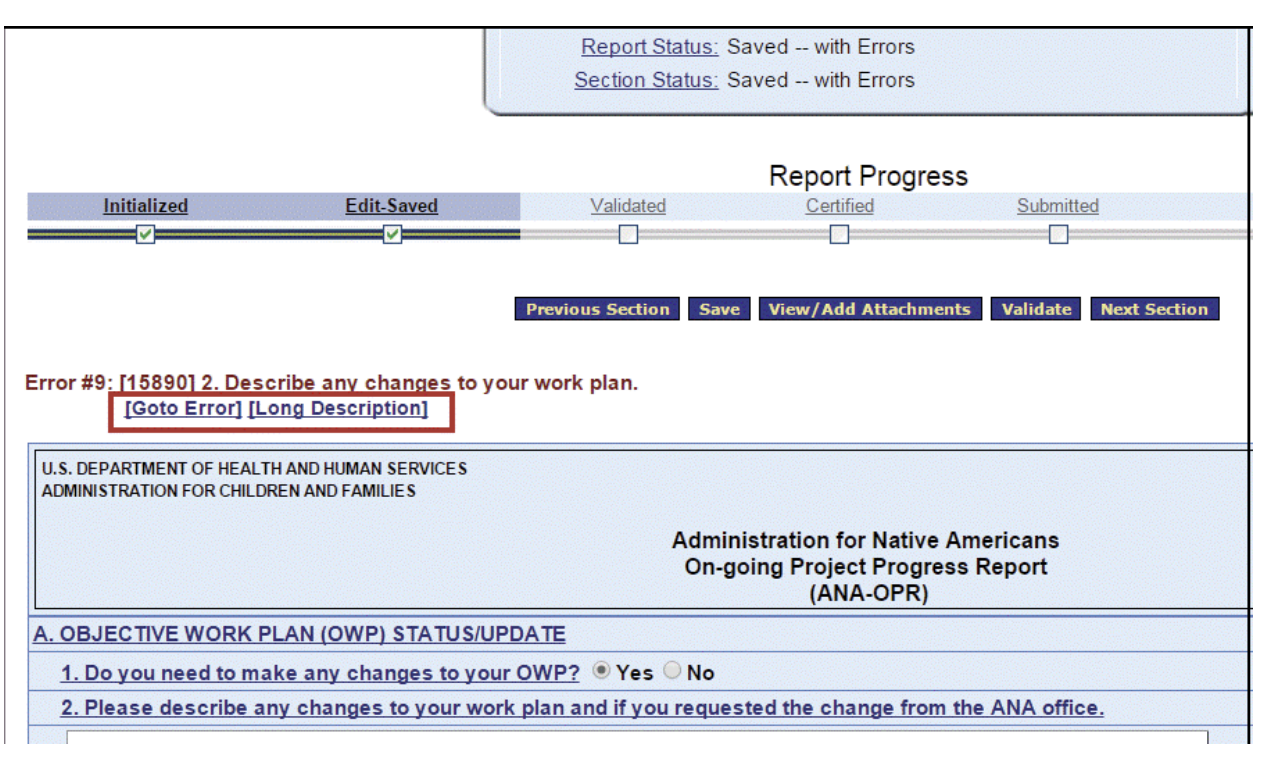

2. Click the Long Description link to view a description of the error.

*Figure: Go to Error*

Use the same process outlined for Error Messages to correct warnings.

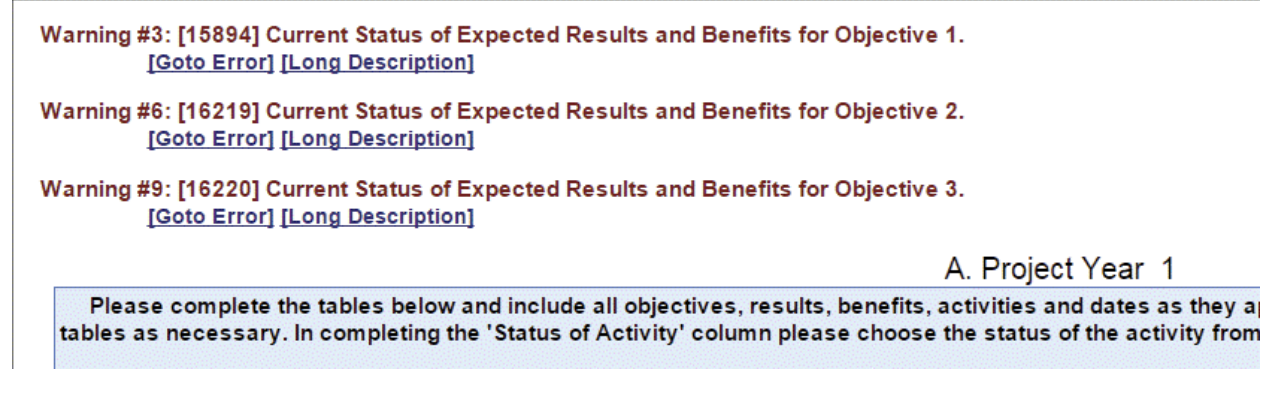

*Figure: Warnings*

NOTE: If the status is Saved with Warnings, the warnings should be corrected. However, a report with warnings can still proceed through the approval process (certifying and submitting). 

# **Certify**

After the entire report is successfully saved and validated (no errors), the Recipient Authorizing Official electronically signs the report. Click the Certify button from the "Report Sections" screen.

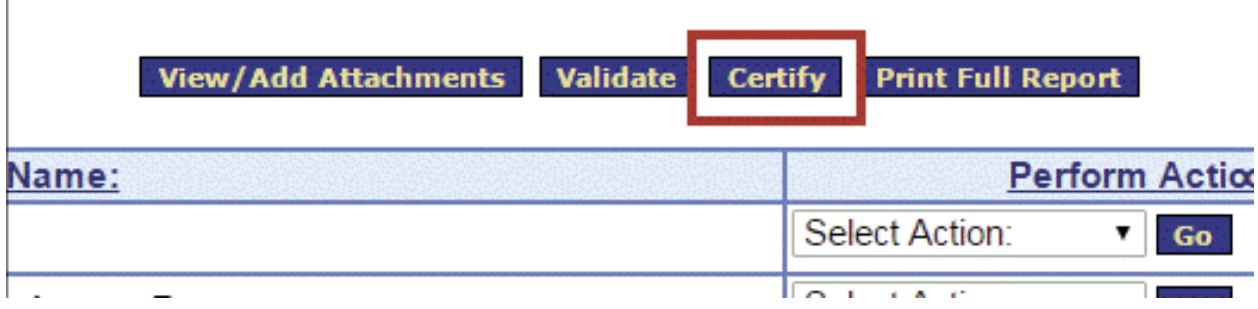

*Figure: Certify Button*

A pop-up message appears stating "Changes made after saving and validating this form will be lost. You have the ability to sign in the signature area by pressing the Click to Sign button. This will complete your Certify process and officially sign this form." Click OK.

Changes made after saving and validating this form will be lost. You have the ability to sign in the signature area by pressing the Click to Sign button. This will complete your Certify process and officially sign this form. Cancel OK

*Figure: Changes Made Warning and OK Button*

The "Cover Page" section opens. In field 12b, select the Click to Sign button.

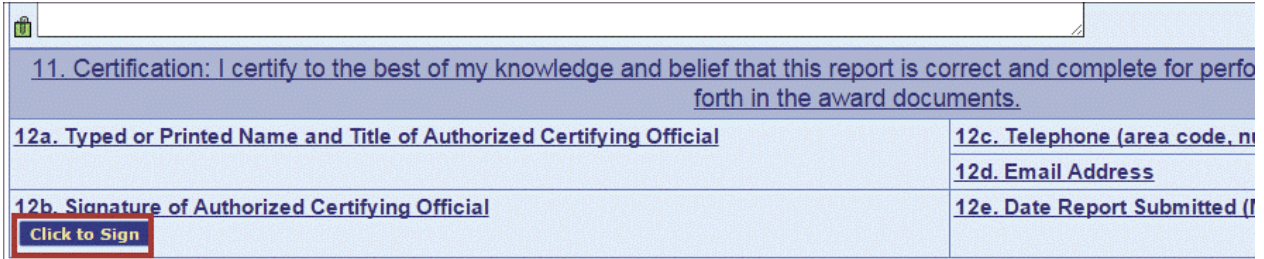

*Figure: Click to Sign*

The screen refreshes and the status is Certified. Click the Report Sections navigation link towards the top of the page.

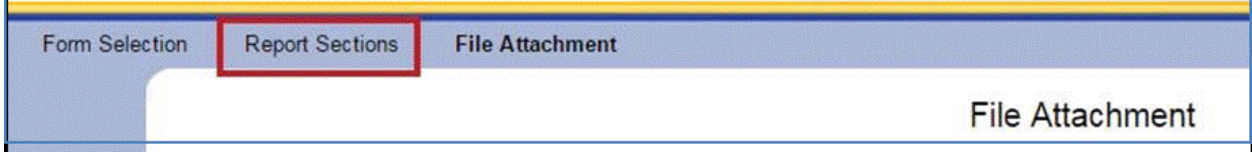

*Figure: Report Sections*

# **Submit**

The last step is to electronically send the OPR to ANA. From the "Report Sections" screen, click the Submit button.

| <b>View Attachments</b> | <b>UnCertify</b> | <b>Submit</b> | <b>Print Full Report</b> |                       |
|-------------------------|------------------|---------------|--------------------------|-----------------------|
| ie:                     |                  |               |                          | <b>Perform Action</b> |
|                         |                  |               | Select Action:           | Go.                   |
|                         |                  |               | Select Action:           | Go.                   |

*Figure: Submit Button*

A pop-up message appears stating "This will officially submit your report. Do you wish to continue?" Click OK.

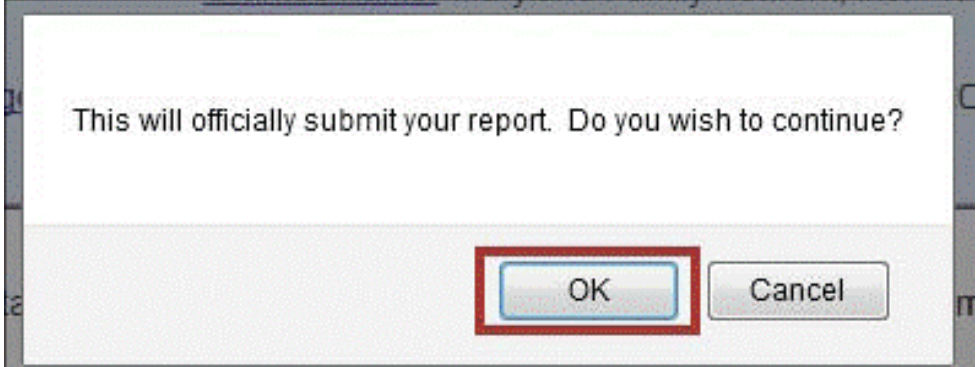

*Figure: Do you wish to continue? And, OK button*.

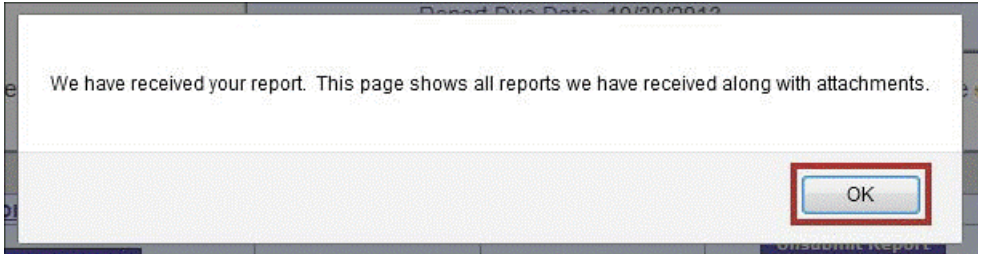

*Figure: Report confirmation message and OK button*

The "Report Form Status" page appears and the report is in the Submitted status.

This screen displays the status of report forms and their revisions, along with attached files. To continue entering report form information, click on 'Grantee Selection'.

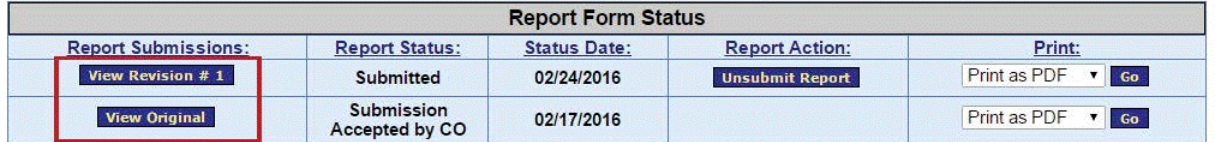

*Figure: Report Status Submitted*

An email confirmation of the report submission is sent to designated grantors and recipients.

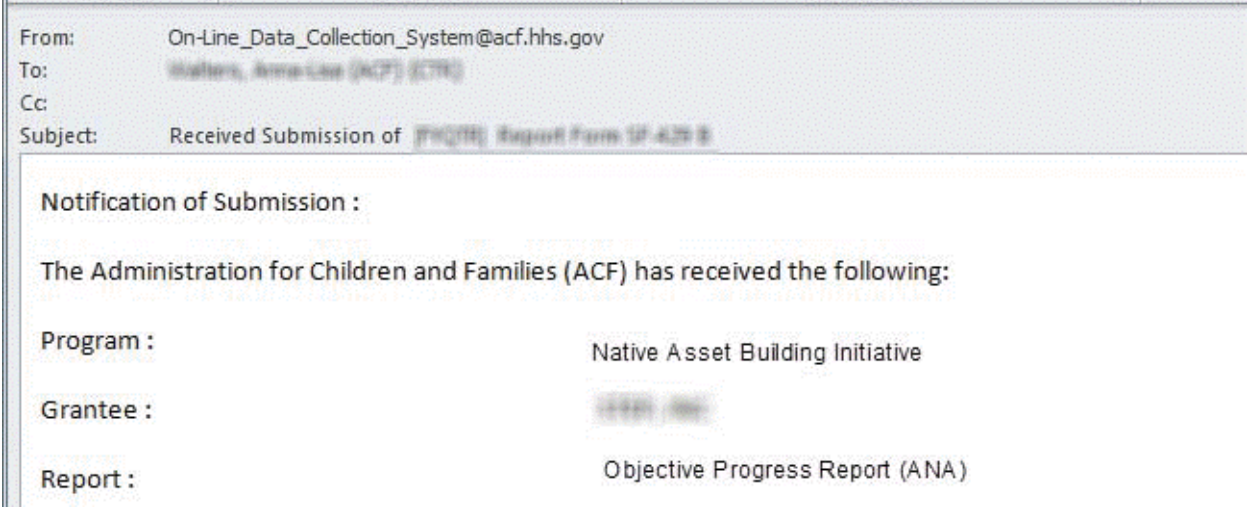

*Figure: Email Notification*

# **Change a Submitted Report**

When a report is submitted by the recipient but is not yet In Review by ANA, the recipient may take the report back to make changes. Contact ANA if the report is already in the Review status.

When a report is edited, it must be re-Validated, Certified, and Submitted to complete the process. Previous due dates apply.

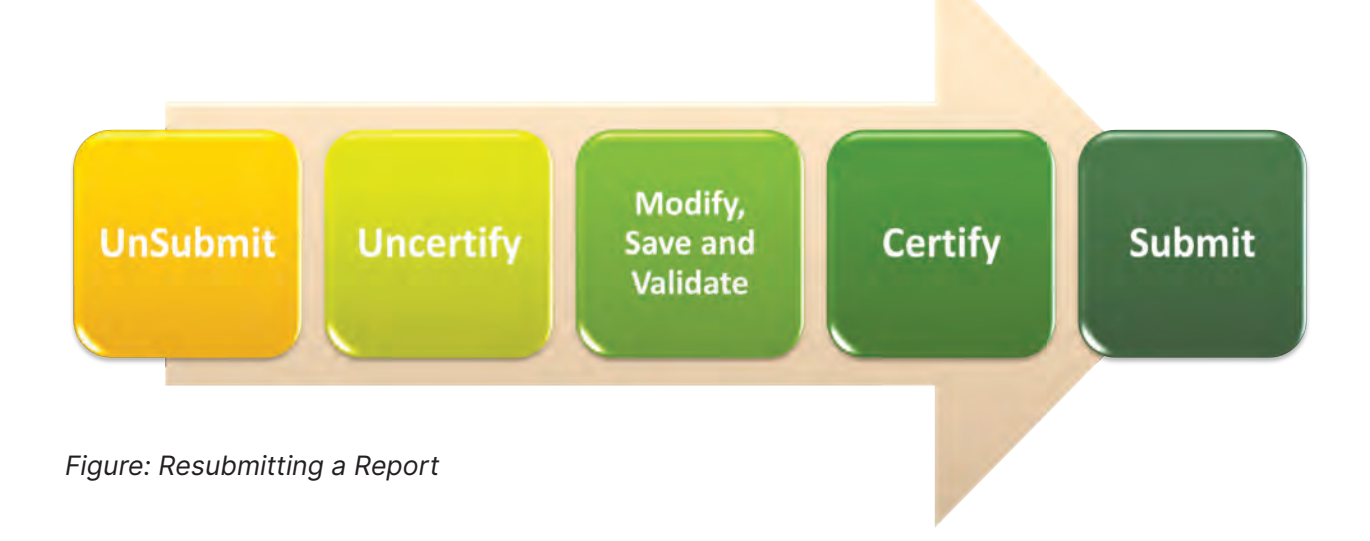

### **Revisions**

Once the OPR is approved, the process is complete. However, if a recipient needs to make a change, they have the option of creating a revision.

A revision is an exact duplicate of the Accepted OPR, only the data fields are open and modifications can be made. The original report does not change and can be accessed by clicking "View Original" from the Report Form Status page. There is no limit to the number of revisions for a single report. However, if a revision is made after the OPR's due date, the Recipient is not able to submit the revision and must instead contact their ANA Program Specialist for assistance.

NOTE: Revisions may only be created for the OPR. To request changes to the OWP, please contact ANA staff.

To create a revision:

- 1. Log into the GrantSolutions Grants Management Module (GMM) (https:// home.grantsolutions.gov/home).
- 2. Click the menu Online Data Collection.

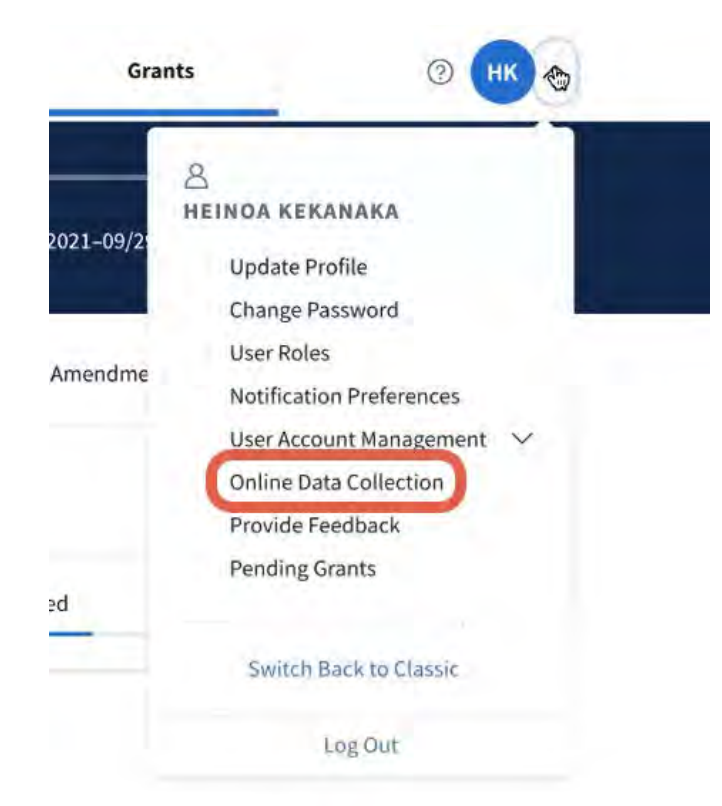

*Figure: Online Data Collection*

3. The OLDC "Home" screen appears. Click Report Form Entry.

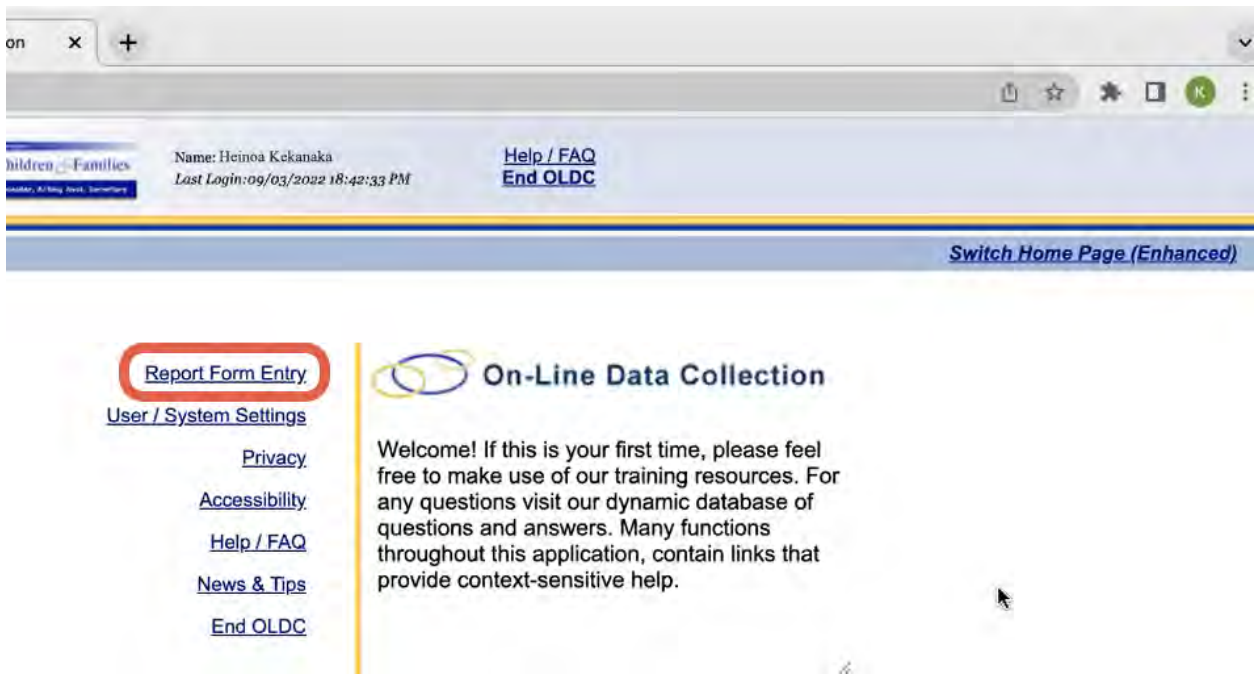

### *Figure: Report Form Entry*

- 4. The "Form Selection" screen displays. Select the Program Name, Grantee Name, and Report Name (in that order).
- 5. The screen refreshes. Select the Funding/Grant Period from the dropdown list.

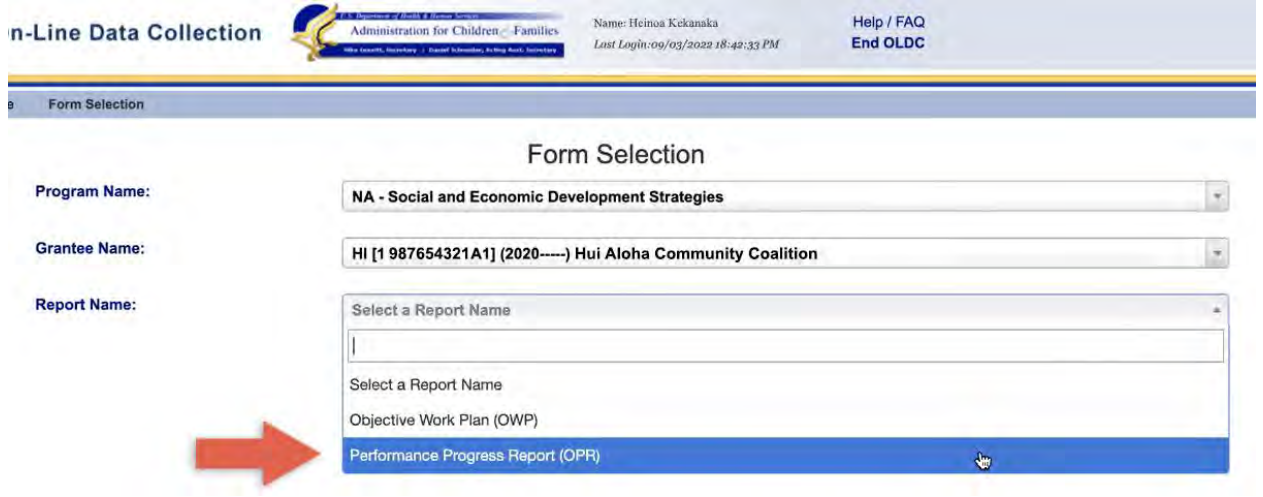

*Figure: Form Selection*

6. Select the Report Period.

 $\vdots$  NOTE: Ensure the Report Status says Submission Accepted by CO.  $\vdots$ 

7. Select the Action New/Edit/Revise Report, and then click the Enter button.

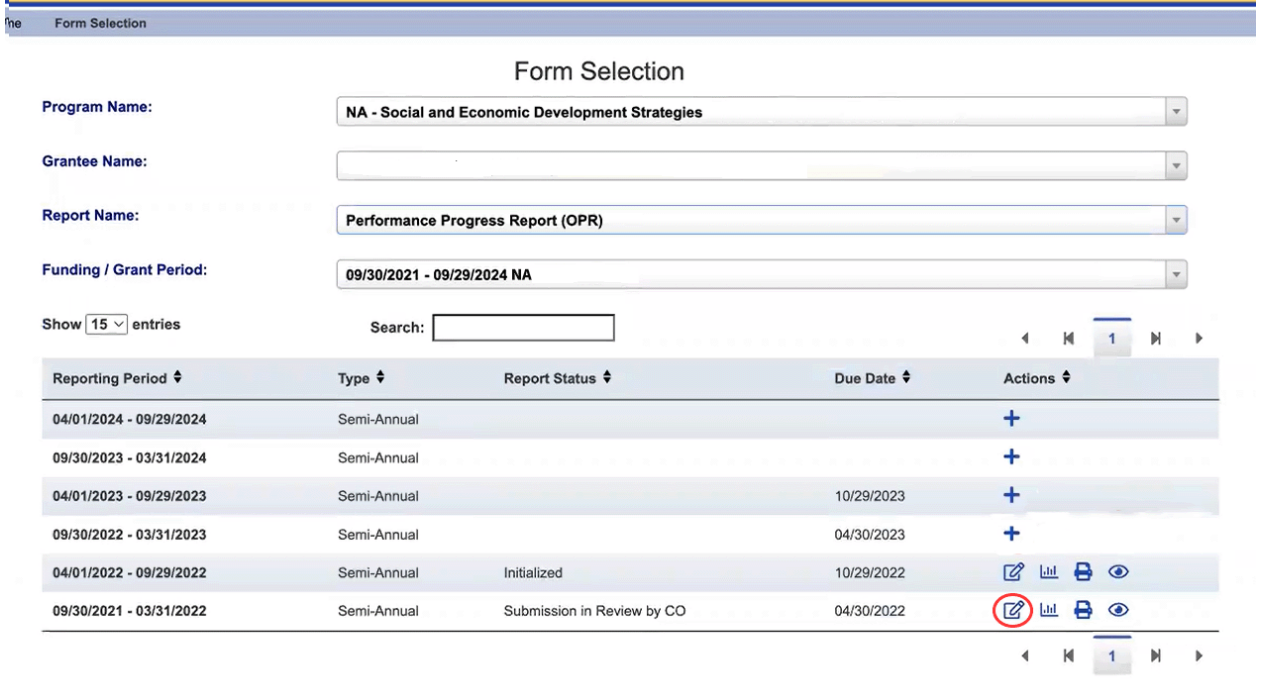

8. The "Report Sections" screen opens. The screen appears exactly like the original report. However, the report name now also includes the Revision number. The submission of a Revision follows the exact same process as the submission of the original OPR: Initialize, Save, Validate, Certify, and Submit. If a Revision needs to be made after the due date is passed, the Federal Office may need to submit on behalf of the recipient.

When a Revision is submitted, the "Report Form Status" page appears. The most recent Revision is listed first in the Status table, followed by earlier Revisions, and ending with the original Accepted Report.

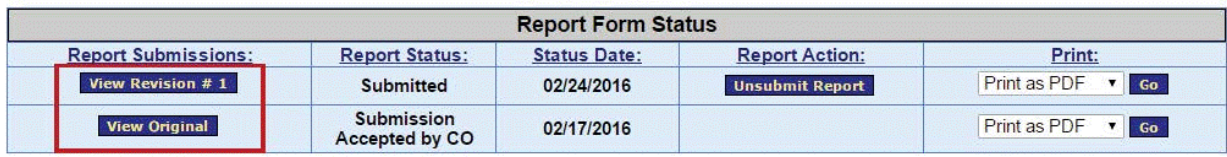

*Figure: Report Submissions View Revision Button*

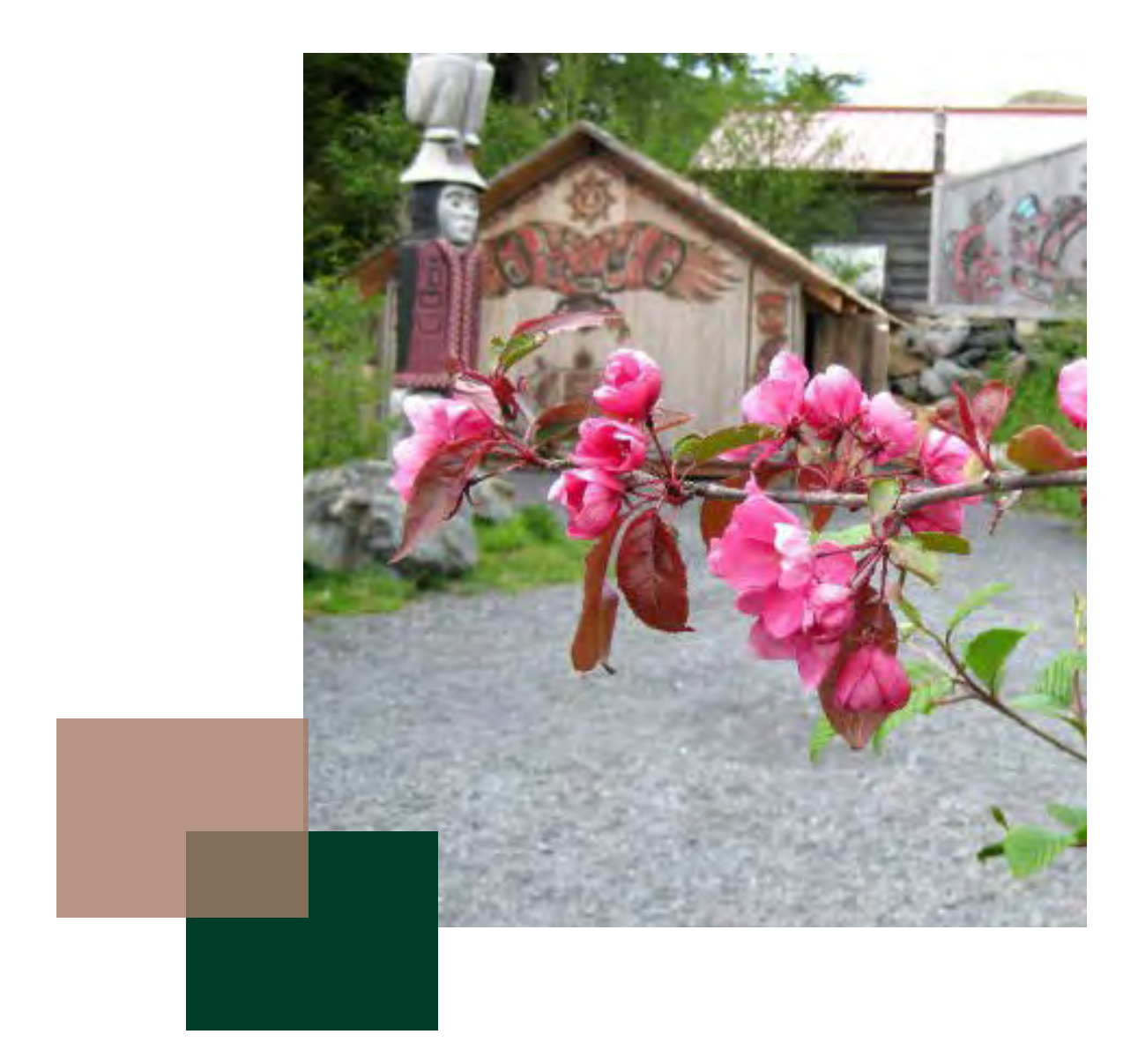

# **Chapter 4**

**GRANT AMENDMENTS**
ANA understands that recipients may need to modify their budget or other aspects of the approved grant to successfully complete their project. There are some cases where written prior approval from ACF/ANA is required before the recipient can implement the modification. The instances where prior approval is required are referred to as grant amendments. Grant amendments may include budget modifications, a change in key personnel, a no cost extension, or a carry over budget. The next section provides a summary of actions that require prior approval submitted as a formal grant amendment in GrantSolutions. ACF/ANA is the OPDIV referred to in the following information. For more information, the HHS Grants Policy Statement (GPS) is available at: https://www.acf.hhs.gov/grants/discretionary-post-award-requirements#chapter-2

### **SUMMARY OF ACTIONS REQUIRING OPDIV PRIOR APPROVAL**

Below is a list of actions that require prior approval before you can proceed with implementing the change. Please check with your program specialist and grants management specialist when trying to determine if you need to complete a formal amendment.

### **OPDIV PRIOR APPROVAL IS REQUIRED FOR THE FOLLOWING CIRCUM-STANCES:**

### **Alterations and Renovations (A&R)**

Re-budgeting into A&R costs in a single budget period that would exceed the lesser of \$250,000 (or amount specified by the OPDIV in Part IV of the HHS GPS) or 25 percent of the total approved budget (direct and indirect costs) for a budget period (also see "Allowable Costs and Activities"). Any single A&R project exceeding \$250,000 (or amount specified by the OPDIV in Part IV of the HHS GPS).

Aggregate costs that would exceed the lesser of \$250,000 (or amount specified by the OPDIV in Part IV of the HHS GPS (or 25 percent of the total costs reasonably expected to be awarded by the awarding office for a project period (or competitive segment under programs that entertain competing continuation applications).

### **Carryover of Unobligated Balances**

If not provided as an expanded authority. Also see "Carryover of Unobligated Balances" in the HHS GPS for potential OPDIV actions if provided as an expanded authority.

### **Change of Recipient Organization (Rarely requested)**

All instances. Recipients must notify the awarding office of other changes in organizational status. See "Change of Recipient Organization" in the HHS GPS.

### **Change in Scope (Rarely Approved)**

All instances. See "Change in Scope" in the HHS GPS for a discussion of the post-award changes that may indicate a change in scope: transfer of substantive programmatic work to a third party; significant re-budgeting; incurrence of research patient care costs; purchase of a unit of general- or special-purpose equipment exceeding \$25,000.

### **Changes in Status of PI, PD, or Other Key Personnel Named in the NOA**

For PIs/PDs, replacement; absence for any continuous period of 3 months or more; reduction of time devoted to project by 25 percent or more from level in approved application. For other key personnel, substitution for named personnel. See "Change in Status, including Absence, of PI/PD and Other Key Personnel" in the HHS GPS.

#### **Cost Principles Prior-Approval Requirements**

All instances unless provided as an expanded authority (not available for construction, land, or building acquisition or indemnification of third parties).

### **Deviation from Award Terms and Conditions**

All instances. Includes undertaking any activities disapproved or restricted as a condition of the award.

### **Foreign Component Added to a Grant to a Domestic Organization (Rarely seen)**

All instances.

### **Need for Additional OPDIV Funding (Rarely approved)**

All instances whether additional time is needed, including extension of a final budget period of a project period with additional funds. See "Need for Additional OPDIV Funding" in the HHS GPS.

### **No-Cost Extension**

All instances unless authority to approve a one-time extension of up to 12 months without a change in scope is provided as an expanded authority. See "Need for Additional Time to Complete Project- or Program-Related Activities ('No-Cost Extension')" in the HHS GPS.

### **Transfer of Amounts for Training Allowances (stipends, tuition, and fees) to other Budget Categories**

All instances unless provided as an expanded authority to States, local governments, or tribal governments. (The training allowance does not include trainee travel, which HHS does not consider to be a trainee cost, and other training-related expenses.)

NOTE: Prior to submitting any grant amendment, or for questions on a change in scope or supplement, recipients should speak with their ANA Program Specialist. Guidance on when and how to submit a formal request for budget modifications, carry over budgets and no cost extensions is below.

Toolkit Page 12 Activity 6

# **Non-Competing Continuations**

Approved multi-year recipients must submit a continuation application to ANA for the next year's funding through the GrantSolutions.gov system. Your Program Specialist will notify you when the link is available on GrantSolutions to complete the continuation and they will also provide you with the deadline for submission. The following documents are required for a continuation:

- 1. Line item budget for Federal and Non-Federal Share (itemized by approved budget category)
- 2. Budget justification narrative
- 3. SF424 (signed by Authorized Official), SF424A and SF424B
- 4. Current Indirect Cost Rate Agreement (this should only be submitted if requesting indirect costs)
- 5. Project narrative covering project accomplishments to date, including the criteria used to measure and validate accomplishments, and any changes recipient is requesting be made to the continuation period

NOTE: Non-Competing Continuation Applications (NCC) may contain requests for budget revisions or OWP revisions for the continuation year. Any revisions for continuation periods should be discussed with the Program Specialist prior to submitting the continuation application. Revisions and reasons for revisions should be identified in the program narrative. Supporting documentation for the requested revision should be included in the application.

Revisions to line items are allowed during continuations if a budget justification narrative for the new line items is submitted.

# **Budget Modifications**

In general, recipients are allowed a certain degree of latitude to re-budget within and between budget categories (25% of the budget total) to meet unanticipated needs and to make other types of post-award changes. These budget modifications are allowed provided they are for activities detailed in the approved OWP for that budget period and do not meet one or more of the below prior approval requirements.

NOTE: Do I Need a Formal Budget Modification? To avoid disallowed expenditures and/or audit exceptions please email your OGM and ANA specialists to make sure prior approval is not needed for the internal budget revision you want to do. Tell them what funding is being moved, where it is being moved to and why this is necessary.

45 CFR Part 308 states that written approval is required from ACF/ANA prior to recipients implementing a budget modification that does one or more of the following:

• Transfer of funds budgeted for participant support costs. Participant support costs are defined as direct costs for items such as stipends or

subsistence allowances, travel allowances, and registration fees paid to or on behalf of participants or trainees in connection with conferences, or training projects.

- Transfer or contracting out of any work under the Federal award unless described in the application and funded in the approved Federal award. This does not apply to acquisition of supplies, material, equipment, or general support services.
- Changes in the amount of approved cost-sharing or matching.
- A fixed amount sub-award as described in 75.353.
- The HHS awarding agency may, at its option, restrict the transfer of funds among direct cost categories or programs, functions and activities if the amount exceeds \$150,000 or 10% of the total budget amount.
- Changes the scope of the project. For ANA's purposes, a change in scope may result from a significant alteration of the approved project activities, change in the direction of the project, the type of services delivered, the number of beneficiaries to be served, or training provided.
- Adds new line items that fall under the prior approval cost principals according to 45 CFR Part 75.
- Results in a need for additional federal funding.
- Moves funds from direct costs to indirect costs and vice versa. This is typically necessary as a result of a change in the indirect cost rate issued by the cognizant agency.

Please ensure your ANA Program Specialist has a copy of your current working budget. For further guidance and information, please contact your OGM grant specialist and ANA Program Specialist. For requests requiring written prior approval, recipients must submit their request in GrantSolutions. Refer to the GrantSolutions User Guide for detailed instructions. You will need to submit the following:

- 1. A letter written on letterhead and signed by the authorizing representative. The letter should request the budget revision and explain the reasons for the change.
- 2. A revised 424 and 424A with the new budget category amounts.
- 3. A revised line item budget showing the approved budget, what is requested to be revised, and the new amounts.
- 4. A new line item budget narrative that inserts the revised amounts and justifications into the approved budget narrative.
- 5. Any additional information the recipient believes is relevant to the request (e.g., price quotations).

6. Current indirect cost rate agreement if the budget is changed due to an increase or decrease in indirect costs.

Submit your request in GrantSolutions. Refer to the GrantSolutions User Guide for detailed instructions.

NOTE: Non-Federal Share (NFS) Modifications: Modifications to the non-federal share budget should be sent to OGM and the ANA Program Specialist and requires a new line item budget and budget narrative for non-federal share only. Revisions to the non-federal share do not require prior approval provided the revisions abide by the OMB cost principles.

# **Carry Over Budget (COB)**

Recipients with multi-year grants may request a carry over budget (COB) from one year to the next if the funds are for project activities that were not accomplished during the previous budget period. Prior to submitting a request, the recipient must ensure that the amount requested for the COB is still in their payment management account and that they are current in their financial and programmatic reporting. If unsure, they should contact their OGM Grants Management Specialist.

NOTE: Requirement to Request a Carry Over Balance. Unobligated balances of funds cannot be carried forward into the next budget period to perform new objectives or activities.

To submit a carry over budget, recipients should provide the following to their ANA Program Specialist and OGM Grants Management Specialist through GrantSolutions:

- 1. A letter signed by the authorizing official requesting the COB. Ensure the amount of the request is clearly identified in the official request letter and that it includes the following:
	- a. A detailed description of approved grant activities from the prior budget period that were not completed.
	- b. An explanation of why established activities were not completed.
	- c. A plan for completing these activities in the current budget period including a timeline for their completion.
- 2. A detailed line-item budget that clearly shows how the funds are being carried over to the current budget period.

NOTE: NFS in the Carry Over Budget (COB) Request. If the NFS was met during the previous budget period, the budget narrative should state that the NFS was met in the previous budget period with reference to the SF-425. This statement can also be included in the request letter. Upon receiving the NGA, the recipient should ensure that the NGA also includes a statement that the NFS has been met.

- 3. A budget narrative that explains how the recipient proposes to use these funds in the current budget period.
- 4. SF-424 stating only the COB request amount and proportionate 20% applicant match (non-federal share). The 20% NFS should be included on the SF-424 even if it was met in the previous budget period.
- 5. SF-424A which breaks down the COB. The SF-424A should include the actual amount of any NFS dollars that are being carried over.
- 6. An updated SF-425 long form that shows the unobligated balance is equal to or greater than the amount that is being requested. Example: submit the last quarter SF-425 (4th quarter).
- 7. A revised OWP that includes incomplete activities from the previous budget period with new timeframes for completion of those activities and benchmarks.

Submit your request in GrantSolutions. Refer to the GrantSolutions User Guide for detailed instructions.

NOTE: COB Approval Requirement. The COB will not be processed if the SF-425 amounts do not align with the reports from PMS.

# **Change In Key Personnel**

If any of the key staff identified in the Notice of Award changes during the course of the project period, then recipients must notify their ANA Program Specialist. A change in key staff, such as the project director, will require a grant action. Written prior approval must be secured from ANA if key personnel will be absent for more than 25% of the project implementation period or more than three months.

The recipient should provide the following through GrantSolutions to request the change:

- 1. SF-424 signed by the Authorizing Official.
- 2. The request for approval must be on letterhead and signed by the Authorizing Official. If the authorizing official has changed from what is noted on the NGA, the recipient should submit a resolution or some official documentation showing the change.
- 3. A resume of the new key project personnel must be included.

Submit your request in GrantSolutions. Refer to the GrantSolutions User Guide for detailed instructions.

NOTE: Change of Authorized Official Representative (AOR). If you need to change your AOR for your organization, you will need to include a governing body resolution in addition to a request letter and SF- 424. 

# **No Cost Extension (NCE)**

While the carry over budget is submitted from one budget year to another, a no-cost extension can be requested near the close of a project to extend the grant period by up to 12 months to complete project activities. ANA awards funding to a recipient with the intention that all objectives will be completed within the approved time frame; therefore, requests for a no cost extension (NCE) must be strongly justified by the recipient to be approved. If recipients are behind on project activities and spending, ANA can provide technical assistance during the project period that can help recipients overcome project challenges that are causing the delays. In exceptional cases, ANA can approve a NCE to allow recipients extra time to successfully complete the project objectives.

Prior to submitting a request for a NCE, recipients must speak with their ANA Program Specialist. A NCE request based solely on there being unobligated balances remaining at the end of the project period will not be approved. If the NCE is justified and allowable, the recipient should submit the request 45 days in advance of the project's end date.

The recipient should provide the following:

- 1. SF-424
- 2. SF-424A if you are requesting a change in your budget
- 3. A letter signed by the authorizing official requesting the NCE at no cost to ANA and identifying the length of the NCE and the new project period end date. The request letter should address the following questions:
	- a. Why is the extension needed?
	- b. What objectives and activities were not completed?
	- c. How do they plan to complete the incomplete activities?
	- d. Will they be using un-obligated funds from the budget period in the NCE period? If so, how much?
- 4. An OWP which reflects the activities to be accomplished during the NCE. The OWP should include an additional column with the heading "Status". The status column should state either that the activity is completed or state the percentage of the activity that is completed and the expected completion date (assuming the NCE is approved). This must be done for the entire project period.
- 5. A budget and budget justification if you are requesting a change in your budget.
- 6. SF-425 for the most recent period

Submit your request in GrantSolutions. Refer to the GrantSolutions User Guide for detailed instructions.

NOTE: In Appendix 4 there is a comprehensive table of grant requirements for ANA typical grant actions. It provides a quick reference for required components for each amendment. Appendix 4 also contains full examples of the documents required for amendments including the federal forms.

# **Entering Grant Amendments Into Grantsolutions**

The user avatar drop-down is important to managing ANA grants in Grant-Solutions. You need to use it to access the classic view for GrantSolutions to get to the Grant Amendment function that works with ANA Grants. The following illustrates how to switch to the classic view.

### **Switch Back to Classic**

the "My Grants List" screen by clicking the Switch Back to Classic button.<br>' In the New Experience, users can switch back to the Classic Experience of

View the user initials in the *User Avatar* to the right of the Help Center icon. View the user initials in the User Avatar to the right of the Help Center icon.

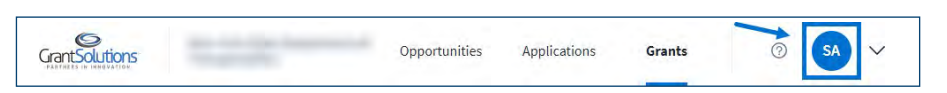

USER FUNCTIONS View the user initials in the *User Avatar* to the right of the Help Center icon. *Figure: Global Navigation bar with user initials in the User Avatar* **User Avatar Drop-down**

## down to the right of the user initials. *Figure 1: Global Navigation bar with user initials in the User Avatar* USER INITIALS **User Functions**

the User Avatar dropdown to the right of the user initials. To access additional user functions and personal customization options, click the User Avatar dropdown to the right of the user initials.

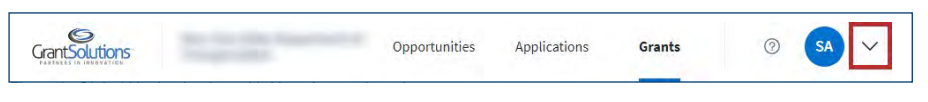

Figure: Global Navigation bar with User Avatar drop-down

The user's first and last name appear at the top of the drop-down, and  $\Delta$ ditional functions appear in a list belown additional functions appear in a list below.

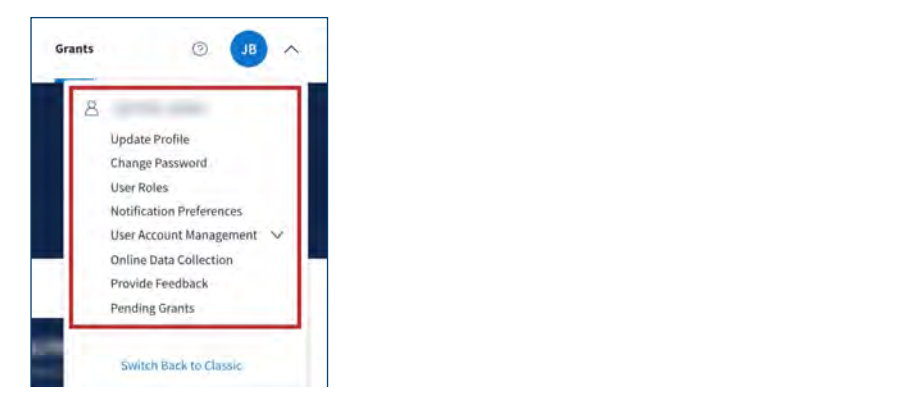

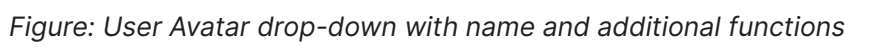

#### **Switch Back to Classic** In the New Experience, users can switch back to the Classic can switch back to the "My Grants" screence of the **Switch Back to Classic**

**Switch Back to Classic** "My Grants List" screen by clicking the Switch Back to Classic button. In the New Experience, users can switch back to the Classic Experience of the

Recipient View: Grants List & Details

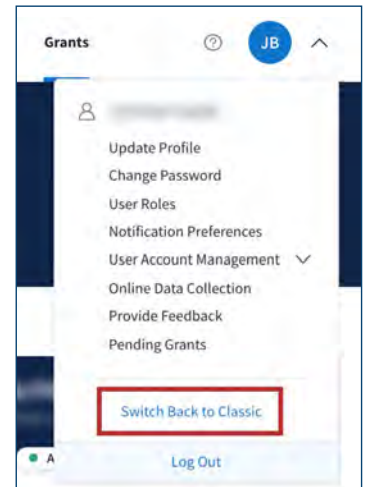

*Figure 1: User Avatar drop-down with Switch Back to Classic button Figure: User Avatar drop-down with Switch Back to Classic button*

#### *Figure 1: User Avatar drop-down with Switch Back to Classic button* **Start Survey**

otherwise select "No Thanks". you."Clickthe**Start Survey**buttontobegintheFeedbackSurveyfortheNewExperience. A window appears with the message, "Before reverting back to Classic, we'd like to hear from you." Click the Start Survey button to begin the Feedback Survey for the New Experience if you would like to take the survey,

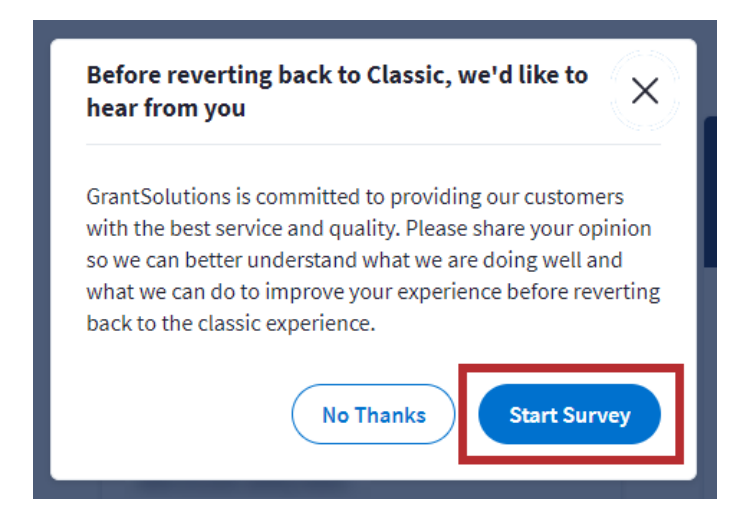

*Figure 2: Switch Back to Classic message with Start Survey button Figure: Switch Back to Classic message with Start Survey button*

#### **Manage Amendments - Classic Experience**

An amendment is a post-award change to a grant. Recipients may initiate certain types of amendments in the GrantSolutions GMM from the "My Grants List" screen. Amendment types may include, but are not limited to change in staff, budget revisions, carryover requests, change in recipient address, and more.

.<br>An amendment is a post-award change to a grant may initiate complete the certain types of types of types of ty  $\ddot{*}$  NOTE: Contact the awarding agency for the types of amendments that can  $\ddotsc$  include contact the awarding agency for the types of amendments that c  $\ddot{\bullet}$  be created by a grant recipient. 

To view amendments in progress or to initiate a new amendment, follow the below steps: *recipient.* 

1. From the "My Grants List" screen, click the link Manage Amendments.

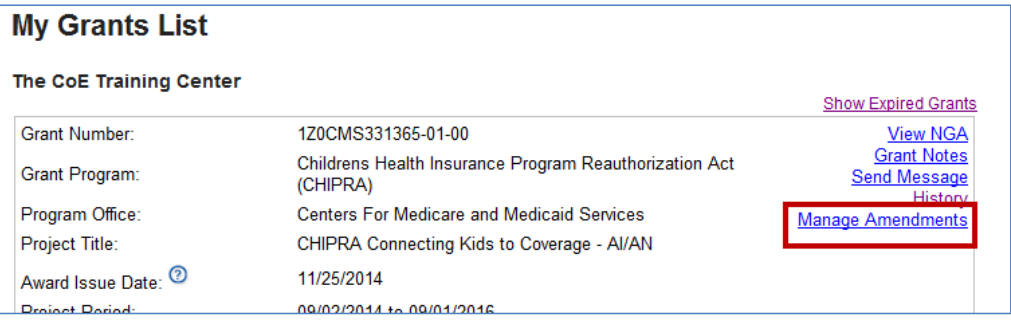

 $\stackrel{\ast}{\colon}$  NOTE: If more than one grant is available from the My Grants List screen,  $\stackrel{\ast}{\colon}$ scroll through the page until the desired grant is located.

2. The "Manage Amendments" screen appears. All amendments are initiated and tracked from this screen. To begin a new amendment action, click the New button.<br>2. The "Manage" screen appears. All amendments are in this screen and tracked from this screen. To begin a new amendment action, click the **New** button.

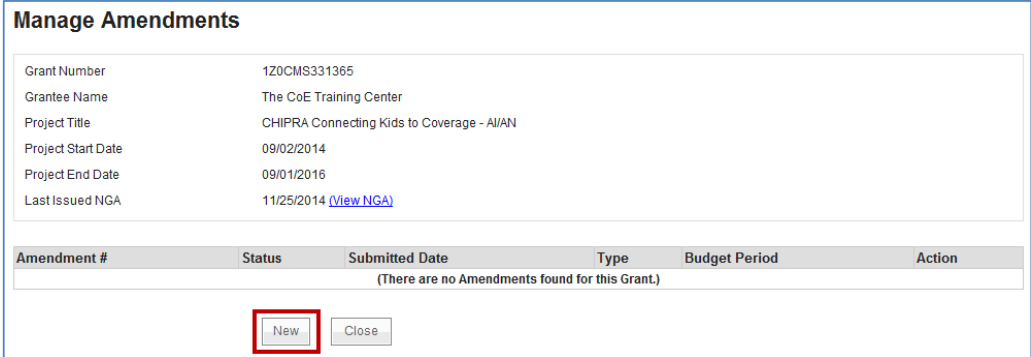

**Figure 54: Manage Amendments screen - New button**  *Figure: Manage Amendments screen - New button*

3. The "Select Amendment Type" screen appears. Click the radio button to the left of the desired amendment type, and then click the Create Amendment button. **Figure 54: Manage Amendments screen - New button** 

NOTE: Important! The amendment types available to Recipients vary by  $\quad \ddot{\ddot{\;\;}}$ the awarding agency. As a result, the amendment types on your screen may not match the image below. **In amendment types available to Grantees vary by the amendment types are substitution** *amendment types on your screen may not match the image below.*

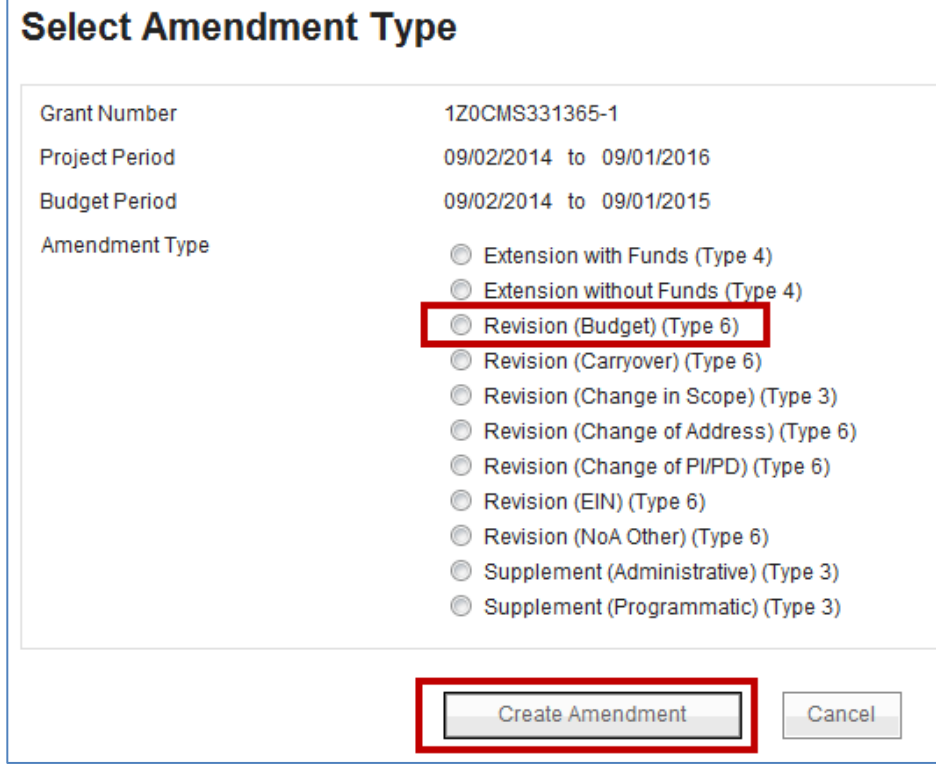

**Figure 55: Select Amendment Type screen** *Figure: Select Amendment Type screens*

- 4. The "GrantSolutions Amendment Application Control Checklist" screen appears. The checklist screen contains the following information:  $\mathcal{S}$ ont $\mathcal{S}$
- Amendment Type: The type selected from the "Select Amendment Type" screen  $\Delta$  Type" screen appears. The checklist screen appears. The checklist screen appears. The checklist screen appears. The checklist screen appears. The checklist screen appears. The checklist screen appears. The checklist s
	- Status: The stage of the Amendment application. Statuses include Work in Progress and Submitted **From the Selected**
	- Print Application Original Submission: Click the Original Submission **EXTENTIFY INTERFALLIST CONSULTED ACTES IN THE SUBMITTED OF THE STATUS IN PROPERTY** (completed forms, attachments, etc.)
	- Applicant, grant, and project information: Read-only information about the award **Applicant** in Formation: **Applicant** information: **Read-only information** about the award
	- **•** Application Kit: The application package that includes online forms, enclosures, attachments, and form status
	- Verify Submission: Submit application **Verify Submission**: Submit application
	- Close: Return to the Manage Amendment screen **Close**: Return to the Mange Amendment screen

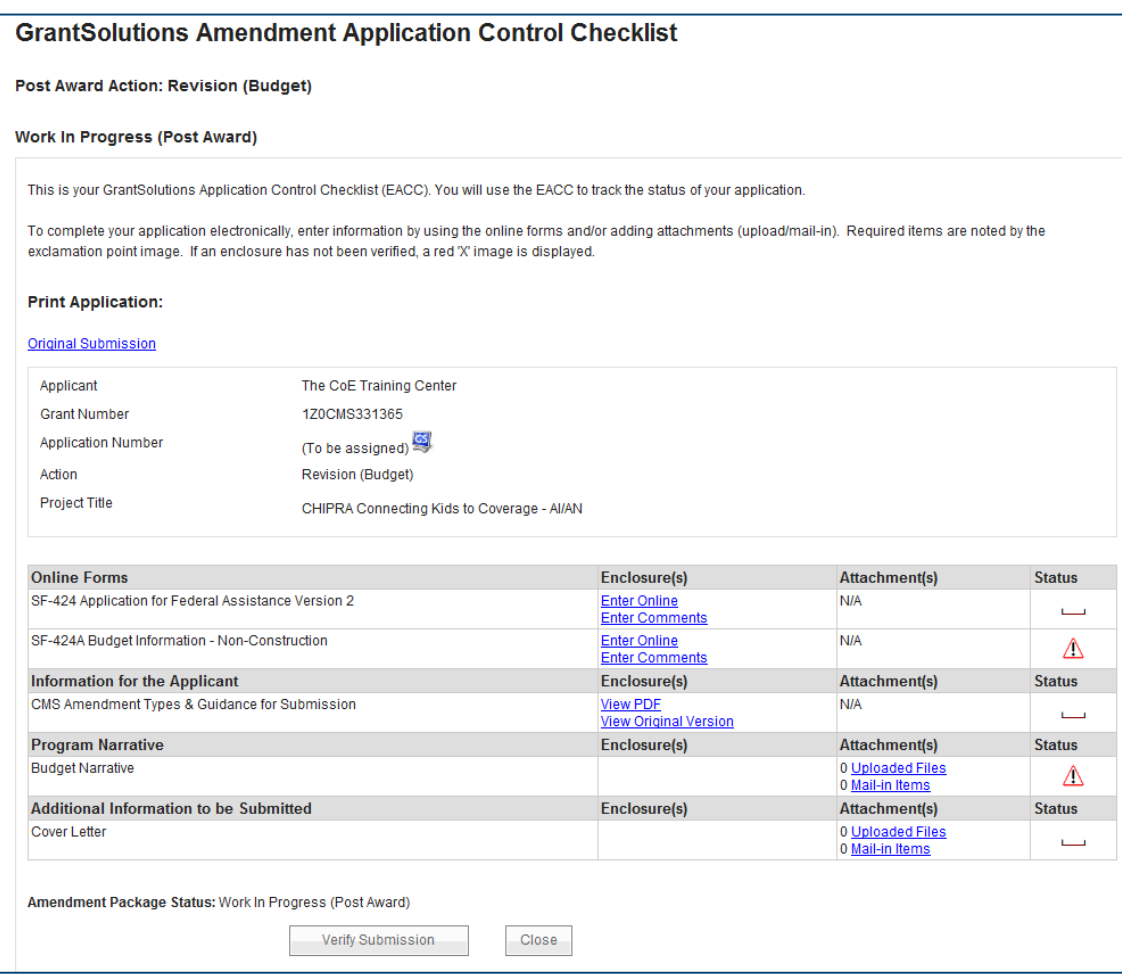

**Figure 56: GrantSolutions Application Control Checklist screen** *Figure: GrantSolutions Application Control Checklist screens*

5. Once an amendment is created, the status is Work in Progress. If an **amelical in the interprent type is se** amendment type is selected in error, click the Close button from the bottom of the screen to return to the "Manage Amendments" screen.

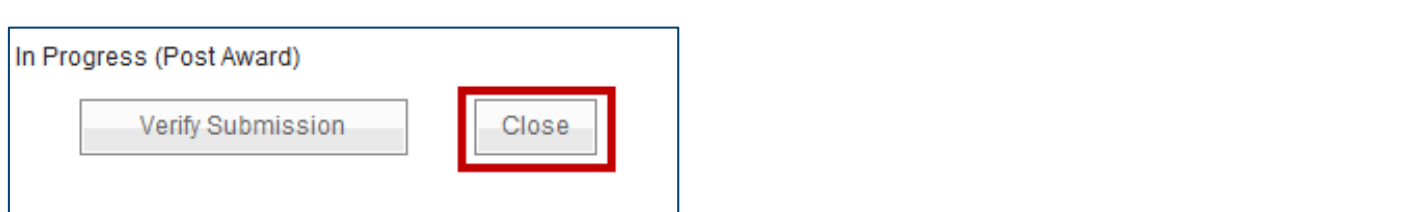

**Figure 57: Close button**  *Figure: Close button*

Optional: The "Manage Amendment" screen appears. Click the Delete Amendment link from the Action column to remove the amendment action.

6. From the "Manage Amendments" screen, click the **Edit Amendment** link to continue working on the in Progress. not action column to remove the american column to remove the amendment and NOTE: The Delete Amendment link is only active when the status is Work *Note: The Delete Amendment link is only active when the status is Work in Progress.* 

6. From the "Manage Amendments" screen, click the Edit Amendment link to continue working on the amendment action.

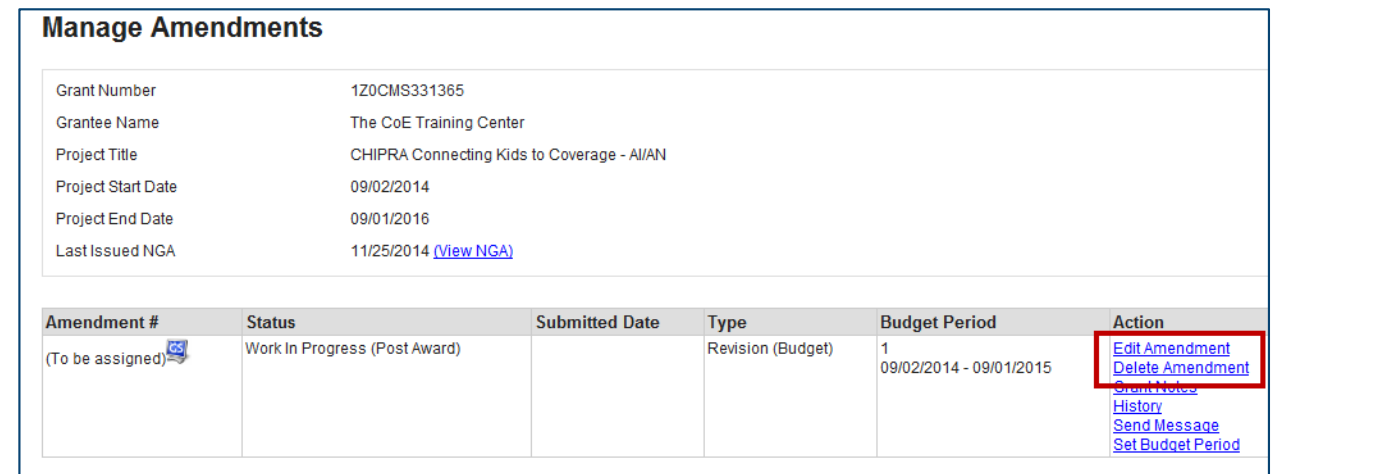

Amendment type. **Figure 58: Manage Amendments screen - Edit Amendment and Delete Amendments links**  *Figure: Manage Amendments screen - Edit Amendment and Delete Amend-*7. The "GrantSolutions Amendment Application Control Checklist" screen appears. Scroll to the application *ments links*

- 7. The "GrantSolutions amendment Application Control Checklist" screen appears. Scroll to the application kit (application package) section and enter the online forms. The forms in the kit vary depending on the Amendment type.
- 8. To electronically complete a form in GrantSolutions click the Enter Online link for the desired form (i.e. SF-424A).

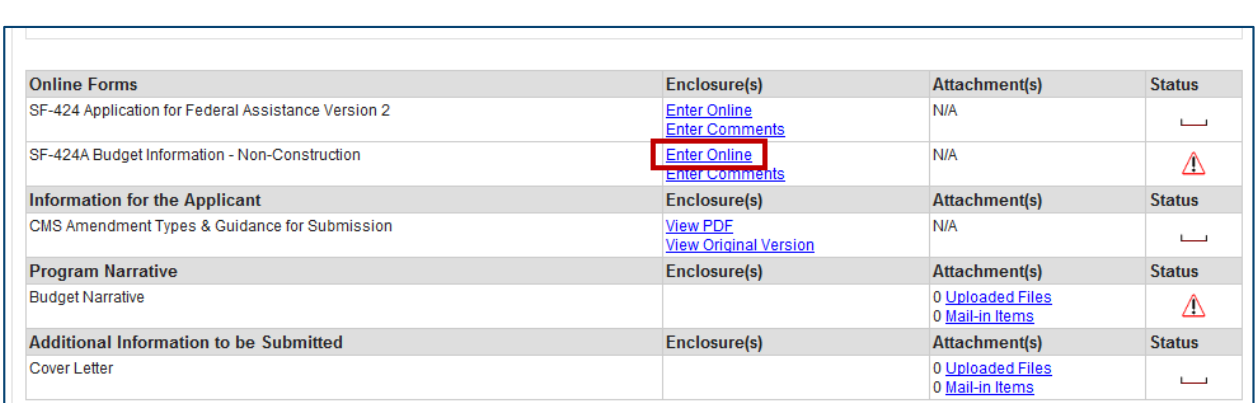

*Figur* **Figure***e: Application Contr* **59: Application Contro***ol Checklist - Application K* **l Checklist - Application Kit (Pac***it (Package) section* **kage) section** 

*Note: Forms vary depending on the Amendment type.*  NOTE: Forms vary depending on the Amendment type. Please refer 9. The online form opens. Enter all data. When entering dollar amounts, documents, documents, documents, documents, **Figure 59: Application Control Checklist - Application Kit (Package) section**  *Note: Forms vary depending on the Amendment type.*  Appendix 4 for a table of required documents for grant amendments.

9. The online form opens. Enter all data. When entering dollar amounts, do not use the dollar sign (\$) or commas.

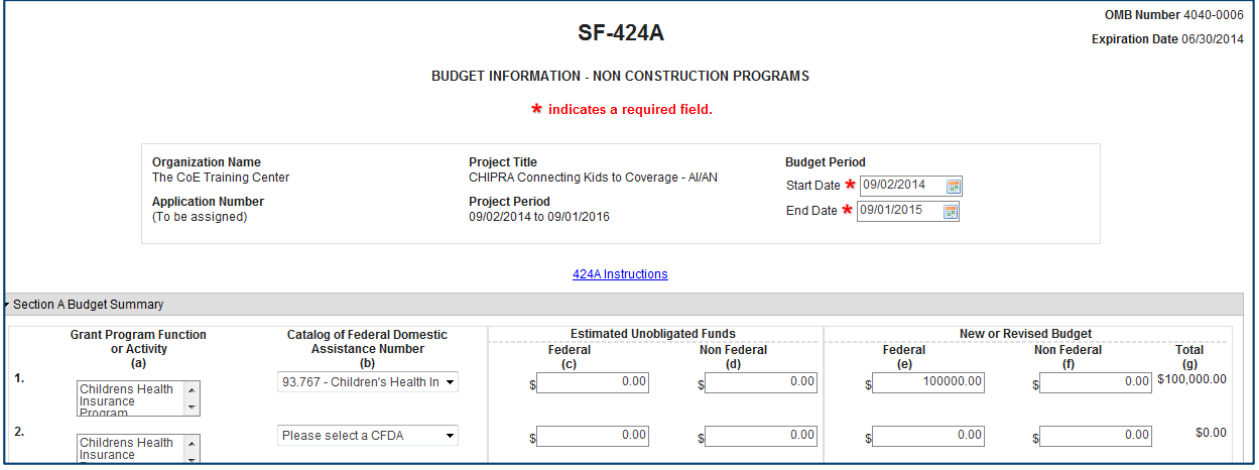

**Figure 60: SF-424A Online Form**  *Figure: SF-424A Online Form*

commas.

10. When done, scroll to the bottom of the screen and click the Save button.

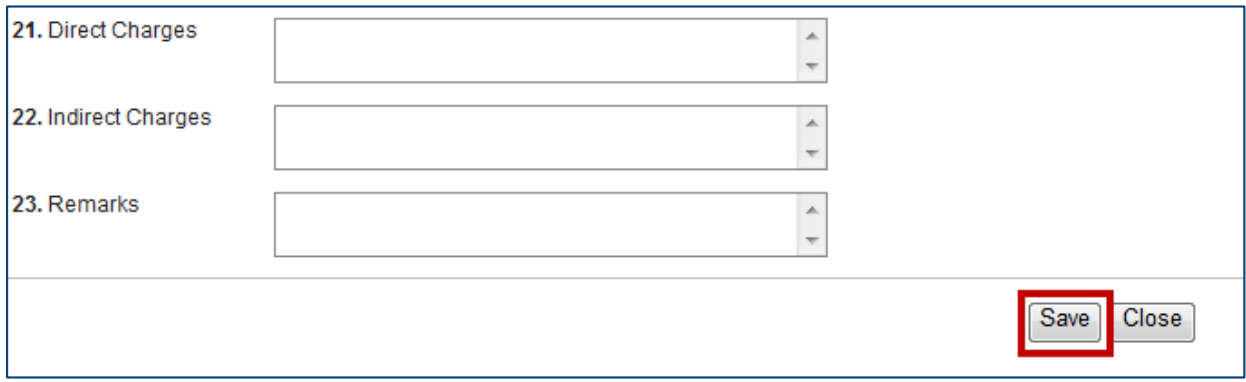

**Figure 61: SF-424A - Save button Figure 61: SF-424A - Save button** *Figure: SF-424A - Save button*

11.  $(SF-424A \text{ only})$  – The "Would you like to transfer your budget totals in-<br>formation to the SE-424 form" message annears. Click Yes formation to the SF-424 form" message appears. Click Yes. message appears. Click **Yes**.

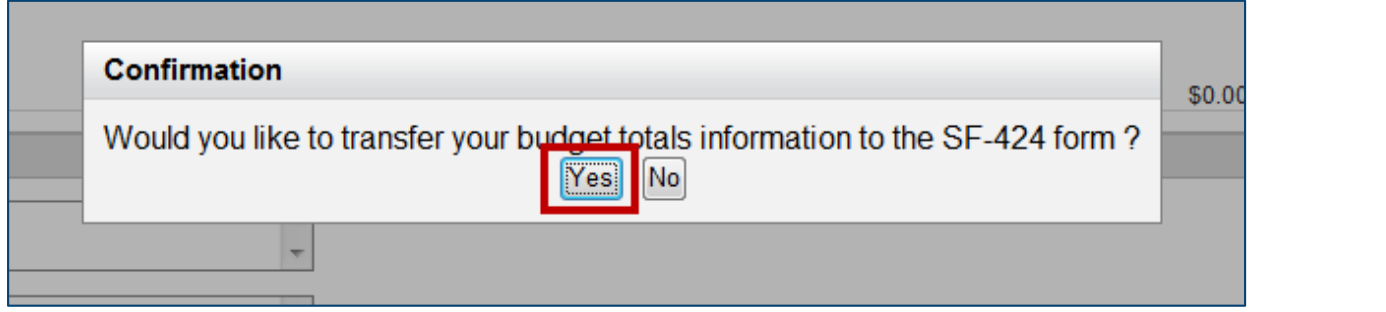

Figure: Would you like to transfer your budget totals information to the SF-424 form message.

*Note: If there are problems, an error icon (red circle with white exclamation point) appears next to Note: If there are problems, an error icon (red circle with white exclamation point) appears next to*  12. If there are no errors, the Save Successful message appears at the bot*tom of the screen.* The error text, point to view the error text, point to the mouse  $\alpha$ tom of the screen. **Figure 3**  $\sigma$  +  $\sigma$  +  $\sigma$ 

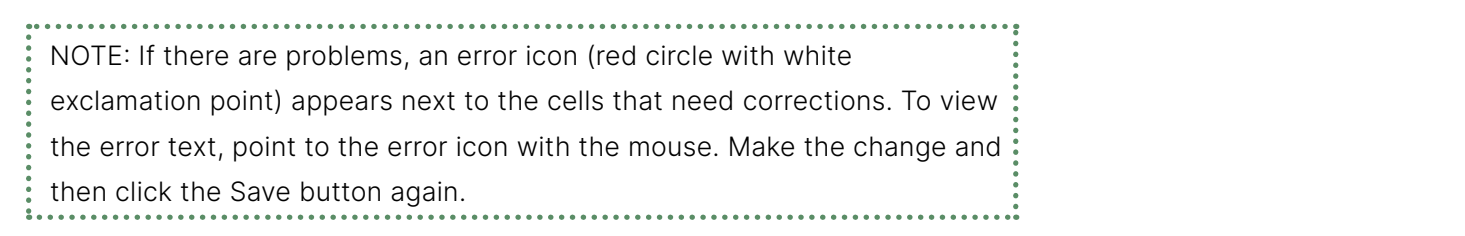

13. Click the **Close** button. 13. Click the Close button.

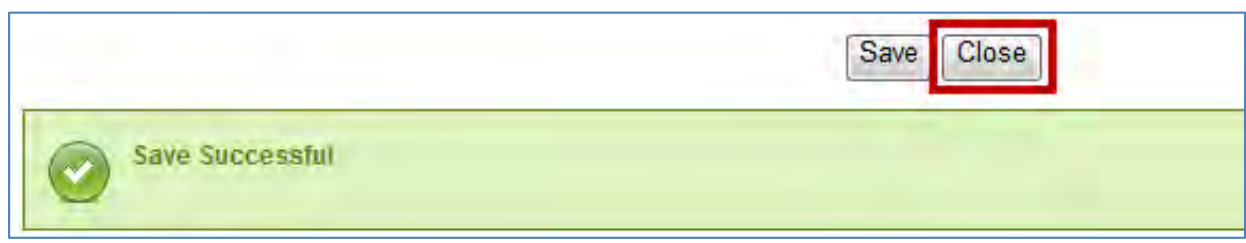

**Figure 63: Close button**  *Figure: Close button*

Recipient Guide

14. The "GrantSolutions Amendment Application Control Checklist" screen opens. A Print Completed link appears below the Enter Online link for the form that was just saved. The Print Completed link allows the user to open or save that form as a PDF. Additionally, the status column contains a green checkmark, indicating the form was successfully saved. indicating the form was successfully saved.  $\mathsf{S}$ 

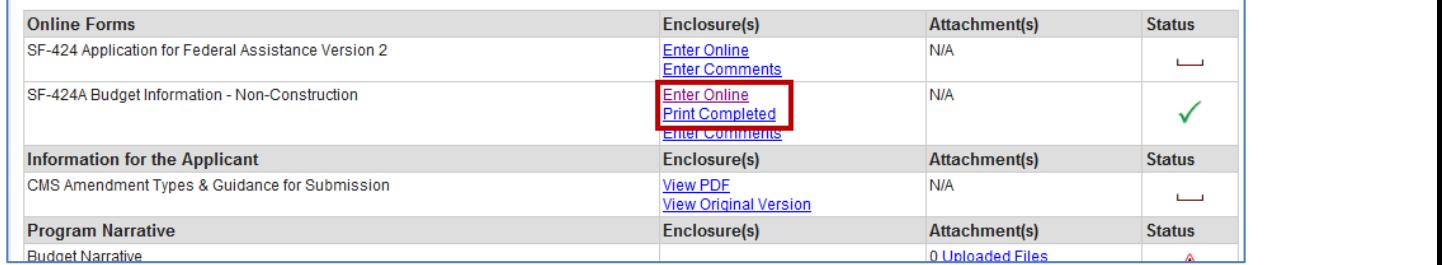

### **Figure 64: Application Kit**  *Figure: Application Kit*

a green check mark before submitting the Amendment. Please note that a In progress or completed. Unless otherwise directed, each item in the kit should have a green check mark does not mean the information is correct, just that data is entered or attached. The information is entered or attached. Status Column. Unless otherwise directed, each item in the kit should have

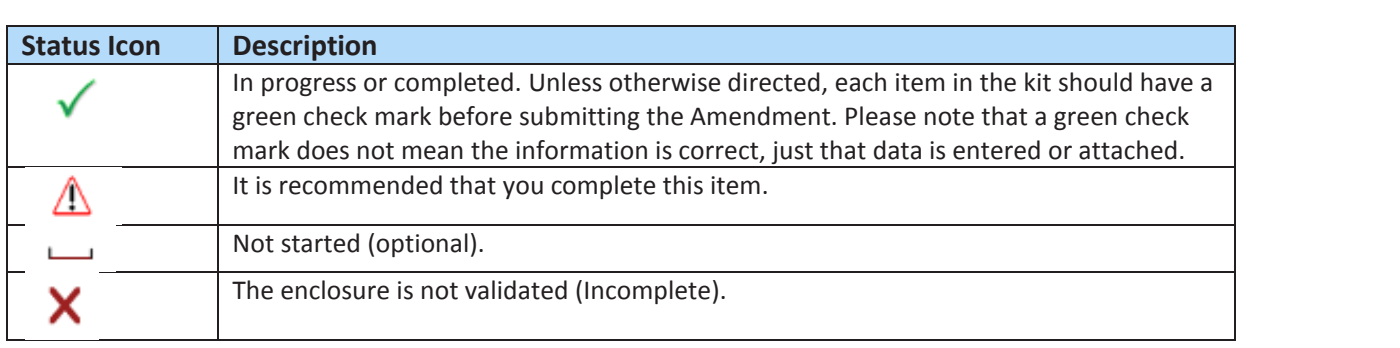

 $\mathcal{S}$ *Figure: Status Icons*

15. Complete additional forms and attach any necessary files. To attach a file, locate the desired row and click the Uploaded Files link from the Attachments column.

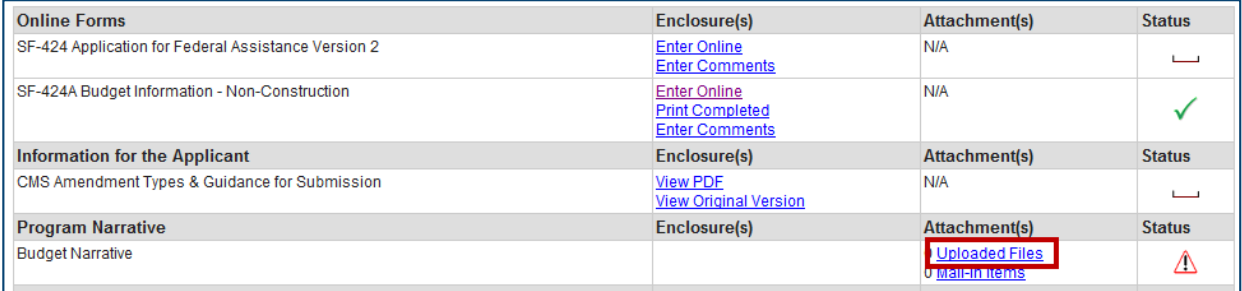

**Figure 65: Attachments column - Uploaded Files link**  *Figure: Attachments columns - Uploaded Files link*

16. The "Attachments" screen appears. Click the Upload Attachment button. 16. The "Attachments" screen appears. Click the **Upload Attachment** button.

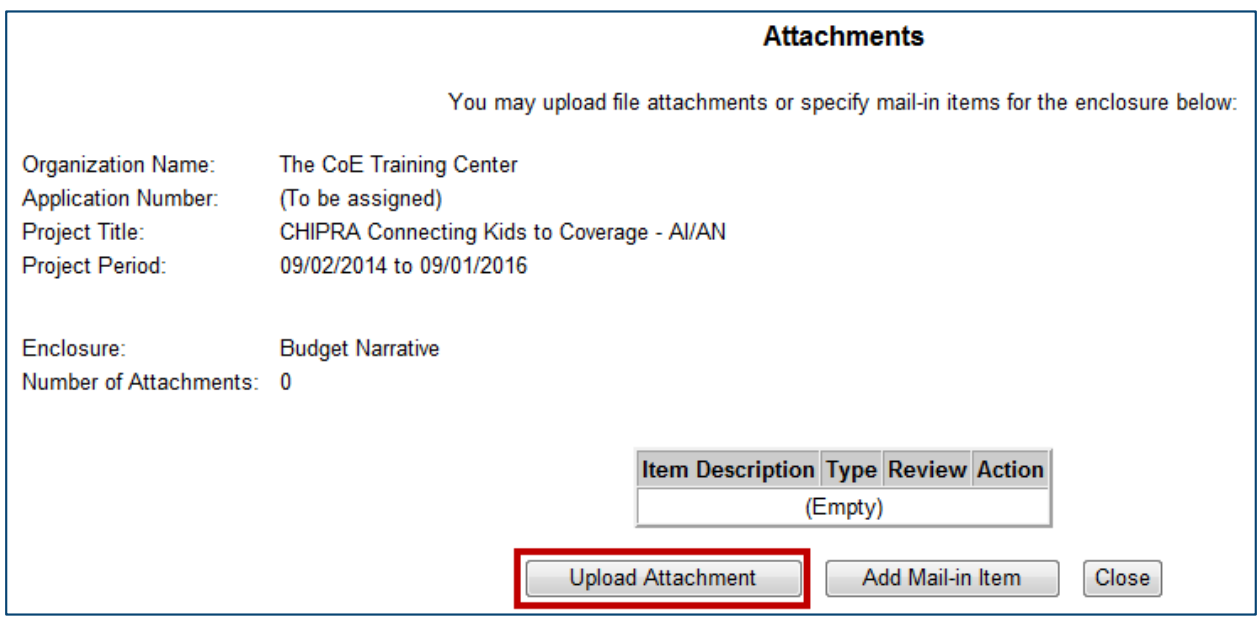

**Figure 66: Attachments screen**  *Figure: Attachments screens*

17. The "Attachment – Upload" screen appears in a new window. Enter a file description in the Description field, choose a file to attach, and click the field, **choose a file** to attach, and click the **Attach** button. Attach button.

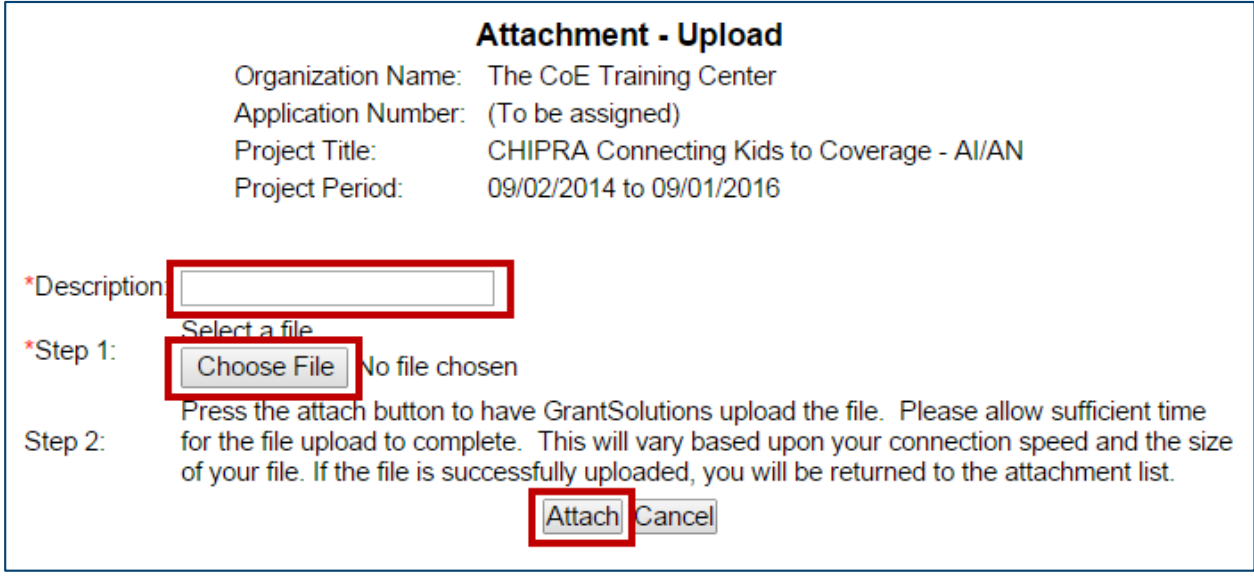

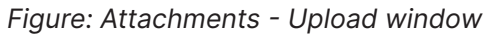

Recipient Guide

18. The "Attachments" screen appears, and the attachment is visible. Click the Close button.

GrantSolutions GMM

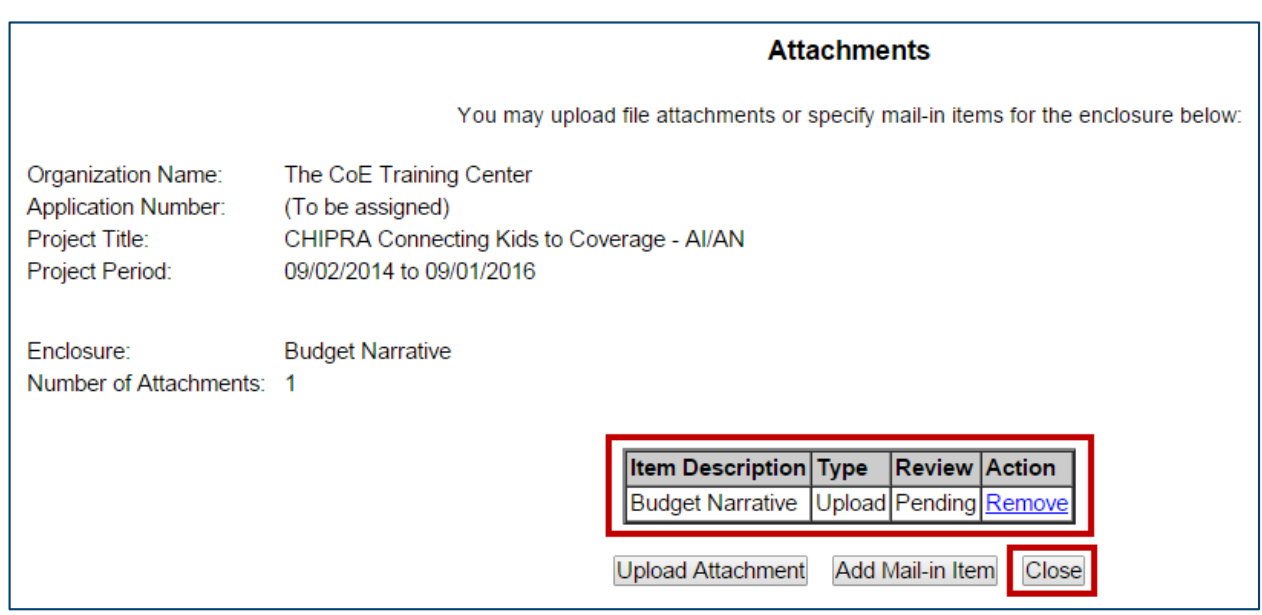

**Figure 68: Attachments screen**  *Figure: Attachments screen*

19. The "GrantSolutions Amendment Application Control Checklist" screen **Figure 68: Attachments screen**  uploaded, and there are one or more check marks in the Status column, forms are completed, attachments are upper up to up the *uplom* of the *Statushermann* in the *Status* marks in the *Status* in the *Status* in the *Status* in the *Status* in the *Status* in the *Status* in the *Status* i click the Verify Submission button.<br>. appears. Once all necessary forms are completed, attachments are

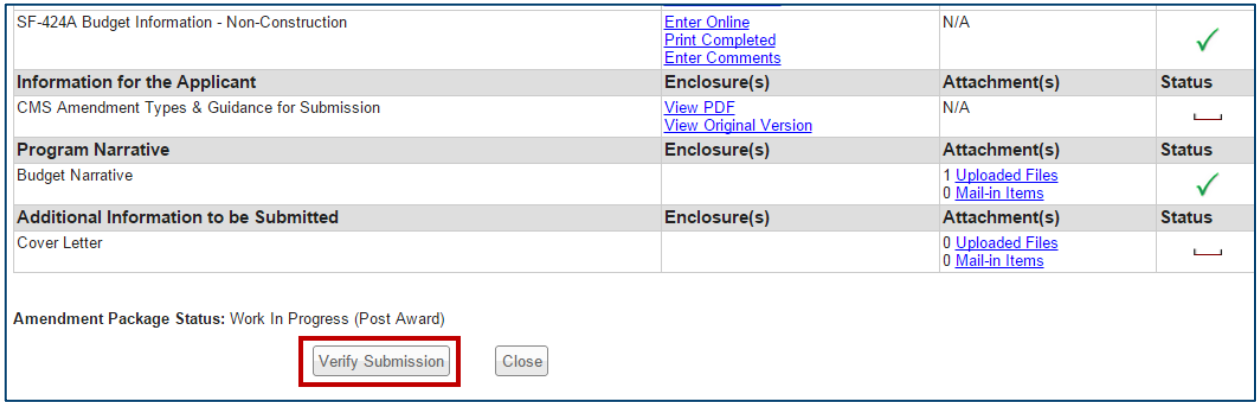

**Figure 69: Verify Submission button**  *Figure: Verify Submission button*

20. The "GrantSolutions Amendment Submission Verification" screen appears. Review the page to ensure all online forms are listed. Click Final Submission. online forms are listed. Click **Final Submission**.

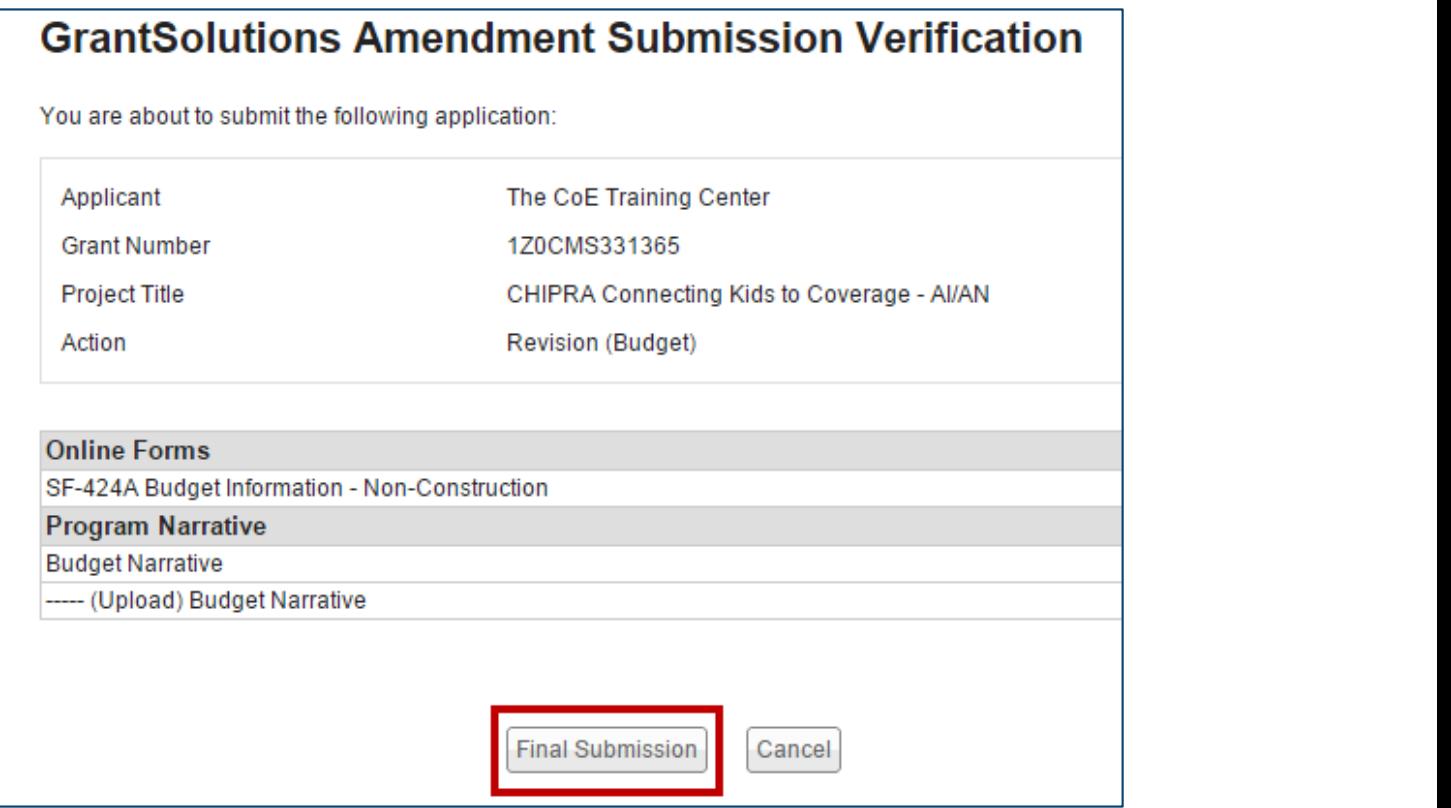

**Figure 70: GrantSolutions Amendment Submission Verification screen**  *Figure: GrantSolutions Amendment Submission Verification screen*

**Figure 70: GrantSolutions Amendment Submission Verification screen**  21. The "Are you sure you want to submit this application? You may not alter return to the previous screen or click OK to continue. any information once it is submitted" message displays. Click Cancel to

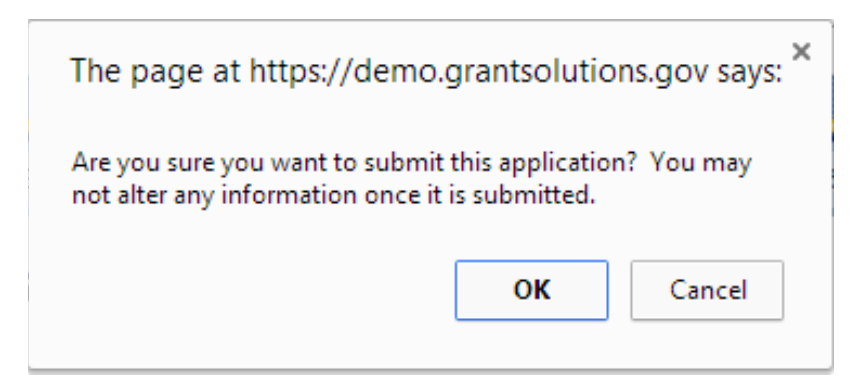

**Figure 71: Warning Message**  *Figure: Warning Message*

22. The "Amendment Status Confirmation" screen appears, and the Grantor receives email notification that the amendment application is submitted. Click the Application Control Checklist button to return to the now 22. Submitted application kit. The "Amendment" screen appears of the Grantor receives email notification that  $\alpha$  $\overline{\text{or}}$ 22. The "Amendment Status Confirmation" screen appears, and the Grantor receives email notification that

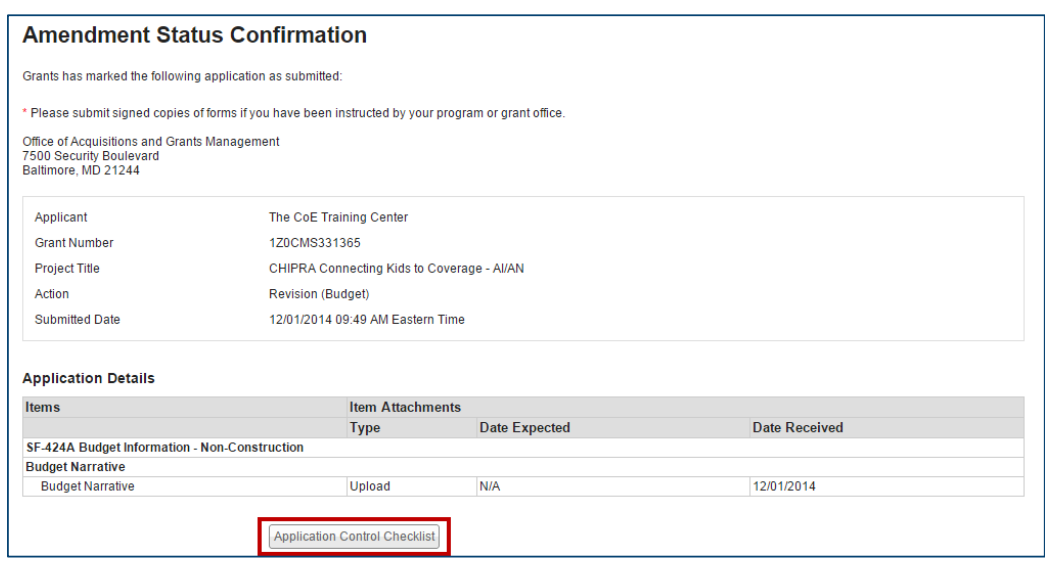

**Figure 72: Amendment Status Confirmation screen**  *Figure: Amendment Status Confirmation screen*

 $\overline{a}$   $\overline{b}$   $\overline{a}$   $\overline{b}$   $\overline{c}$   $\overline{c}$   $\overline{$ **Figure 72: Amendment Status Confirmation screen**  Close button at the bottom of the screen to return to the Manage is *Submitted (Post Award).* Click the **Close** button at the bottom of the screen to return to the Manage Amendments page. 23. The "GrantSolutions Amendment Application Control Checklist" screen appears. Confirm that the status is Submitted (Post Award). Click the

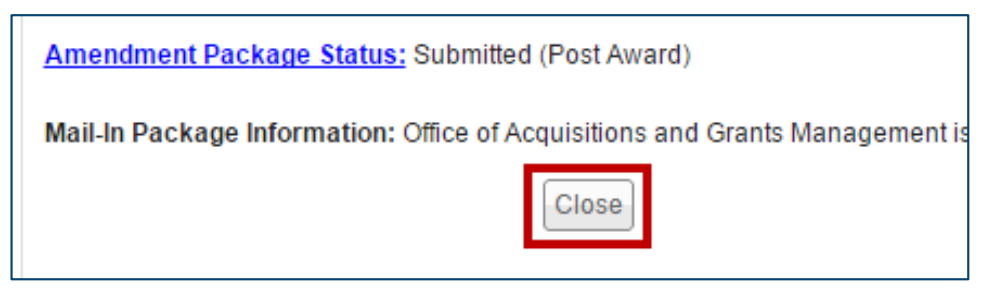

**Figure 73: Checklist screen Close button**  *Figure: Checklist screen Close button*

24. The "Manage Amendments" screen appears. At this point, the Recipient may view the amendment application but cannot perform any actions. As the amendment progresses through the review and approval process, the status updates. application but cannot perform any actions. As the amendment progresses through the review and review and review and review and review and review and review and review and review and review and review and review and review approval process, the status updates.

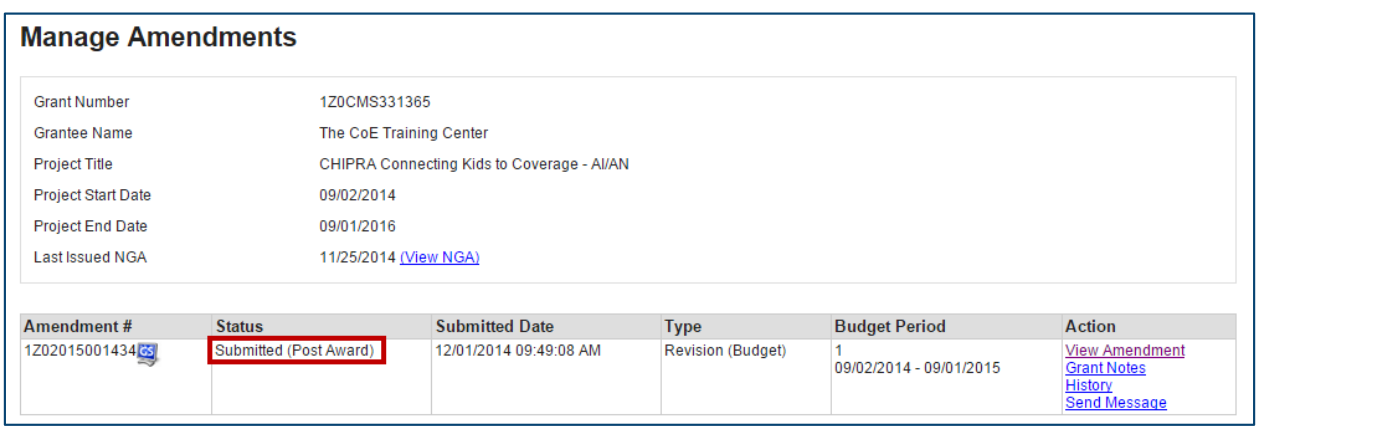

**Figure 74: Manage Amendments screen**  *Figure: Manage Amendment screen*

25. If the Grantor needs the Recipient to make changes to the application, the Grantor can Return the amendment for edits.

Assigned users with the roles Recipient Authorizing Official (AO) and Principal Investigator/Program Director (PI/PD) for the latest issued Notice of Award The application status changes to *Work in Progress* and the **Edit Amendment** link is available. and for the active budget period receive email notification when an applica- $A$ stantee Authorizing  $\mathcal{A}$ tion is returned.

The application status changes to Work in Progress and the Edit Amendment link is available.

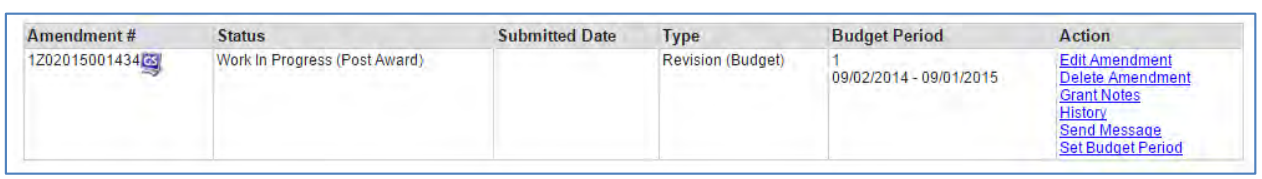

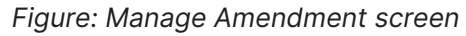

26. Make any changes and re-submit the amendment application. 26. Make any changes and re-submit the amendment application.

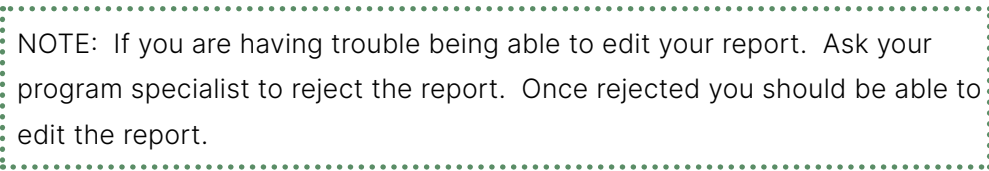

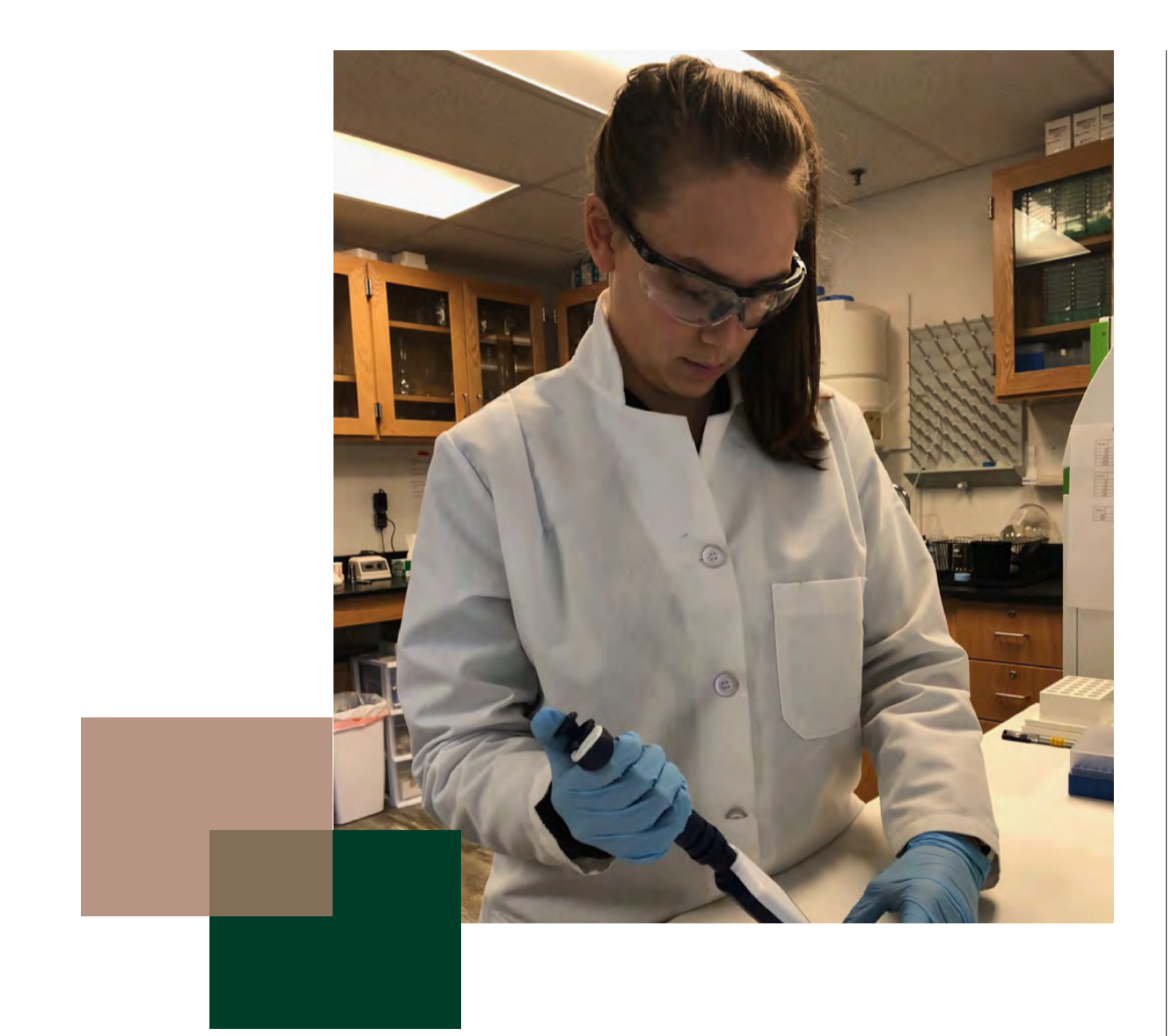

# **Chapter 5**

**Financial Management System**

# **Payment Management System (PMS) Overview**

The Payment Management System is hosted by HHS for HHS grant recipients. PMS is part of the Program Support Center for HHS and is responsible for all payment related activities from the time of award through the closeout of an ANA grant. PMS makes payments to recipients, manages cash flow and reports disbursement data to ANA and OGM. PMS also processes requests for payment and reviews the FFR-425 report (also known as the SF-425) to ensure the recipient does not have excess cash on hand.

The main purpose of the system is to serve as the fiscal intermediary between ANA and grant recipients, with emphasis on:

- 1. Expediting the flow of cash between the federal government;
- 2. Transmitting recipient disbursement data back to ANA; and
- 3. Managing cash advances to recipients.

Toolkit Page 15 Activity 8

The graphic below shows the life of a grant through PMS:

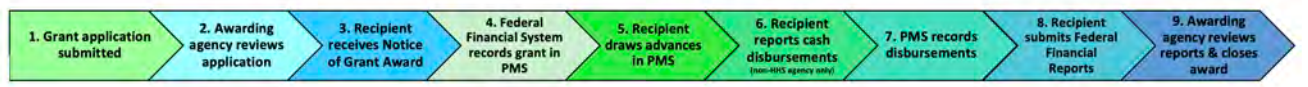

*FIGURE: PMS GRANT LIFE CYCLE*

### *ESTABLISHING AN ACCOUNT*

1. Go to<https://pms.psc.gov> to set-up your PMS account. At the top of the home page you will click on "Request Access"

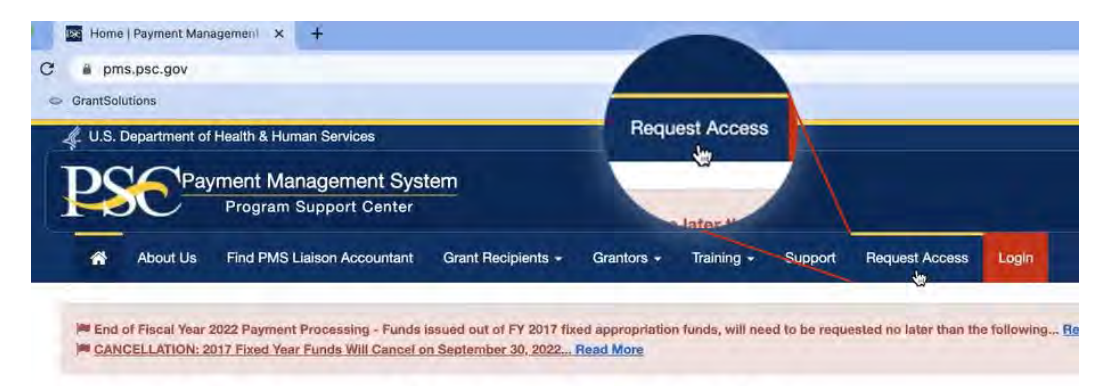

### **What is Payment Management Services**

The Payment Management Services (PMS) is a shared service provider and a leader in processing grant payments for the fede government. PMS offers awarding agency and grant recipients with cash management services, centralized payment services, accounting support, and Financial Reporting Support. PMS promotes financial integrity and operational efficiencies within the government through exceptional accounting practices.

2. The Request Access screen will appear. Click on the "Create New User" option. Both the AOR and the person who will draw down funds/request a payment will need to request access separately.

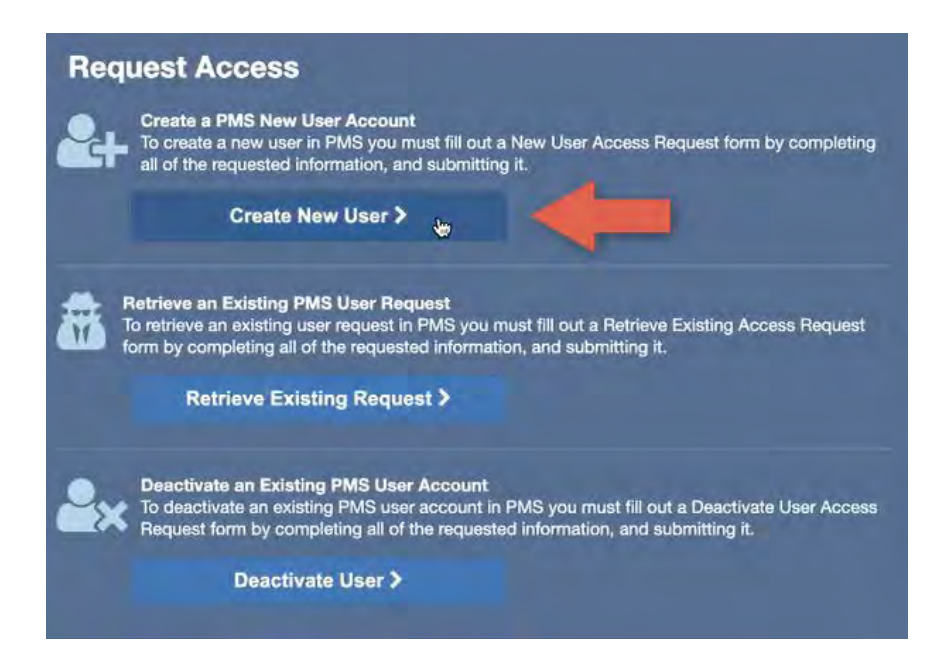

NOTE: Additional Important Information A supervisor at your organization must approve the request. If you are the highest-ranking person at your organization, you would list yourself as the supervisor, and you will need to approve the request. The statement must be included in the comment section. The supervisor does not need access to PMS to approve the request. If you are locked out of the Payment Management System, and the email address in the system is incorrect, please contact your PMS Liaison Accountant for assistance.

3. The PMS Access Request screen will appear. Fill in each field appropriately with the information of the person who will be drawing down funds/requesting a payment. This should not be the AOR. For the "User Type", choose "Grantee/ Recipient" from the pull-down list. For the "Email Address" field, be sure to use an email address you have immediate access to. A verification code will be sent to the email address you enter, once you click the "Request Verification Code" button. The remaining fields are self-explanatory. Once you are done filling out this section, press the "Submit" button.

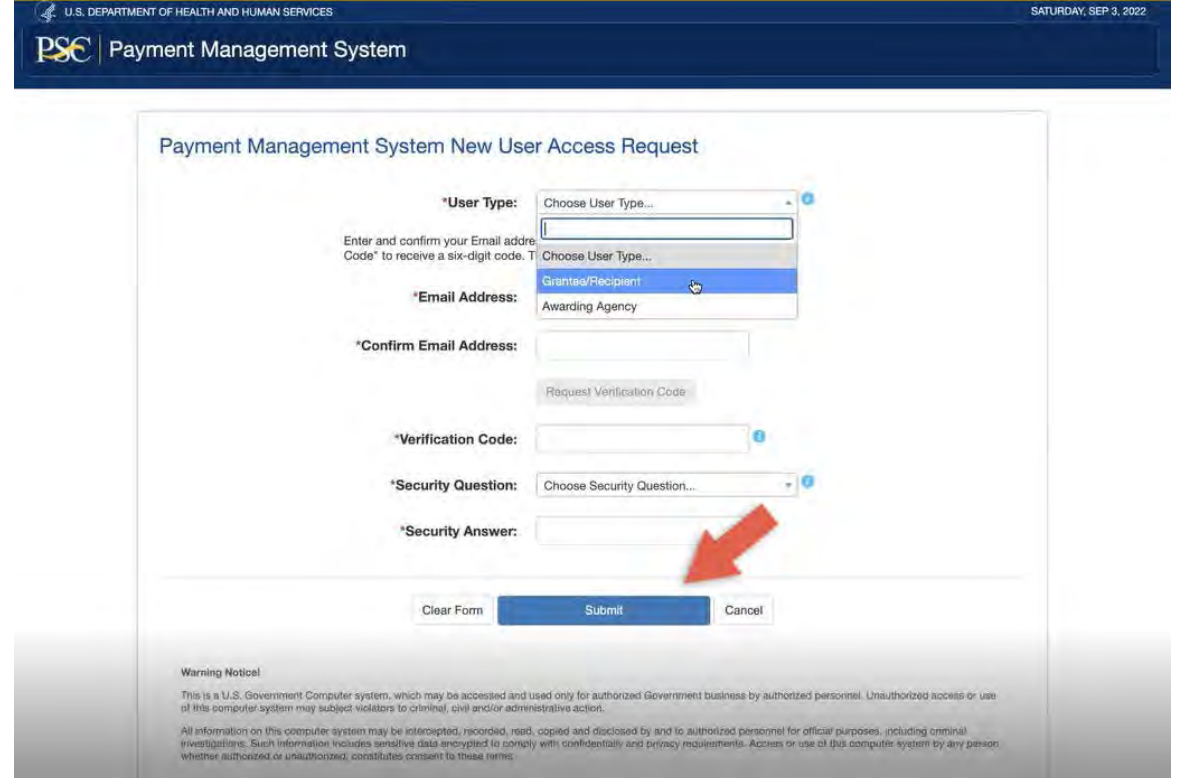

4. A second screen will appear. This is where you will enter the details about your organizations contact info. and the AOR. Start by filling out the Organization/Institution section by selecting "Add" under the Select Action option.

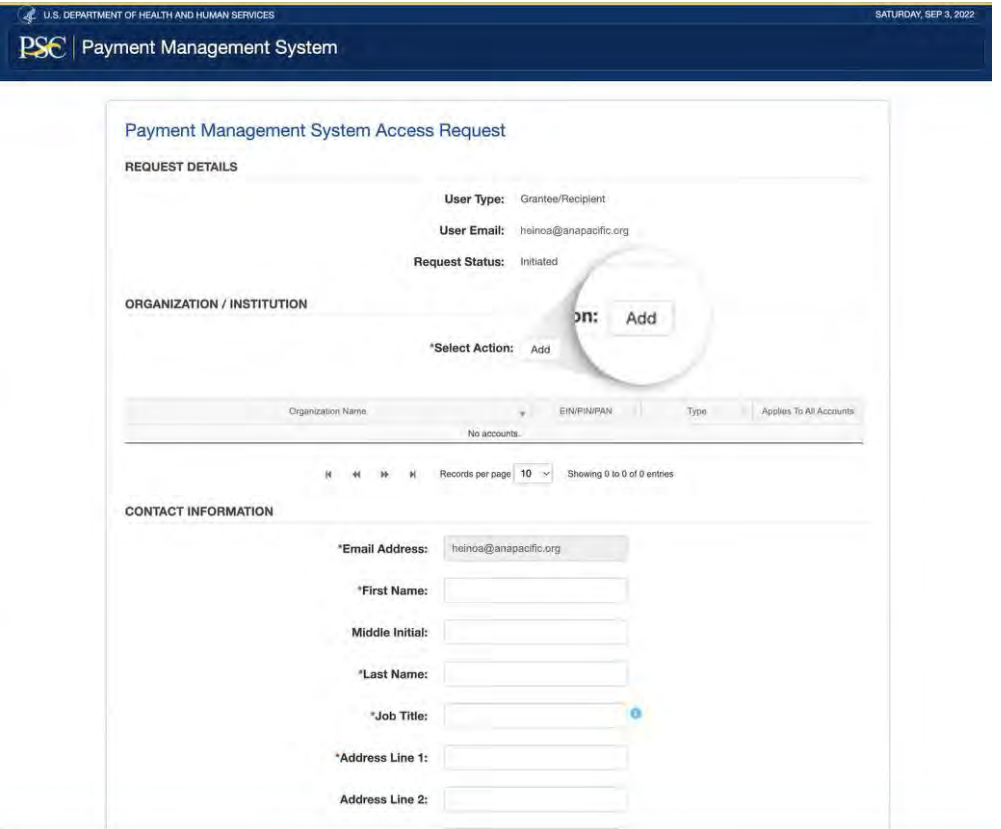

5. This pop-up box will appear. Fill in the grant recipients name and choose how you would like to identify your organization by clicking one of the following: EIN, PIN or PAN. Choose the option that you know is readily accessible to you.

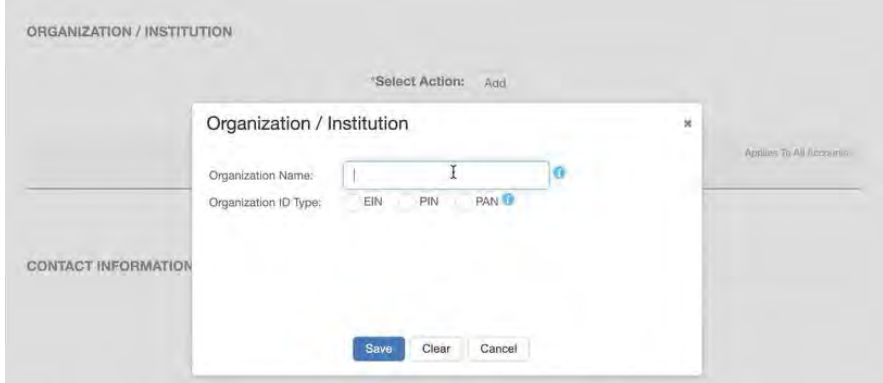

6. The next section requests the contact information of the person who will be drawing down funds/requesting a payment from PMS. Again, this should not be the AOR. Fill out each field with a red asterisk with the form.

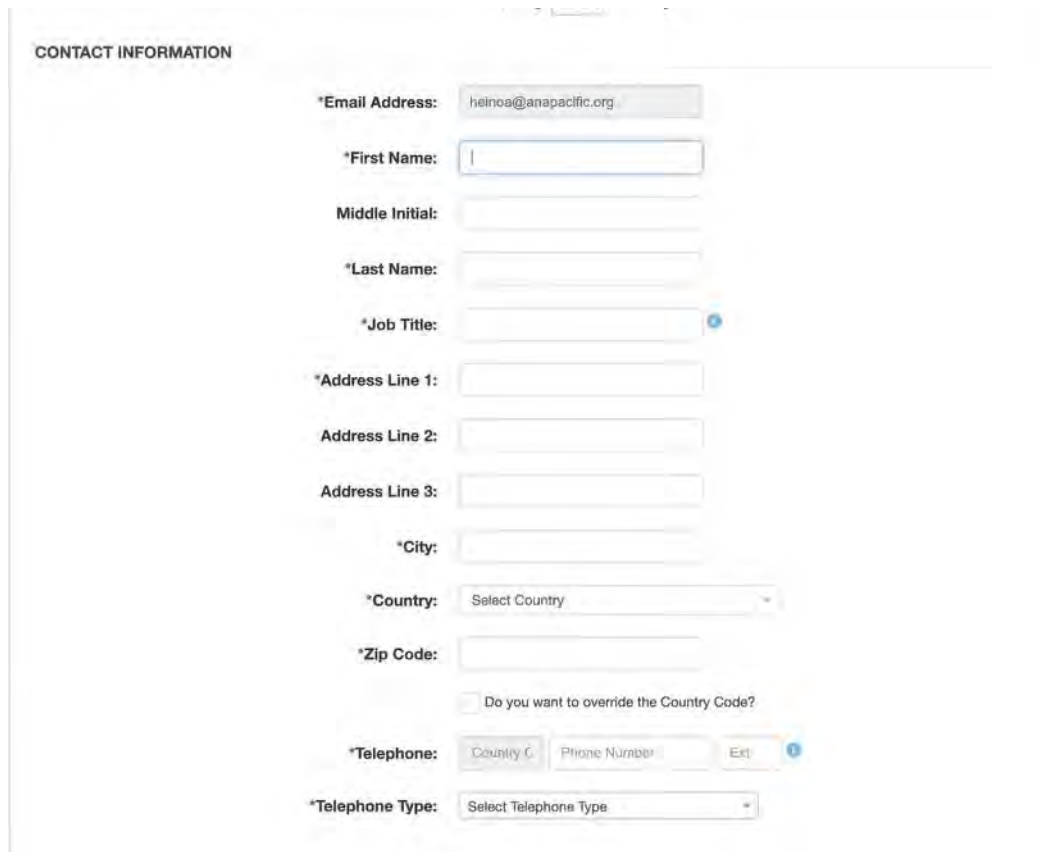

7. a.) Next you will fill out the Access Level section. If you are the Requestor, these boxes should be checked.

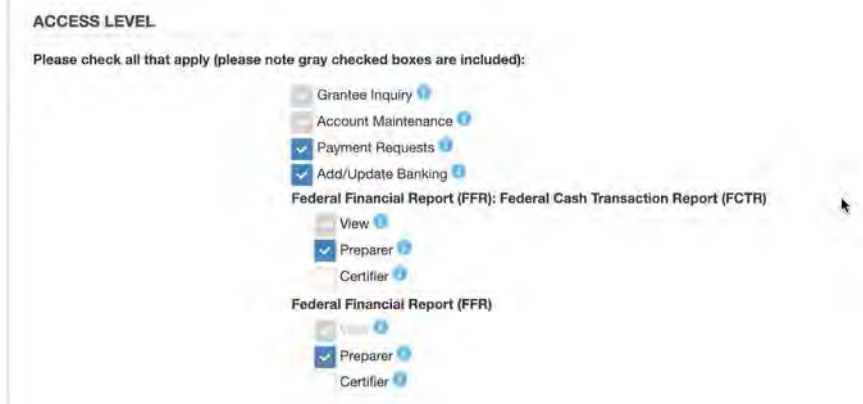

 $\mathbb{R}^+$ 

7. b.) If you are the AOR, these boxes should be checked.

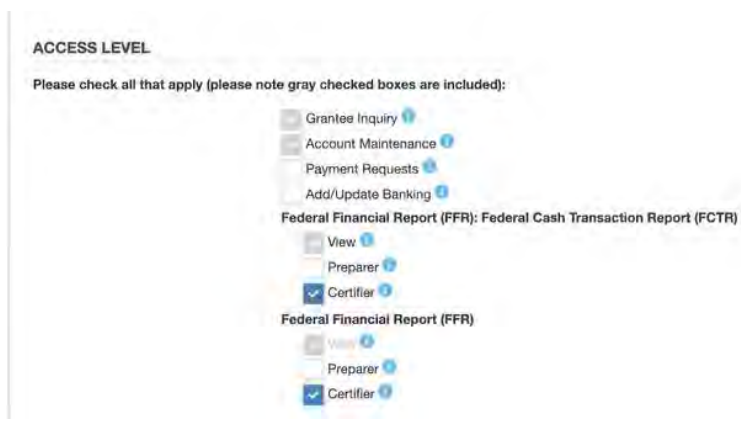

8. The Supervisor section should include the AORʻs information

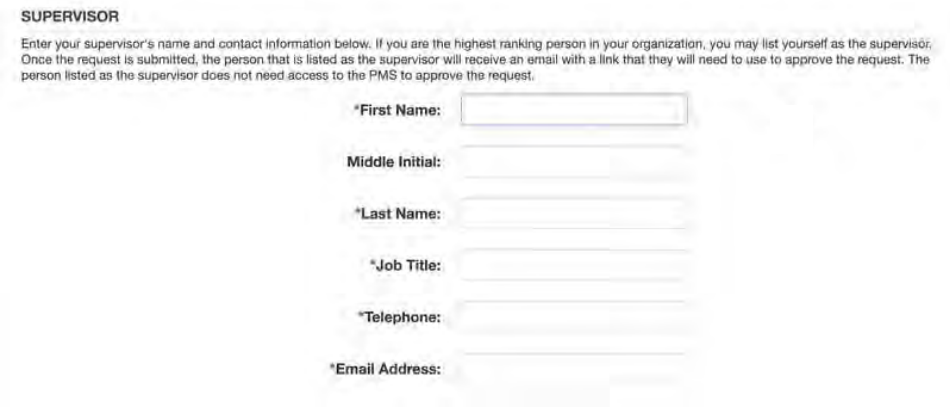

9. Now you are ready to submit your request. Before you click "Submit", click the "Certification" check box then click "Submit"

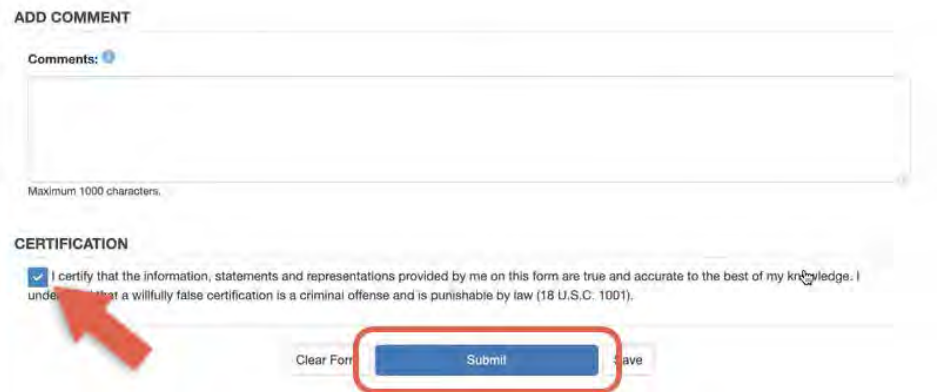

10. This message will pop up if you were successful in submitting your request to access PMS

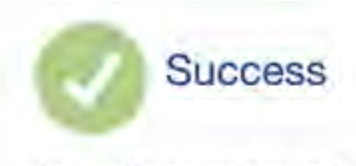

An email has been sent to the person that you identified as your supervisor. The email contains a link for that person to approve your request. To view the status of your request or to make modifications, go to our webpage, click on Request Access and then select Retrieve Existing Request. Use the Request ID below to retrieve your request.

Request ID is ABC012345678910DEFGH

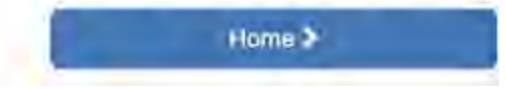

**Fy** Reply

**P** Forward

11. Next, the Requestor will receive an email verifying the request to access PMS was successfully submitted.

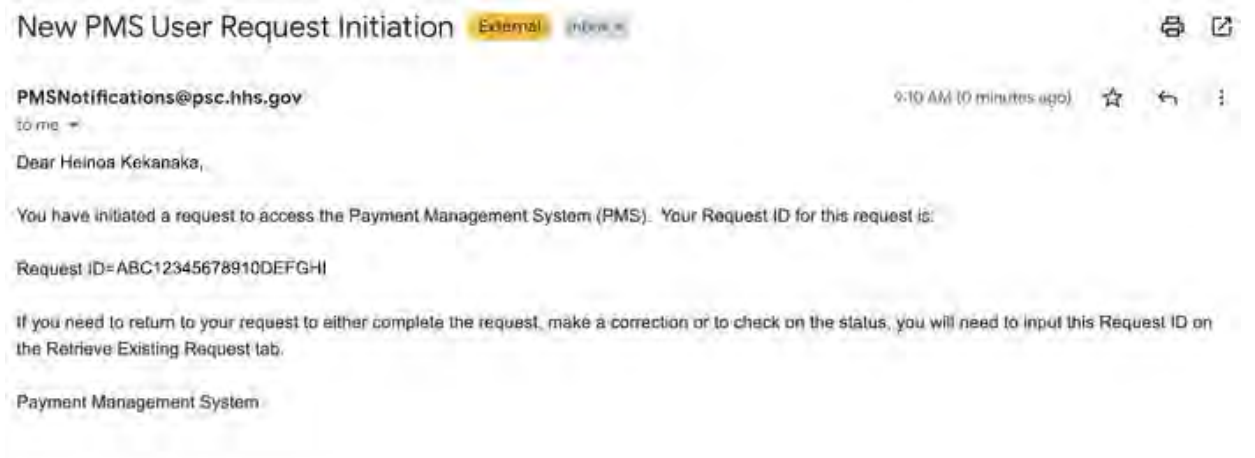

12. The AOR will receive a separate email that provides a link that will allow the AOR to approve the request for access to PMS.

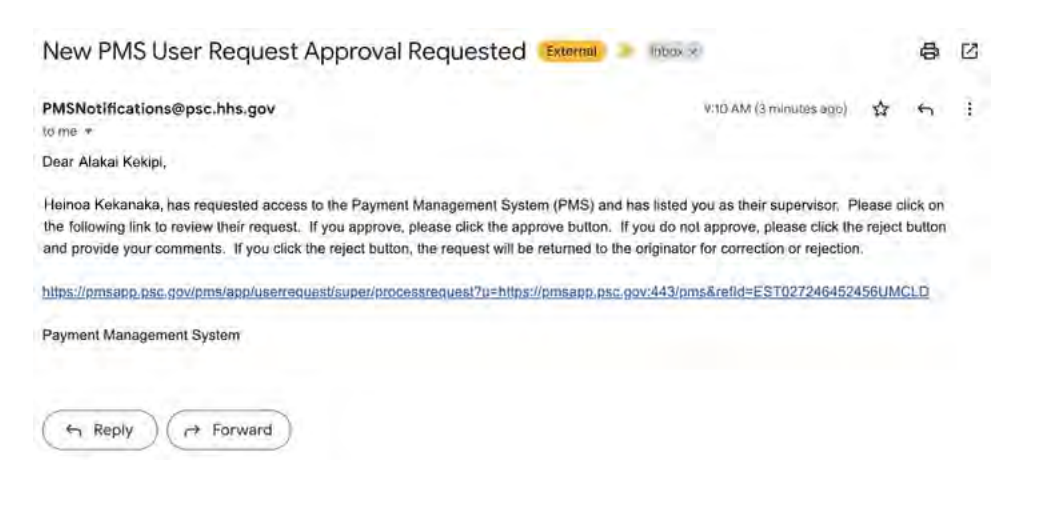

13. After the AOR clicks on the link provided in the email, the AOR should review the request and then click the "Certification" check box and then the "Approve" button.

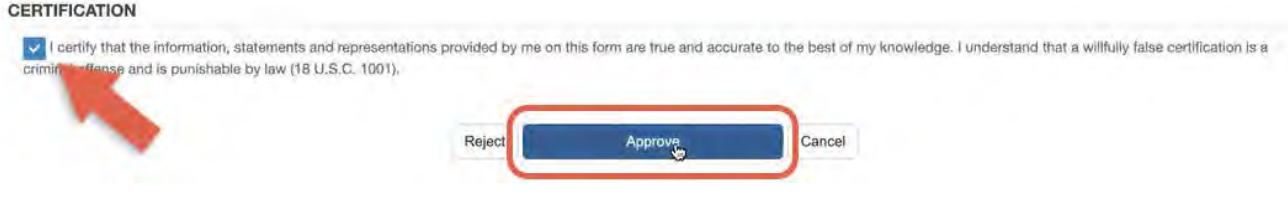

14. The AOR will see this message pop up if the request was successfully approved. At this point, you have successfully set up your PMS account. It will take up to 4 business days before you can access the PMS account. If you do not have access after 4 business days, contact the PMS helpdesk.

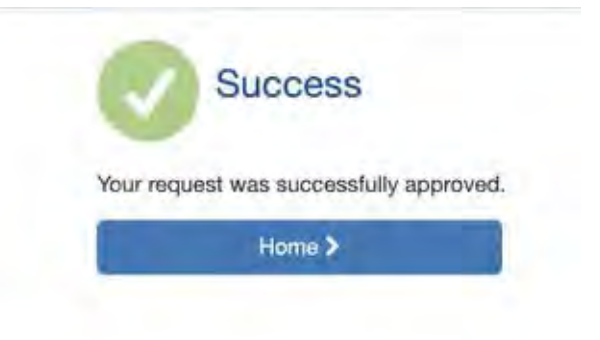

### *REQUESTING PAYMENT*

### **Payment requests may be made as often as needed:**

- Daily
- Weekly
- Monthly
- Bi-monthly

### **Funds must be spent within three business days!**

In accordance with Department of Treasury regulations, federal cash **MUST BE DRAWN SOLELY TO ACCOMMODATE YOUR IMMEDIATE NEEDS ON AN "AS NEEDED" BASIS ONLY,** and must not be held in excess of three (3) working days. The Department of Treasury issued regulations governing the flow of federal cash to recipient organizations. These regulations are intended to ensure that federal cash is disbursed from U.S. Treasury coffers only when the recipient needs cash for payment purposes. The regulations minimize the negative impact of federal cash withdrawals on the public debt and related financing costs to the Federal Government. At no time, therefore, should cash be requested to cover unliquidated encumbrances, obligations, or accrued expenditures until actual program disbursements are anticipated. {Reference Circular 1075 & 1084}

#### **Types of payment requests**

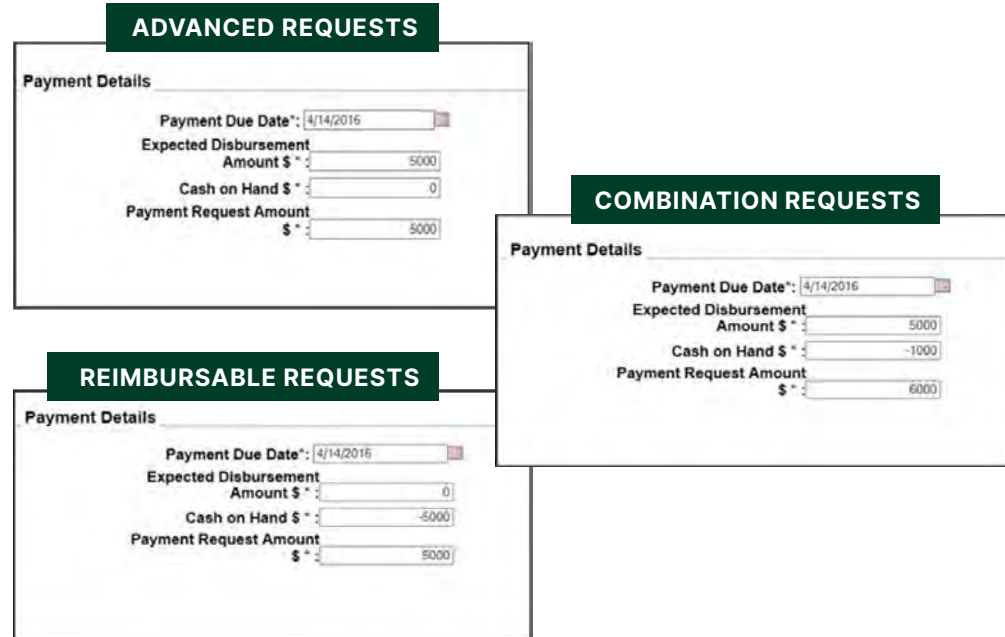

1. Log into PMS, click on the house/home icon at the top right and choose the "Payment" option.

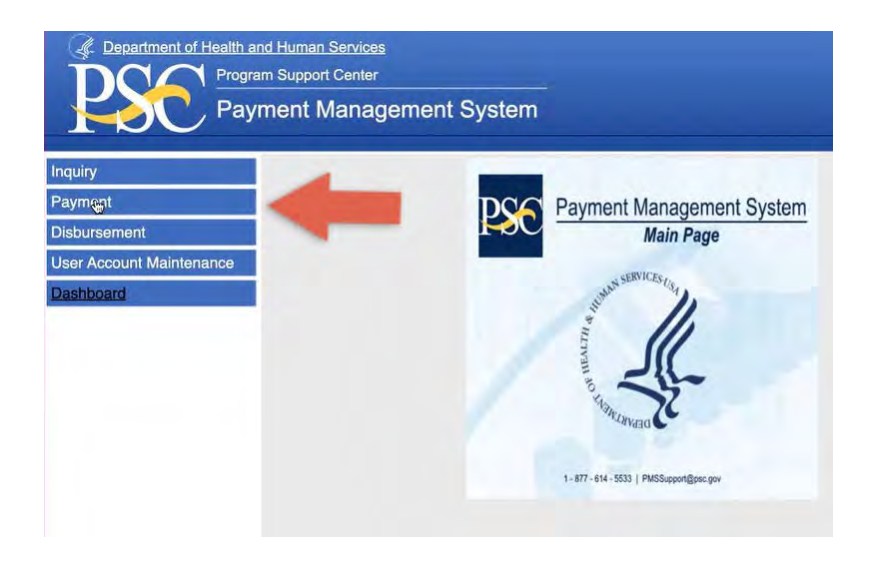

2. Choose "Request for Payment".

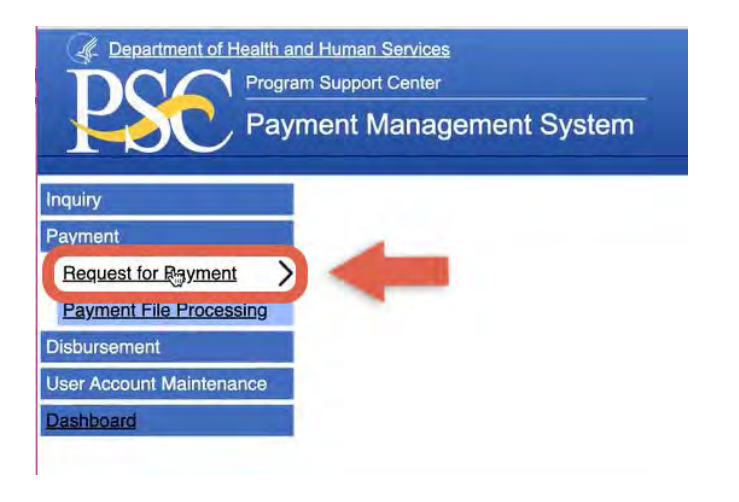

3. Enter or look up the account/PAN# from which you would like to request funds, then click the "Account" button.

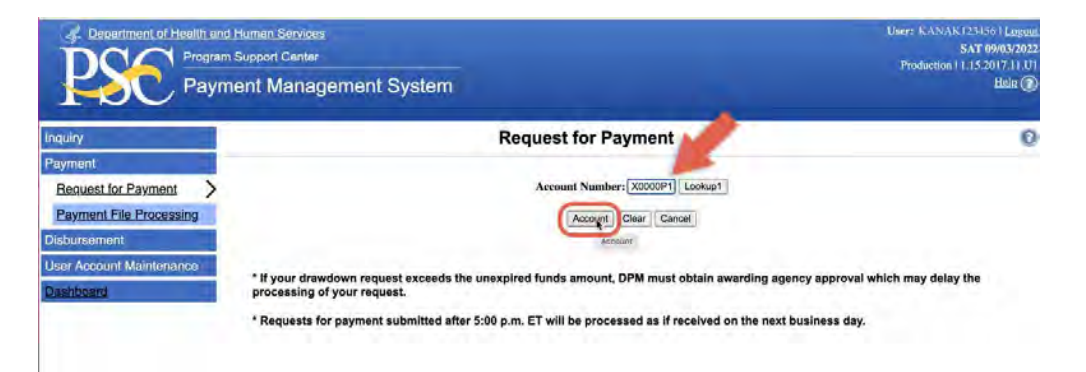

4. Now you should see the Request for Payment screen. 1) In the Person Requesting Funds section, enter the information related to the requestor (usually the Project Director or finance person, but not the AOR). 2) Next fill in the Payment Due Date. This date should be at least the next business day after the day funds are requested. 3) In the Expected Disbursement field enter the amount you want to drawdown. 4) Only enter cash on hand if you have leftover funds from a drawdown you made 3 days prior to the current request or if you are requesting a reimbursement. If you are requesting a reimbursement, include the negative sign in front of the amount as seen in the screenshot below. 5) Make sure the Payment Request Amount is a positive number, then click "Continue". To make a combination request (a draw down and reimbursement) enter the amount you want to draw down in the Expected Disbursement field and enter the amount you want reimbursed in the Cash on Hand field using a negative amount.

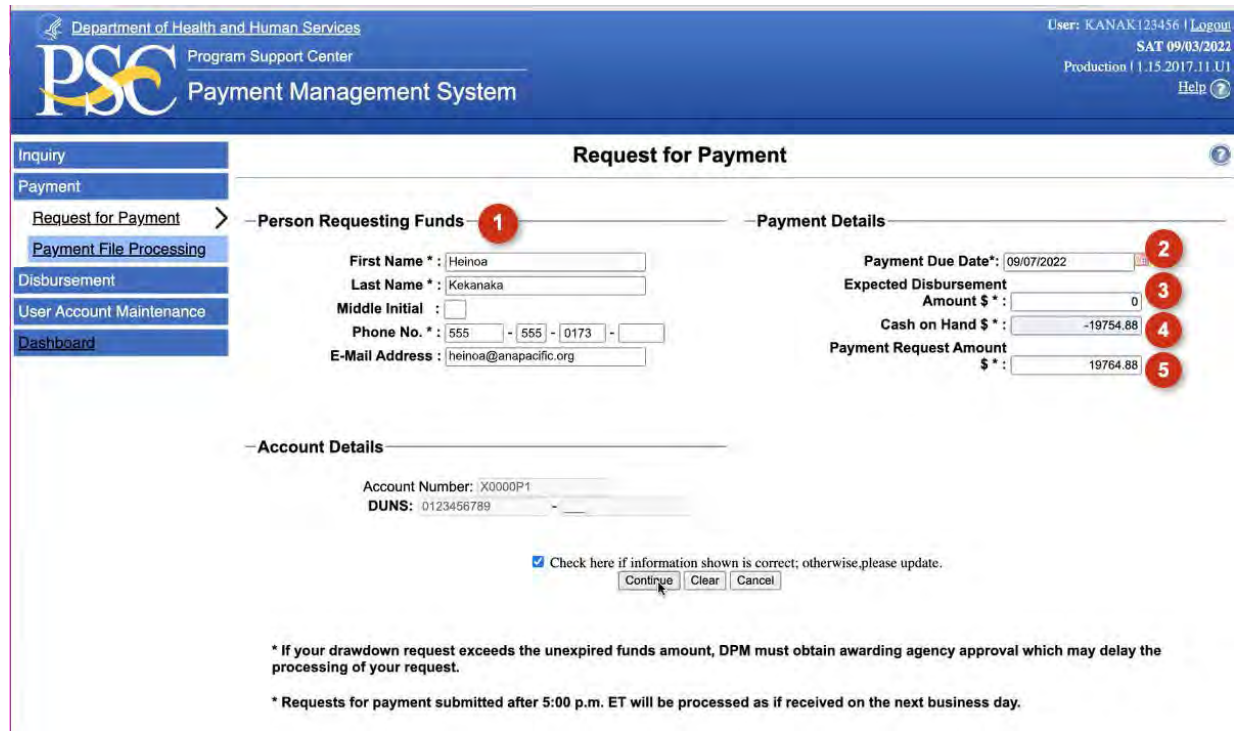

5. Check the information on the next screen and click the "Sub Amount" button if the information is correct. If not, go back to the previous screen and make corrections.

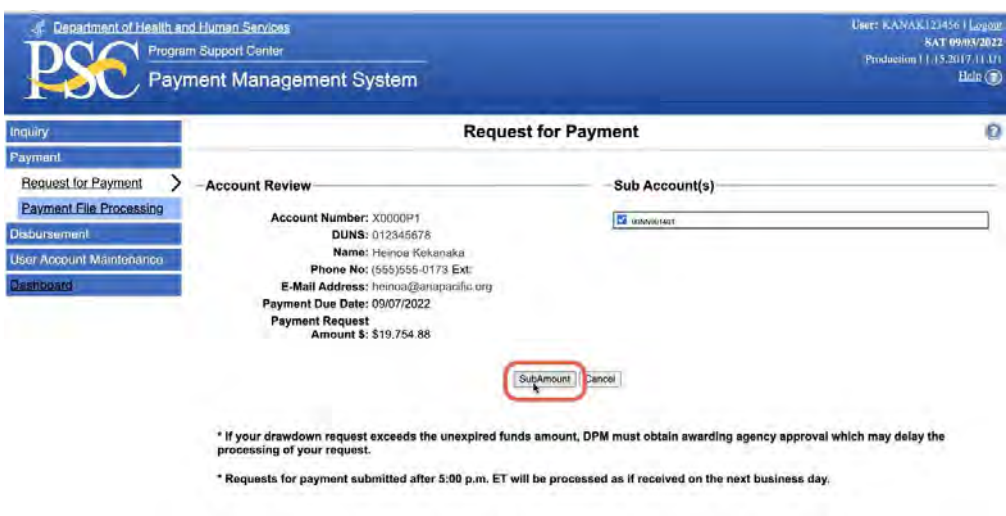

6. The next screen will show the amount you are requesting. If this is correct, check the "Declaration and Certification" check box and click the "Request Payment" button at the bottom.

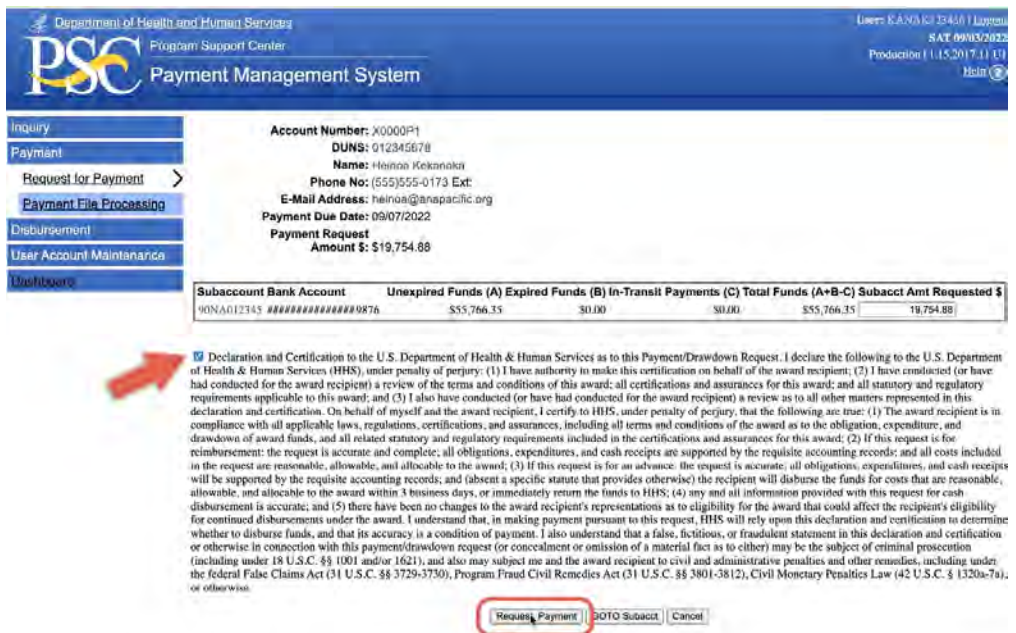
7. This confirmation page will show next. Now you can press the "Done" button.

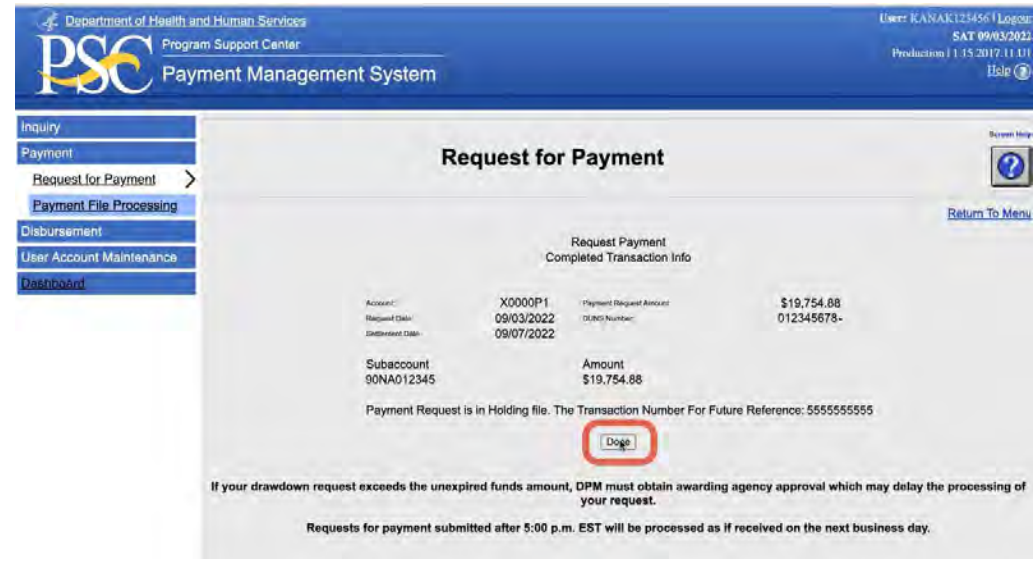

8. Next you should see the "Done Transaction Complete" message. This means your request for payment was successfully submitted.

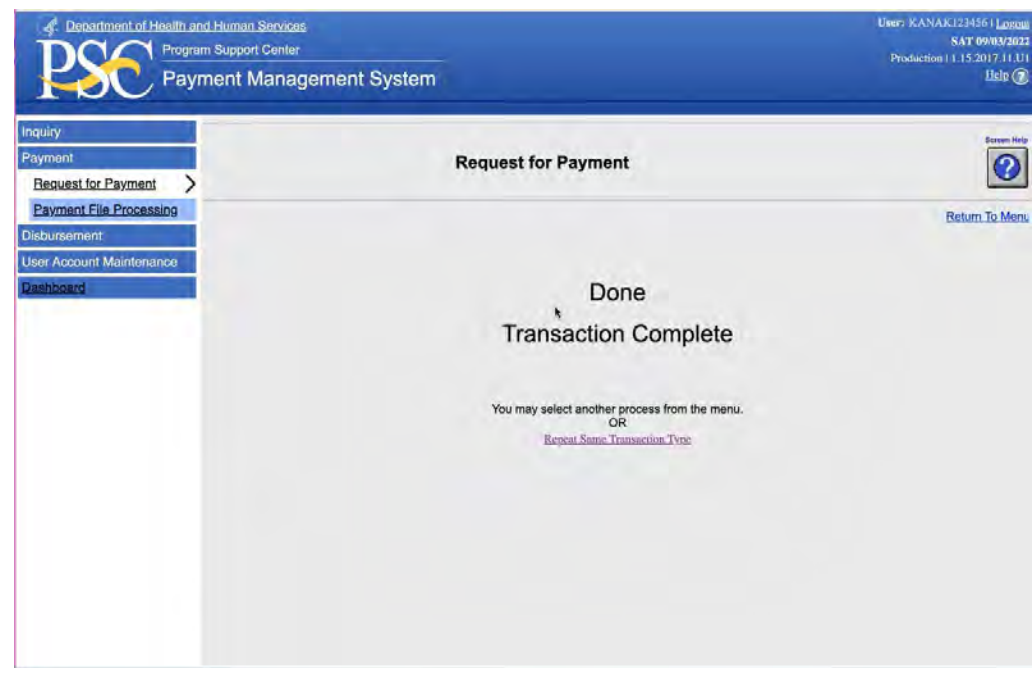

# *Reason for Denied Payments / Manual Review Flags*

- **• Agency Restriction**
	- Awarding agency has the authority to restrict grant funding and payment requests
- **• Expired Grants**
	- Grants that are 90 days or greater past the award budget ending period. Approval must be received from awarding agency withing three (3) business days of receipt of email from PMS Staff.
- **• Reasonableness**
	- Excessive payment requests may be rejected due to large payments in budget period
- **• Late Federal Financial Report (FFR)**
	- If the Federal (FCTR) and/or the Financial Status Report (FSR) is not filed before the due date, temporary suspension of funding privileges will occur.
- **• Excess Cash on Hand 3-day rule (FCTR)**
	- Funding requests will be denied if there is excessive cash on hand (FCTR)

# *User Account Inquiries*

Use this process for creating, running, and storing Grantee Inquiries in the Payment Management System. Those grantee inquiries could include:

- **• Account Balance Data**
	- Authorized grant award information, payments made and funds available
- **• Authorization Transactions**
	- Award amount, budget period and date posted in PMS
- **• Payment Data**
	- Payment History including payments deposited and rejected
- **• Summary Grant Data**
	- Grant expenditures reported on the most recent FFR 425 Federal Cash Transaction Report (FCTR)

APEX Report System has been added to PMS. Utilizing APEX will allow you to download data to an Excel Spreadsheet.

To enter APEX please select "Grantee Inquiry" link on the bottom right side of the following screen surrounded by the red box.

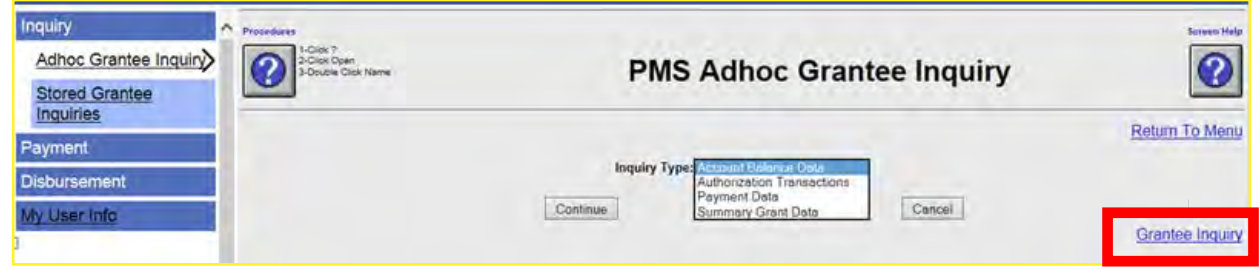

The instructions for running an inquiry are on the next page.

- 1. Select Inquiry Type "Authorization Transactions"
- 2. Enter your PMS Account Number (PAN)
- 3. Enter other data (if desired)
- 4. Select "Run Inquiry"

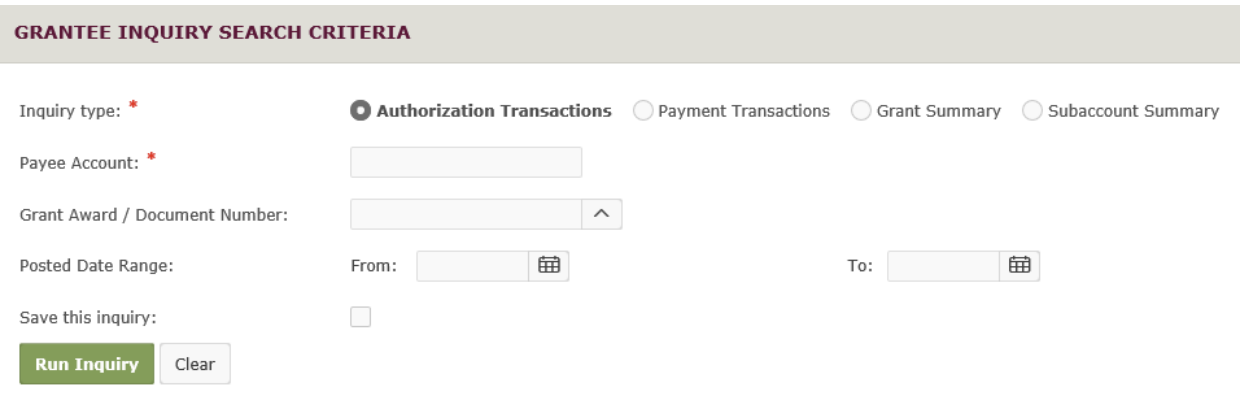

Award amount (obligation and de-obligation of funds), budget period and date authorization posted in PMS

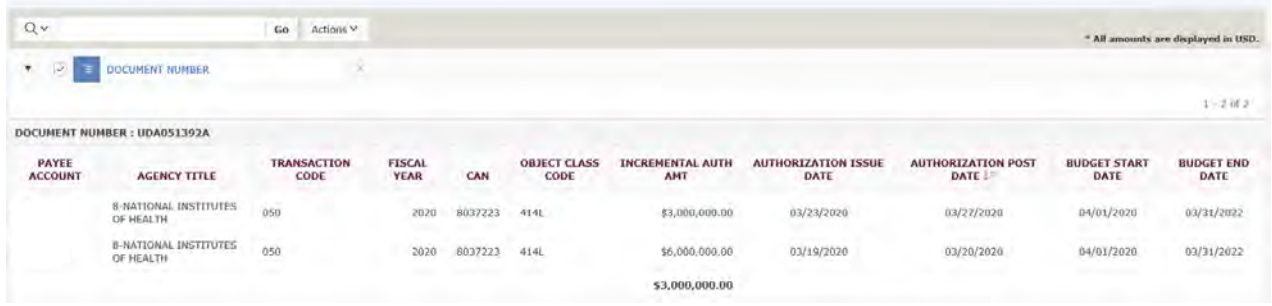

- 1. Select Inquiry Type: Payment Transactions
- 2. Enter your PMS Account Number (PAN)
- 3. Enter other data (if desired)
- 4.S elect "Run Inquiry"

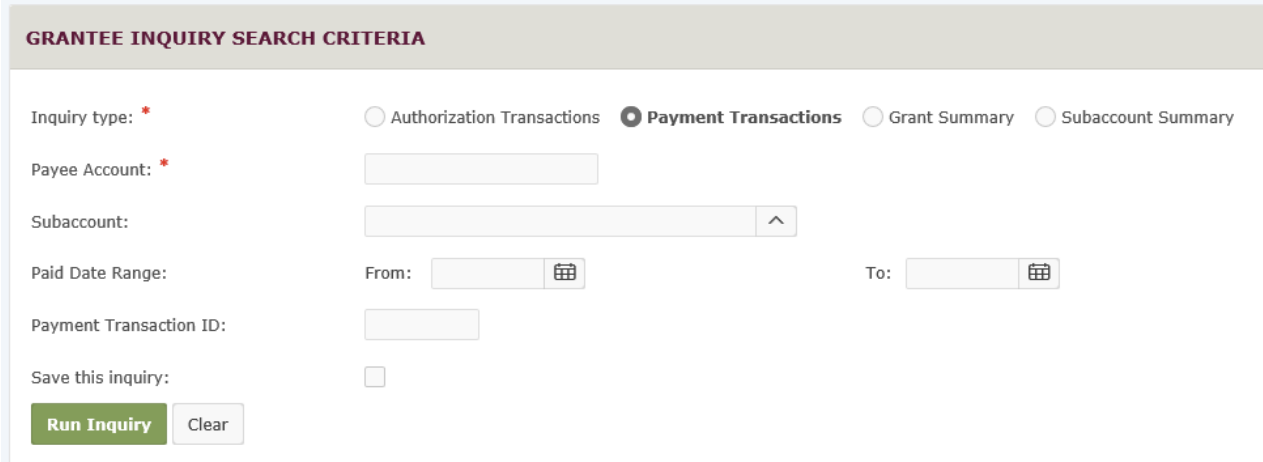

Payment History including payments deposits, rejections, refunds, etc.

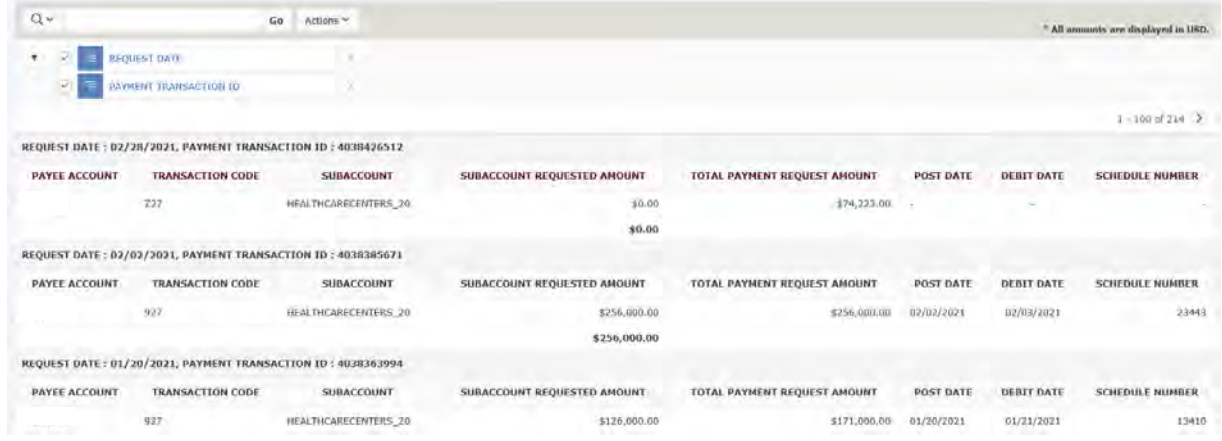

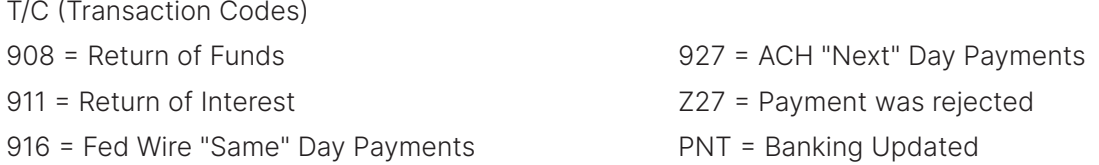

You can uncheck the boxes in the upper right hand corner of the report to get a different layout. The down arror under a column header means that the data is being sorted by this column (See "Request Date" column).

Select any column to sort data.

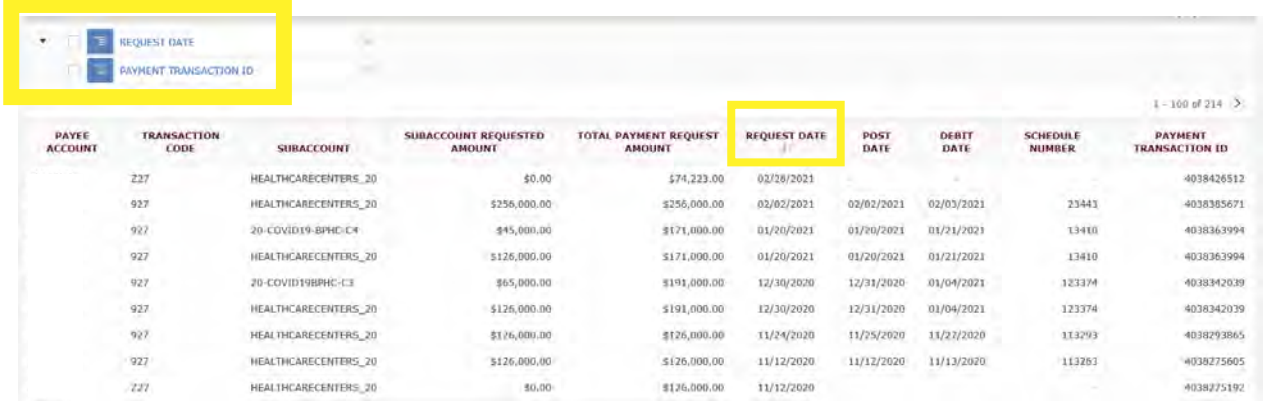

- 1. Select Inquiry Type Grant Summary
- 2. Enter your PMS Account Number (PAN)
- 3. Enter other data (if desired)
- 4. Select "Run Inquiry"

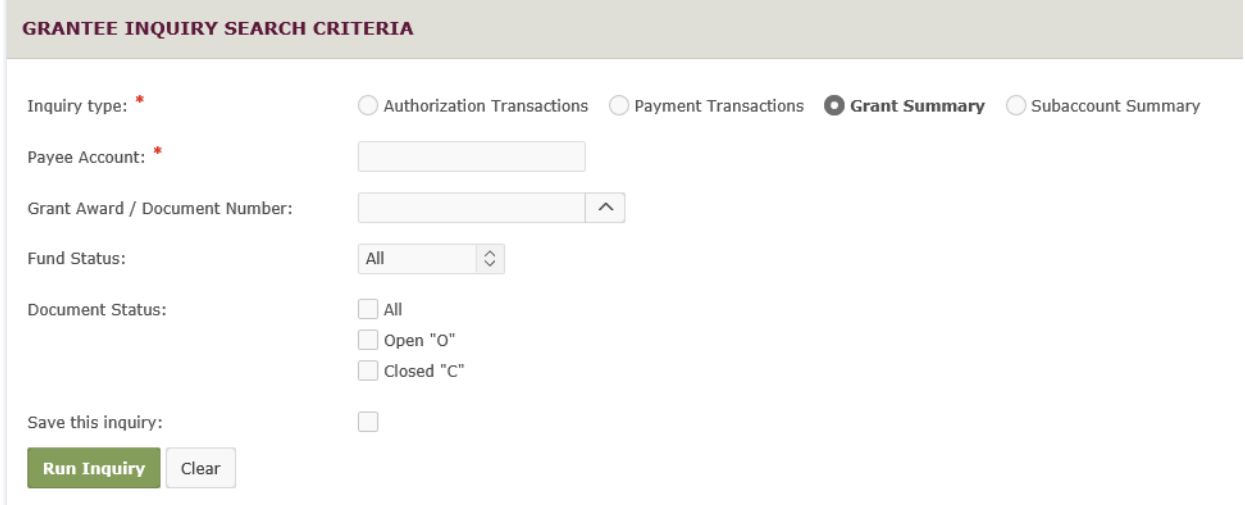

Grant disbursements reported on the most recent FFR Cash Transaction Report (FCTR)

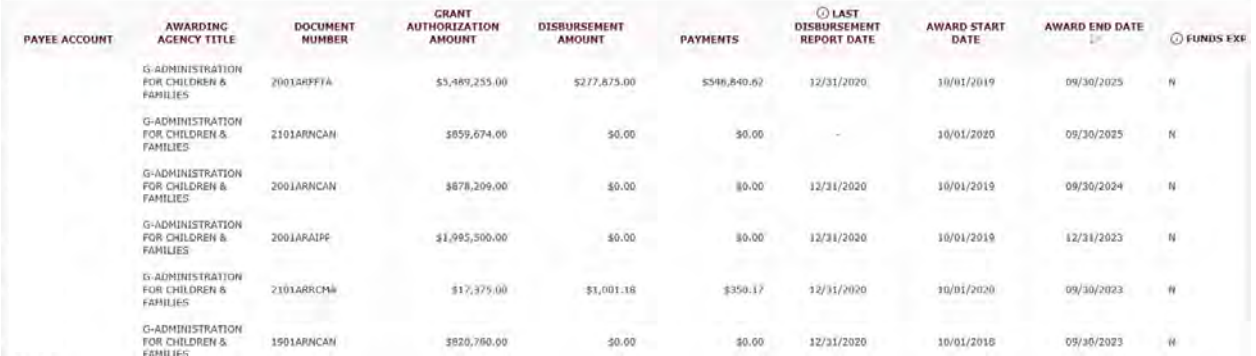

- 1. Select Inquiry Type Subaccount Summary
- 2. Enter your PMS Account Number (PAN)
- 3. Enter other data (if desired)
- 4. Select "Run Inquiry"

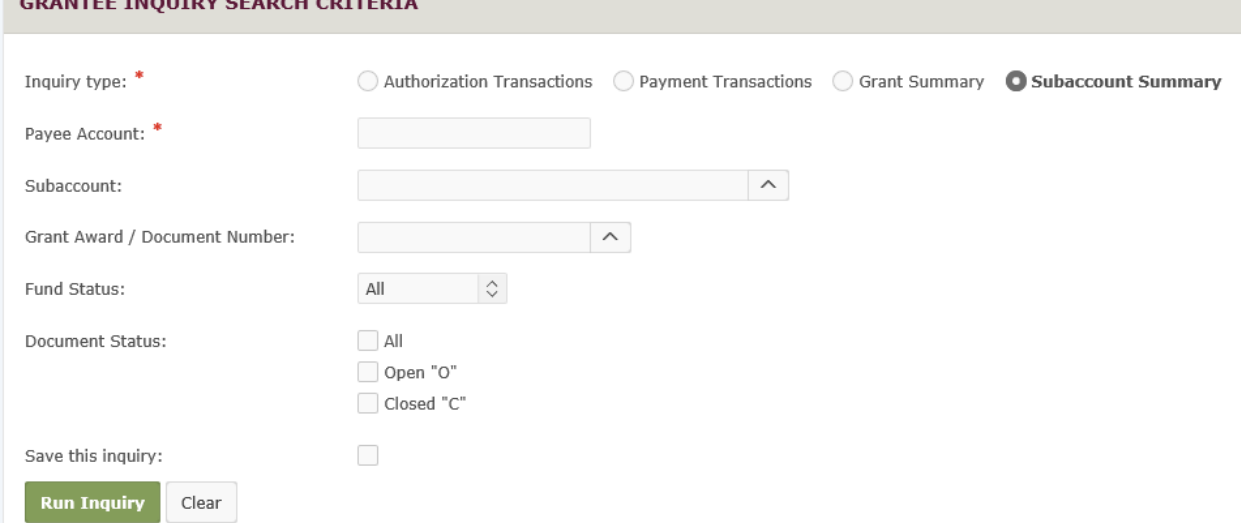

Authorized grant award information, payments made and funds available

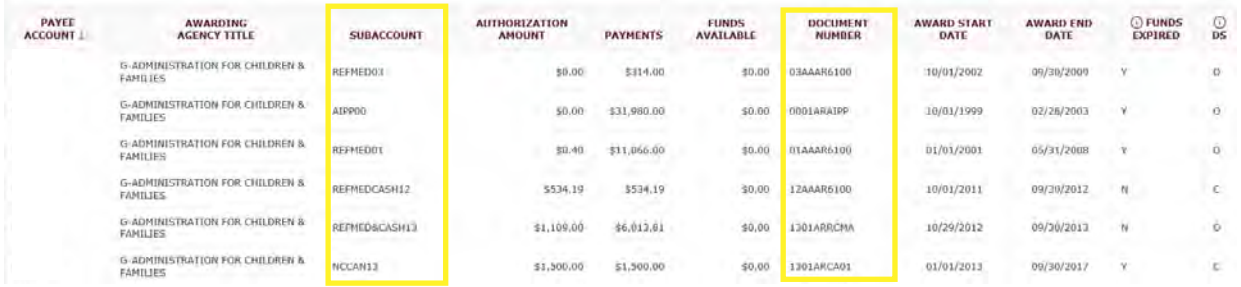

Some subaccounts will have matching document numbers.

Subaccount is what you see when you request funds.

#### **OPDIV "AGENCY" CODES**

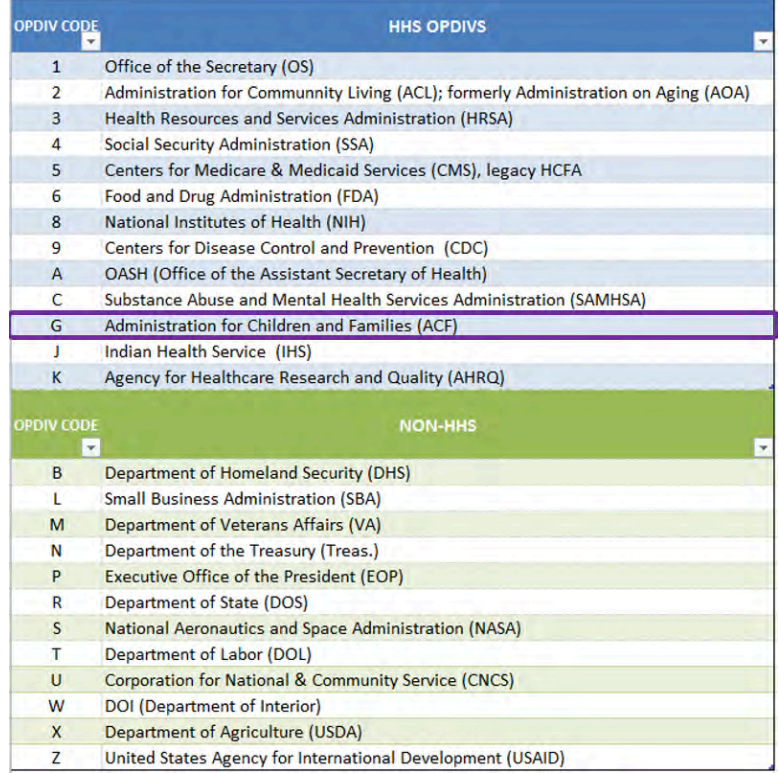

# *Returning Funds*

- All funding requested via the Payment Management System, must be returned back to our office for proper credit.
- All returns should include (1) PMS Account Number(s), (2) Grant Number, (3) Amount, and (4) reason for return (excess cash, interest, etc.). If you are not able to provide this information on the transmission, please send an E-Mail to your liaison accountant informing them of the return and include all information stated above.
- Remember to update your FCTR to reflect the funds return.
- Once the funds have been received and posted back to your PMS Account, you can check the payment data inquiry screen.
- On electronic returns there are fields in place for submitting information with the financial data. Please make use of these fields. Please include pertinent subaccount information if it applies.

**The Payment Management Services prefers that you return funds using ACH Direct Deposit (REX or Remittance Express) or FedWire.**

#### **ACH Returns (Direct Deposit)**

Returning funds to DPM via ACH (Automated Clearing House) means you will most likely be returning funds to DPM in the manner in which they were received at your organization.

You will need the following information:

The DPM ACH Routing Number is: 051036706 The DPM DFI Accounting Number: 303000

Bank Name: Credit Gateway - ACH Receiver Location: St. Paul, MN

#### **Fedwire Returns**

A FedWire return is a return via a WIRE. You will need the following information:

The DPM FedWire Routing Number: 021030004 The DPM ALC (Agency Location Code): 75010501 – same as account number

Bank Name: Federal Reserve Bank

Treas NYC/Funds Transfer Division

Location: New York, NY

Note: FedWire returns will not be posted to your account until the next business day.

#### **Check Returns**

If you choose to return funding via a check; please be sure to use the following information:

Check made payable to: The Department of Health and Human Services

Include on the check: Payee Account Number (PAN)

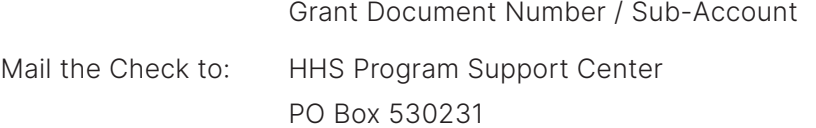

Atlanta, GA 30353-0231

Please include a brief statement explaining the nature of the return, grant number, etc.

#### **Call your DPM Liaison Accountant before you return funds.**

# **Financial Reporting**

There are two types of financial reports both are part of the Federal Financial Report or FFR. The FFR is also known as the SF-425. You will not see the form number SF-425 when filling out the FFR, but keep in mind when you are asked to submit the SF-425, it is referring to the FFR. The first is the Federal Cash Transaction Report (FCTR). This report helps reconcile funding drawdowns. The other report is the Federal Status Report (FSR). This report is submitted each project budget year semi annually, annually and 90 days after your project ends. These reports are typically filled out by the person keeping the financial records for the grant. The program person will need to work with the financial person to assure that reporting is accurate for each reporting period. Recipients will fill out both reports in the Payment Management System. We will go into more detail on these report later in this section, including the due dates for each type of grant.

# **SEMI-ANNUAL FFR/SF-425 REPORT**

**This report** is due twice a year, due dates vary depending on type of grant. Reporting is completed on authorized funding during the current budget year.

# **ANNUAL FFR/SF-425 REPORT**

The Annual FSR like the second semi-annual will report on the cumulative budget year. Differences may occur when a recipient has unliquidated obligations in the second semi-annual report. It is specifically to finalize all costs for the budget period. These reports will be filled out and submitted the same way the Semi-annual reports were completed.

# **FINAL FFR/SF-425**

This is a close out report that is due 90 days after the close of the grant. The report is cumulative for the life of project.

### **COMPLETING THE STATUS REPORT (FFR)**

Recipients complete the report in the Payment Management System. To complete the FFR, you will need to fill out sections 10d through 13e of the FFR.

If the recipient has a multi-year grant, the recipient will only report on those funds provided for the budget period. Do not provide cumulative totals from previous years.

1. Log into PMS and click on the house/home icon at the top right. Choose "Federal Financial Reporting".

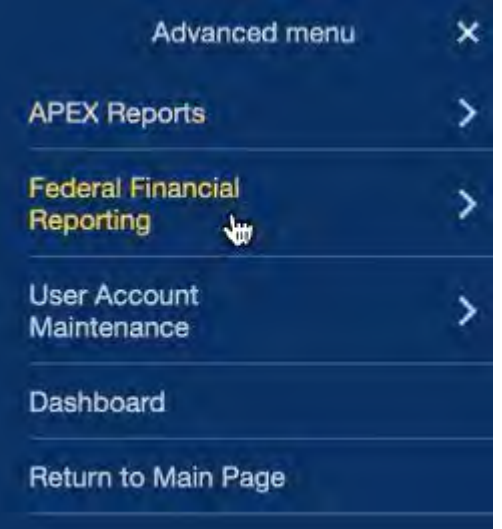

2. Then choose "Federal Financial Report".

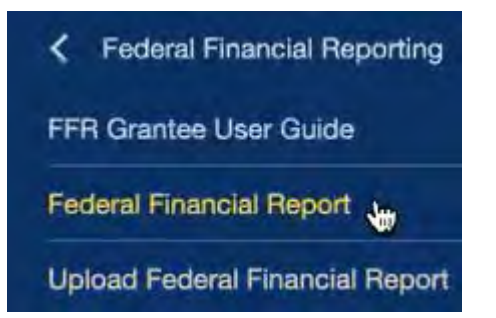

3. The PMS Federal Financial Report Search page will appear. Fill in all fields that apply and click the "Search" button.

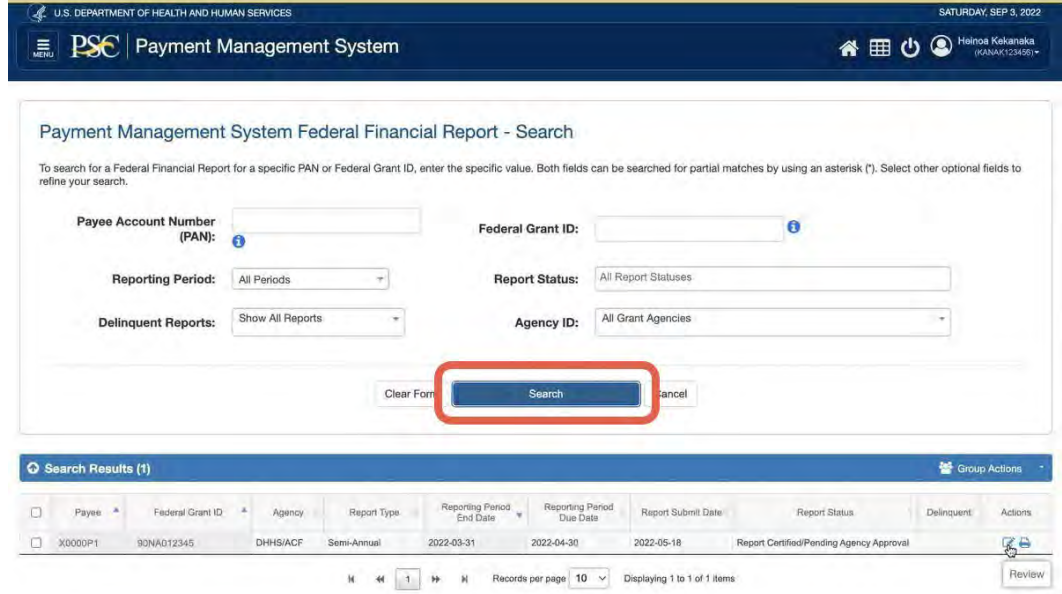

4. This will take you to the FFR Details page. Fill in the blank feilds. Some fields will be pre-filled.

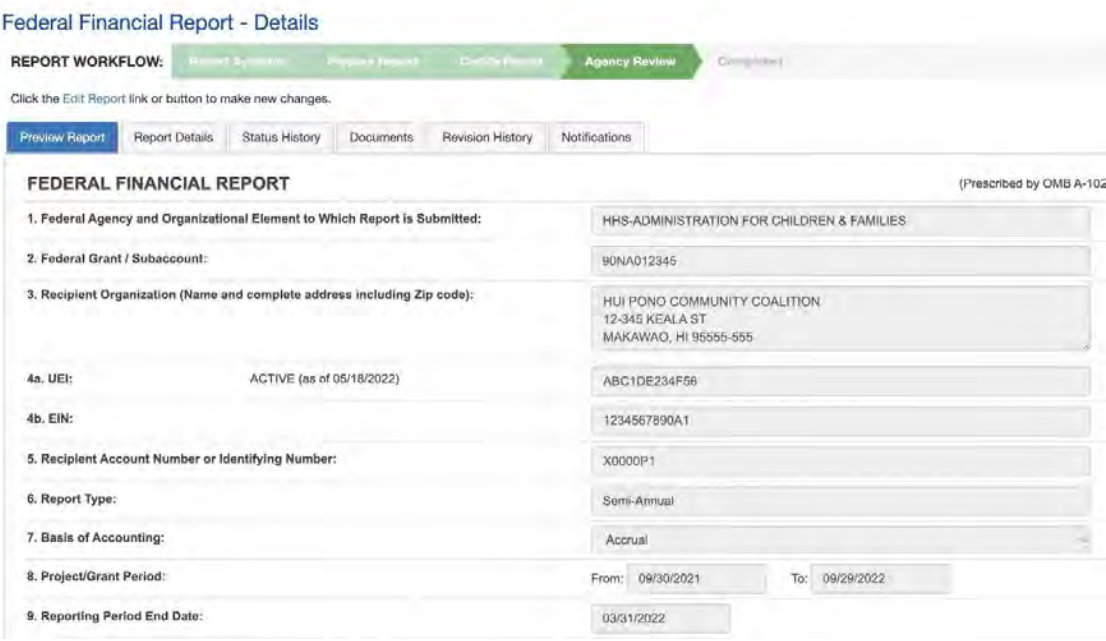

5. Section 10a-c should also be pre-filled. You will fill out section 10d-o to complete the report.

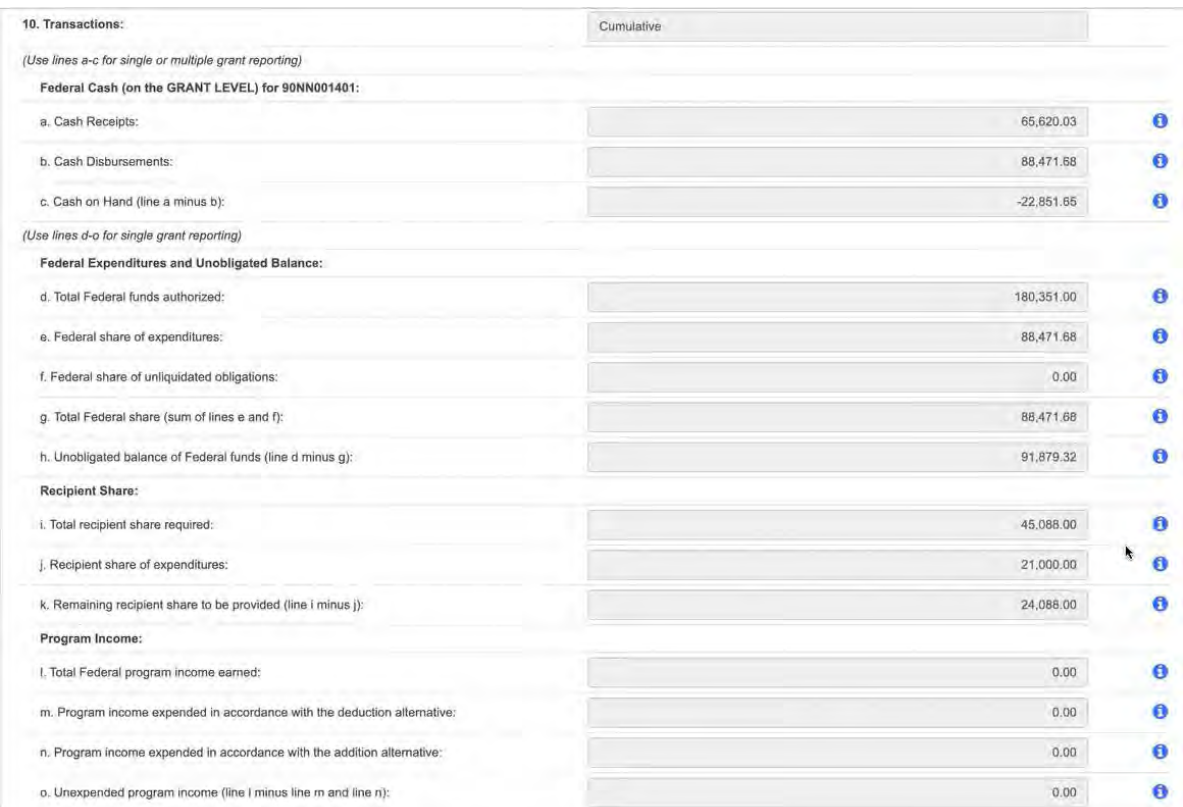

6. Fill out the Indirect Expense section (11) if you included any indirect costs/ rates in your budget. Remarks should pertain to your indirect cost expense as seen in this example. Next in section 12 fill in the name of the preparer of the FFR. This should not be the AOR. The AORʻs information should be included in section 13. The AOR will now have to log in and certify and submit the FFR.

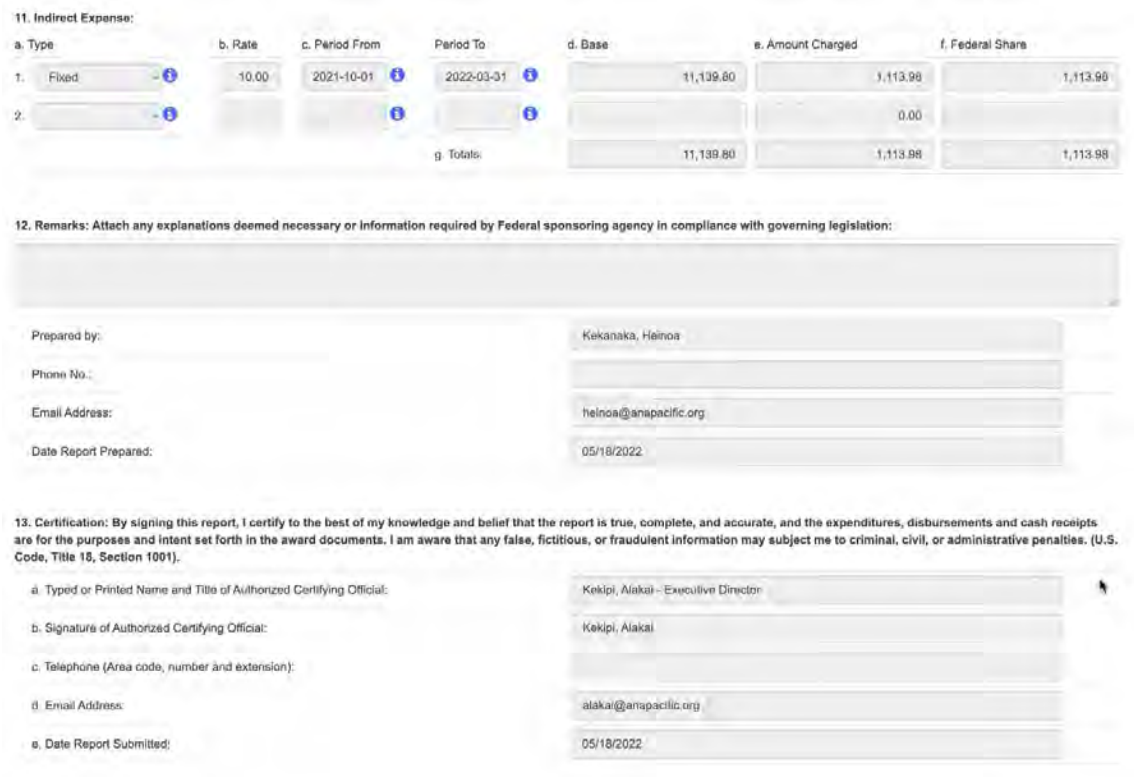

7. To revise the FFR after you have submitted it in PMS, you will need to contact your OGM Specialist and ask them to REJECT the report you want to revise. Once the report is rejected you will take the same step for submitting the FFR as described above and go to the bottom of the page and click the "Edit Report" button. Now you can revise the FFR.

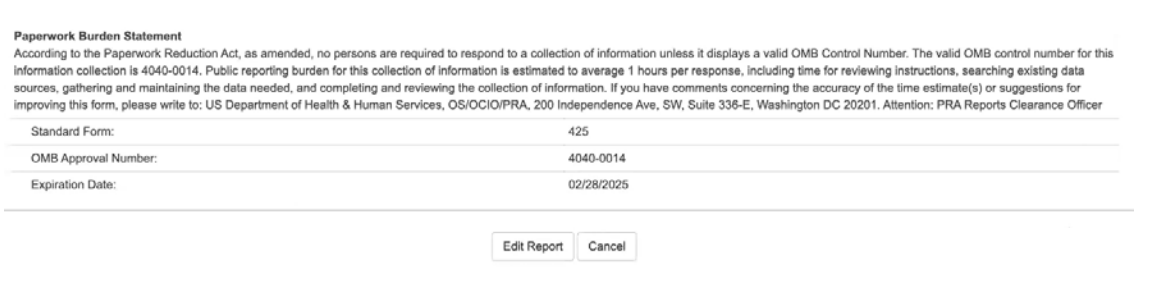

Toolkit Page 16 Activity 9

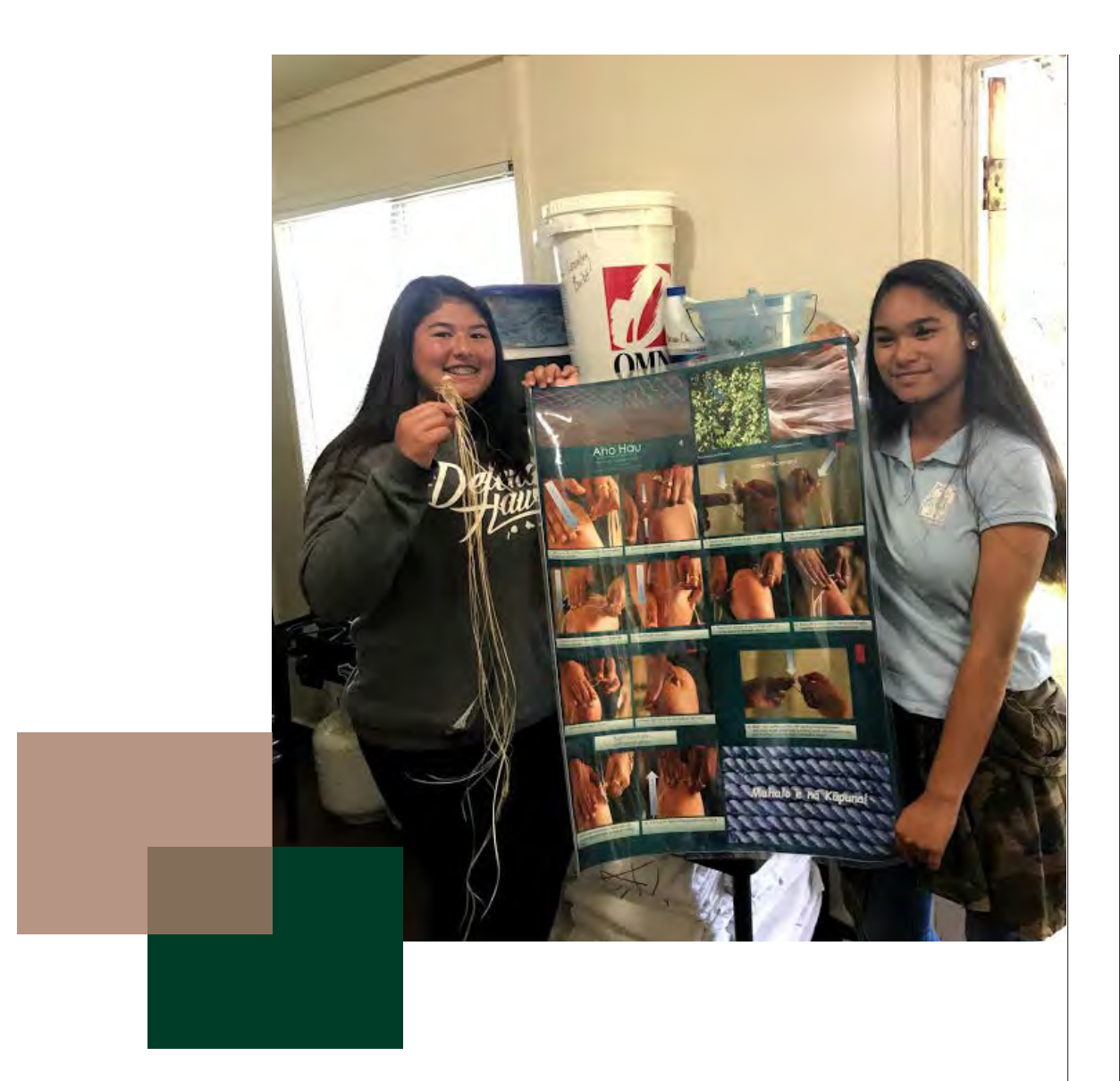

# **Chapter 6**

**UNIFORM ADMINISTRATIVE REQUIREMENTS, COST PRINCIPLES, AND AUDIT REQUIREMENTS FOR FEDERAL AWARDS**

# **Uniform Administrative Requirements for Federal Awards**

The purpose of the Office of Managmenet and Budget Guidance in 2 CFR Part 200, which was adopted by the Department of Health and Human Services and codified in 45 CFR Part 75, is to ensure that government funds are used by governments and organizations efficiently and effectively to provide the services and/or goods authorized by the Federal agency that awarded the funds. They also ensure that the governments and organizations financial management systems provide accurate, reliable, and timely financial information to the Federal government.

On August 13, 2020, 2 CFR Part 200 revisions were made to support the President's Management Agenda for enhanced result-oriented accountability for grants. The revisions were effective November 12, 2020. The changes have not been codified into 45 CFR Part 75 to date. This includes new and revised definitions and also changes in the areas of review of risk, deminimis indirect cost rate, procurement standards, and grant closeout. In addition to the changes made 200.215 contains a new requirement to never contract with the enemy.

# **OVERVIEW OF 45 CFR PART 75**

The management of an Administration for Native Americans grant requires a working knowledge of the financial assistance rules and regulations and basic cost contained in 45 CFR Part 75.

Below is a summary of 45 CFR Part 75. It is important that the full regulations be referenced for information about each of the areas covered by the regulations.

The circular is organized as follows:

- Part 75 Subpart A: Acronyms and Definitions
- Part 75 Subpart B: General Provisions
- Part 75 Subpart C: Pre-Federal Award Requirements and Contents of Federal Awards
- Part 75 Subpart D: Post Federal Award Requirements
- Part 75 Subpart E: Cost Principles
- Part 75 Subpart F: Audit Requirements

# **45 CFR PART 75 – SUBPART A – ACRONYMS AND DEFINITIONS**

This section combines the definitions from the administrative requirements and cost principles circulars into a single list. In addition to the definitions detailed in 2 CFR Part 200, HHS has added definitions for awardee, commercial organization, departmental appeals board, excess property, expenditure report, grantee, HHS awarding agency, and principal investigator/program director. Several of the key terms include:

- Expenditure Report. The Federal Financial Report (FFR) for non-construction awards.
- Fixed Amount Awards. A type of grant agreement under which the Federal awarding agency or pass-through entity provides a specific level of support without regard to actuals costs incurred under the Federal award.
- Micro-purchase. A purchase of supplies or services using simplified acquisition procedures, the aggregate amount of which does not exceed the micro-purchase threshold of \$10,000 as established by the Federal Government.
- Pass-through Entity. A non-federal entity that provides a subaward to a subrecipient to carry out part of a Federal program. ANA then details more specific information on pass-through entities.
- Performance Goal. A target level of performance expressed as a tangible, measurable objective (for ANA these are your Objectives identified in your Outcome Tracker), against which actual achievement can be compared, including a goal expressed as a quantitative standard, value, or rate (for ANA these are your Indicator and Targets identified in your Outcome Tracker).
- Principal Investigator/Program Director (PI/PD). The individual designated to direct the project. This position is responsible for the proper conduct of the project and/or activities.
- Protected Personally Identifiable Information. An individual's first name or first initial and last name in combination with any one or more of types of information, including, but not limited to, social security number, passport number, credit card numbers, clearances, bank numbers, biometrics, date and place of birth, mother's maiden name, criminal, medical and financial records, educational transcripts.

# **45 CFR PART 75 – SUBPART B – GENERAL PROVISIONS**

This subpart describes the purpose of Title 45, describing the contents of the remaining subparts, who it is applicable to as well as exceptions. In summary, this section:

- Establishes the uniform administrative requirements, cost principles and audit requirements for Federal awards to non-Federal entities.
- Explains that, in circumstances where the provisions of Federal statutes or regulations differ, the Federal statutes or regulations govern and specifically reference the Indian Self-Determination and Education and Assistance Act.
- States the specific programs that the cost principles do not apply to.
- Allows for exceptions in 75.102 if recommended by the Federal agency and approved by OMB.

The effective date for full implementation was with awards issued after December 26, 2014 and audits of fiscal years beginning on or after December 26, 2014.

Non-Federal agencies must disclose in writing any potential conflicts of interest. All violations of Federal criminal law involving fraud, bribery, or gratuity violations potentially affecting the Federal award.

# **45 CFR PART 75 – SUBPART C - PRE-FEDERAL AWARD REQUIREMENTS AND CONTENTS OF FEDERAL AWARDS**

This subpart is primarily addressed to the awarding agency. As such, the following are the responsibility of ANA. These responsibilities span part 75.201 through 75.218. Here is a summary of each relevant section:

#### **75.201 Use of Grant Agreements, Cooperative Agreements, and Contracts**

Information on the award instrument which includes grant agreements, cooperative agreement, or contracts. It also allows for fixed amount awards. The Federal agency will determine the appropriate instrument.

#### **75.202 Requirement to Provide Public Notice of Federal Financial Assistance Programs**

Requires the Federal awarding agency to notify the public of Federal programs in the Catalog of Federal Domestic Assistance. Specific information must be provided to GSA about the Federal program.

#### **75.203 Notices of Funding Opportunities**

Requires a public notice of funding opportunities for competitive grants and cooperative agreements.

#### **75.204 Federal Awarding Agency Review of Merit Proposals**

Requires the Federal awarding agency to design and execute a merit review process for applications for competitive grants or cooperative agreements.

#### **75.205 Federal Awarding Agency Review of Risk Posed by Applicants**

Requires the Federal awarding agency to conduct a review of risk posed by applicants. The Federal agency may use a risk-based approach and may consider any items such as:

- Financial stability;
- Quality of management systems and ability to meet the management standards;
- History of performance;
- Reports and findings from audits; and
- Applicant's ability to effectively implement statutory, regulatory, or other requirements. The contract of the contract of the contract of the contract of the contract of the contract of the contract of the contract of the contract of the contract of the contract of the contract of the contract of

Activity 10

#### **75.206 Standard Application Requirements**

Including forms for applying for HHS financial assistance, and state plans.

#### **75.207 Specific Award Conditions**

Provides authorization to impose specific award conditions as needed for applicants with a history of failure to comply with terms and conditions of a Federal award, fails to meet expected performance goals, or otherwise not responsible.

#### **75.211 Public Access To Federal Award Information**

Implements the statutory requirement for Federal spending transparency which requires the Federal awarding agency to announce all Federal awards publicly and publish on the OMB designated website. Currently http://USAspending.gov.

#### **75.213 Suspension and Debarment**

These regulations restrict awards, subawards and contracts with certain parties that are debarred, suspended or otherwise excluded from or ineligible for participation in Federal assistance programs or activities.

#### **75.218 Participation by Faith-Based Organizations**

The funds must be administered in compliance with the standards in 45 CFR Part 87.

# **45 CFR PART 75 – SUBPART D – POST AWARD REQUIREMENTS**

This section of the code is primarily focused on the expectations of the grant recipient in carrying out their role and responsibilities while managing Federal funds. Here, we've summarized the relevant parts from 75.301 through 75.403. We've also included suggestions on how to apply these requirements to your own internal practices. Many of these are futher explored in the Toolki on the pages noted for each.

#### **75.301 Performance Measurement**

The Federal awarding agency must require the recipient to relate financial data to performance accomplishments of the Federal award.

When applicable, recipients must also provide cost information to demonstrate cost effective practices.

The recipient's performance should be measured in a way that will help the Federal awarding agency and other non-Federal entities to improve program outcomes, share lessons learned, and spread the adoption of promising practices.

#### Toolkit Page 19 Activity 11

#### **75.302 Financial Management**

The financial management system must provide for:

- Retention, methods of transfer, transmission and storage of information.
- Identification, in its accounts, of all Federal awards received and expended and the Federal programs under which they were received.
- Accurate, current, and complete disclosure of financial results of each Federal award or program.
- Records that identify adequately the source and application of funds.
- Effective control over, and accountability for, all funds, property, and other assets.
- Comparison of expenditures with budget amounts.
- Written procedures to implement the payment requirements.
- Written procedures for determining whether costs are allowable (allowability of costs) in accordance with the generally accepted cost principles Toolkit Page 21

Activity 12

#### **75.303 Internal Controls**

The non-Federal entity must establish and maintain effective internal control over the Federal award which is in compliance with guidance in "Standards for Internal Control in the Federal Government".

Toolkit Page 23

# **Additional Information About Internal Controls that is Not Part of the Regulations.**

*The Standards for Internal Control in the Federal Government are classified into the following components of internal control:*

#### **1. Control Environment**

Principle 1: Demonstrate Commitment to Integrity and Ethical Values which encompasses having established standards of conduct and adhering to the standards of conduct.

Principle 2: Exercise Oversight Responsibility which is oversight of the internal control system and procedures for remediation of deficiencies.

Principle 3: Establish Structure, Responsibility, and Authority Organizational Structure by assigning responsibility and delegation of authority documentation of the internal control system.

Principle 4: Demonstrate Commitment to Competence through ensuring that all staff have the skills to ensure the integrity of the control system and there are contingency plans for the organization.

Principle 5: Enforce Accountability: The organization ensures that established procedures are followed by everyone.

#### **2. Risk Assessment**

Principle 1: Define Objectives and Risk Tolerances. This includes having specific and measurable terms and potential risks and designing the system as such.

Principle 2: Identify, Analyze, and Respond to Risks. The organization defines potential risks in the first principle and then must have procedures in place which clearly identifies and responds to risks if they occur in operations.

Principle 3: Assess Fraud Risk which would involves analyzing operations and determining potential vulnerable areas that are at risk for fraud and ensuring appropriate procedures are in place such as misappropriation of assets.

Principle 4: Identify, Analyze, and Respond to Change which involves always being aware of changes in the organizational structure or requirements that would trigger making appropriate changes to the internal control system.

#### **3. Control Activities**

Principle 1: Design Control Activities that are policies and procedures to achieve objectives and respond to risks in the internal control system. The control activities should be appropriate and address various levels. They also must ensure a segregation of responsibilities.

Principle 2: Design Activities for the Information System. The information system would include the control activities for the information technology infrastructure, security management, and also technology acquisition, development, and maintenance.

Principle 3: Implement Control Activities which is the documentation of responsibilities through policies and periodic review of the control activities.

#### **4. Information and Communication**

Principle 1: Use Quality Information. Quality information is the identification of information requirements, getting data from reliable sources, and processing the data into quality information.

Principle 2: Communicate Internally. Internal communication is key to effective internal control and communication should be to everyone within the organization. Also important is appropriate methods of communication.

 Principle 3: Communicate Externally. As with internal communication it is important to determine the information to share externally and the appropriate methods of communication to be used.

#### **5. Monitoring**

Principle 1: Perform Monitoring Activities. Monitoring is important as things change and the internal control system needs respond to current operations.

Principle 2: Evaluate Issues and Remediate Deficiencies. In monitoring you might find that the current system is not producing the results anticipated and the controls need to be changed to meet the objectives of the internal control system.

#### **75.305 Payments**

Payments must minimize the time elapsing between the transfer of funds from the Federal government and the disbursement of funds.

Payments must be paid in advance, provided the non-Federal entity maintains written procedures that minimize the time elapsing between the transfer of funds and disbursement and systems that meet the standards for fund control and accountability.

Reimbursement is the preferred method when the requirements cannot be met.

If the non-Federal entity does not meet standards but cannot operate without an advance a working capital advance may be made available.

Rebates, refunds, contract settlements, audit recoveries, and interest must be used first before requesting an advance.

All advances must be placed in an interest-bearing account unless the non-Federal entity receives less than \$120,000 in Federal awards, interest earned would not exceed \$500 per year, depository requires a high average or minimum balance, or a foreign government or banking system prohibits or precludes interest bearing accounts.

The first \$500 of interest earned may be retained for administrative expenses.

Toolkit Page 23

#### **75.306 Cost Sharing or Matching**

Cost sharing or matching must meet the following requirements:

1. Verifiable from the non-Federal entity's records,

- 2. Not included as contributions for any other Federal award,
- 3. Necessary and reasonable for accomplishment of project objectives,
- 4. Allowable under the cost principles,
- 5. Not paid by the Federal government under another Federal award, except where the Federal statute authorizes use of funds for cost sharing or matching,
- 6. Provided for in the approved budget

The regulations contain additional information on the valuation of donated services, property, indirect costs, land, and equipment.

> Toolkit Page 23 Activity 13

#### **75.307 Program Income**

Program income is defined as gross income earned by the non-Federal entity that is directly generated by a supported activity or earned as a result of the Federal award during the period of performance.

Proceeds from the sale of real property or equipment are not program income; such proceeds will be handled in accordance with the post federal award requirements.

There are three methods for treatment of program income:

- 1. Deduction
- 2. Addition
- 3. Cost sharing or matching

The HHS Grants Policy Statement goes into further detail on the use of program income alternatives in Exhibit 7.If the Federal award does not specify in its regulations or terms and conditions of the Federal award, the program income will be deduction.

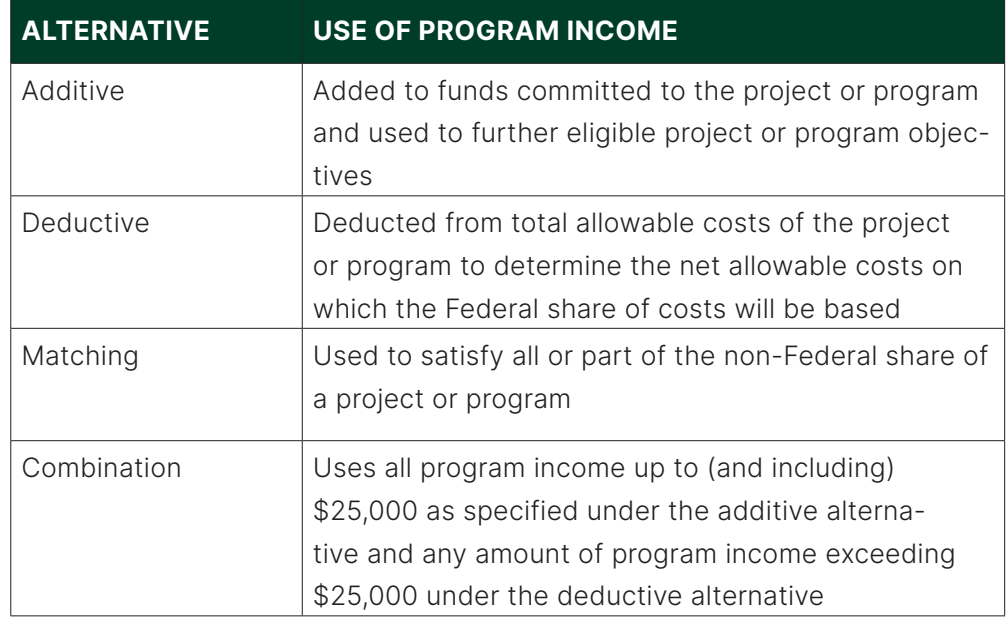

#### *TABLE 16: USE OF PROGRAM INCOME ALTERNATIVES*

For Institutions of Higher Education or non-profit research institutions if not specified the program income will be addition.

If addition or cost sharing or matching methods are authorized, any program income in excess of any amounts specified must also be deducted from expenditures.

There are no Federal requirements governing the disposition of income earned after the end of the period of performance for the Federal award unless the Federal awarding agency regulations or the terms and conditions of the Federal award provide otherwise.

Toolkit Page 25

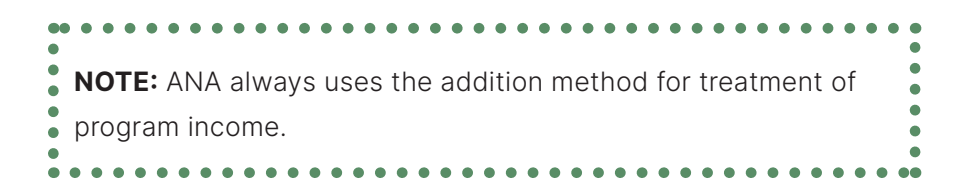

#### **75.308 Revision of Budget and Program Plans**

The budget must be related to performance for program evaluation purposes when appropriate. For non-construction Federal awards, recipients must request prior approvals for the following:

- *Change in the scope or the objective of the project*
- *Change in key personnel*
	- o Disengagement from the project for more than three months, or a 25 percent reduction in time devoted to the project by the approved project director or principal investigator
- *Costs requiring prior approval as defined in the cost principles*
- *Transfer of funds budgeted for participant support costs.* Participant support costs are defined as direct costs for items such as stipends or subsistence allowances, travel allowances, and registration fees paid to or on behalf of participants or trainees in connection with conferences, or training projects
- *Transfer or contracting out of any work under the Federal award unless described in the application and funded in the approved Federal award.* This does not apply to acquisition of supplies, material, equipment or general support services
- *Changes in the amount of approved cost-sharing or matching*
- *• A fixed amount sub-award as described in 75.353*
- *The recipient wishes to dispose of, replace, or encumber title to real property*, equipment, or intangible property that was acquired or improved with a Federal award
- *Federal awarding agencies may waive certain prior approvals*
- *• Incurring costs 90 days prior to award*
- *Initiation of a one-time extension of the period of performance by up to 12 months*
- *Carry forward unobligated balances to subsequent periods of performance*
- *The HHS awarding agency may, at its option, restrict the transfer of funds among direct cost categories or programs, functions and activities if the amount exceeds \$150,000 or 10% of* the total budget amount (ACF uses 25% instead of 10% for the ceiling for transfers)

• *The need for additional funds*

#### **75.309 Period of Performance**

Costs may be charged only during the period of performance or 90 days prior to the period of performance if authorized by the Federal awarding agency.

#### **75.310 Insurance**

Must be the equivalent of coverage as provided to property owned by the non-Federal entity.

#### **75.316 Real Property**

Will be used for the originally authorized purpose. When no longer needed must secure disposition instructions from the Federal awarding agency.

#### **75.319 Federally Owned and Exempt Property**

Title to Federally-owned property remains vested in the Federal Government, and the non-Federal entity must submit an inventory of the property in its custody, annually. Exempt Property is property acquired under a Federal award that has explicit terms and conditions detailed in the Federal award.

#### **75.320 Equipment**

- Title will vest with the non-Federal entity.
- Equipment must be used by the non-Federal entity in the program or project for which it was acquired as long as needed.
- When no longer needed by project or program it can be used in the following ways:
	- o Activities under Federal award from the Federal awarding agency which funded the original project,
	- o Activities under Federal awards from other Federal awarding agencies
- The non-Federal entity must make the equipment available for use on other projects or programs provided that such use does not interfere with the work on the projects or program for which it was originally acquired
- Equipment cannot be used to provide services for a fee that is less than private companies charge for equivalent services
- When acquiring replacement equipment, the non-Federal entity may use the equipment to be replaced as a trade-in
- There must be written procedures for managing and maintenance of equipment
- Property records must include the following:
	- o Description of property
	- o Serial number
	- o Source of funding
	- o Who holds title
	- o Acquisition date
	- o Acquisition cost
	- o Percentage of Federal participation
	- o Location
	- o Use and condition
	- o Ultimate disposition
- A control system must be developed to safeguard the equipment
- *Disposition of equipment:*
	- o Equipment with a current fair market value of \$5,000 or less may be retained, sold or otherwise disposed of with no further obligations to the Federal awarding agency
	- o Equipment with a fair market value of \$5,000 or more the non-Federal agency must secure disposition instructions. If instructions are not received in 120 days, the regulations detail how to handle the disposition

Toolkit Page 26

#### **75.321 Supplies**

Title to supplies upon acquisition vest with the non-Federal entity upon acquisition. If the residual inventory of unused supplies exceeds \$5,000 upon completion or termination of project and not needed for other Federal awards, the non-Federal entity must compensate the Federal government for its share.

If the Federal government retains an interest in the supplies, they cannot be used to provide services for a fee that is less than private companies charge for equivalent services.

#### Toolkit Page 26

#### **75.322 Intangible Property**

Intangible property is defined as property having no physical existence, such as trademarks, copyrights, patents and patent applications and property, such as loans, notes and other debt instruments, lease agreements, stock and other instruments of property ownership.

Title to intangible property acquired under a Federal award vests upon acquisition in the non-Federal entity.

There are a number of conditions about use, please read the regulations if applicable. Toolkit Page 26

#### **PROCUREMENT STANDARDS**

#### **75.327 General Procurement Standards**

- Non-Federal entity must use its own documented procurement procedures
- Must maintain oversight to ensure that contractors perform in accordance with the terms, conditions, and specifications of their contracts or purchase orders
- Must maintain written standards of conduct covering conflicts of interest and governing the performance of its employees engaged in the selection, award and administration of contracts
- Must maintain written standards of conduct covering organizational conflicts of interest
- Procedures must avoid acquisition of unnecessary or duplicative items
- Non-Federal entity is encouraged to enter into state and local intergovernmental agreements or inter-entity agreements where applicable
- Encouraged to use Federal excess and surplus property
- Encouraged to use value engineering clauses in contracts for construction projects
- Must award contracts only to responsible contractors possessing the ability to perform successfully
- Must maintain records sufficient to detail the history of the procurement
- Can only use time and materials contracts if no other contract is suitable

#### **75.328 Competition**

All procurement transactions must be conducted in a manner providing full and open competition.

#### **75.329 Methods of Procurement to be Followed**

- *Micro-Purchases.* Micro-purchase is the purchase of supplies which do not exceed the Federal government threshold for micro-purchase which is currently \$10,000 in the aggregate. They may be awarded without soliciting competitive quotations if the price is reasonable.
- *Small Purchase Procedures.* Small purchase procedures cannot exceed the Federal Simplified Acquisition Threshold. Price or rate quotations must be obtained from an adequate number of qualified sources. The Federal Simplified Acquisition Threshold is currently \$250,000.
- *Sealed Bids.* The following conditions must exist for sealed bids to be feasible:
	- o A complete, adequate, and realistic specification is available
	- o Two or more responsible bidders are able to compete
	- o The procurement lends itself to a firm fixed price contract and the selection of the successful bidder can be made principally on the basis of price

The following requirements apply:

1. The invitation for bids (IFB) will be publicly advertised and solicited from an adequate number of suppliers

- 2. The IFB will include any specifications and pertinent attachments
- 3. All bids will be publicly opened
- 4. A firm fixed price contract will be made in writing to the lowest responsive and responsible bidder
- 5. Any or all bids may be rejected for documented reason
- *Competitive Proposals.* Competitive proposals are used when conditions are not appropriate for the use of sealed bids. The following conditions apply:
	- o Must be publicized and identify all evaluation factors and their relative importance
	- o Solicited from an adequate number of qualified sources
	- o Must have a written method for conducting technical evaluations and selecting recipients
	- o Awarded to the firm whose proposal is most advantageous to the program, with price and other factors considered
- *Non-Competitive Proposals.* Solicitation through only one source. May be used only when the following circumstances apply:
	- o Item is available only from a single source
	- o Public exigency or emergency will not permit a delay
	- o Authorized by the funder
	- o After solicitation of a number of sources, competition is determined inadequate

Toolkit Page 27 Activity 14

# **75.330 Contracting with Small and Minority Businesses, Women's Business Enterprises, and Labor Surplus Area Firms**

The non-Federal entity must take all necessary affirmative steps to assure that minority businesses, women's business enterprises, and labor surplus area firms are used when possible.

#### **75.331 Procurement of Recovered Materials**

Procuring only items designated in guidelines of the Environmental Protection Act that contain the highest percentage of recovered materials practicable.

#### **75.332 Contract Cost and Price**

The non-Federal entity must perform a cost or price analysis in connection with every procurement action in excess of the Simplified Acquisition Threshold.

#### **75.333 Federal Awarding Agency or Pass-Through Entity Review**

The non-Federal entity must make available procurement documents when requested, or when:

- The procurement procedures or operations fail to comply with procurement standards
- Is to be awarded without competition
- Specifies a "brand name"
- Is awarded to other than the apparent low bidder under a sealed bid procurement
- A proposed modification changes the scope of the contract amount

The non-Federal entity may request that its procurement system be reviewed by the Federal awarding agency or the non-Federal entity may self-certify its procurement system.

#### **75.334 Bonding**

This section is specific to construction or facility improvement contracts and subcontracts. ANA does not allow for construction projects. Please read the regulations, if applicable.

#### **75.341 Financial Reporting**

The current OMB financial report is the Federal Financial Report or the SF-425. The report can be required no less frequently than annually and no more frequently than quarterly without OMB approval.

#### **75.342 Monitoring and Reporting Program Performance**

The non-Federal entity is responsible for oversight of the operations of the Federal award supported activities to assure compliance with requirements and performance expectations are being achieved. This must cover each activity.

The performance reports must have OMB approval. Performance reports will be required no less frequently than annually and no more frequently than quarterly without OMB approval. Annual reports will be due 90 calendar days after the reporting period and quarterly or semiannual reports will be due 30 calendar days after the reporting period.

#### **75.343 Reporting on Real Property**

The non-Federal entity is required to report at least annually on any tangible personal property (e.g., equipment with a unit cost of \$5,000 or more). A Final SF-428 report should be submitted within 90 days from the end of the project period.

#### **75.352 Requirements for Pass-Through Entities**

Ensure that every subaward is clearly identified to the subrecipient as a subaward and includes such identification as: Subrecipient name, FAIN, award date, amount, description, and so on.

#### **75.353 Fixed Amount Sub awards**

With prior written approval from the HHS awarding agency, a pass-through entity may provide subawards based on fixed amounts up to the Simplified Acquisition Threshold, provided that the subawards meet the requirements for fixed amount awards.

#### **75.361 Retention Requirements for Records**

All records and supporting documents must be retained for three years from the date of submission of the final expenditure report or for awards that are renewed quarterly or annually from the date of the submission of the quarterly or annual financial report.

If any litigation, claim, or audit is started before the expiration of the threeyear period the records must be retained until resolved. Also, if the awarding agency notifies the non- Federal entity in writing to retain records.

Toolkit Page 28 Property and equipment records must be retained for three years after final disposition.

# **75.363 Methods for Collection, Transmission and Storage of Information**

There are a number of requirements for records collection, transmission, and storage. Also refer to Access to Records in 75.364

#### **75.371 Remedies for Noncompliance**

A non-Federal entity that fails to comply with Federal statutes, regulations, or the terms and conditions, the HHS awarding agency or pass-through entity may impose additional conditions.

#### **75.372 Termination**

#### Toolkit Page 28

The awarding agency may terminate an award if the non-Federal entity fails to comply with the terms of the Federal award, mutual consent is reached, if written notification is sent, or if there is cause.

#### **75.381 Closeout**

The awarding agency will close-out the Federal award when all applicable administrative actions and required work is completed. This includes submitting reporting and liquidating all obligations.

# **45 CFR PART 75 – SUBPART E – COST PRINCIPLES**

#### **75.401 Application**

The principles must be used in determining the allowable costs of work performed by the non-Federal entity under Federal awards.

#### **75.402 Composition of Costs**

The total cost of a Federal award is the sum of the allowable direct and indirect costs. For ANA's purposes, this is the Federal request in your approved Notice of Grant Award (NGA) and line-item budget.

#### **75.403 Factors Affecting Allowability of Costs**

• Must be necessary and reasonable

• Conform to any limitations or exclusions in the cost principles or the federal award

• Be consistent with policies and procedures • Be accorded consistent treatment

- Be determined in accordance with generally accepted accounting principles
- Not included as a cost or used to meet cost sharing or matching requirements of any other federally financed program
- Be adequately documented

The regulations also address direct and indirect costs and cost allocation plans. 75.416 states the special considerations for States, Local Governments and Indian Tribes and discusses cost allocation plans and indirect cost proposals. Toolkit Page 29

Activity 15
## **OMB COST PRINCIPLES: SELECTED ITEMS OF COST**

The next two pages display a graphic of the allowability of selected elements of cost detailed in the regulations. It is important to read the specific requirements located in sections 75.421 through 75.475 if you have questions about specific costs.

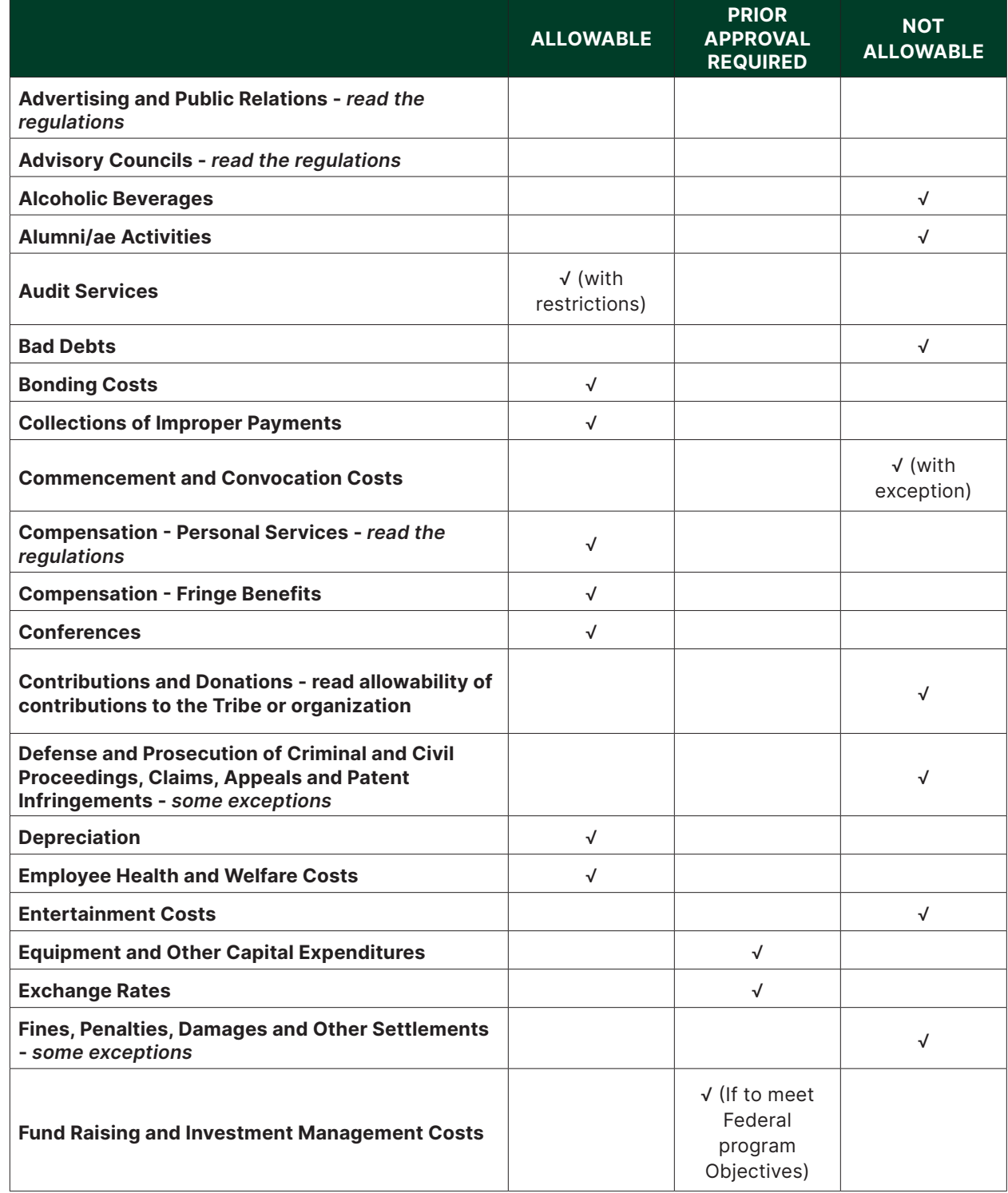

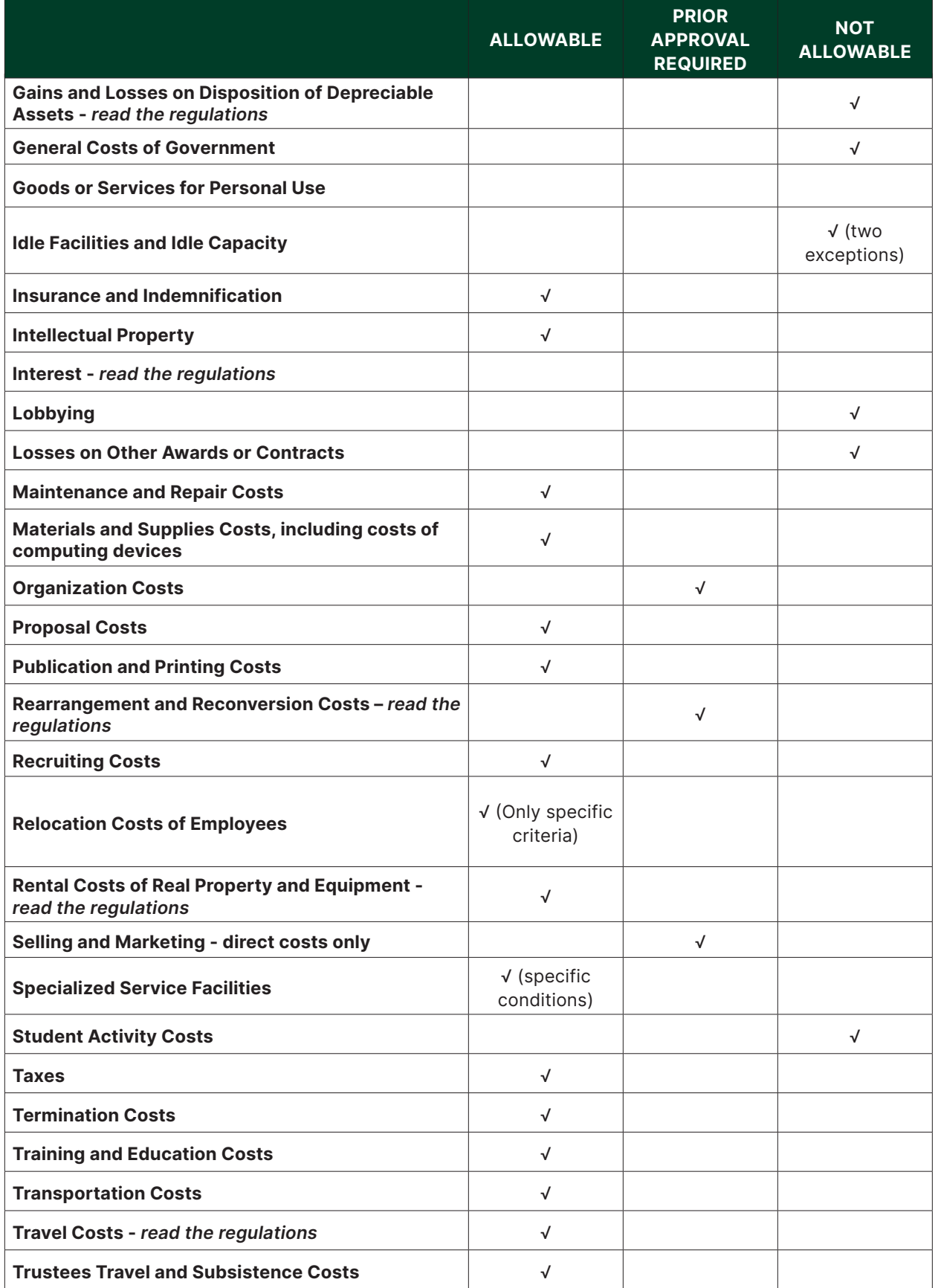

## **45 CFR PART 75 – SUBPART F – AUDIT REQUIREMENTS**

### **75.501 Audit Requirements**

A non-Federal entity that expends \$750,000 or more during the non-Federal entity's fiscal year in Federal awards must have a single or program specific audit conducted for that year.

## **75.504 Frequency of Audits**

Audits required by this part must be conducted annually with the following exceptions:

- An Indian tribe that is required by constitution or statute, in effect on January 1, 1987, to undergo its audits less frequently than annually, is permitted to undergo its audits pursuant to this Part biennially.
- Any nonprofit organization that had biennial audits for all biennial periods ending between July 1, 1992 and January 1, 1995 is permitted to undergo its audits pursuant to this Part biennially.

### **75.512 Report Submission**

The audit must be completed and the required data collection form and reporting package must be submitted within the earlier of 30 calendar days after receipt of the auditor's report or nine months after the end of the audit period.

*Appendix I:* Full Text of Notice of Funding Opportunity

*Appendix II:* Required Contract Provisions

*Appendix III:* Indirect Cost Institutions of Higher Education

*Appendix IV:* Indirect Cost Nonprofit Organizations

*Appendix V:* Government Entities Cost Allocation Plans

*Appendix VI:* Public Assistance Cost Allocation Plans

*Appendix VII:* Indirect Cost for Government Entities

*Appendix VIII:* Nonprofit Organizations exempted from Cost Principles

*Appendix IX:* Hospital Cost Principles

*Appendix X:* Data Collection Form

*Appendix XI:* Compliance Supplement

**NOTE:** The management of an ANA grant requires a working knowledge of the financial assistance rules and regulations and basic cost principles of HHS. HHS rules and regulations are contained in Title 45 of the Code of Federal Regulations (45 CFR). More detailed information on how HHS implements the CFRs is in the Grants Policy Statement available at: [https://www.](https://www.hhs.gov/sites/default/files/grants/grants/policies-regulations/hhsgps107.pdf) [hhs.gov/sites/default/files/grants/grants/policies-regulations/](https://www.hhs.gov/sites/default/files/grants/grants/policies-regulations/hhsgps107.pdf) [hhsgps107.pdf](https://www.hhs.gov/sites/default/files/grants/grants/policies-regulations/hhsgps107.pdf) in the middle of the page under Certifications.. . . ..

## **Conclusion**

Congratulations on your ANA grant. We hope the information in this manual is helpful in the management and reporting of your ANA project. ANA has a variety of resources available to help you during the course of your project.

ANA believes community members are at the heart of lasting and positive change and community involvement is central to designing and implementing a successful project. The ANA website includes success stories, a growing resource library, and guides for new recipients.

Please review the ANA website at [https://acf.hhs.gov/ana](http://acf.hhs.gov).

ANA also has regional training and technical assistance centers. These centers are staffed by training and technical assistance (TTA) providers with extensive experience managing and implementing community development projects. Contact information for the centers can be found on the back cover of this manual.

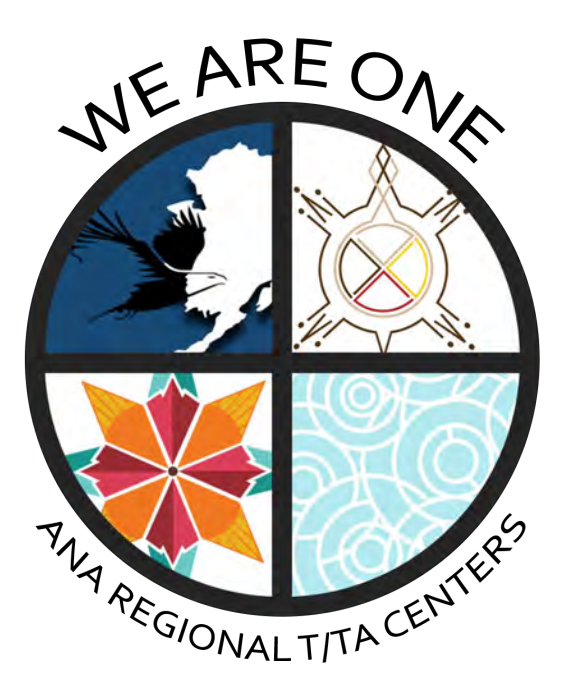

Good luck on your new project and let your Program Specialist or TTA provider know if you have any questions.

# **APPENDIX 1**

## **ABBREVIATIONS AND ACRONYMS**

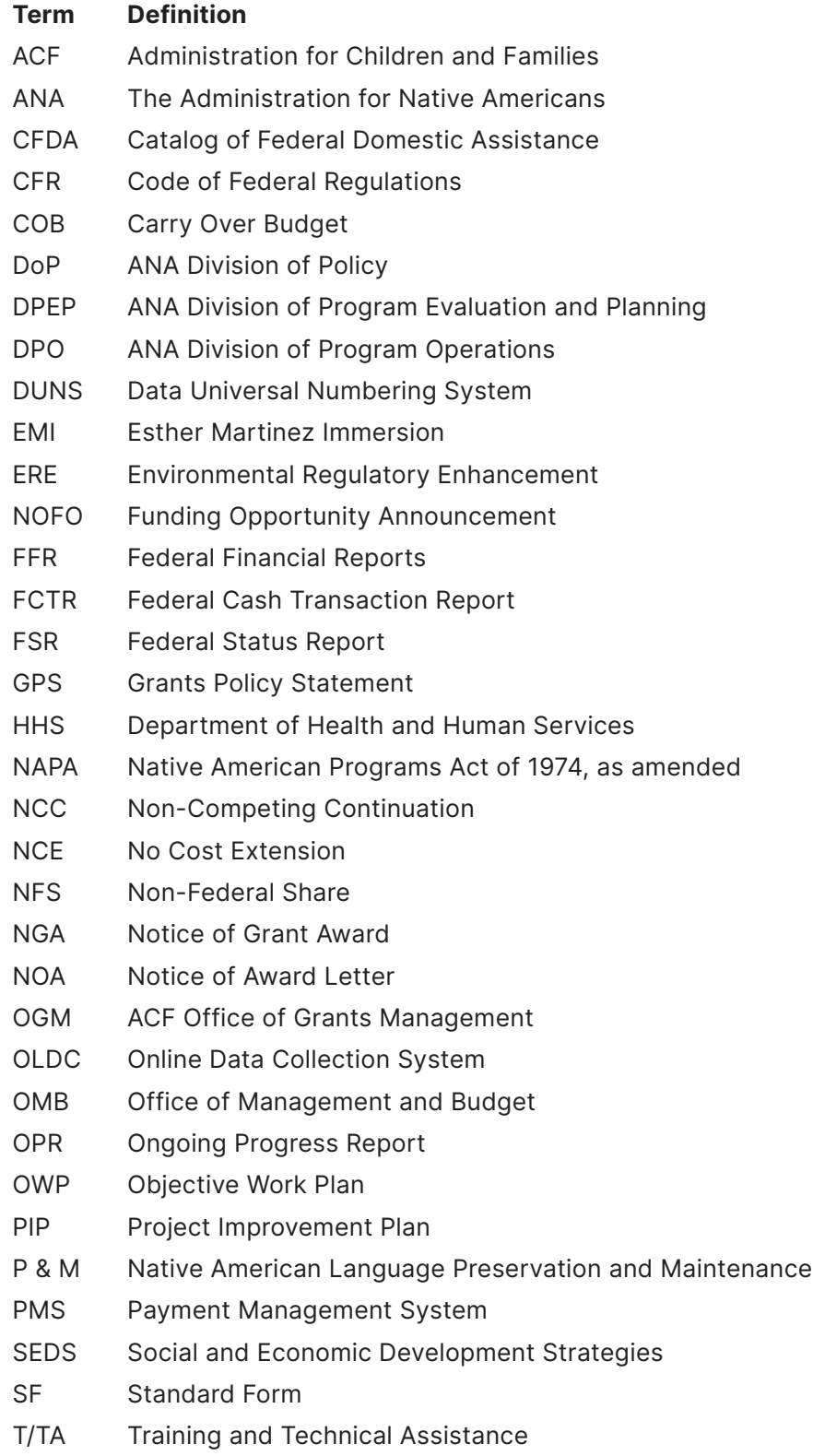

# **APPENDIX 2**

## **ANA DEFINITIONS**

**Authorizing Official:** The individual, named by the applicant/recipient organization, who is authorized to act for the applicant/recipient and to assume the obligations imposed by the federal laws, regulations, requirements and conditions that apply to grant applications or awards. Usually the Chairman, Chief, Governor, President or Executive Director of the Tribe or Organization.

**Budget Justification:** A narrative that provides information to ANA which validates that each expense is necessary and reasonable. The budget justification will explain how the cost was calculated and provide additional information about each expense.

**Budget Period:** The interval of time (usually 12 months) into which a project period is divided for budgetary and funding purposes. Funding of individual budget periods sometimes is referred to as "incremental funding." The budget period also is the "period of funding availability" as specified in 45 CFR Part 75.

**Community Assessment:** A systematic process to acquire an accurate, thorough picture of the strengths and weaknesses of a community. This process is utilized to help identify and prioritize goals, develop a plan for achieving those goals, and allocate funds and resources for undertaking the plan. A community assessment can be conducted to identify community condition(s), define which condition a project will address, and identify resources that can be used in the project to reduce or eliminate the community condition.

**Community Involvement:** How the community participated in the development of the proposed project and how the community will be involved during the project implementation and after the project is completed. Evidence of community involvement can include, but is not limited to, certified petitions, public meeting minutes, surveys, needs assessments, newsletters, special meetings, public council meetings, public committee meetings, public hearings, and annual meetings with representatives from the community.

**Community-Based Projects:** Projects designed and developed in the community, by the community. Community-based projects involve tapping into local needs, understanding and building on the strengths of existing institutions and resources, and defining the changes needed to support community action. They reflect the cultural values; collective vision; and long-term governance, social, and economic development goals of Native communities.

**Community Based Strategies**: A strategy which relates the proposed project to a long-term community goal, justifies why the proposed project is important to the long-term community goal, and describes how the community was involved in identifying the project as a means to achieve the long-term community goal.

**Community Condition:** A specific and current community condition that is related to the purpose of the project. Sufficient detail should be included to describe the baseline condition for the project, so that the achievement of the project goal and outcomes can be used to show an enhancement in the condition described.

**Comprehensive Plan:** A document developed by the community that lists the community's long-term goals. The plan should include benchmarks that measure progress towards achieving those goals. Comprehensive plans usually require at least a year to complete and cover a five- to ten-year time span.

**Construction:** Construction of a new building, including the installation of fixed equipment, but excluding the purchase of land and ancillary improvements, for example, parking lots or roads.

**Contingency Plan:** A set of specific actions to reduce anticipated negative impacts on a project in the event challenges arise.

**Core Administration:** Salaries and other expenses for those functions that support the applicant's organization as a whole or for purposes unrelated to the actual management or implementation of the ANA-funded project.

**Federal Share:** Financial assistance provided by ANA in the amount of 80 percent of the total approved costs of the project. The Commissioner may approve assistance in excess of such percentage if such action is in furtherance of the purposes of the Native American Programs Act of 1974 (NAPA), 42 U.S.C. 2991b.

**Governing Body:** A body: (1) consisting of duly elected or designated representatives, (2) appointed by duly elected official, or (3) selected in accordance with traditional tribal means. The body must have authority to enter into contracts, agreements, and grants on behalf of the organization or individuals who elected, designated, appointed, or selected them.

**Equipment:** An article of nonexpendable, tangible personal property, having a useful life of more than one year and an acquisition cost that equals or exceeds the lesser of: (a) the capitalization level established by the organization for the financial statement purposes, or (b) \$5,000.

**Evaluation:** Involves assessing the strengths and weaknesses of programs, policies, personnel, products, and organizations to improve their efficiency and effectiveness. Project evaluation measures the efficiency and effectiveness of a project and determines the level of achievement of the project objectives.

**Indicators:** Measurement descriptions used to verify the impact or the achievement of the project goal. Indicators must be quantifiable and documented. Indicators include target numbers and tracking systems. ANA requires one indicator per objective.

**Line Item Budget:** The detailed cost presentation for the project. The line item budget must be reasonable and tied to the project objectives and work plan.

**Leveraged Resources:** Any resource not including the Federal share, non-Federal contribution, and program income, expressed as a dollar figure, acquired or utilized during the project period that supports the project. Leveraged resources may include natural, financial, personnel, and physical resources provided to assist in the successful completion of the project.

**Long-Term Community Goal:** A goal that has been identified by a community through surveys, community meetings, or a strategic plan.

**Milestone Activities:** The main activities ordered in a sequential manner which become the building blocks to accomplish the objectives. These activities have a definite start and end date. ANA has limited these to a maximum of 25 activities per objective (per budget period), excluding administrative functions such as attending ANA mandatory meetings and reporting.

**Minor Alterations and Renovations:** A minor renovation or alteration is distinguished from construction and major renovations with the following characteristics;

• Work that changes the interior arrangements or other physical characteristics of an existing facility or installed equipment so that it may be more effectively used for its current designated purpose or adapted to an alternative use to meet a programmatic requirement.

• Costs may not exceed \$250,000 or 25 percent of the total approved budget for a budget period.

New construction, development or repair of parking lots, or activities that would change the "footprint" of the facility (for example relocation of exiting exterior walls or roofs) would not be allowable.

**Non-Federal Share (NFS):** Financial amount provided by recipient in the amount of 20 percent of the total approved costs of the project. Non-Federal Share is the value of cash and non-cash contributions directly benefiting a grant-supported project or program not borne by the Federal Government. Recipient contributions may be derived from any non- Federal source; from Federal sources if received as fees, payments, or reimbursements for the provision of a specific service; or from other program income. Otherwise, unless there is specific statutory authority, Federal funds may not be used to match HHS grant funds.

OTHER TERMS OFTEN UTILIZED TO IDENTIFY NFS INCLUDE MATCHING, COST SHARING AND IN-KIND SERVICES.

**Objective:** A statement of the specific outcomes or results to be achieved within the project period which directly contribute to the achievement of the project goal and support the community's long-range goal.

**Ongoing Progress Report (OPR):** The semi-annual form used by recipients to report project progress to ANA. The OPR includes several sections, including work plan status, activity completion dates, staffing, and financials.

**Objective Work Plan (OWP):** The plan for achieving the project objectives and producing the outcome expected for each objective. The OWP is the blueprint for the project and includes the project goal, objectives, and activities. The form can be found at: [http://www.acf.hhs.gov/programs/ana/](http://www.acf.hhs.gov/programs/ana/resource/objective-work-plan) [resource/objective-work-plan](http://www.acf.hhs.gov/programs/ana/resource/objective-work-plan)

**Online Data Collection System (OLDC):** An electronic reporting system that houses the Ongoing Progress Report. Access to the OLDC is found through [GrantSolutions.gov.](http://GrantSolutions.gov)

**Outcomes:** Measurable, beneficial changes that result from the project and are directly tied to the Objectives.

**Outcome Tracker:** A tool used to identify the outcomes and indicators of each objective which provide benchmarks for 4 points in time: baseline, end of project year, end of project period, and 3-year post project; as well as lists project outputs.

**Outcome Tracking Strategy:** A narrative which explains when and how the project will collect and manage data, and if the applicant organization will use, develop and/or improve a data management system to collect and assess project data.

**Outputs:** Outputs are tangible products or services that result from actions taken to achieve project objectives.

**Partnerships:** A collaborative effort between two or more parties that will support the development and implementation of the project.

**Program Income:** Means gross income earned by a non-Federal entity that is directly generated by a supported activity or earned as a result of the Federal award during the period of performance except as provided in 45 CFR Part 75.307.

**Project:** A set of activities with a start and end date that will accomplish measurable objectives, achieve a project goal and are funded by a budget.

**Project Approach or Strategy:** The plan of action the project will take to successfully achieve its goal and objectives.

**Project Goal:** The specific result or purpose expected from the project and achieved through the project objectives and activities.

**Project Period:** The total time for which federal support has been programmatically approved as shown in the Notice of Award; however, it does not constitute a commitment by the federal government to fund the entire period.

**Project Planning:** The process used to create a plan of action that will reduce or eliminate a condition that stands between the community and a long-term goal and determines the costs associated with implementation of that plan.

**Project Steering Committee:** A consultant committee that includes a crosssection of people, such as: community members, potential beneficiaries, agency leadership, staff and partner organizations that coordinate project planning, oversee project implementation and assist with project evaluation.

**Real Property:** Land, including land improvements, structures, and added fixtures thereto, excluding movable machinery and equipment.

**Stakeholder:** A stakeholder (or interest group) is someone who has something to lose or gain through the outcomes of a project.

**Standard Form 425 (SF 425):** A required Office of Management and Budget financial reporting form to track the status of financial data tied to a Federal grant award.

**Strategic Plan:** A plan to realize a priority long-term goal through development and implementation of two or three strategic initiatives in a three to five-year period.

**Sustainability Plan:** A narrative description of how a project and its benefits will continue after grant funding is complete.

**Sustainable Project:** Ongoing project operation through such strategies as routinization, revenue generation or leveraged resources.

**Total Project Cost:** In a project budget, the sum of the federal request amount and the non-federal share.

# **APPENDIX 3**

## **SUCCESSFUL PROJECT STRATEGIES**

ANA seeks to fund community development projects that reflect the cultural values, collective vision, and long-range development goals of native communities. ANA supports this approach because community involvement in both the planning and implementation phases is a key factor in achieving project success. In addition to strong community involvement in the planning and implementation of a project, successful projects share many common characteristics. During impact visits, recipients are provided an opportunity to share with ANA the best practices learned during the implementation of their project. No categories or lists are provided by ANA, rather recipients simply give open comments on what useful information and effective techniques were utilized that may be of use to other recipients implementing similar types of projects.

## THE SEVEN MOST FREQUENT BEST PRACTICE SUGGESTIONS FROM RECIPIENTS ARE:

- 1. Form Partnerships and Collaborations;
- 2. Ensure Community Support Throughout;
- 3. Market / Share Project Successes with Community;
- 4. Project Activities Should Be Culturally Appropriate;
- 5. Project / Staff Flexibility is Key;
- 6. Hire Motivated and Competent Staff; and
- 7. Have Organized / Standardized Record-keeping.

All projects encounter challenges. During the impact visits, recipients are asked to list and discuss the challenges encountered during implementation. The eleven most common challenges reported by the recipients are:

- Staff turnover;
- Late start;
- Overambitious project scope;
- Geographic isolation and travel related issues;
- Lack of expertise;
- Challenges with ANA processes;
- Underestimated project cost;
- Underestimated personnel needs;
- Partnership fell through;
- Lack of community support during implementation; and
- Hiring delays.

To expand the best practices and challenges noted above, quotes from ANA recipients regarding their best practices and challenges are below, broken down by project stage and then by program area. The following information is not necessarily the views of ANA, but recipient- provided information.

## **RECIPIENT'S BEST PRACTICES BY PRO JECT STAGE**

## Project Management

### **PARTNERS**

- Build partnerships early and learn the key players. Know who to invite to the process.
- Partner and collaborate with programs of a similar mission to learn best practices.
- Find the right partners, involve stakeholders in the project design, focus your project on a specific target population.
- Project must be designed to be flexible and adaptable to partner needs.
- Be willing to share your deliverables.
- Find resources that are already established and tap into them as much as possible.
- Manage partner relationships well and with care: you should recognize partners with letters and cards. You should go to lunch with them and visit them. Talk to them when you don't even want anything from them!

#### **STAFFING**

- Work with/Hire a dedicated and motivated staff that will not waver in their commitment to the project goal.
- Understand the skill sets of your current staff.
- Find a project director that is dedicated to the administrative side of project implementation (i.e. time cards, scheduling, logistics, meetings, etc.) rather than only being focused on the programmatic side.
- In order to deal with staff turnover, make sure that all staff provides materials and training for transition so that if someone leaves, the new person will be prepared.
- Ensure stable staffing pattern by hiring qualified, passionate and culturally knowledgeable personnel.
- To ensure project activities are accomplished, write them into the responsible staff person's annual performance plan.

## **COMMUNITY SUPPORT/INVOLVEMENT**

- Ensure you have face time with people, not just emails and phone calls.
- Create an atmosphere of communication and collaboration by including the community in the implementation process.
- Conduct a preliminary survey in the community where you will implement the project to ensure there is not opposition.
- Provide incentives for project involvement and participation: gift certificates, hotel nights, free daycare for project events, etc.
- Maintain humility in conversations with community members and continue to strive to serve the community rather than impose ideas upon the community.
- Manage volunteers as if they were paid staff (i.e. be organized with their schedules and planning their daily activities – make sure everyone stays busy). Be respectful of volunteers' time.
- Treat elders as experts and allow them their say to set the path for project implementation.
- Take tribal elections into account and do not plan a project during an election year.
- Be open to criticism to make your project better.

## **ADMINISTRATIVE**

- Review the OWP as much as possible during the project.
- Realize that everything is a step-by-step process.
- Find ways of overcoming any obstacles. They will happen, so expect them.
- Be flexible and adaptable as an agency; be able to reinvent yourself quickly
- Make sure infrastructure is in place before undertaking your project.
- Record keeping and project documentation are very important.
- Be proactive in your project's evaluation.
- Be sustained by the nobility of the purpose.
- Trainings should be adapted to suit native people's needs and should be culturally relevant.
- Focus on one thing, don't spread yourself too thin.
- Have a project staff communication plan in place and follow it.
- Record the progress and achievements of your project in a welldesigned monograph. It will help you to educate others about your work and will serve as a marketing tool for future efforts.

### **FINANCIAL MANAGEMENT**

- Track all financial activities and keep financial documents (i.e. leveraged resources and NFS) well-organized.
- Be as clear as possible at the outset of the project regarding the definitions of supplies and equipment.
- Keep track of your Non-Federal Share (NFS) on a monthly basis.
- When directly related to project activities, food is an allowable cost. Use it! (Note to recipients: Be sure to read HHS policy on when food is an allowable cost. Food costs are subject to a series of conditions.)
- Compact all contracting and subcontracting into one general contract, then let the contractor handle the details for each of the subcontracting jobs. This should save time and headaches.

#### **MARKETING BEST PRACTICES**

DURING IMPACT VISITS IN 2008, ANA'S DEPARTMENT OF POLICY, PLANNING, AND EVALUATION (DPPE) BEGAN GATHERING INFORMATION ON EACH RECIPIENT'S THREE BEST MARKETING PRACTICES, RANKED IN ORDER. DPPE LOOKED AT THE TYPE OF MARKETING STRATEGY USED BY EACH RECIPIENT AND COMPARED THEM TO WHETHER THE RECIPIENT REPORTED CHALLENGES WITH COMMUNITY SUPPORT DURING IMPLEMENTATION.

THE TOP THREE MARKETING STRATEGIES FOR ALL PROJECTS THAT RECEIVED IMPACT VISITS ARE ESSENTIALLY THE SAME:

- NEWSPAPERS
- FLIER/BROCHURES
- WORD OF MOUTH

#### **SUSTAINABILITY STRATEGIES**

#### **What Is Needed For Sustainability?**

- Community is key to the entire project and development: Having a community driven, community informed and community involved project is of utmost important when developing a proposal plan.
- Strong community ownership.
- Training local trainers.
- Incentives
- Have non-profit status.
- Local entrepreneurship.
- Have a Business plan.
- Focus on strengths.
- Volunteers.
- Valid Market.
- Outside revenue streams.
- Committed and diversified partnerships
- Dedicated Staff.
- Long-term vision.
- Have defined short term and long-term goals.
- Have an effective planning process.
- Passion.
- Politicking networking.
- Financial Plan and Budget. Good financial systems and accountability.
- Contingency Plans.
- Policies, procedures, guidelines on operations, human resources, etc.
- Good management and leadership.
- Offer meals and food.
- Recognition and celebrations.
- Interoperability.
- Visibility, flexibility, adaptability, accountability
- Documentation of impact.
- Continued goals and objectives.
- Project evaluation.
- Political will.
- Wealthy friends.
- Get the youth involved.
- Public education/marketing.
- Staff training.

### **How Do You Achieve Programmatic Sustainability?**

- Do a community assessment.
- Write and use a strategic plan.
- Have powerful friends.
- Strong Partnerships.
- Credential your teachers.
- Teach financial literacy.
- Look into doing Community Supported Agriculture (CSAs).
- Mentoring/training of personnel, community and youth.
- Promote positive thinking and doing.
- Written curriculum for participants/trainers/and with DVDs, etc.
- Employee buy-in and community assurances.
- Focus on limiting staff turn-over.
- Strong evaluation and data collection.
- Have political allies/support and mobilize.
- Good facilities and have a backup plan if not.
- High expectations and standards.
- Having core values and vision.
- Have incentives and recognition.
- Culture-spirit driven.

## **HOW DO YOU ACHIEVE POLITICAL SUSTAINABILITY?**

- Establish personal connections with partners and community.
- Have benchmarks and demonstrated results to gain credibility.
- Invite stakeholders to celebrations of success (keeps motivation high).
- Recognize partner contributions.
- Being a reliable and valuable partner.
- Identifying stakeholders.
- Valuing diversity in partnerships.
- Clear communication.
- Building Relationships and Trust.
- Well planned agendas.
- Re-evaluating partnerships.

### **FINANCIAL SUSTAINABILITY**

- Identify and Prioritize Needs
- Multi-market appeal (i.e. non-native).
- Leverage funding resources.
- Innovative donor strategies (tech-based).
- Establish clear profit motive.
- Take advantage of non-profit/tribal status if competing in the mainstream.
- Developing relationships with corporations.
- Find sponsor that supports similar services.
- Look for ways to get items/services for free (internships, ETC.), "welfare to work".
- Write for new grants.
- Apply to United Way.

## **RECIPIENT SUGGESTIONS ON PREVENTING AND OVERCOMING CHALLENGES**

## **STAFF TURNOVER**

- Provide competitive salaries and benefits.
- Provide culturally appropriate job training.
- Clearly define the roles and responsibilities of each position.
- Hire qualified people with expertise in the position.
- Provide cross training for staff in the event staff turnover occurs.
- If a staff person leaves, consider bringing on a consultant or contractor to temporarily fill the vacant position.

## **LATE START**

- Research your tribes' hiring procedures during the project planning stage. Some tribes require a position to be open for at least 45 days before a hiring decision may be made.
- Familiarize yourself with the project and OWP so you can hit the ground running.
- Begin marketing the project as soon as possible to make people aware of it.
- Maintain communication with ANA to avoid or manage any delays in start-up processes.

## **SCOPE TOO AMBITIOUS**

- Use the OWP as a guide and step-by-step means of implementing your project.
- Focus on accomplishing one thing at a time break the project down into manageable pieces.
- Recruit volunteers to help out with the project's implementation.
- Delegate work evenly amongst project staff and according to areas of expertise.
- Collaborate with your partners to see if you can lessen your workload sometimes a partner may already be implementing similar activities and you can simply work with them rather than reinventing the wheel this will ENSURE THERE IS NO DUPLICATION OF EFFORT.
- Use all resources available to you.

## **GEOGRAPHIC ISOLATION / TRAVEL**

- Plan ahead complete activities with the weather/seasons in mind.
- Use local resources (consultants, volunteers, etc.).
- Provide incentives such as gas cards if you are having difficulties with participation due to travel distances.
- Provide transportation to project participants.

### **LACK OF EXPERTISE**

- Research other resources that may be able to provide staff training or volunteer to work on the project.
- Take the time to train your staff, it will save you time in the long run.
- Cross-train your staff with other departments or agencies.
- Utilize your partnerships for capacity-building.

## **CHALLENGES WITH ANA PROCESSES**

- Maintain contact with your Program Specialist.
- Contact your Program Specialist as soon as you begin experiencing any difficulties.
- Be patient and anticipate that ANA processes can take a long time (the average grant action takes 3 months).
- Work on what you can while waiting for confirmation.

## **UNDERESTIMATED PROJECT COST**

- Leverage as many resources as you can through partnerships and available resources.
- See if there is another department, organization, or partner willing to share costs.
- Market your project as much as possible, which will help attract leveraged resources and project support – remember, word of mouth is free!

## **UNDERESTIMATED PERSONNEL NEEDS**

- Find volunteers to work on your project.
- Use summer interns and students.
- Delegate project tasks as evenly as possible amongst your staff and maintain open communication to ensure Your staff can handle the extra workload.
- Build a partnership with the AmeriCorps, as they provide volunteers to fit an organization's needs.

## **PARTNERSHIP FELL THROUGH**

- Immediately begin research for finding a replacement based on what that partner was bringing to the project.
- Use existing resources to make up for the loss.
- Look at alternative options for implementing your project without changing the project scope.
- Plan ahead and do not design a project that relies heavily on one specific partnership.

## **LACK OF COMMUNITY SUPPORT**

- Rely on the community to help develop the project idea involving people in the planning process will lead to their participation in the project's implementation.
- Provide incentives for meetings, trainings, and workshops.
- Create an atmosphere of communication and collaboration with the community.
- Market your project as much as possible, especially at social events.
- Conduct active marketing techniques such as face-to-face visits, phone calls, community meetings, etc.

## **HIRING DELAYS**

- Provide competitive salaries and benefits.
- Begin marketing the project as soon and as much as possible to increase awareness.
- Have other staff fill in during the hiring process.
- If possible, work on other aspects of the project while waiting for new hires.
- Seek advice and support from your governing board or council.
- If you will be hiring project staff with very specific qualifications, research the local talent pool to see if candidates exist.
- Research your tribe's hiring procedures during the project planning stage. Some tribes require a position to be open for at least 45 days before a hiring decision may be made.

# **APPENDIX 4**

## **GRANT AMENDMENT EXAMPLES BUDGET REVISION INSTRUCTIONS**

Recipients generally have some flexibility to re-budget within and between budget categories (25% of the budget total) to meet unanticipated needs and to make other post-award changes. Once you have received approval from your Program Specialist to submit a Budget Revision, refer to the table below and the examples that follow to prepare the amendment to be submitted in GrantSolutions.

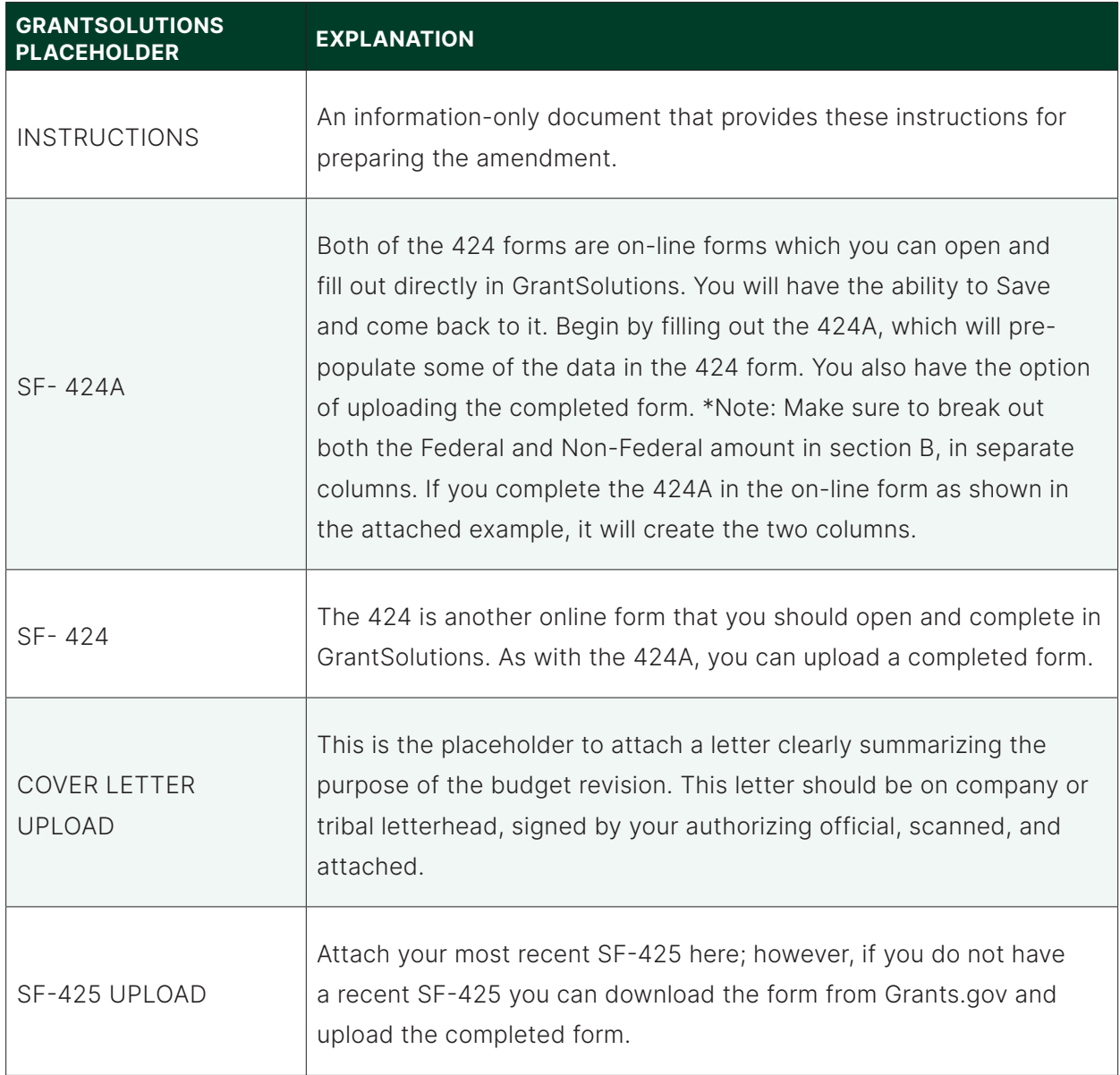

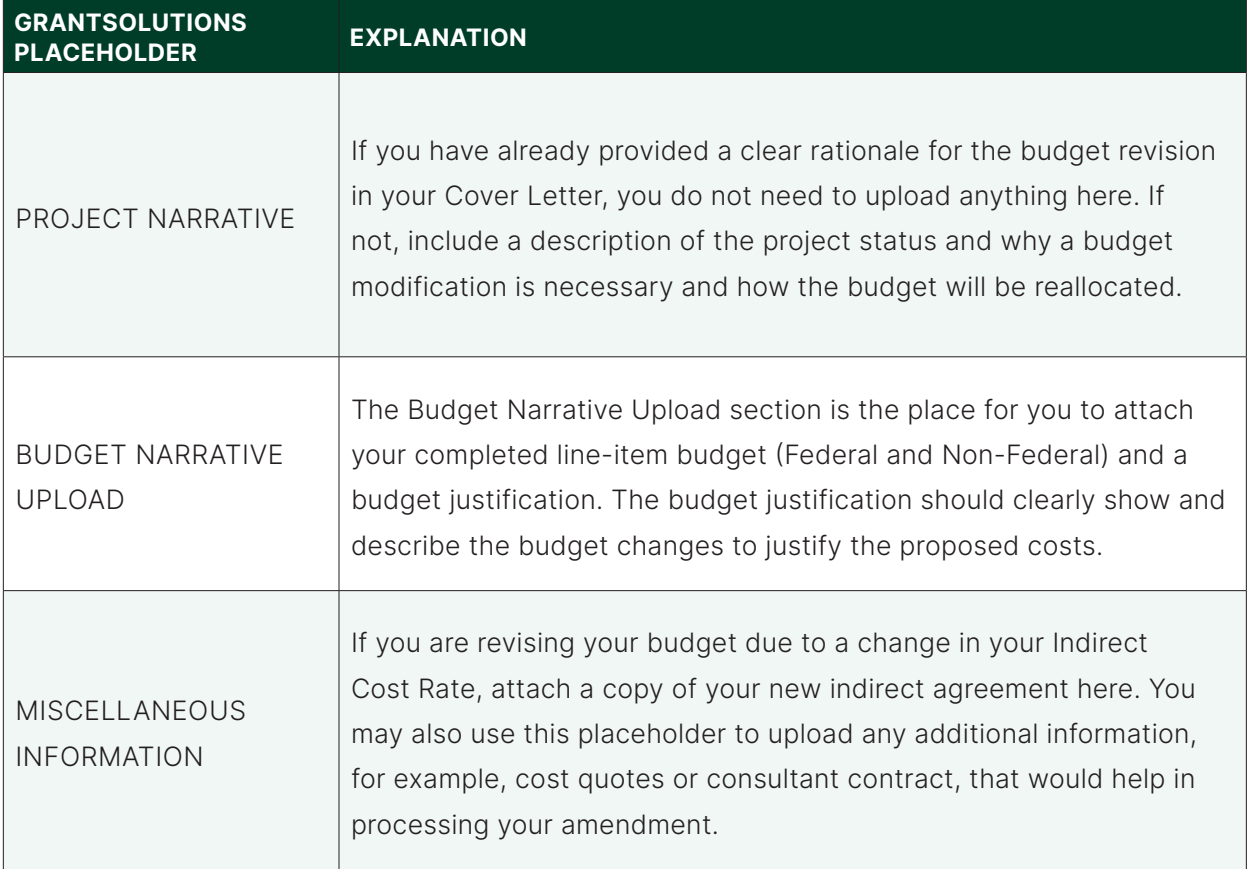

Once you have completed each of the components in the application, you are ready to submit the application for review. Please note that a request for a budget revision does not have an automatic approval attached to it. You must receive a signed Notice of Grant Award from ACF before you can proceed with implementation of your request. If you do not hear from OGM, please do not assume that your request has been approved.

**Note: The following example does not include a Project Narrative. The information is included in the sample Cover Letter.**

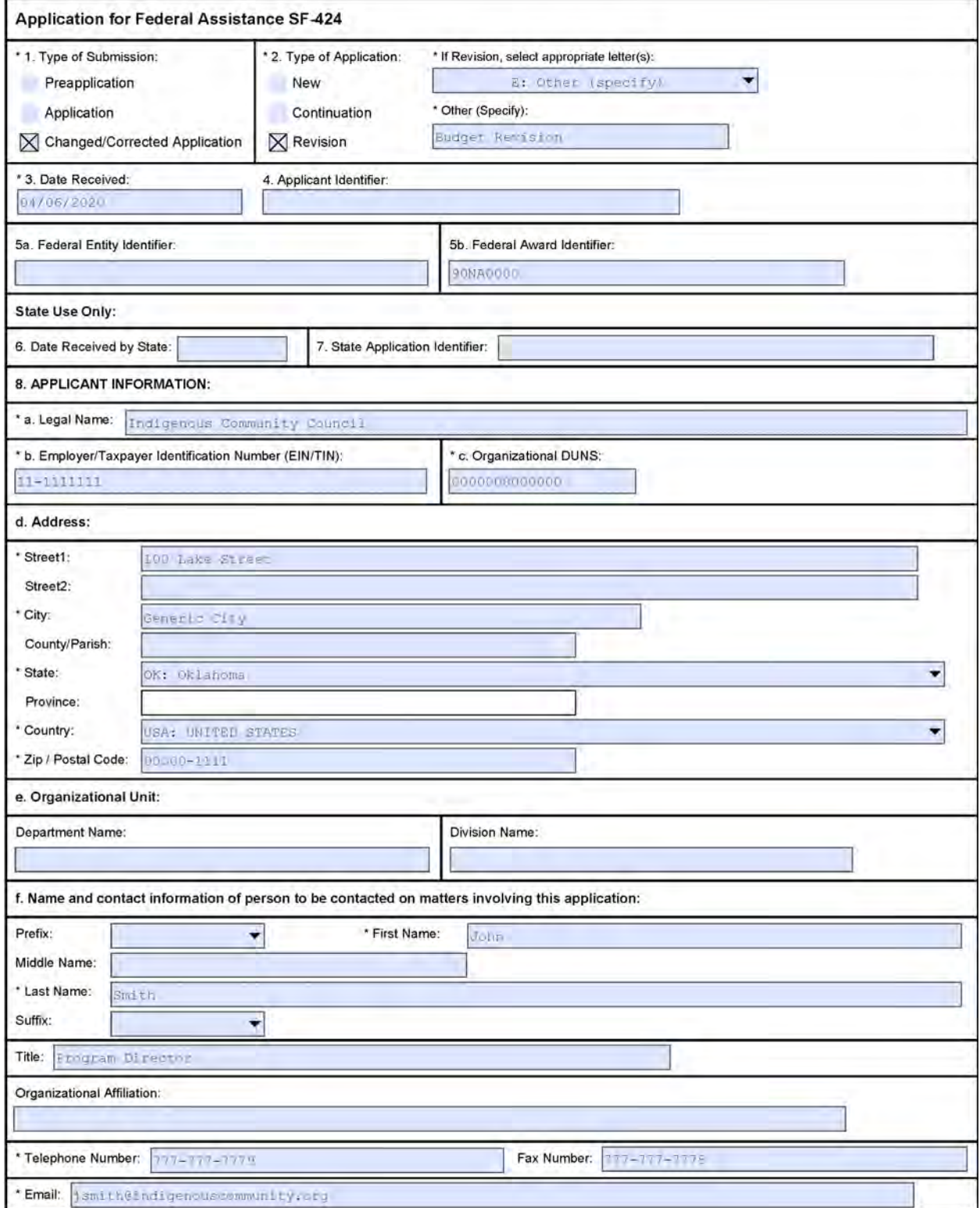

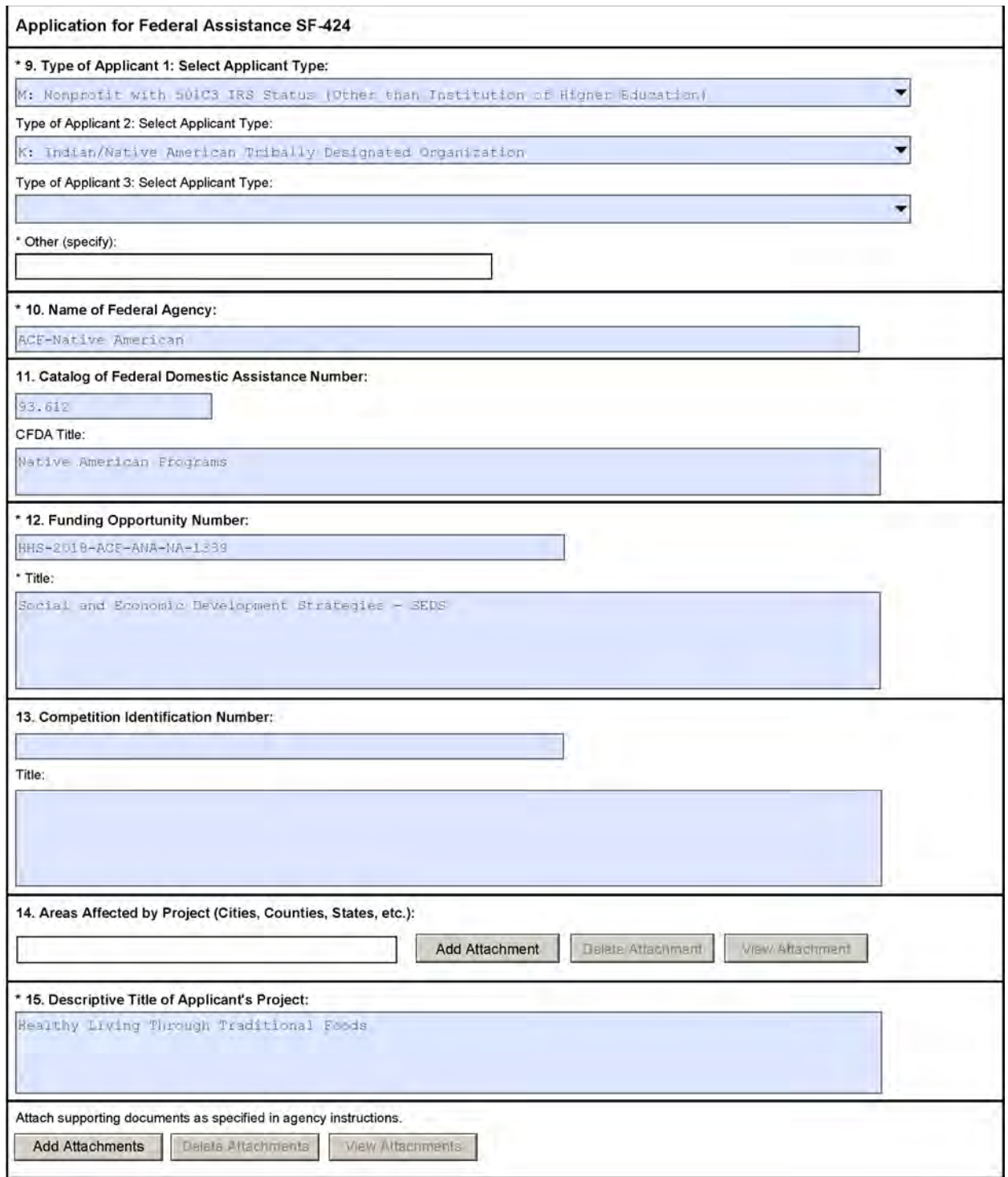

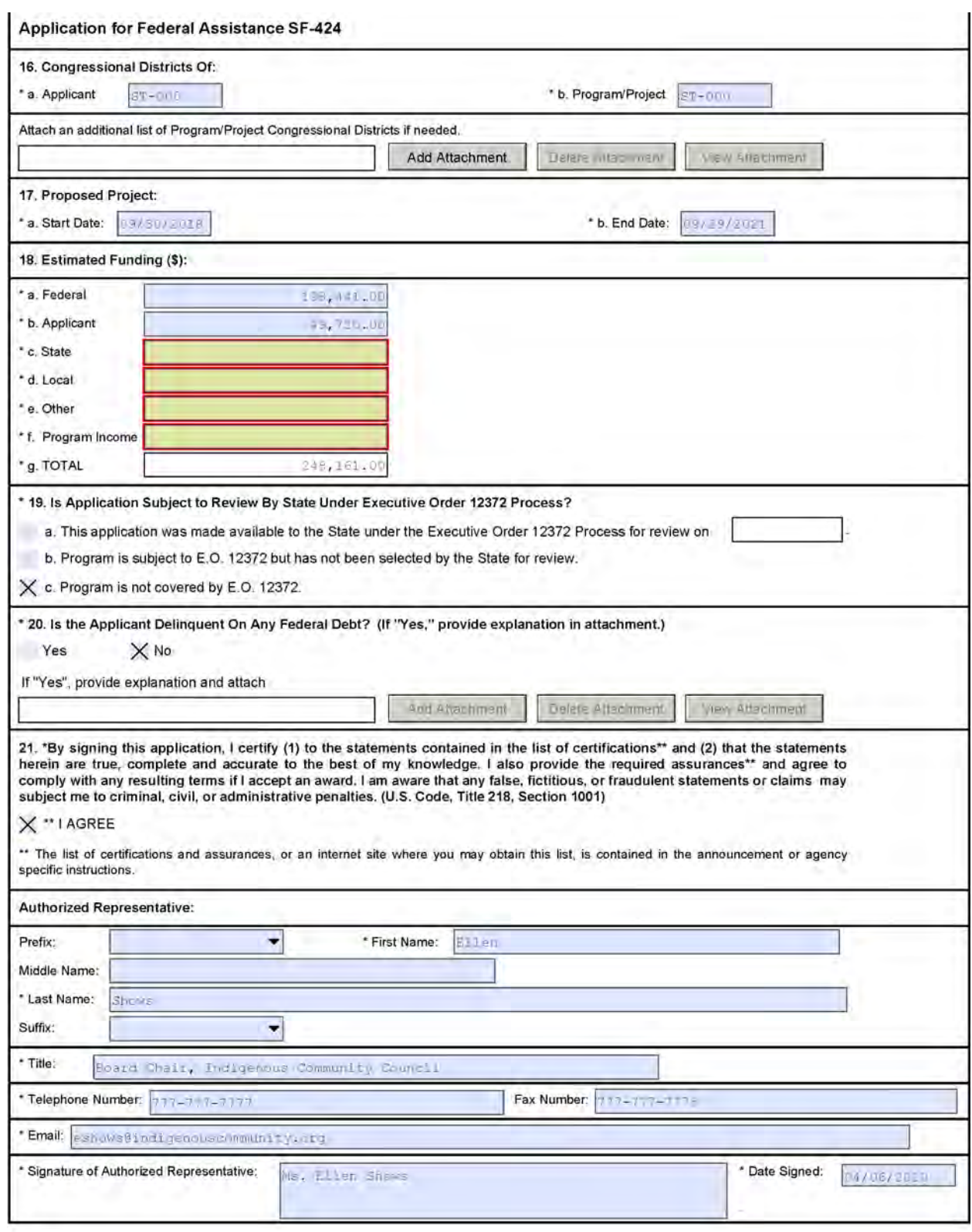

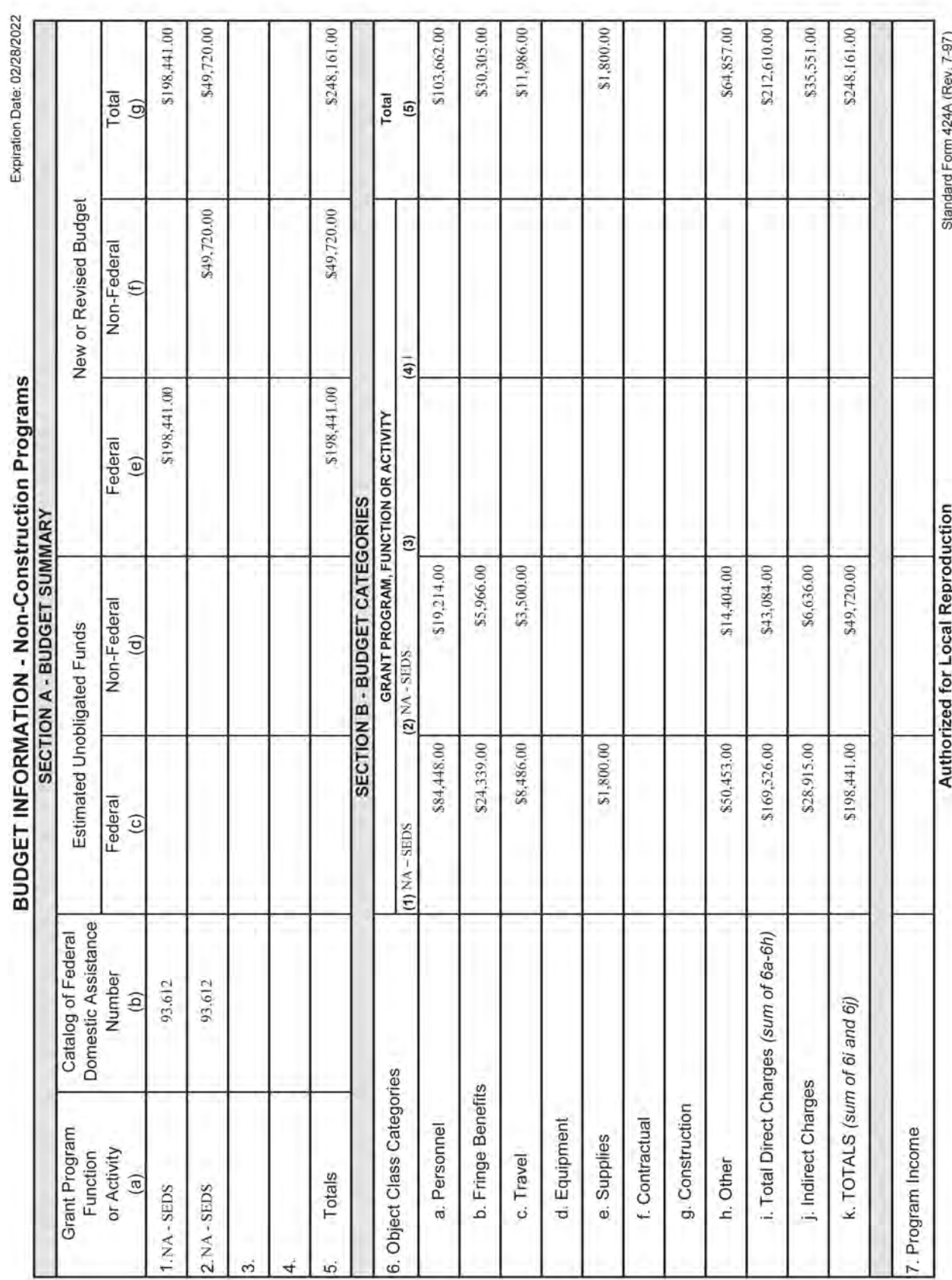

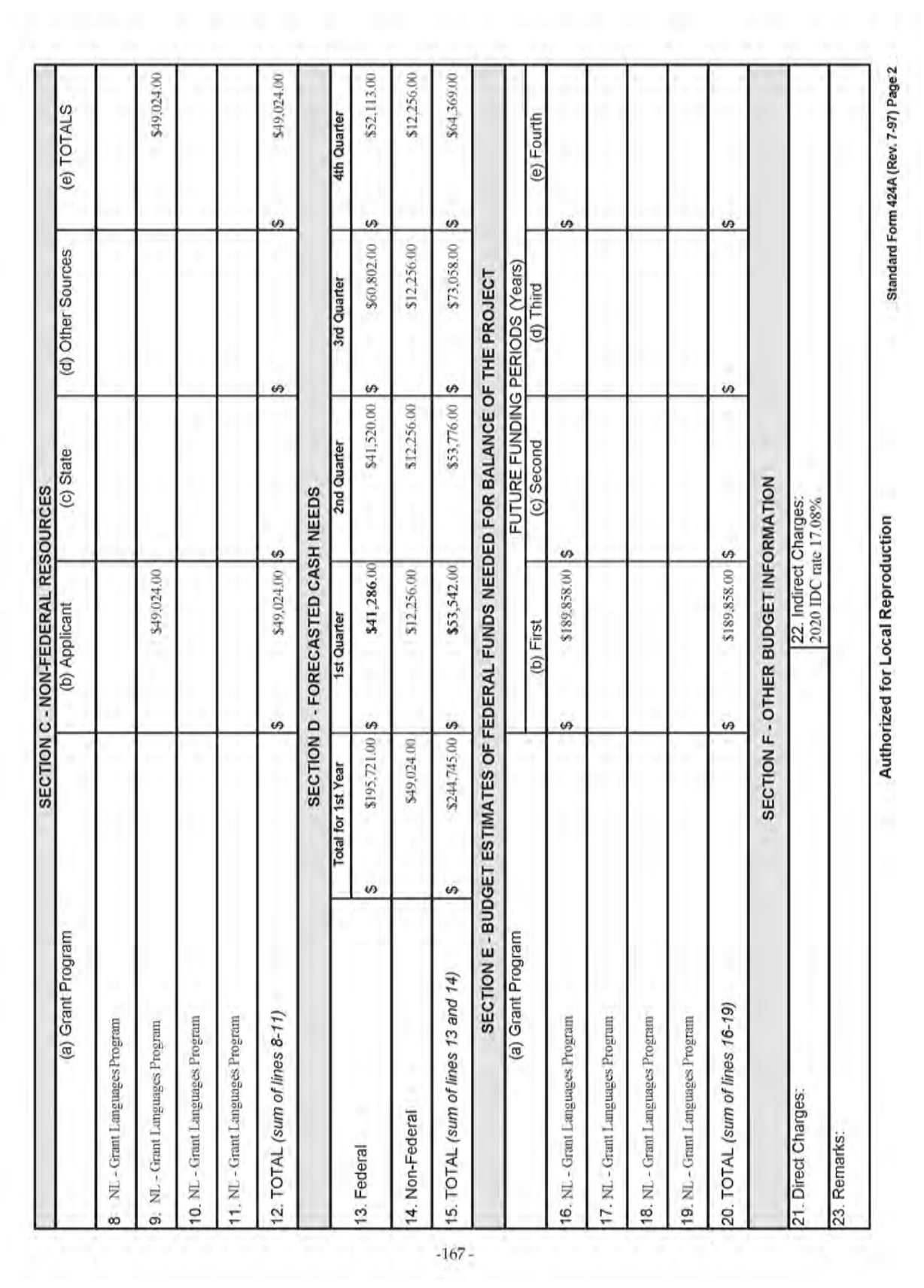

 **2022 POST AWARD MANUAL**

Indigenous Community Council 100 Lake Street Generic City, OK 00000-1111 (777) 777-7779

April 4, 2021

Jane Deer, Grants Management Specialist US - DHHS - ACF Division of Discretionary Grants Office of Grants Management Mary E. Switzer Memorial Building 330 C Street, SW Washington, DC 20201

RE: ANA Grant 90NA0000

Dear Ms. Deer:

I am requesting that we be allowed to modify the budget line items in the Indigenous Community Council's project; Traditional Foods for Healthy Eating, ANA grant 90NA0000. This modification reflects changes resulting from our decreased 2021 IDC rate and a reduction in our Fringe costs.

Our approved 2021 IDC rate of 16.98% is a decrease from the 2019 IDC rate of 17.40%. In addition, both the Project Coordinator and the Community Dietician have opted out of the health insurance provided by ICC and are on alternate plans. This resulted in a reduction of our fringe rate from the 42%, estimated at the time the grant application was submitted, to 29.36%, effective January 1, 2021.

We are submitting forms 424 and 424A with the line item revisions, a revised line item budget with justification and the signed Indigenous Community Council 2021 Indirect Cost Rate Agreement along with this letter.

If you have any questions concerning this, please contact John Smith, project contact at 777- 777-7772 or email at JSmith@indigenouscommunity.org.

Respectfully;

Ellen Shows Ellen Shows

Chair, Indigenous Community Council Board of Directors cc: Mary Stevens, Program Specialist

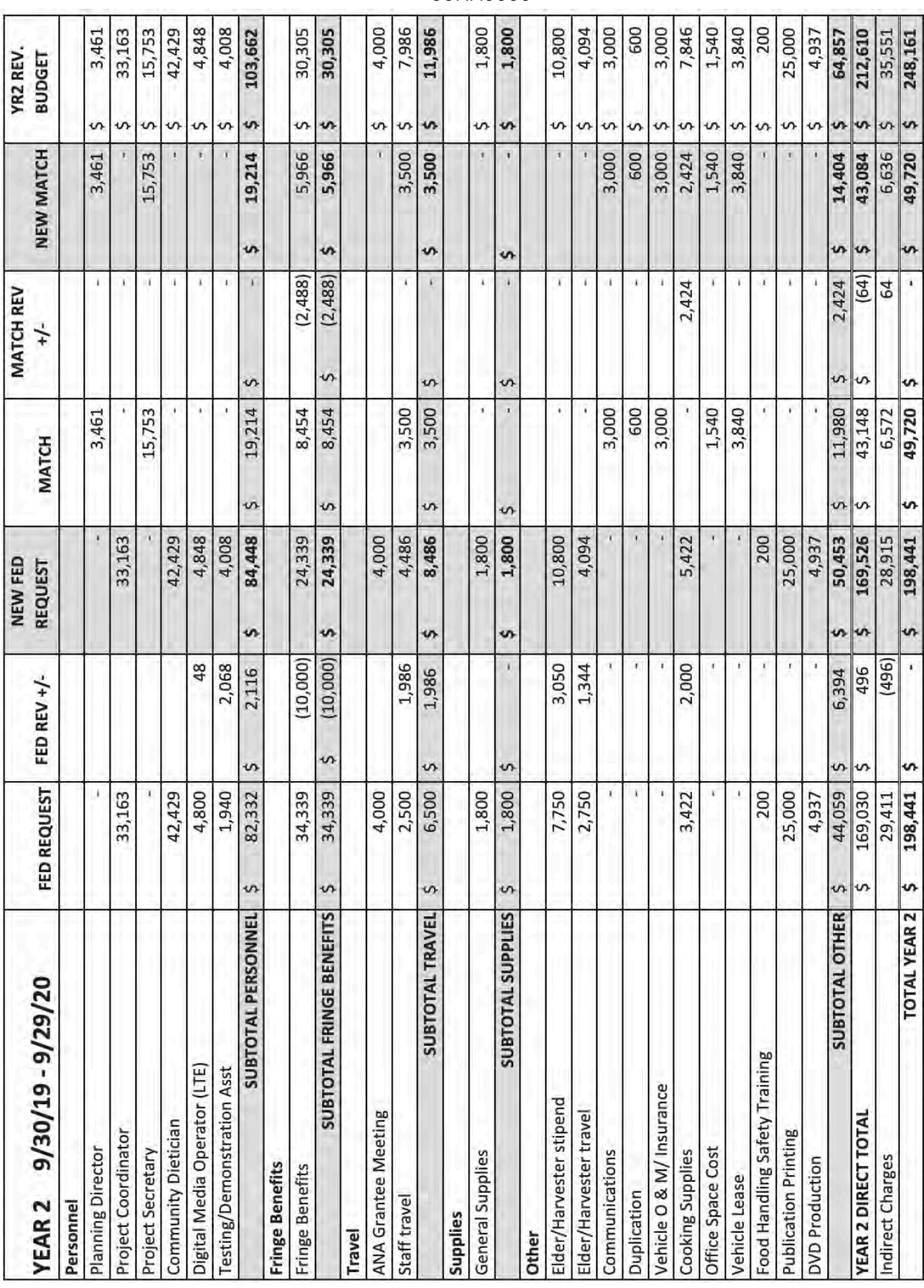

INDIGENOUS COMMUNITY COUNCIL - HEALTHY LIVING THROUGH TRADITIONAL FOODS 90NA0000

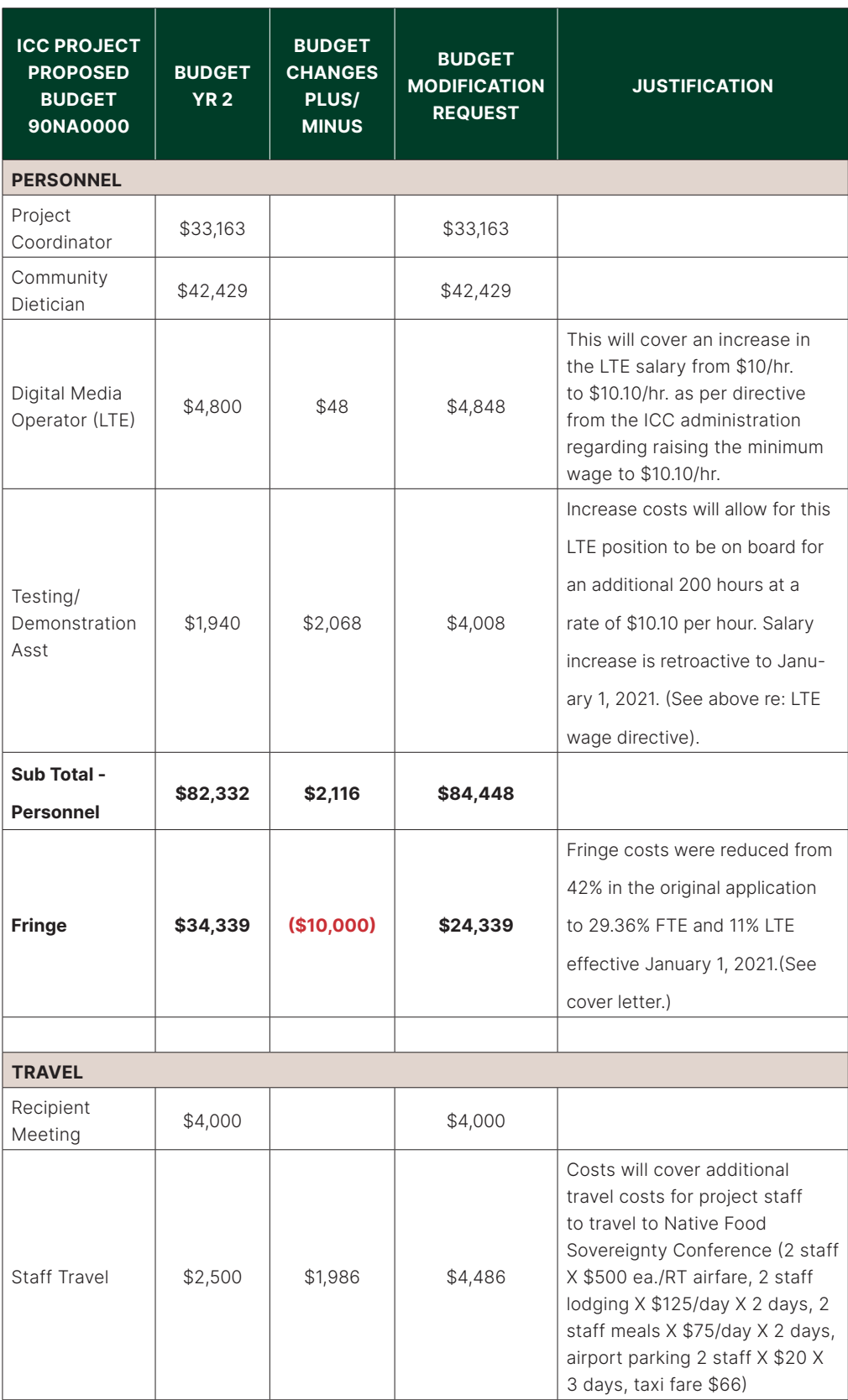

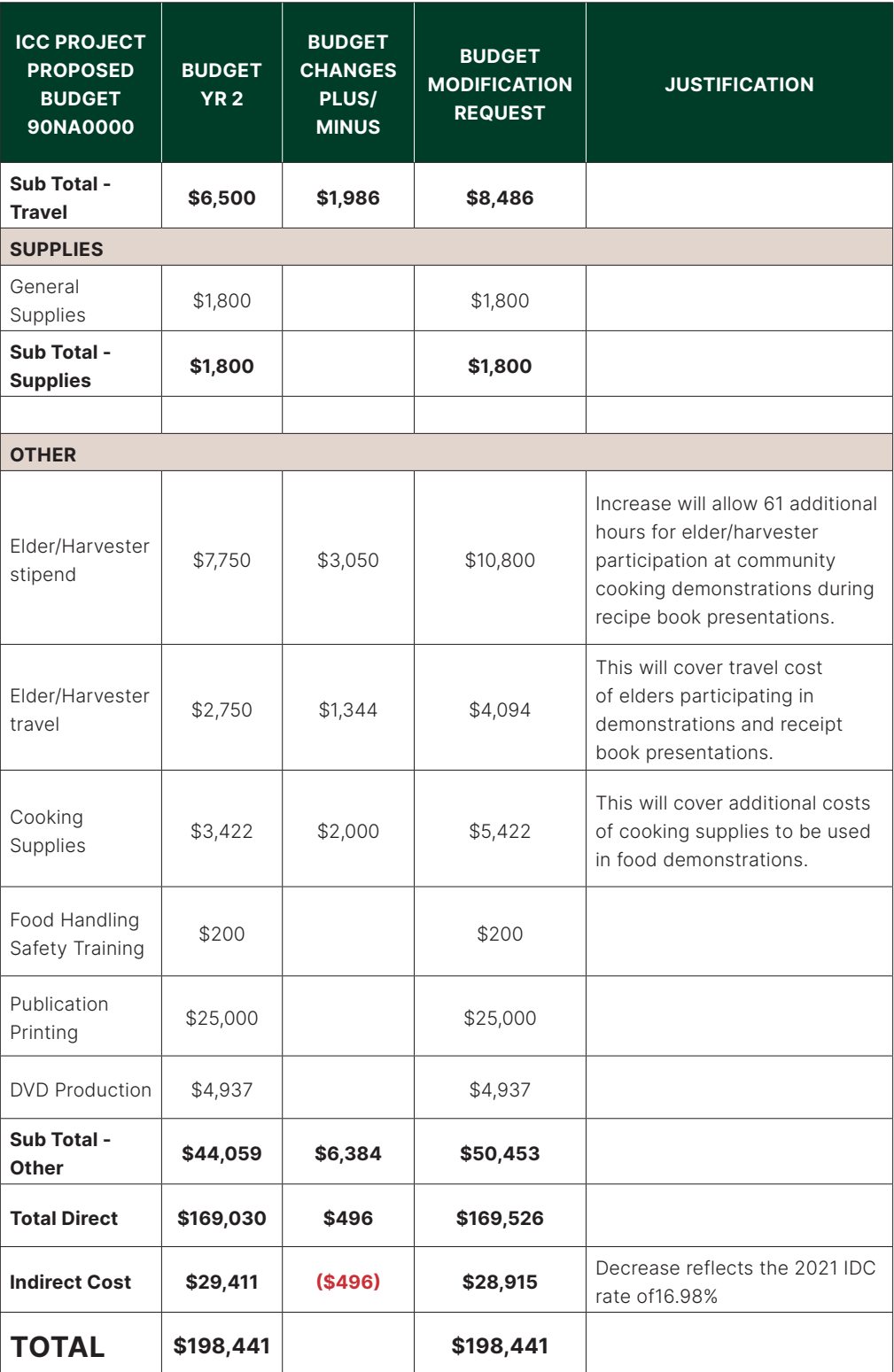

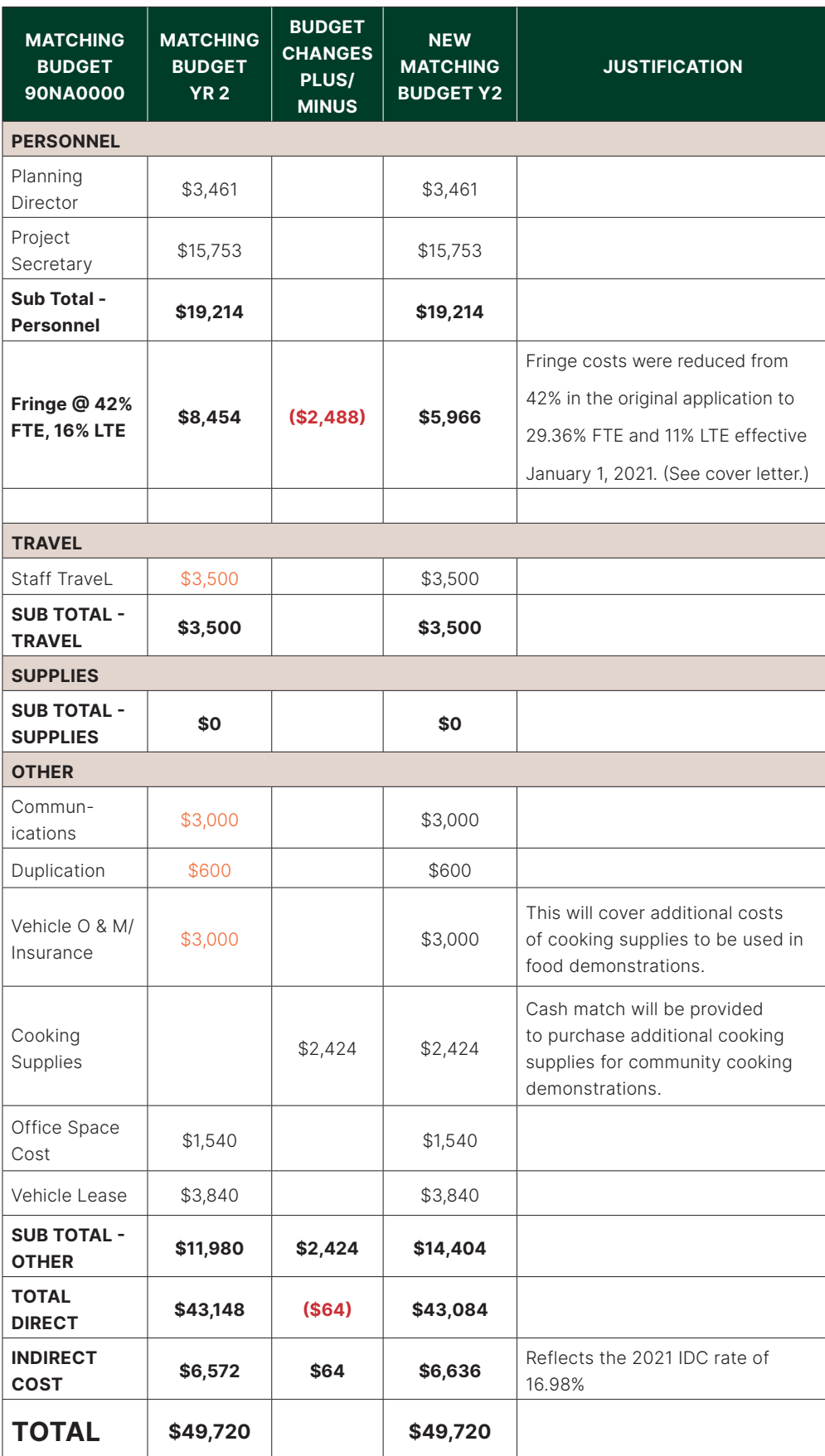

#### Indian Organizations Indirect Cost Negotiation Agreement

 $11 - 11111111$ EIN:

Organization:

Date: February 24, 2020

Report  $No(s)$ .:  $00 - A - 0000$ 

Indigenous Community Council 1000 Lake St Generic City, OK 00000

> Filing Ref.: Last Negotiation Agreement dated June 7, 2019

The indirect cost rate contained herein is for use on grants, contracts, and other agreements with the Federal Government to which Public Law 93-638 and 2 CFR 225 (OMB Circular A-87) apply, subject to the limitations contained in 25 CFR 900 and in Section II.A. of this agreement. The rate was negotiated by the U.S. Department of the Interior, Interior Business Center, and the subject organization in accordance with the authority contained in 2 CFR 225.

#### Section I: Rate

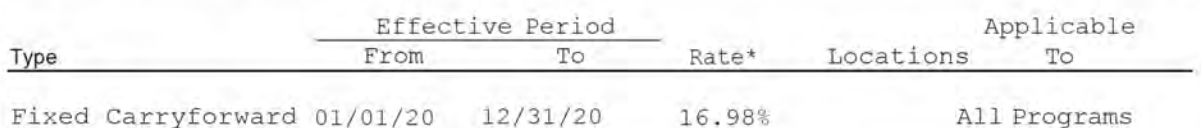

\*Base: Total direct costs, less capital expenditures and passthrough funds. Passthrough funds are normally defined as major subcontracts, payments to participants, stipends to eligible recipients, and subgrants, all of which normally require minimal administrative effort.

Treatment of fringe benefits: Fringe benefits applicable to direct salaries and wages are treated as direct costs; fringe benefits applicable to indirect salaries and wages are treated as indirect costs.

#### Section II: General

Page 1 of 3

A. Limitations : Use of the rate contained in this agreement is subject to any applicable statutory limitations. Acceptance of the rate agreed to herein is predicated upon these conditions: (1) no costs other than those incurred by the subject organization were included in its indirect cost rate proposal, (2) all such costs are the legal obligations of the grantee/contractor, (3) similar types of costs have been accorded consistent treatment, and (4) the same costs that have been treated as indirect costs have not been claimed as direct costs (for example, supplies can be charged directly to a program or activity as long as these costs are not part of the supply costs included in the indirect cost pool for central administration).

B. Audit : All costs (direct and indirect, federal and non-federal) are subject to audit. Adjustments to amounts resulting from audit of the cost allocation plan or indirect cost rate proposal upon which the negotiation of this agreement was based will be compensated for in a subsequent negotiation agreement.

C. Changes: The rate contained in this agreement is based on the organizational structure and the accounting system in effect at the time the proposal was submitted. Changes in organizational structure, or changes in the method of accounting for costs that affect the amount of reimbursement resulting from use of the rate in this agreement, require the prior approval of the responsible negotiation agency. Failure to obtain such approval may result in subsequent audit disallowance.

 $D<sub>z</sub>$ 

1. Fixed Carry Forward Rate: The fixed carryforward rate is based on an estimate of costs that will be incurred during the period for which the rate applies. When the actual costs for such period have been determined, an adjustment will be made to the rate for a future period, if necessary, to compensate for the difference between the costs used to establish the fixed rate and the actual costs.

2. Provisional/Final Rate: Within 6 months after year end, the final rate must be submitted based on actual costs. Billings and charges to contracts and grants must be adjusted if the final rate varies from the provisional rate. If the final rate is greater than the provisional rate and there are no funds available to cover the additional indirect costs, the organization may not recover all indirect costs. Conversely, if the final rate is less than the provisional rate, the organization will be required to pay back the difference to the funding agency.

E. Agency Notification: Copies of this document may be provided to other federal offices as a means of notifying them of the agreement contained herein.

F. Record Keeping: Organizations must maintain accounting records that demonstrate that each type of cost has been treated consistently either as a direct cost or an indirect cost. Records pertaining to the costs of program administration, such as salaries, travel, and related costs, should be kept on an annual basis.

G. Reimbursement Ceilings: Grantee/contractor program agreements providing for ceilings on indirect cost rates or reimbursement amounts are subject to the ceilings stipulated in the contract or grant agreements. If the ceiling rate is higher than the negotiated rate in Section I of this agreement, the negotiated rate will be used to determine the maximum allowable indirect cost.

H. Use of Other Rates: If any federal programs are reimbursing indirect costs to this grantee/contractor by a measure other than the approved rate in this agreement, the grantee/contractor should credit such costs to the affected programs, and the approved rate should be used to identify the maximum amount of indirect cost allocable to these programs.

I. Central Service Costs: Where central service costs are estimated for the calculation of indirect cost rates, adjustments will be made to reflect the difference between provisional and final amounts.

#### J. Other:

1. The purpose of an indirect cost rate is to facilitate the allocation and billing of indirect costs. Approval of the indirect cost rate does not mean that an organization can recover more than the actual costs of a particular program or activity.

2. Programs received or initiated by the organization subsequent to the negotiation of this agreement are subject to the approved indirect cost rate if the programs receive administrative support from the indirect cost pool. It should be noted that this could result in an adjustment to a future rate.

3. New indirect cost proposals are necessary to obtain approved indirect cost rates for future fiscal or calendar years. The proposals are due in our office 6 months prior to the beginning of the year to which the proposed rates will apply.

#### Section III: Acceptance

Listed below are the signatures of acceptance for this agreement:

By the Indian Organization:

Indigenous Community Council

By the Cognizant Federal Government Agency:

U.S. Department of the Interior Interior Business Center Agency

Name (Type or Print)

Tribal Government

Title

February 18.2020 Date

Dee A. Poe

Name Office Chief Office of Indirect Cost Services Title

FEB 24 2020

Date Negotiated by Jane Doe Telephone (444) 444-4444
### **CARRYOVER BUDGET (COB) REQUEST**

Recipients with multi-year grants may request a carryover of funds from one year to the next if the funds they are carrying over are for project activities that were not completed during the previous budget period. Once you have received approval from your program specialist to submit a carryover request, refer to the table below and the examples that follow to prepare the amendment to be submitted in GrantSolutions.

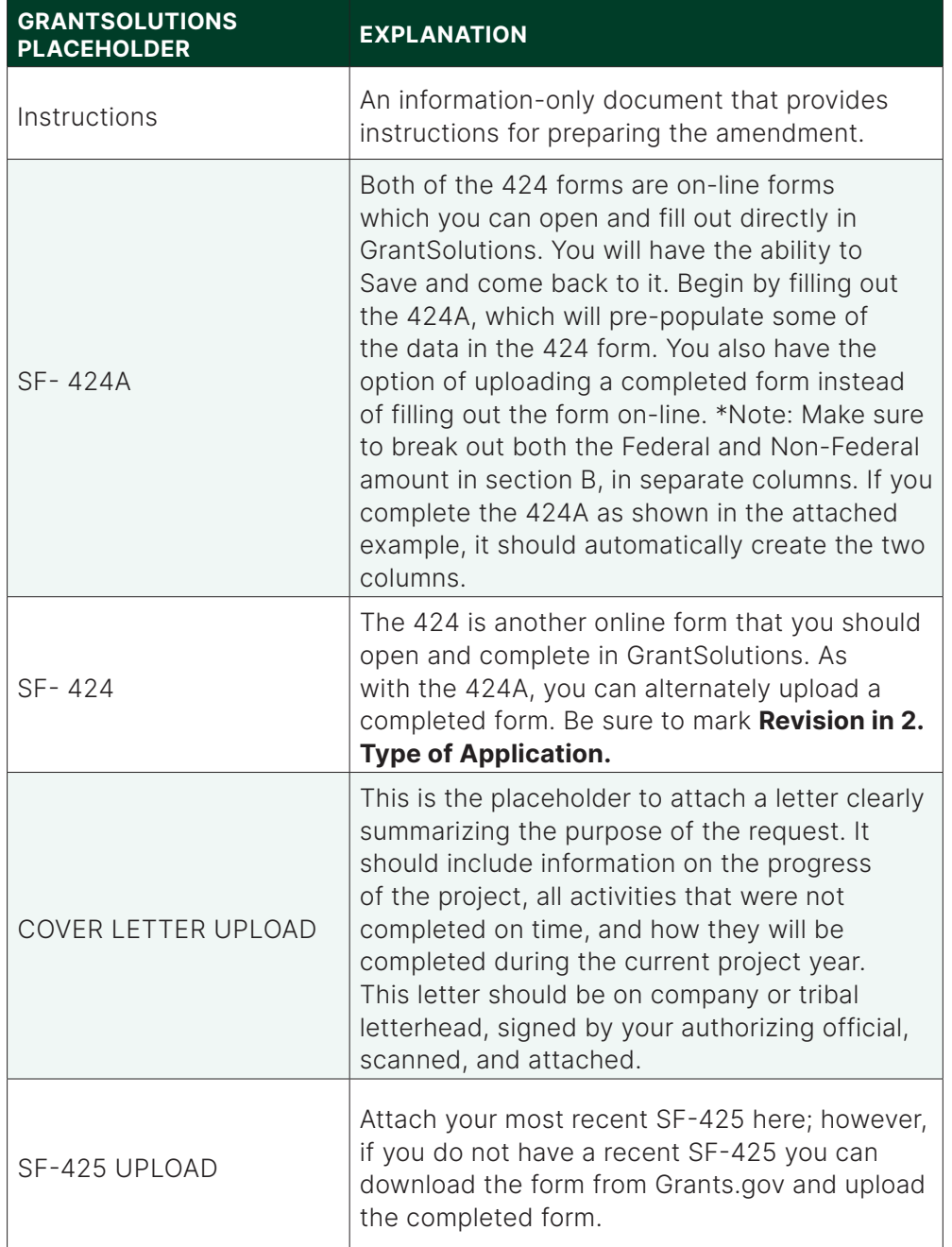

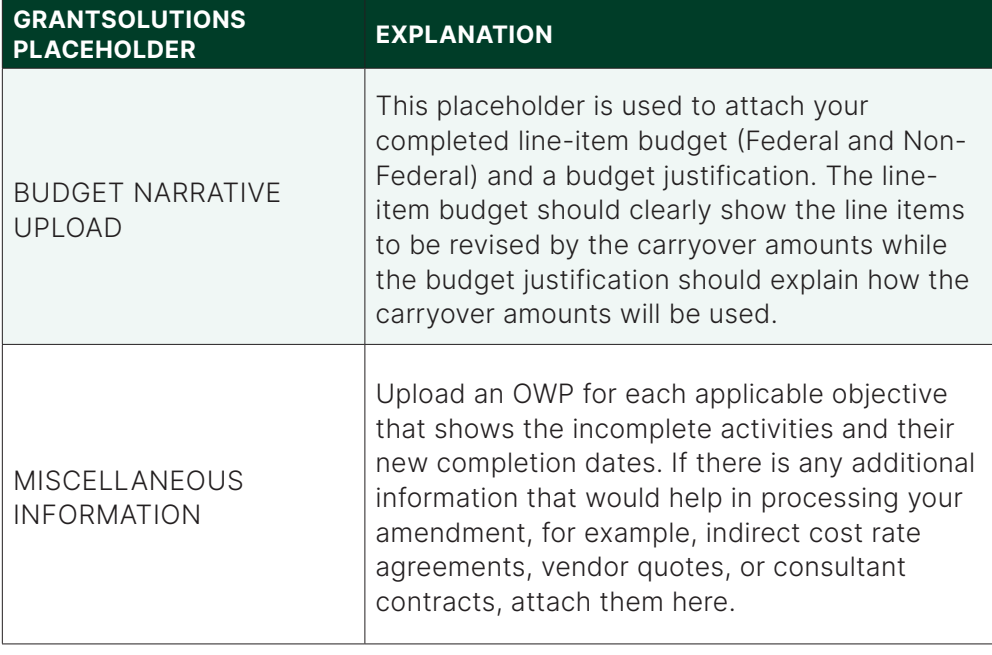

Please note that a Carryover Budget (COB) request does not have an automatic approval attached to it. You must receive a signed Notice of Grant Award from ACF before you can proceed with implementation of your request. If you do not hear from ogm, please do not assume that your request has been approved.

### OFFICE OF THE TRIBAL CHIEF 100 Main Street •New City •State • 00000 Phone: (000) 000-0000 • Fax: (000) 000-0000

September 25, 2021 Tim Chappelle Grants Management Specialist Office of Grants Management Mary E. Switzer Memorial Building 330 C Street, SW Washington, DC 20201

### Dear Mr. Chappelle,

This letter is a request for Carry Over Balance for our ANA Native American Language Maintenance Grant project in the amount of \$6,728.25, from the budget period ending June 30, 2021, to the budget period ending June 30, 2021. The amount requested is the amount stated on the final SF-425.

The Carry Over Balance will be used to hold Curriculum Design Team Meetings and Community Feedback Sessions that were not held in project year two. These meetings were scheduled to provide feedback and final reviews of the Native Language Curriculum drafted for the completion of Objective 1 of our project.

Objective 1: Develop and produce curriculum, materials, and activities for teaching Native Language Content Standards in four language learner proficiency levels to be used within NT Pre-K and Elementary schools) by developing and approving themed curriculum units for five standards content areas in four language learner proficiency levels (20 total) by the end of the 24th month;

2) by developing or adapting and producing receptive, productive, and interactive language learning resources, for five standards content areas in 4 language learner proficiency levels (60 total) by the end of the 36th month.

The following is a list of incomplete activities from the prior budget period that correspond with these meetings and community feedback sessions.

Incomplete Activities:

- Obj. 1 Activity 2: Conduct Six Curriculum Design Team Meetings (three of the six were not completed)
- Obj. 1 Activity 4: Evaluate & Revise Curriculum Modules (No community meetings were held)

At the beginning of the 3rd quarter of project year two, the New Tribal Schools System called for an early implementation of the curriculum. This required our project staff to finalize two months' worth of curriculum materials before the end of quarter three, and then provide support for the implementation of the curriculum during the first two months of quarter four. As a result, there was a delay in curriculum activity drafting that was to be completed before the end of quarter four, and no community-based Curriculum Design Team meetings were held for two quarters. Additionally, we were unable to get broad based community feedback on the curriculum. It was only reviewed with project staff and the project evaluator, and presented briefly to a small segment of parents. Because we have not had a forum for community review or approval outside of the school system we recommend for six community review sessions to occur before the end of the grant project, one in each community with a school that is being served by this grant project.

Upon approval of this Carry Over Balance request, our project staff will schedule the required meetings to be held in the months of April, May and June of this grant project year, or Quarter 4 - as described in the attached Objective Work Plan.

Attached is the 424, 424a, detailed budget, budget justification and SF-425 showing the un- obligated amount. The corresponding 20% match for the Carry Over Balance, equal to \$1,682.06, was met during the 2019-2021 budget period (see attached SF-425). Your attention to this request is greatly appreciated.

Sincerely,

John Doe Tribal Chief New Tribe

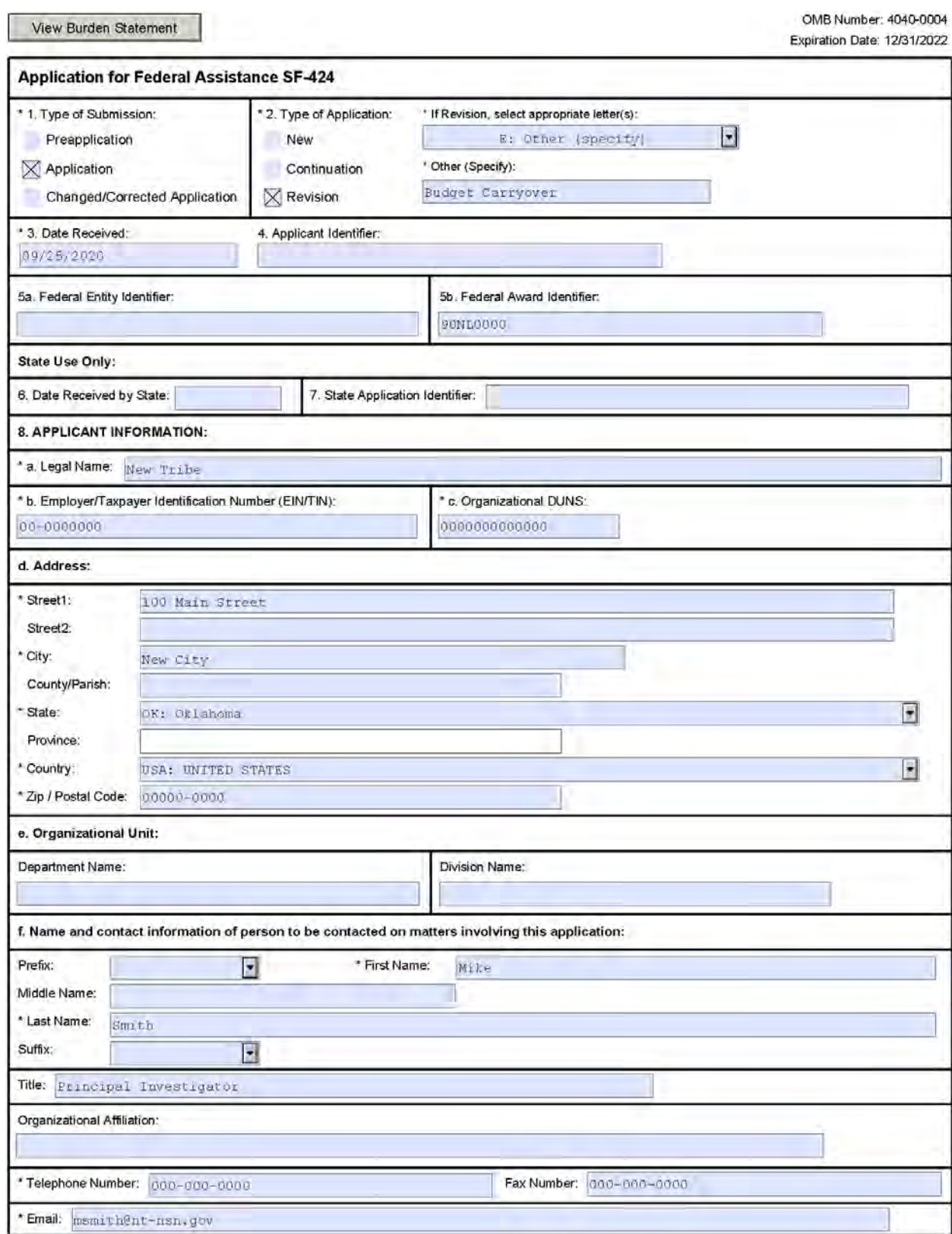

 $\sim 10^{-1}$ 

 $\sim 10^{-10}$  km  $^{-1}$ 

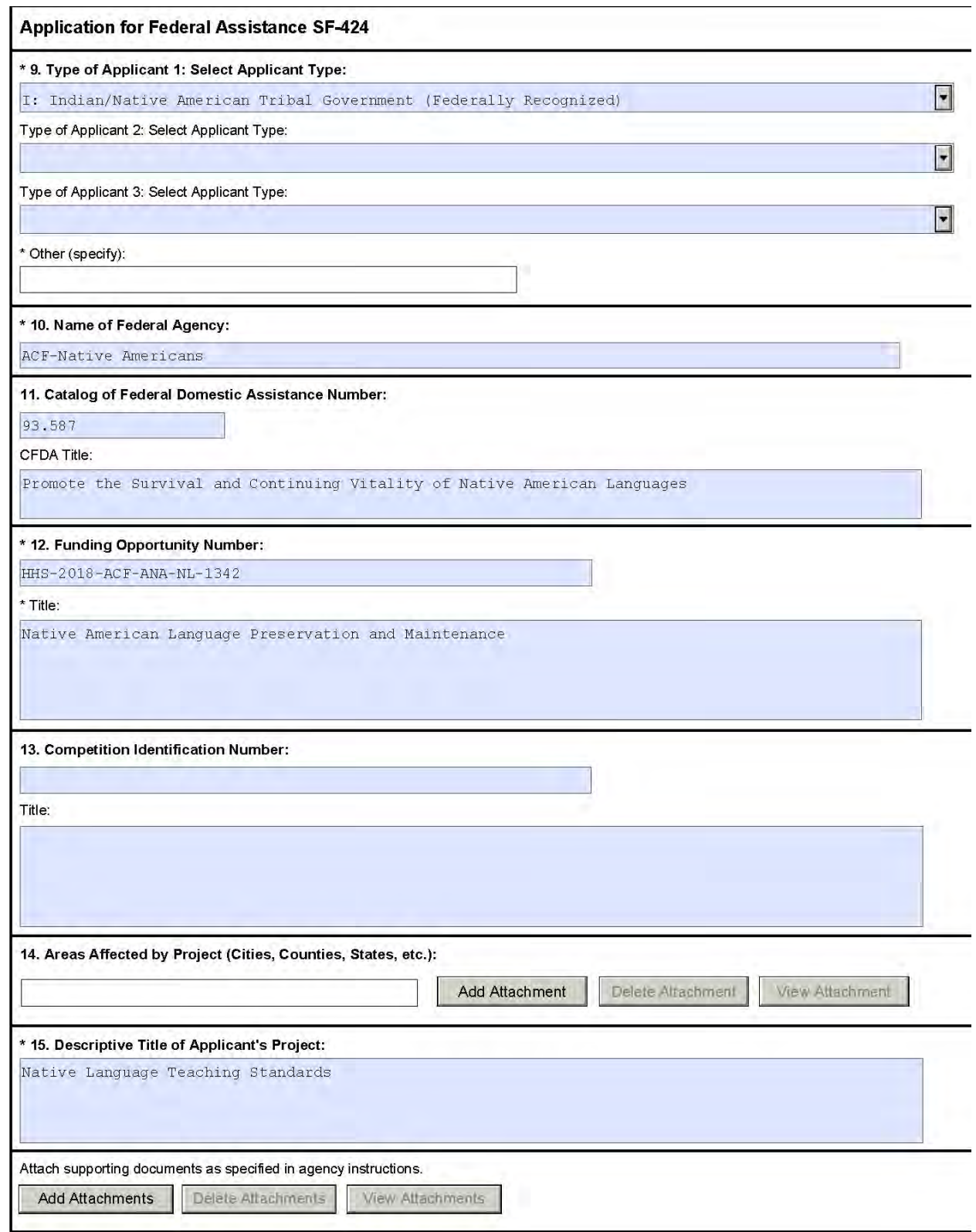

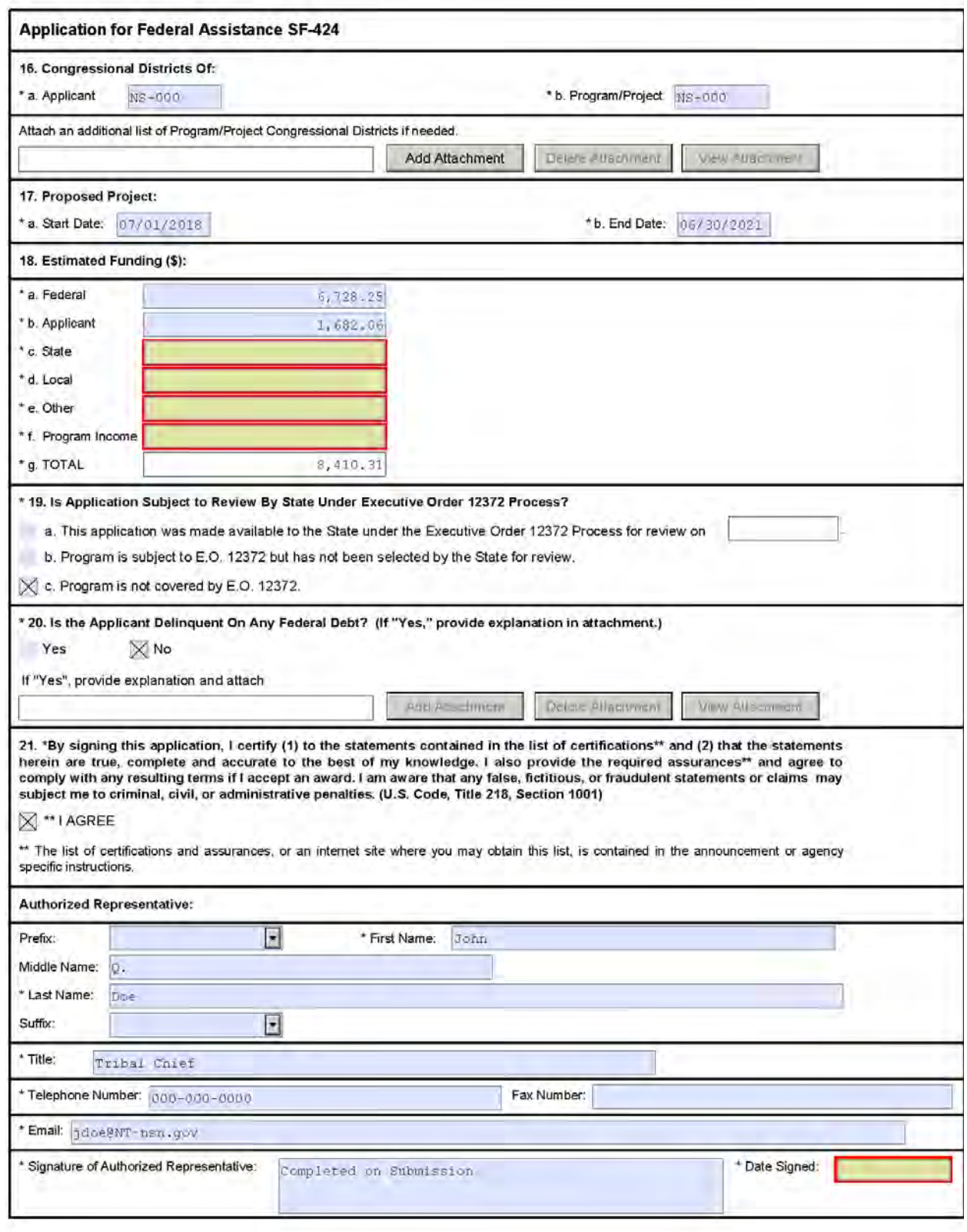

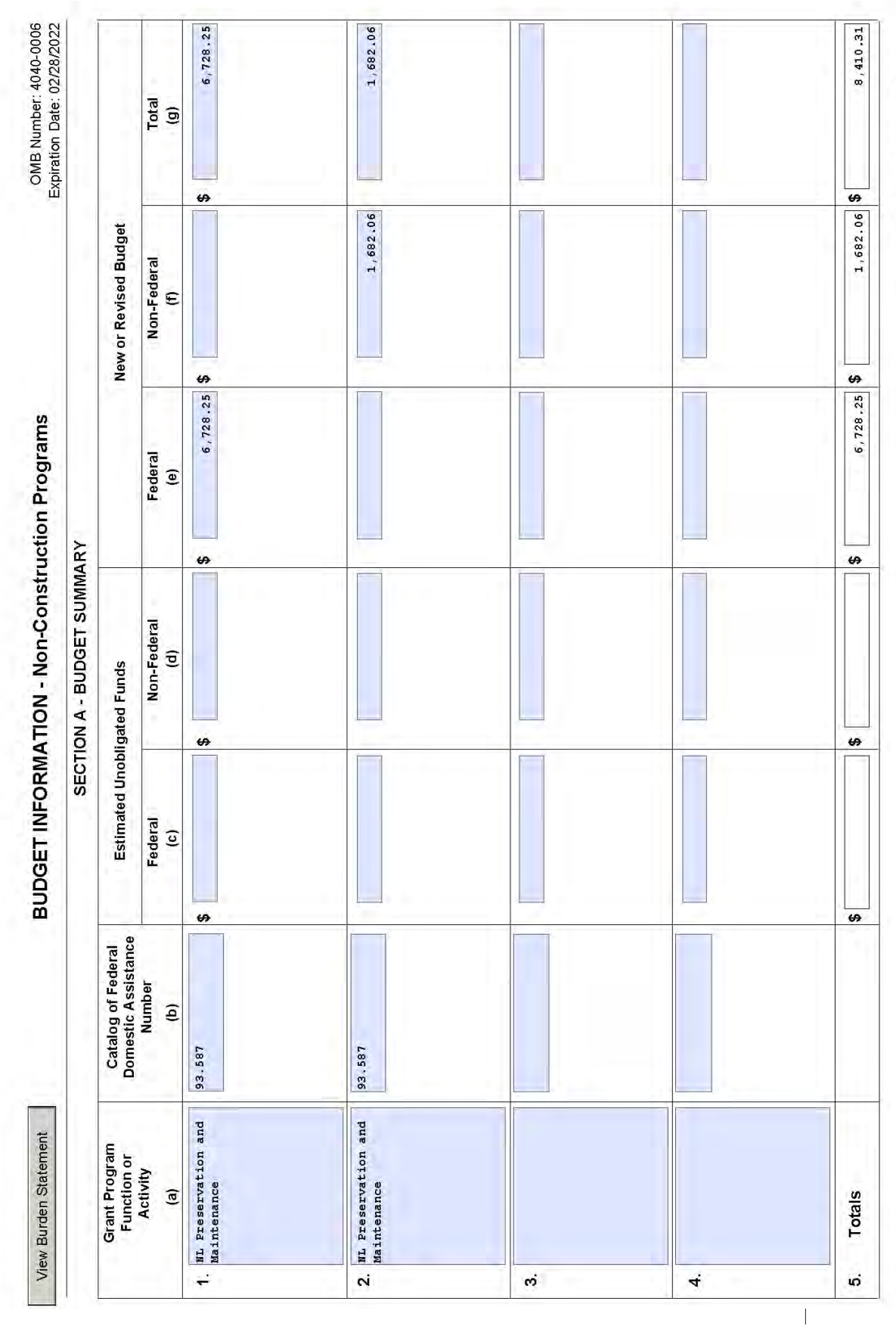

Standard Form 424A (Rev. 7- 97)<br>Prescribed by OMB (Circular A-102) Page 1

Prescribed by OMB (Circular A-102) Page 1A Standard Form 424A (Rev. 7-97)  $1,236.12$ 7,174.19 7,174.19 8,410.31 Total<br>(5)  $\bullet$  $\overline{v}$  $\overline{v}$  $\overline{v}$  $\leftrightarrow$  $\left| \right.$  $\bullet$  $\bullet$  $\bullet$ GRANT PROGRAM, FUNCTION OR ACTIVITY Authorized for Local Reproduction  $\bullet$ 1,682.06 \$  $\leftrightarrow$ 247.23 1,434.83 1,434.83 **NL Preservation and**<br>Maintenance  $\overline{c}$  $\bullet$  $6, 728.25$ \$  $\leftrightarrow$ 988.89 5,739.36 5,739.36 **ML** Preservation and<br>Maintenance  $\widehat{\tau}$  $\bullet$  $\leftrightarrow$  $\leftrightarrow$ i. Total Direct Charges (sum of 6a-6h) k. TOTALS (sum of 6i and 6j) 6. Object Class Categories j. Indirect Charges b. Fringe Benefits g. Construction f. Contractual d. Equipment a. Personnel 7. Program Income e. Supplies c. Travel h. Other

SECTION B - BUDGET CATEGORIES

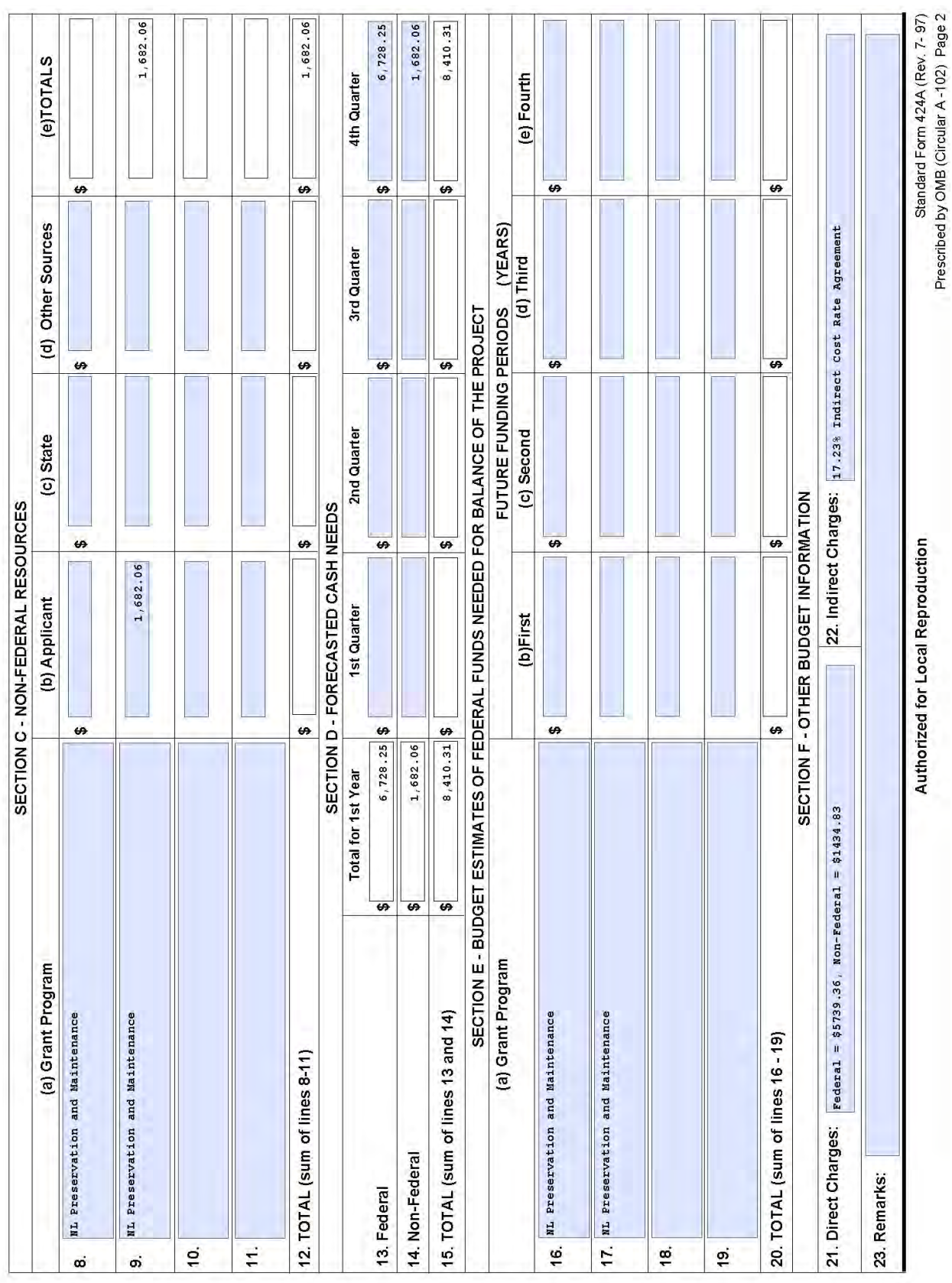

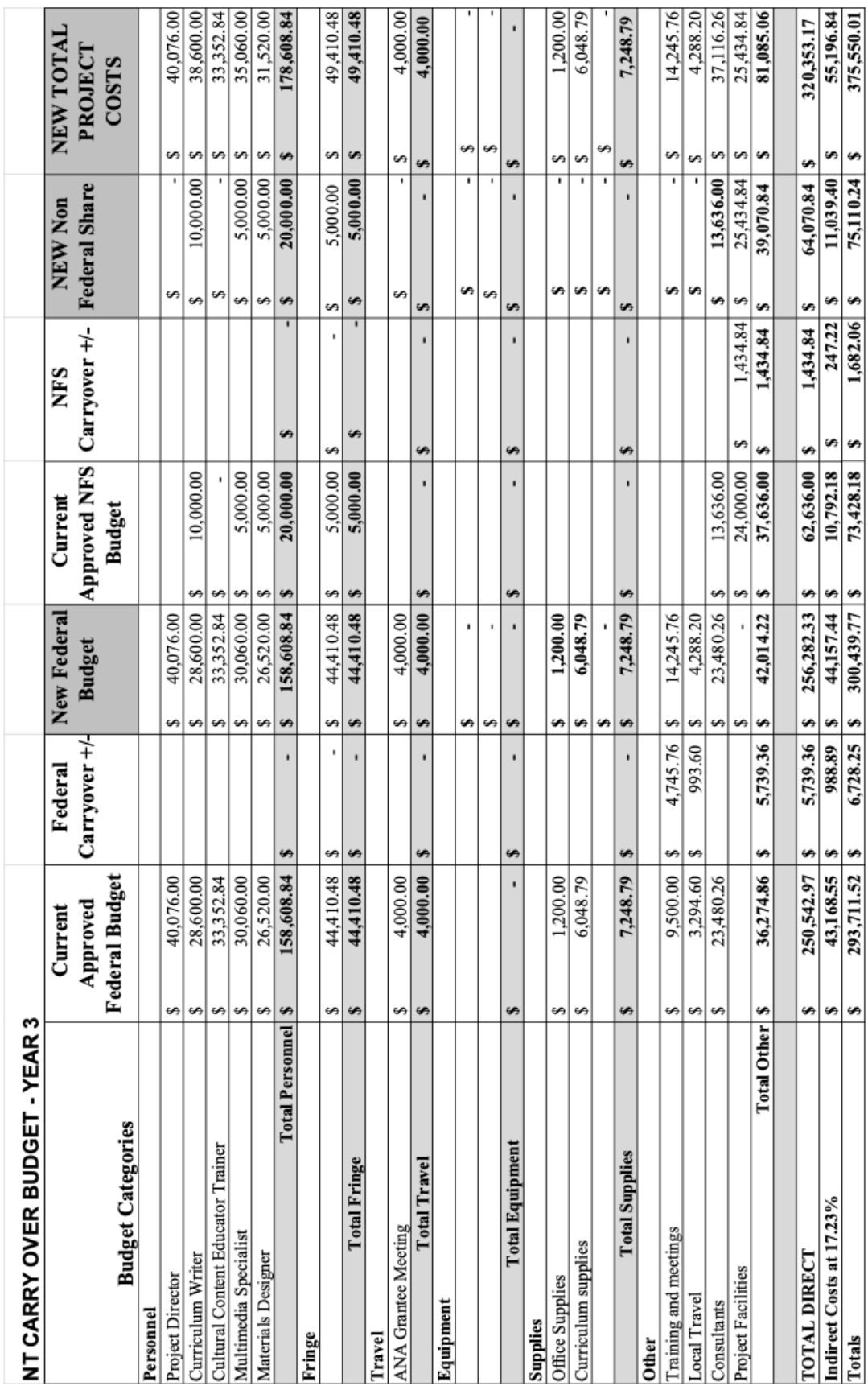

### **BUDGET JUSTIFICATION**

### OTHER

Trainings and Meetings \$4,745.76

Request an average of \$593.22 per meeting for a total of 8 meetings to total \$4,745.76. Budget will be used to cover facilities, food, and materials as needed including copies of curriculum materials for review. Two meetings will be held for curriculum design and six meetings will be held for community feedback.

### Two Curriculum Design Team retreats

These meetings will differ from the Design Team meetings scheduled in Year Three in that they will require the attendance of The NTLIC board as well as Department of Schools staff so that suggestions for revisions and final decisions on content can be confirmed. One meeting will be scheduled in May for a revision review, and one meeting will be held in June for a final approval review. The invited attendees will include five NTLIC Board Members, six Native Language Instructor candidates, six community members, two Department of Schools staff members, and four project staff members.

### Six Community Feedback sessions

The community feedback sessions will be held in each of the six tribal communities where the Tribal elementary schools are located. The following community members will be invited to attend: One Native Language Instructor candidate, five project staff members, two Department of Schools staff, and fifteen community members.

### Local Travel \$993.60

Local travel funds, up to 12 miles, will be available for non-project staff members invited to attend the above meetings in the communities. This is estimated to be a minimum of 144 total meeting participants. 144ppl x 12 miles x \$0.575/mile = \$993.60.

Total Direct Charges \$5,739.36

Indirect Charge \$988.89

Total Indirect Charges are 17.23% of total Direct Charges.

Non-Federal Share \$1,682.06

NON FEDERAL SHARE WAS MET IN YEAR 2 TOTALING MORE THAN THE \$1,682.06 REQUIRED FOR THE REQUESTED CARRY OVER BALANCE (SEE ATTACHED SF 425 FFR FOR 2019-2021 ANNUAL REPORT). A TOTAL OF \$83,158.93 IN NFS WAS ACQUIRED IN YEAR 2, EXCEEDING THE REQUIRED NFS AMOUNT OF \$73,428.18 BY \$9,730.75.

TOTAL FEDERAL CARRY OVER REQUEST \$6,728,25

### 190 **2022 POST AWARD MANUAL**

**Expires 12/31/2020** OMB Control Number 0970-0452

### Objective Work Plan (OWP)

# Project Title: Native Language Teaching Standards

**Project Goal:** To build a larger cadre of material and human resources all working in conjunction to support the increase of language learning opportunities that will increase Native language learner proficiencies in the state. Project Year: 2 (Activities to be completed in Year 3)

curriculum units for five standards content areas in four language learner proficiency levels (20 total) by the end of the 24<sup>th</sup> month; Objective #1: Develop and produce curriculum, materials, and activities for teaching Native Language Content Standards in four language learner proficiency levels to be used within NT Pre-K and Elementary schools: 1) by developing and approving themed 2) by developing or adapting and producing receptive, productive, and interactive language learning resources, for five standards content areas in 4 language learner proficiency levels (60 total) by the end of the 36<sup>th</sup> month.

# Outcome: Increased capacity to implement a language program

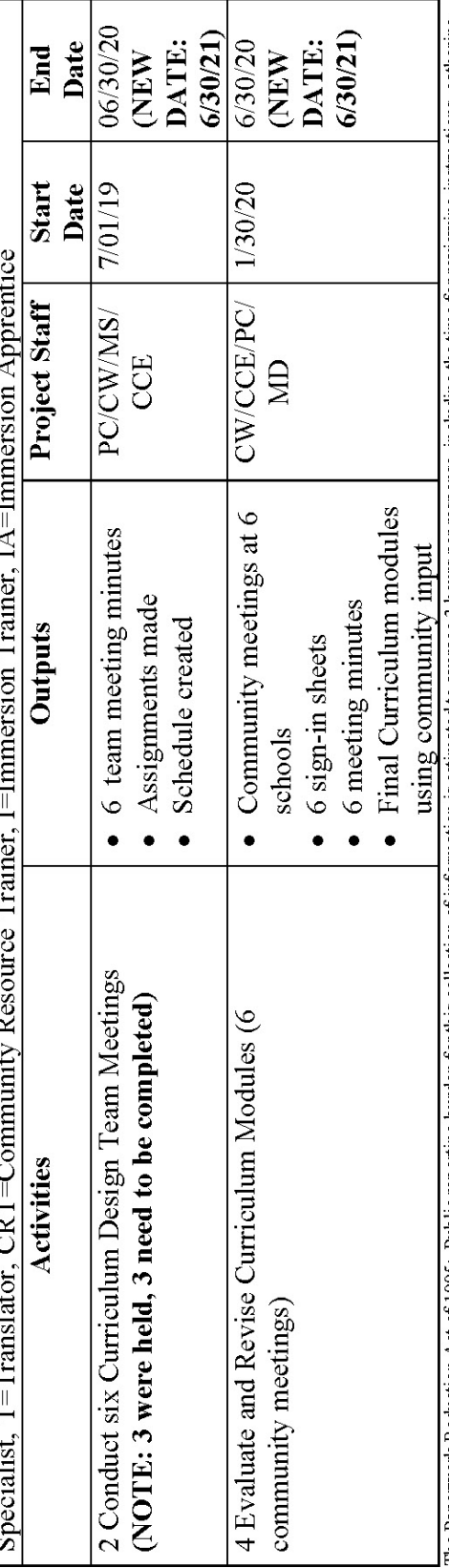

The Paperwork Reduction Act of 1995: Public reporting burden for this collection of information is estimated to average 3 hours per response, including the time for reviewing instructions, gathering<br>and maintaining the dat displays a currently valid OMB number.

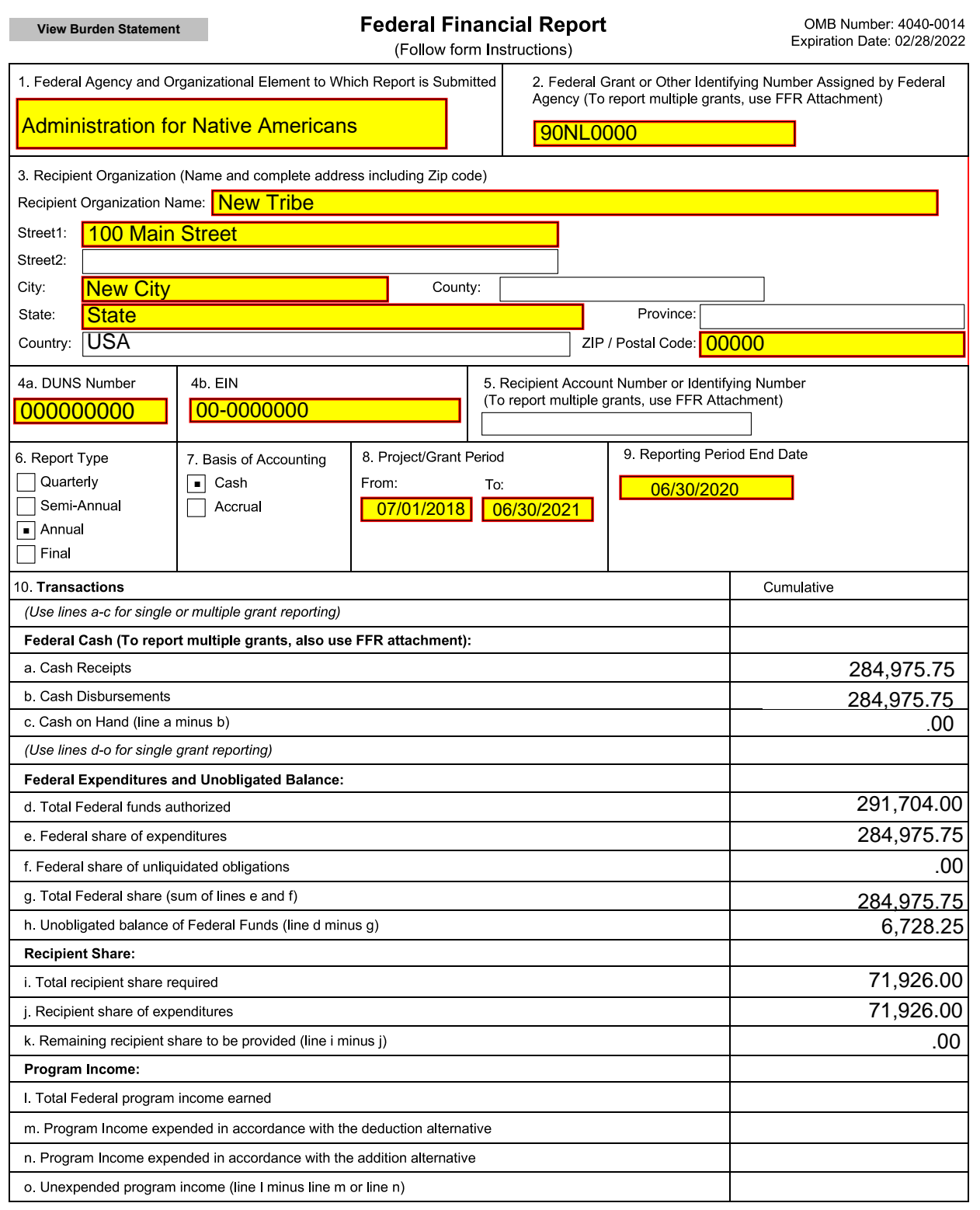

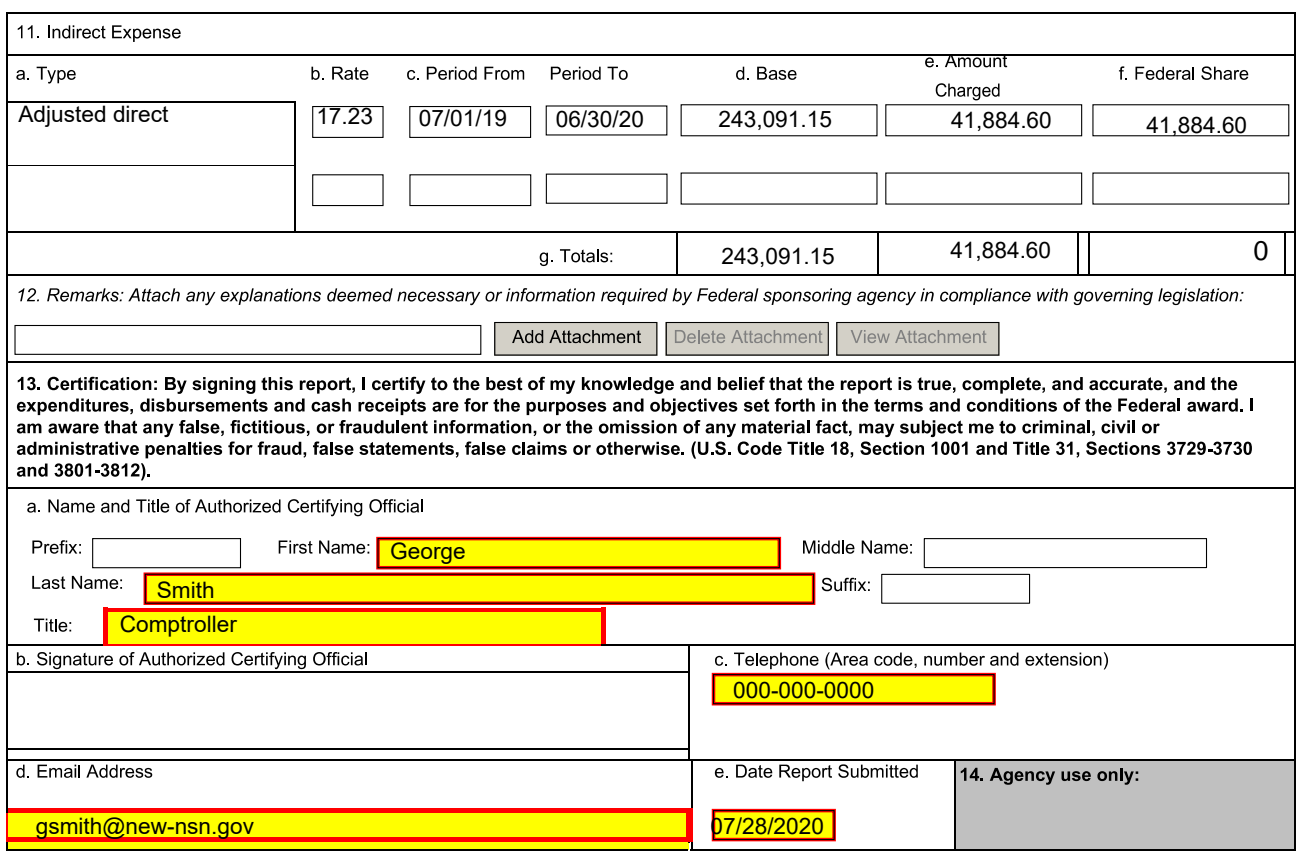

Standard Form 425

### **NON-COMPETING CONTINUATION (NCC)**

The Non-Competing Continuation (NCC) is an abbreviated version of the original grant application that recipients must complete to receive their next year of funding. Due to the annual congressional appropriations cycle, ANA approves multi-year projects, but only funds projects for one year at a time. Thus, recipients must submit a non-competing continuation application to ANA for their next year's funding. Once you have received approval from you Program Specialist to start your NCC application, refer to the table below and the sample NCC application.

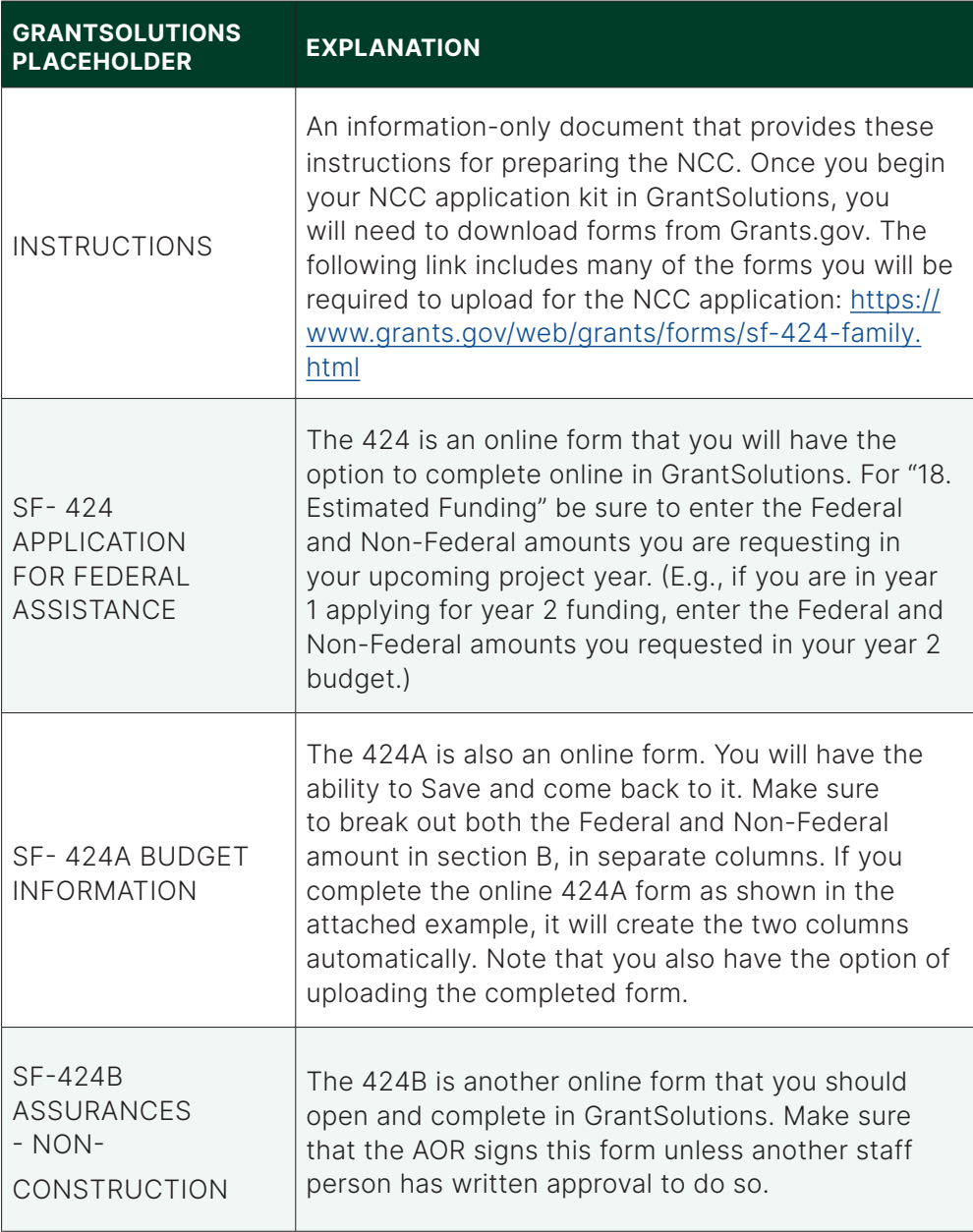

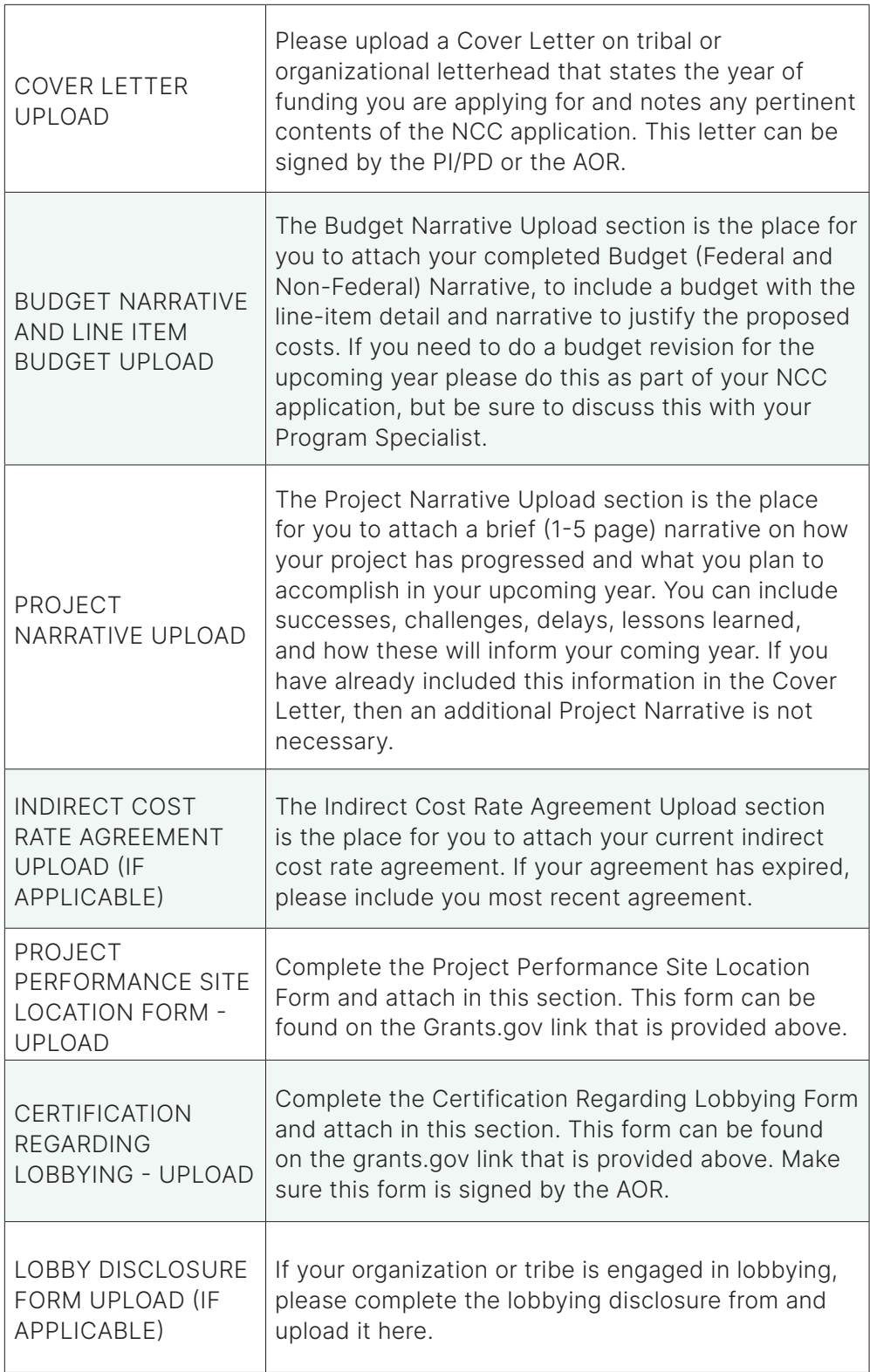

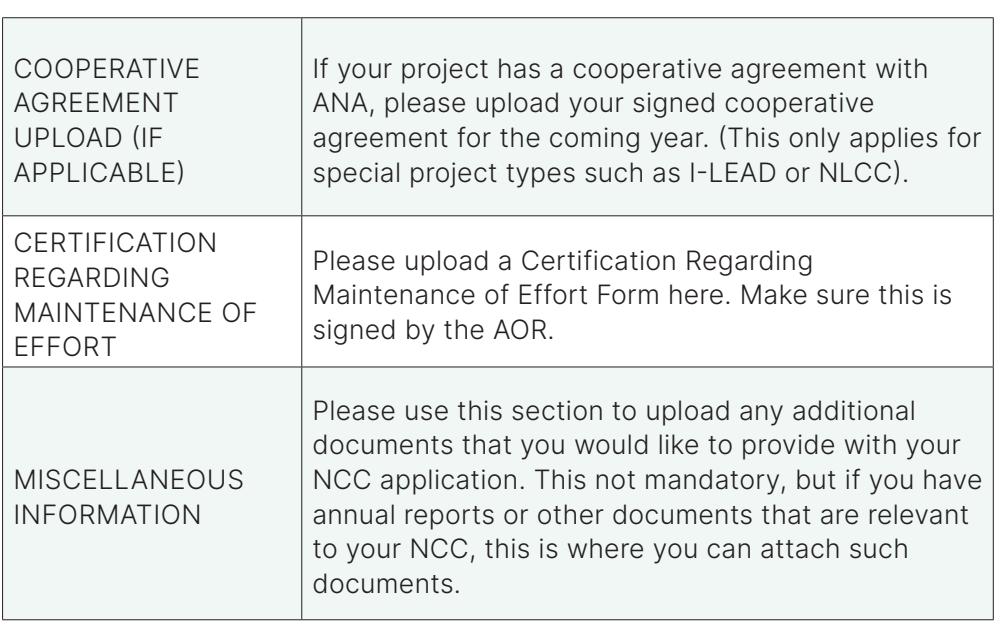

 $\overline{\phantom{0}}$ 

 $\Box$ 

### FROSTBITE FALLS INDIGENOUS COMMUNITY

March 29, 2020

Jane Deer, Grants Management Specialist US - DHHS - ACF Division of Discretionary Grants Office of Grants Management Mary E. Switzer Memorial Building 330 C Street, SW Washington, DC 20201

RE: ANA Grant # 90NL0000

Dear Ms. Deer;

Enclosed is the Non-Competing Continuation application for Year 2 of the Frostbite Falls Indigenous Community's language project "Re-establishing our Native Language" ANA grant 90NL0000. The first year went by so quickly as you will see from our narrative our project is on track for successful completion. If you have any questions or concerns, please contact either, Bulwinkle J. Moose-bjmoose@ffic.nsn.gov, (001) 001-0003 or Rocky J. Squirrel-rjsquirrel@FFIC-nsn.gov(001)001-0001.

Best Regards,

Rocky J. Squirrel Community Administrator Frostbite Falls Indigenous Community

Cc: Mary Doe, Program Specialist

### **Project Narrative** ANA Grant # 90NL0000 - March 29, 2020

### Re-establishing our Native Language

As of the last report, project staff attended the Annual ANA Grantees Meeting in Washington, D.C. While attending the grantees meeting, the Language Specialist and Language Specialist Assistant networked with other language program personnel to gauge the effectiveness of curriculum materials used in those programs. The language staff also shared ideas and challenges in order to better develop project material.

The project staff hosted the FFIC Elder Advisory Committee meeting at the Northern Frozen Lake Visitors Center. This meeting included elders and other language professionals from FFIC's various communities. The meeting covered the status of the language project, elicited feedback for initial draft of materials, provided an opportunity for ideas that should be incorporated into the activity booklets, and further nurtured the partnership with the Northern Frozen Lakes Visitor Center.

The Language Specialist Assistant developed workbook activities to include: species identification, mathematical reasoning, weather terminology, winter safety, Human Anatomy labeling, word puzzles, and image-based sentence building. The activities developed to date have been tested with the Native Language class at Northern Frostbite Falls University. The Language Specialist met with the Director of the newly created language department at the Lake City tribal community to test material and garner further input on the activities. The Language Specialist developed a 30 panel children story that uses monolingual narration to depict the winter harvesting activities of rabbit snaring and spearing fish through the ice. Language staff have been working with first-speaker Roy Royer to ensure proper language use in the materials. A teachers' edition is also being developed to include more complex language and phrasing for interpersonal interaction between teachers and students.

Project staff have developed an additional partnership with Northland College, in order to use a radio studio to record audio for use on the FFIC Language Department website. The Language Specialist and Northland College hosted a traditional winter storytelling event open to students and the surrounding community to promote language and culture.

The Interactive Media Web Designer has undergone various online training via Peabody.com and Articulate Online Learning Community to enhance website building skill set. Seven activities focusing on Animal Identification, Numbers, Colors, Weather, and Winter Harvesting are in the process of being completed for inclusion on the website. The Interactive Media Web Designer has been working closely with language staff to ensure appropriate language usage. The web designer has also worked with the Language Specialist to develop animations, characters, and images for use in the activities.

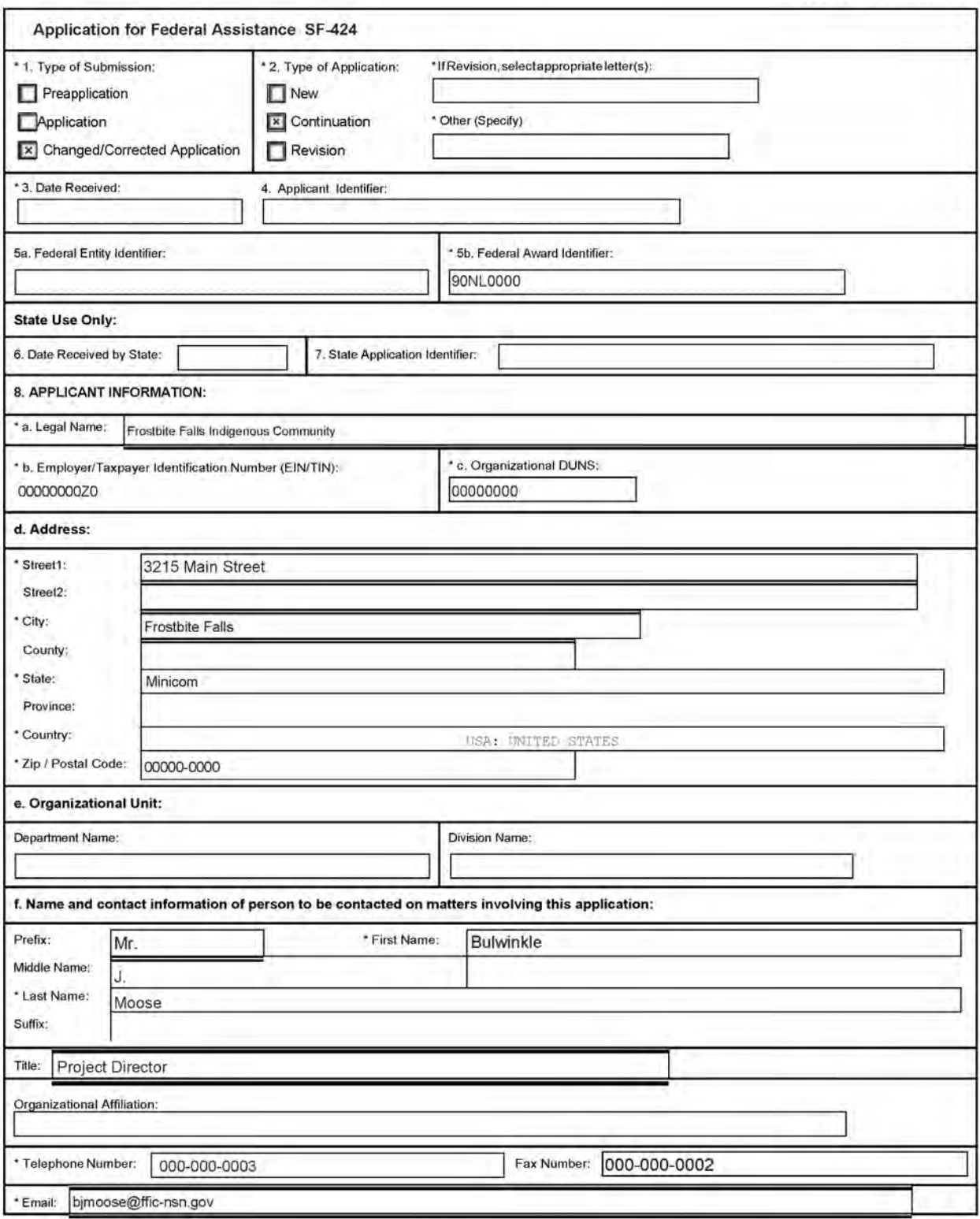

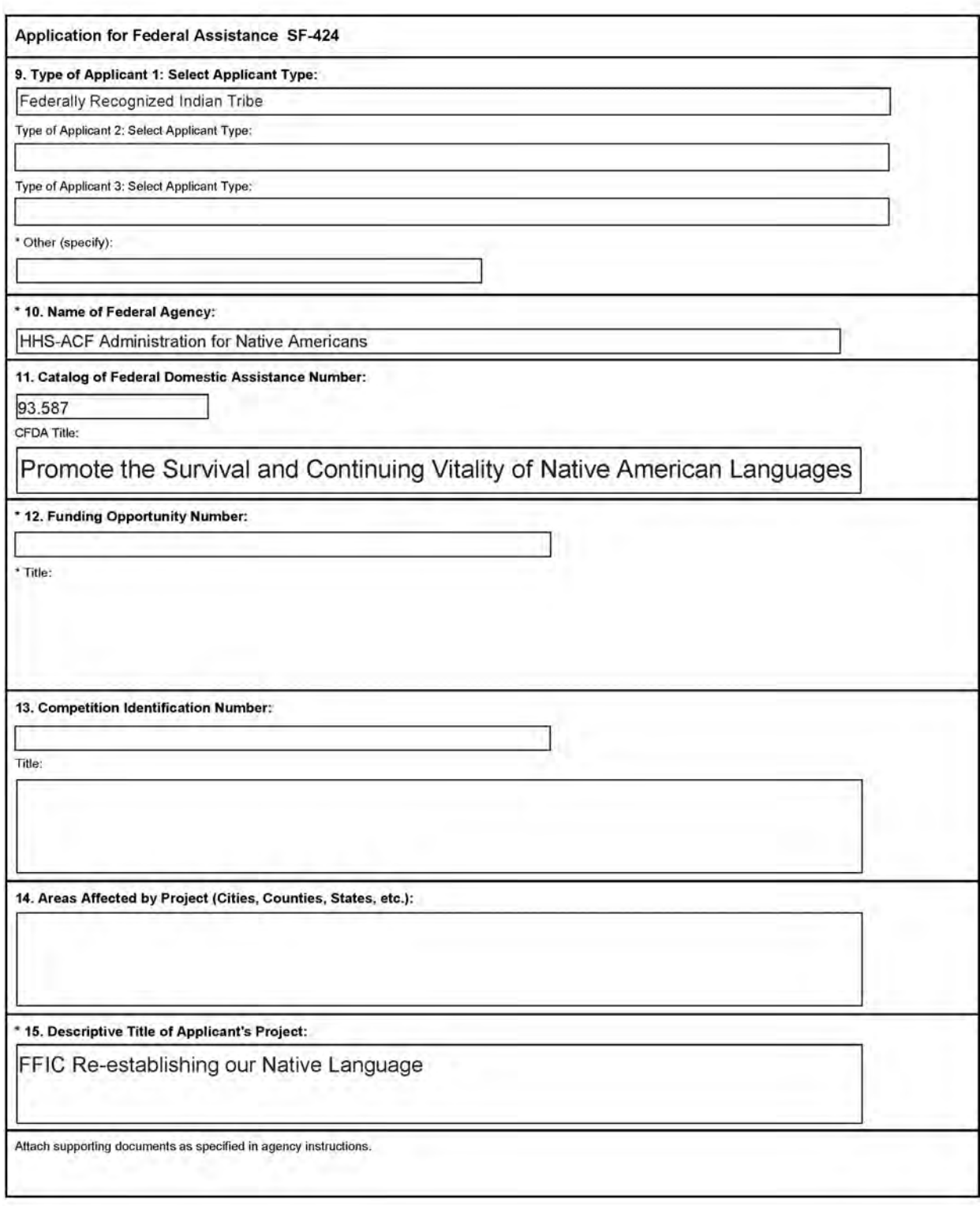

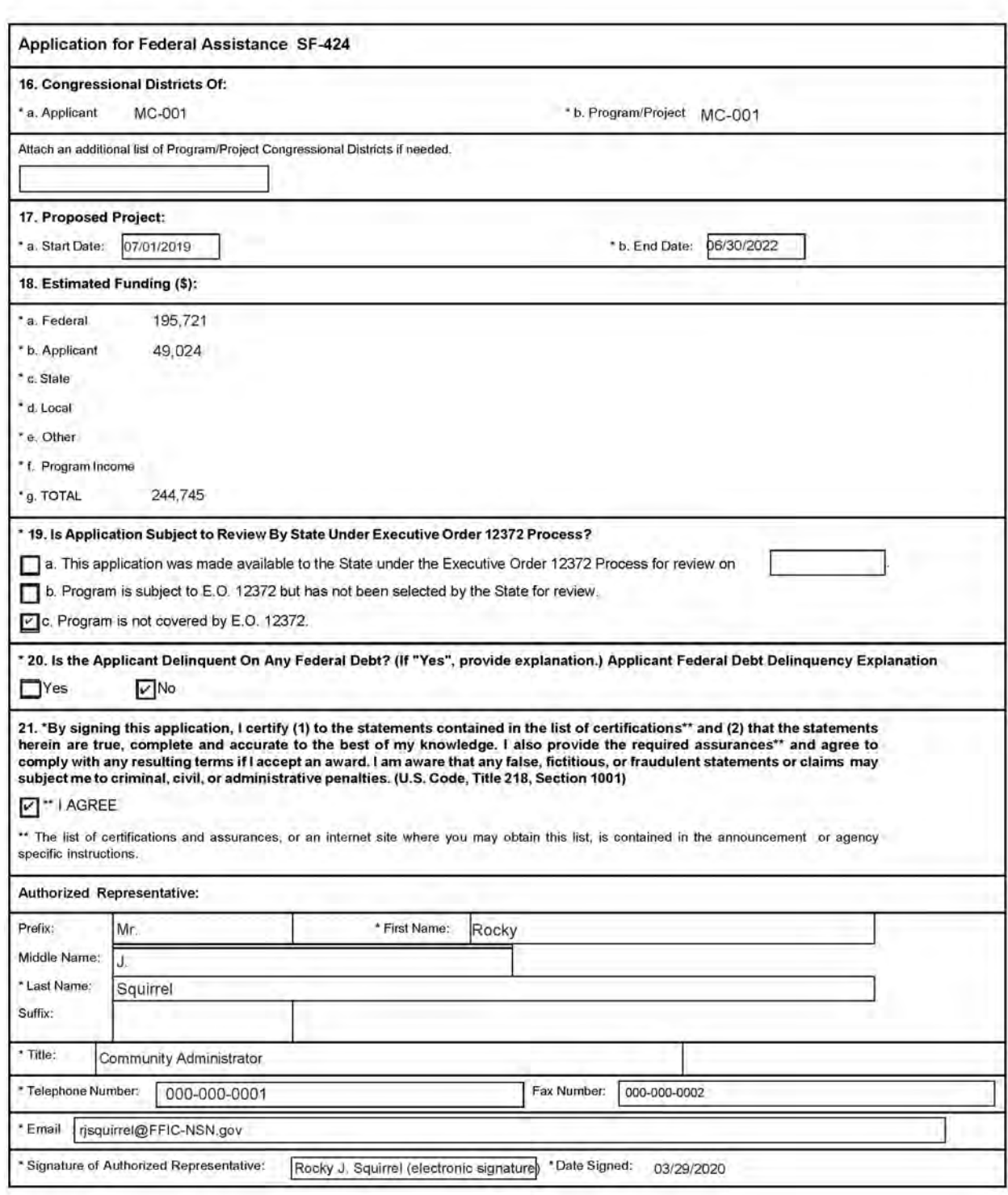

### Application for Federal Assistance SF-424

### \* Applicant Federal Debt Delinquency Explanation

The following field should contain an explanation if the Applicant organization is delinquent on any Federal Debt. Maximum number of<br>characters that can be entered is 4,000. Try and avoid extra spaces and carriage returns

 $\bar{u}$ 

OMB Approval No. 4040-0006<br>Expiration Date: 06/30/2014

## BUDGET INFORMATION - Non-Construction Programs

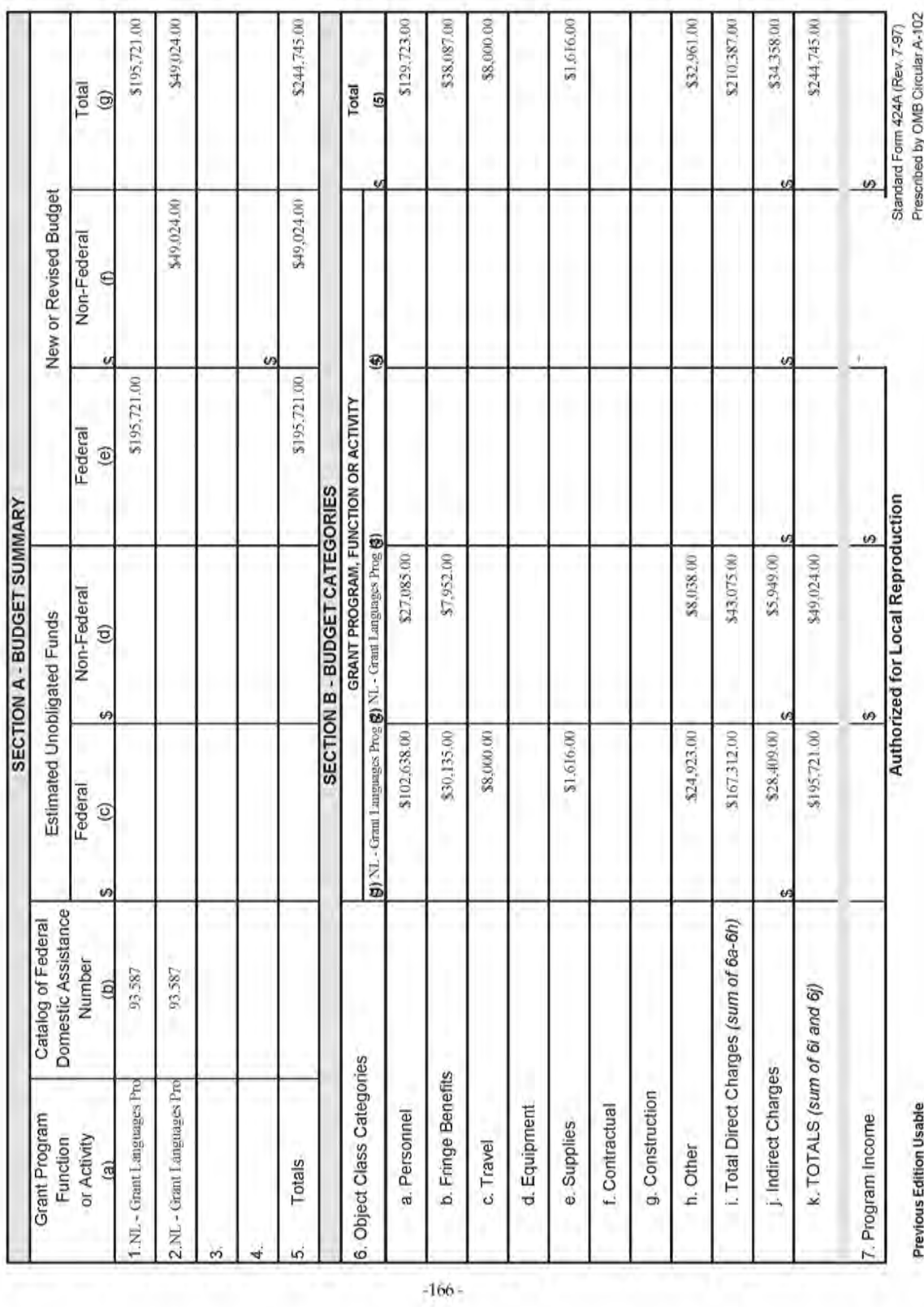

ous Edition Usable Ū

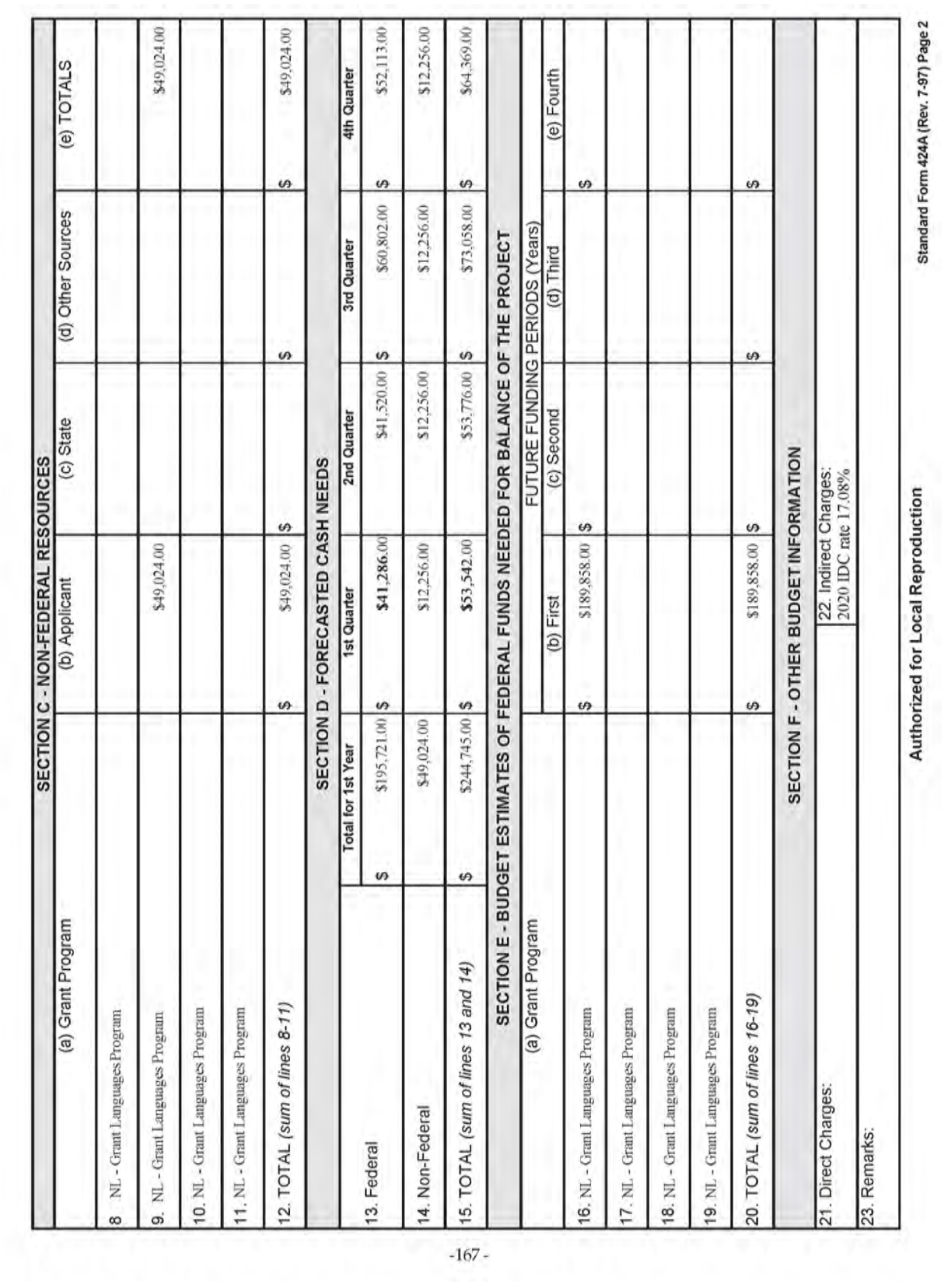

### **ASSURANCES - NON-CONSTRUCTION PROGRAMS**

Public reporting burden for this collection of information is estimated to average 15 minutes per response, including time for reviewing instructions, searching existing data sources, gathering and maintaining the data needed, and completing and reviewing the collection of information. Send comments regarding the burden estimate or any other aspect of this collection of information, including suggestions for reducing this burden, to the Office of Management and Budget, Paperwork Reduction Project (0348-0040), Washington, DC 20503.

### PLEASE DO NOT RETURN YOUR COMPLETED FORM TO THE OFFICE OF MANAGEMENT AND BUDGET. SEND IT TO THE ADDRESS PROVIDED BY THE SPONSORING AGENCY.

NOTE: Certain of these assurances may not be applicable to your project or program. If you have questions, please contact the awarding agency. Further, certain Federal awarding agencies may require applicants to certify to additional assurances. If such is the case, you will be notified.

As the duly authorized representative of the applicant, I certify that the applicant:

- 1. Has the legal authority to apply for Federal assistance and the institutional, managerial and financial capability (including funds sufficient to pay the non-Federal share of project cost) to ensure proper planning, management and completion of the project described in this application.
- 2. Will give the awarding agency, the Comptroller General of the United States and, if appropriate, the State, through any authorized representative, access to and the right to examine all records, books, papers, or documents related to the award; and will establish a proper accounting system in accordance with generally accepted accounting standards or agency directives.
- 3. Will establish safeguards to prohibit employees from using their positions for a purpose that constitutes or presents the appearance of personal or organizational conflict of interest, or personal gain.
- 4. Will initiate and complete the work within the applicable time frame after receipt of approval of the awarding agency
- 5. Will comply with the Intergovernmental Personnel Act of 1970 (42 U.S.C. §§4728-4763) relating to prescribed standards for merit systems for programs funded under one of the 19 statutes or regulations specified in Appendix A of OPM's Standards for a Merit System of Personnel Administration (5 C.F.R. 900, SubpartF).
- 6. Will comply with all Federal statutes relating to nondiscrimination. These include but are not limited to: (a) Title VI of the Civil Rights Act of 1964 (P.L. 88-352) which prohibits discrimination on the basis of race, color or national origin; (b) Title IX of the Education Amendments of 1972, as amended (20 U.S.C.§§1681-1683, and 1685-1686), which prohibits discrimination on the basis of sex; (c) Section 504 of the Rehabilitation

Act of 1973, as amended (29 U.S.C. §794), which prohibits discrimination on the basis of handicaps; (d) the Age Discrimination Act of 1975, as amended (42 U. S.C. §§6101-6107), which prohibits discrimination on the basis of age; (e) the Drug Abuse Office and Treatment Act of 1972 (P.L. 92-255), as amended, relating to nondiscrimination on the basis of drug abuse; (f) the Comprehensive Alcohol Abuse and Alcoholism Prevention, Treatment and Rehabilitation Act of 1970 (P.L. 91-616), as amended, relating to nondiscrimination on the basis of alcohol abuse or alcoholism; (g) §§523 and 527 of the Public Health Service Act of 1912 (42 U.S.C. §§290 dd-3 and 290 ee- 3), as amended, relating to confidentiality of alcohol and drug abuse patient records; (h) Title VIII of the Civil Rights Act of 1968 (42 U.S.C. §§3601 et seq.), as amended, relating to nondiscrimination in the sale, rental or financing of housing; (i) any other nondiscrimination provisions in the specific statute(s) under which application for Federal assistance is being made; and, (j) the requirements of any other nondiscrimination statute(s) which may apply to the application.

- 7. Will comply, or has already complied, with the requirements of Titles II and III of the Uniform Relocation Assistance and Real Property Acquisition Policies Act of 1970 (P.L. 91-646) which provide for fair and equitable treatment of persons displaced or whose property is acquired as a result of Federal or federally-assisted programs. These requirements apply to all interests in real property acquired for project purposes regardless of Federal participation in purchases.
- Will comply, as applicable, with provisions of the Hatch Act (5 U.S.C. §§1501-1508 and 7324-7328) which limit the political activities of employees whose principal employment activities are funded in whole or in part with Federal funds.

**Previous Edition Usable** 

**Authorized for Local Reproduction** 

Standard Form 424B (Rev. 7-97) Prescribed by OMB Circular A-102

- Will comply, as applicable, with the provisions of the Davis-Bacon Act (40 U.S.C. §§276a to 276a-7), the Copeland Act (40 U.S.C. §276c and 18 U.S.C. §874), and the Contract Work Hours and Safety Standards Act (40 U.S.C. §§327-333), regarding labor standards for federally-assisted construction subagreements.
- 10. Will comply, if applicable, with flood insurance purchase requirements of Section 102(a) of the Flood Disaster Protection Act of 1973 (P.L. 93-234) which requires recipients in a special flood hazard area to participate in the program and to purchase flood insurance if the total cost of insurable construction and acquisition is \$10,000 or more.
- 11. Will comply with environmental standards which may be prescribed pursuant to the following: (a) institution of environmental quality control measures under the National Environmental Policy Act of 1969 (P.L. 91-190) and Executive Order (EO) 11514; (b) notification of violating facilities pursuant to EO 11738; (c) protection of wetlands pursuant to EO 11990; (d) evaluation of flood hazards in floodplains in accordance with EO 11988; (e) assurance of project consistency with the approved State management program developed under the Coastal Zone Management Act of 1972 (16 U.S.C. §§1451 et seq.); (f) conformity of Federal actions to State (Clean Air) Implementation Plans under Section 176(c) of the Clean Air Act of 1955, as amended (42 U.S.C. §§7401 et seq.); (g) protection of underground sources of drinking water under the Safe Drinking Water Act of 1974, as amended (P.L. 93-523); and, (h) protection of endangered species under the Endangered Species Act of 1973, as amended (P.L. 93- $2051$
- 12. Will comply with the Wild and Scenic Rivers Act of 1968 (16 U.S.C. §§1271 et seq.) related to protecting components or potential components of the national wild and scenic rivers system.
- 13. Will assist the awarding agency in assuring compliance with Section 106 of the National Historic Preservation Act of 1966, as amended (16 U.S.C. §470), EO 11593 (identification and protection of historic properties), and the Archaeological and Historic Preservation Act of 1974 (16 U.S.C. §§469a-1 et seq.).
- 14. Will comply with P.L. 93-348 regarding the protection of human subjects involved in research, development, and related activities supported by this award of assistance.
- 15. Will comply with the Laboratory Animal Welfare Act of 1966 (P.L. 89-544, as amended, 7 U.S.C. §§2131 et seq.) pertaining to the care, handling, and treatment of warm blooded animals held for research, teaching, or other activities supported by this award of assistance.
- Will comply with the Lead-Based Paint Poisoning 16. Prevention Act (42 U.S.C. §§4801 et seq.) which prohibits the use of lead-based paint in construction or rehabilitation of residence structures.
- $17.$ Will cause to be performed the required financial and compliance audits in accordance with the Single Audit Act Amendments of 1996 and OMB Circular No. A-133, "Audits of States, Local Governments, and Non-Profit Organizations."
- 18. Will comply with all applicable requirements of all other Federal laws, executive orders, regulations, and policies governing this program.
- 19. Will comply with the requirements of Section 106(g) of the Trafficking Victims Protection Act (TVPA) of 2000, as amended (22 U.S.C. 7104) which prohibits grant award recipients or a sub-recipient from (1) Engaging in severe forms of trafficking in persons during the period of time that the award is in effect (2) Procuring a commercial sex act during the period of time that the award is in effect or (3) Using forced labor in the performance of the award or subawards under the award.

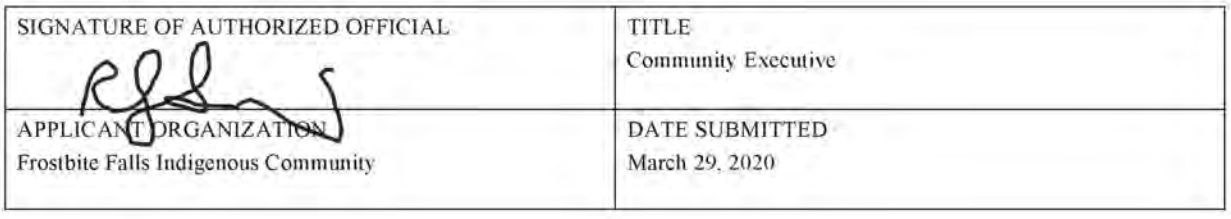

Standard Form 4248 (Rev. 7-97) Back

### Budget/Budget Justification - ANA Grant # 90NL0000

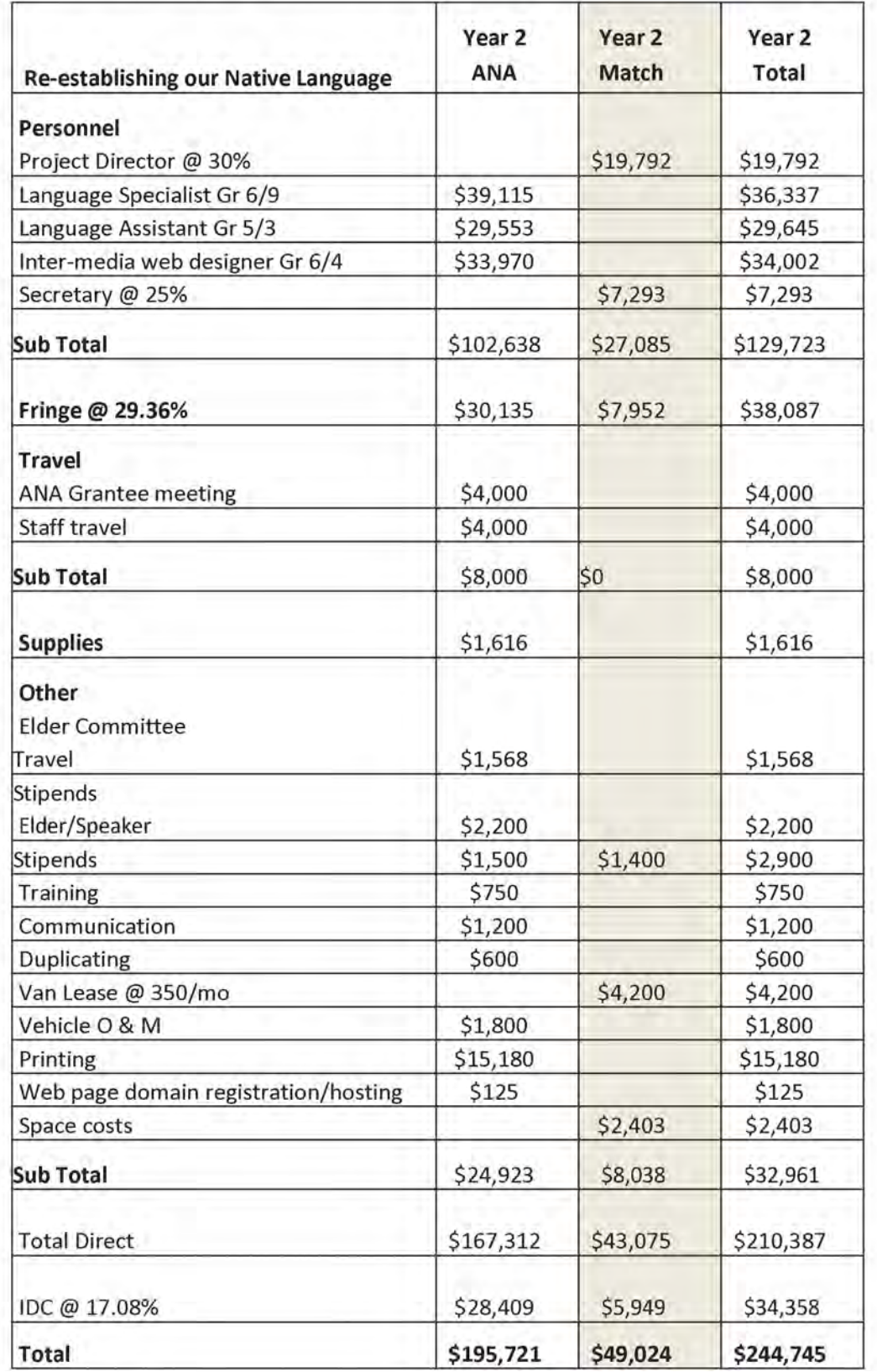

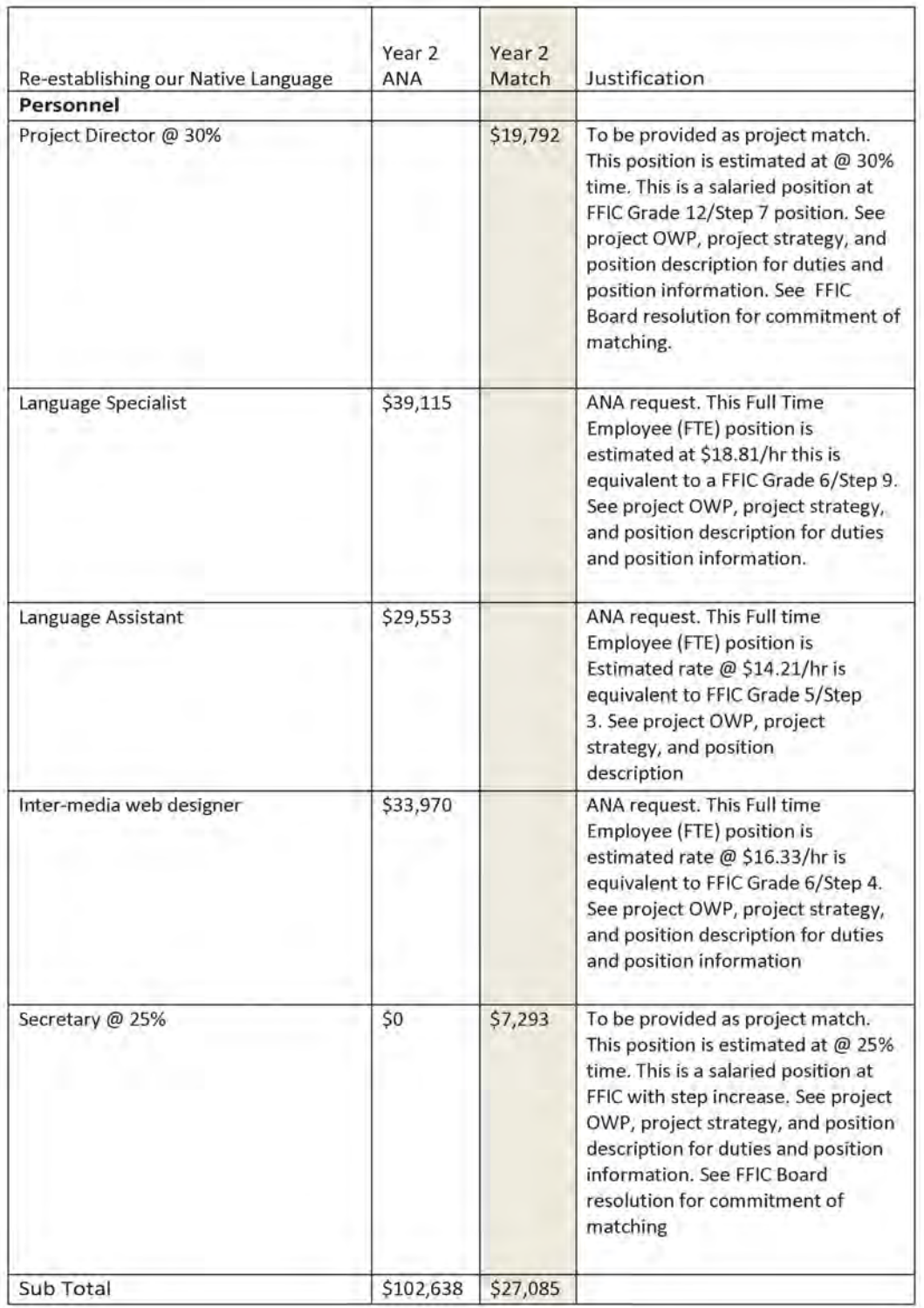

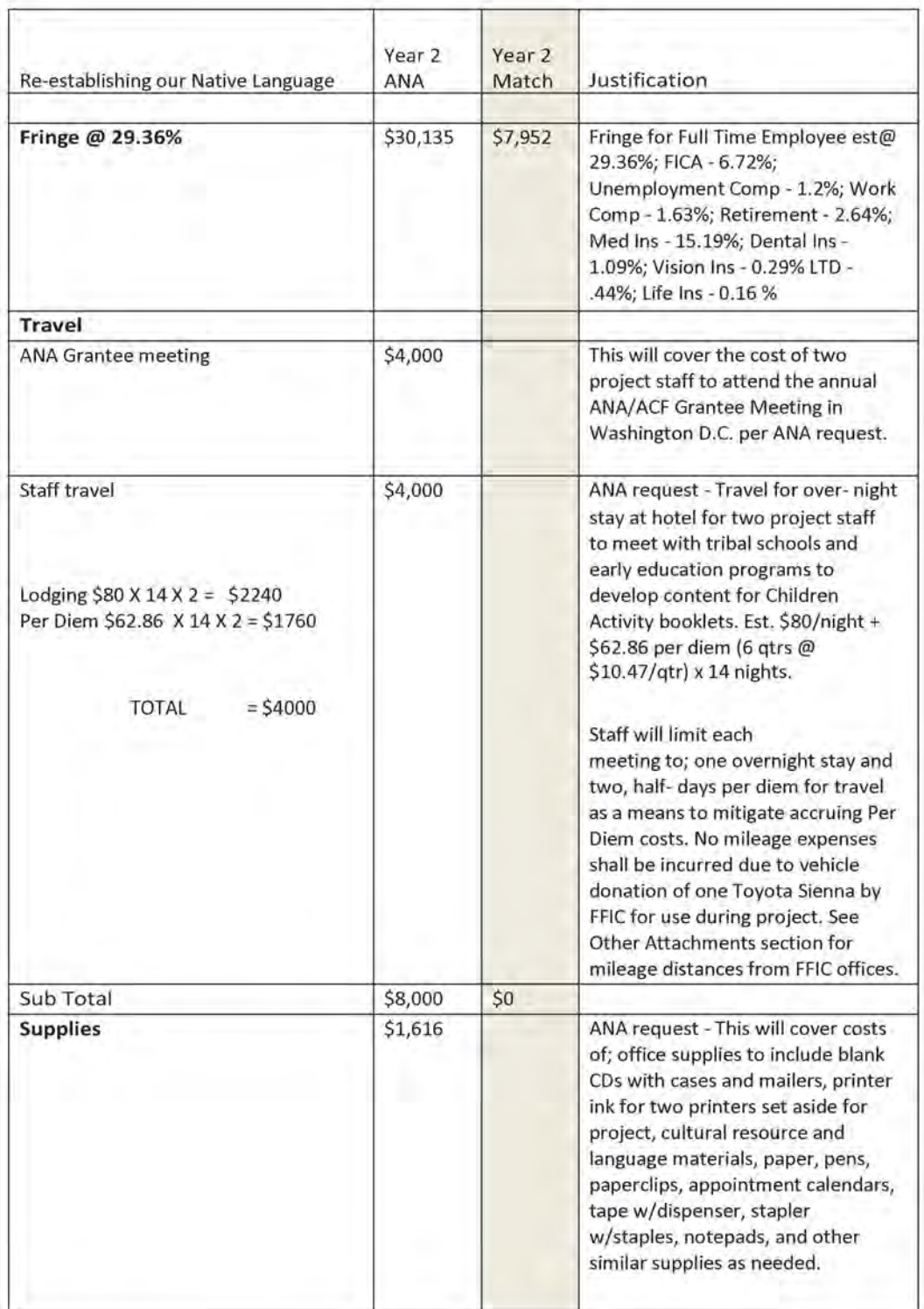

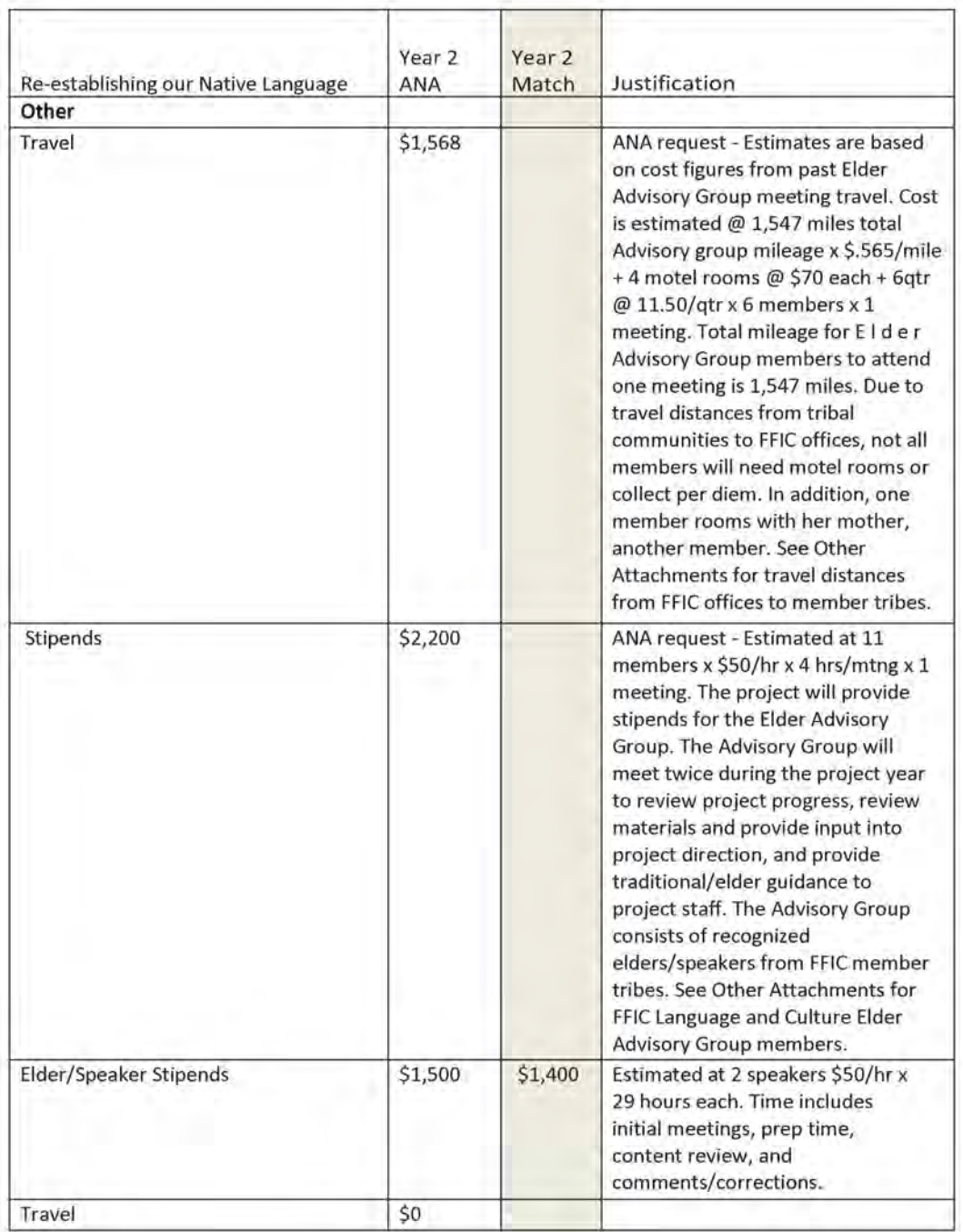

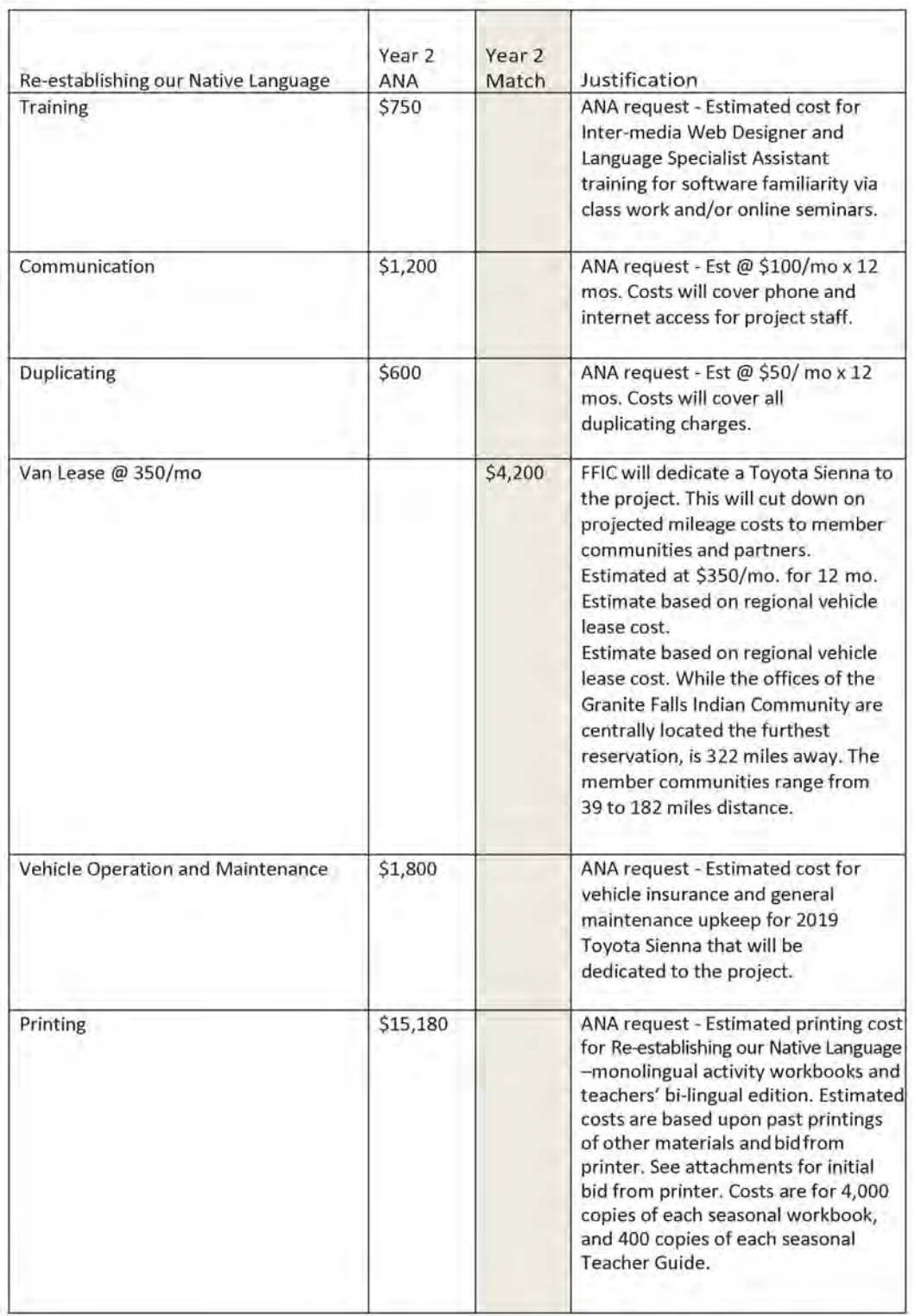

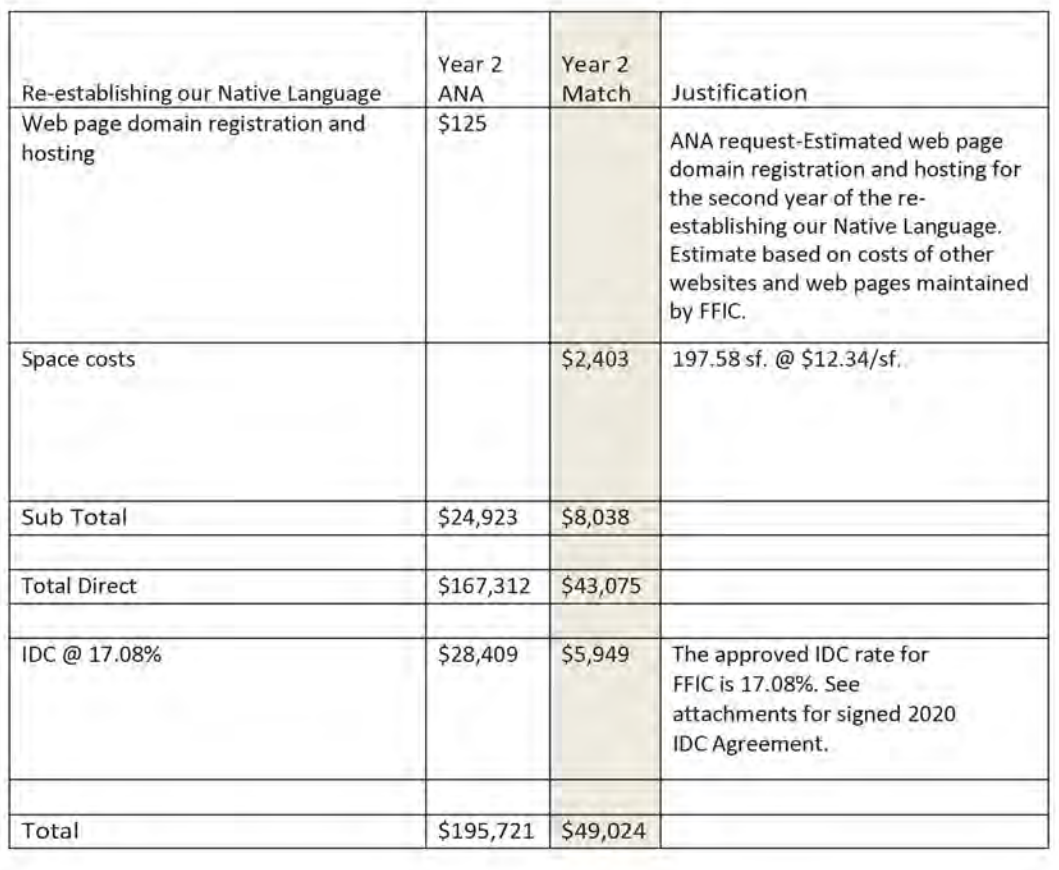

### **CERTIFICATION REGARDING LOBBYING**

Certification for Contracts, Grants, Loans, and Cooperative Agreements

The undersigned certifies, to the best of his or her knowledge and belief, that:

(1) No Federal appropriated funds have been paid or will be paid, by or on behalf of the undersigned, to any person for influencing or attempting to influence an officer or employee of an agency, a Member of Congress, an officer or employee of Congress, or an employee of a Member of Congress in connection with the awarding of any Federal contract, the making of any Federal grant, the making of any Federal loan, the entering into of any cooperative agreement, and the extension, continuation, renewal, amendment, or modification of any Federal contract, grant, loan, or cooperative agreement.

(2) If any funds other than Federal appropriated funds have been paid or will be paid to any person for influencing or attempting to influence an officer or employee of any agency, a Member of Congress, an officer or employee of Congress, or an employee of a Member of Congress in connection with this Federal contract, grant, loan, or cooperative agreement, the undersigned shall complete and submit Standard Form-LLL, "Disclosure of Lobbying Activities," in accordance with its instructions.

(3) The undersigned shall require that the language of this certification be included in the award documents for all subawards at all tiers (including subcontracts, subgrants, and contracts under grants, loans, and cooperative agreements) and that all subrecipients shall certify and disclose accordingly. This certification is a material representation of fact upon which reliance was placed when this transaction was made or entered into. Submission of this certification is a prerequisite for making or entering into this transaction imposed by section 1352, title 31, U.S. Code. Any person who fails to file the required certification shall be subject to a civil penalty of not less than \$10,000 and not more than \$100,000 for each such failure

Statement for Loan Guarantees and Loan Insurance

The undersigned states, to the best of his or her knowledge and belief, that:

If any funds have been paid or will be paid to any person for influencing or attempting to influence an officer or employee of any agency, a Member of Congress, an officer or employee of Congress, or an employee of a Member of Congress in connection with this commitment providing for the United States to insure or guarantee a loan, the undersigned shall complete and submit Standard Form-LLL, "Disclosure of Lobbying Activities," in accordance with its instructions. Submission of this statement is a prerequisite for making or entering into this transaction imposed by section 1352, title 31, U.S. Code. Any person who fails to file the required statement shall be subject to a civil penalty of not less than \$10,000 and not more than \$100,000 for each such failure.

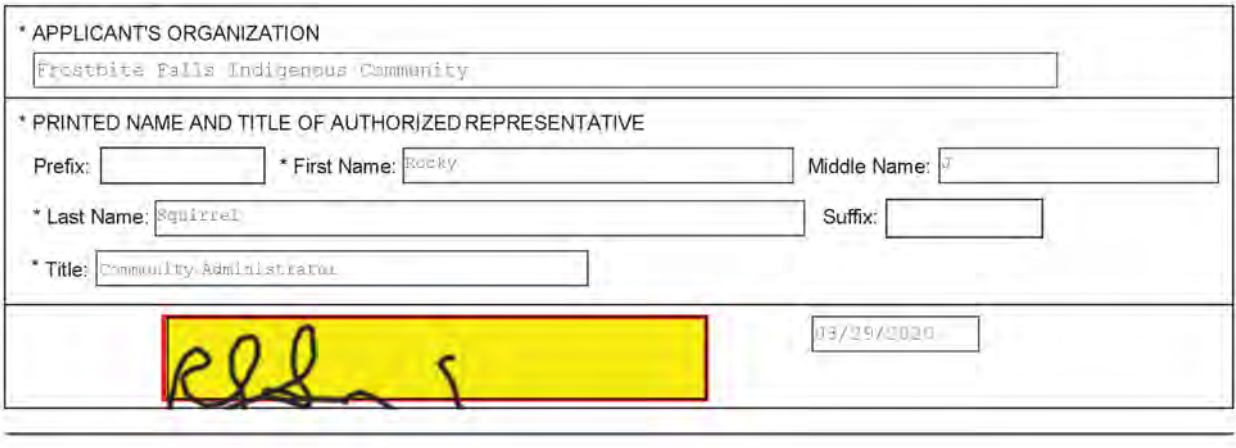

### **REGARDING MAINTENANCE OF EFFORT**

In accordance with the applicable program statute(s) and regulation(s), the undersigned certifies that financial assistance provided by the Administration for Children and Families, for the specified activities to be performed under the \_ANA Native Language Preservation Program by Frostbite Falls Indian Community will be in addition to, and not in substitution for, comparable activities previously carried on without Federal assistance.

Rocky Squirrel

Signature of Authorized Certifying Official

Community Administrator Title

3/29/2020

Date
#### Indian Organizations Indirect Cost Negotiation Agreement

EIN: 00000000Z0

Organization:

Date: February 24, 2020

Frostbite Falls Indigenous Community 3215 Main Street Frostbite Falls, MM 00000

Report  $No(s)$ .:  $00-A-0000$ 

Filing Ref.: Last Negotiation Agreement dated June 7, 2019

 $\mathbf{I}$ 

The indirect cost rate contained herein is for use on grants, contracts, and other agreements with the Federal Government to which Public Law 93-638 and 2 CFR 225 (OMB Circular A-87) apply, subject to the limitations contained in 25 CFR 900 and in Section II.A. of this agreement. The rate was negotiated by the U.S. Department of the Interior, Interior Business Center, and the subject organization in accordance with the authority contained in 2 CFR 225.

Section I: Rate

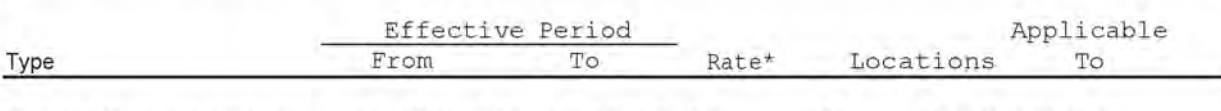

Fixed Carryforward 01/01/20 12/31/20 17.08% All All Programs

\*Base: Total direct costs, less capital expenditures and passthrough funds. Passthrough funds are normally defined as major subcontracts, payments to participants, stipends to eligible recipients, and subgrants, all of which normally require minimal administrative effort.

Treatment of fringe benefits: Fringe benefits applicable to direct salaries and wages are treated as direct costs; fringe benefits applicable to indirect salaries and wages are treated as indirect costs.

Section II: General

Page 1 of 3

A. Limitations: Use of the rate contained in this agreement is subject to any applicable statutory limitations. Acceptance of the rate agreed to herein is predicated upon these conditions: (1) no costs other than those incurred by the subject organization were included in its indirect cost rate proposal, (2) all such costs are the legal obligations of the grantee/contractor, (3) similar types of costs have been accorded consistent treatment, and (4) the same costs that have been treated as indirect costs have not been claimed as direct costs (for example, supplies can be charged directly to a program or activity as long as these costs are not part of the supply costs included in the indirect cost pool for central administration).

B. Audit : All costs (direct and indirect, federal and non-federal) are subject to audit. Adjustments to amounts resulting from audit of the cost allocation plan or indirect cost rate proposal upon which the negotiation of this agreement was based will be compensated for in a subsequent negotiation agreement.

Section II: General (continued)

C. Changes: The rate contained in this agreement is based on the organizational structure and the accounting system in effect at the time the proposal was submitted. Changes in organizational structure, or changes in the method of accounting for costs that affect the amount of reimbursement resulting from use of the rate in this agreement, require the prior approval of the responsible negotiation agency. Failure to obtain such approval may result in subsequent audit disallowance.

D.

1. Fixed Carry Forward Rate: The fixed carryforward rate is based on an estimate of costs that will be incurred during the period for which the rate applies. When the actual costs for such period have been determined, an adjustment will be made to the rate for a future period, if necessary, to compensate for the difference between the costs used to establish the fixed rate and the actual costs.

2. Provisional/Final Rate: Within 6 months after year end, the final rate must be submitted based on actual costs. Billings and charges to contracts and grants must be adjusted if the final rate varies from the provisional rate. If the final rate is greater than the provisional rate and there are no funds available to cover the additional indirect costs, the organization may not recover all indirect costs. Conversely, if the final rate is less than the provisional rate, the organization will be required to pay back the difference to the funding agency.

E. Agency Notification: Copies of this document may be provided to other federal offices as a means of notifying them of the agreement contained herein.

F. Record Keeping: Organizations must maintain accounting records that demonstrate that each type of cost has been treated consistently either as a direct cost or an indirect cost. Records pertaining to the costs of program administration, such as salaries, travel, and related costs, should be kept on an annual basis.

G. Reimbursement Ceilings: Grantee/contractor program agreements providing for ceilings on indirect cost rates or reimbursement amounts are subject to the ceilings stipulated in the contract or grant agreements. If the ceiling rate is higher than the negotiated rate in Section I of this agreement, the negotiated rate will be used to determine the maximum allowable indirect cost.

H. Use of Other Rates: If any federal programs are reimbursing indirect costs to this grantee/contractor by a measure other than the approved rate in this agreement, the grantee/contractor should credit such costs to the affected programs, and the approved rate should be used to identify the maximum amount of indirect cost allocable to these programs.

I. Central Service Costs: Where central service costs are estimated for the calculation of indirect cost rates, adjustments will be made to reflect the difference between provisional and final amounts.

#### Section II: General (continued)

#### J. Other:

1. The purpose of an indirect cost rate is to facilitate the allocation and billing of indirect costs. Approval of the indirect cost rate does not mean that an organization can recover more than the actual costs of a particular program or activity.

2. Programs received or initiated by the organization subsequent to the negotiation of this agreement are subject to the approved indirect cost rate if the programs receive administrative support from the indirect cost pool. It should be noted that this could result in an adjustment to a future rate.

3. New indirect cost proposals are necessary to obtain approved indirect cost rates for future fiscal or calendar years. The proposals are due in our office 6 months prior to the beginning of the year to which the proposed rates will apply.

#### Section III: Acceptance

Listed below are the signatures of acceptance for this agreement:

By the Indian Organization:

By the Cognizant Federal Government Agency:

Frostbite Falls Indigenous Community Tribal Government

U.S. Department of the Interior Interior Business Center Agency

Rocky J. Squirrel Name (Type or Print)

Community Administrator

Title

February 18.2020 Date

Dee A. Poe

Name Office Chief Office of Indirect Cost Services Title

FEB 24 2020

Date

Negotiated by Jane Doe Telephone (444) 444-4444

#### **NO COST EXTENSION INSTRUCTIONS**

NA expects recipients to complete their projects within the approved timeframe; however, sometimes unforeseen circumstances arise delaying a project's completion. A No Cost Extension allows a recipient that has incomplete activities and unspent funds to extend their project by up to one year to complete their project. Once you have notified and received approval from your Program Specialist of your need for a No Cost Extension, refer to the table below and the examples that follow to prepare the amendment to be submitted in GrantSolutions.

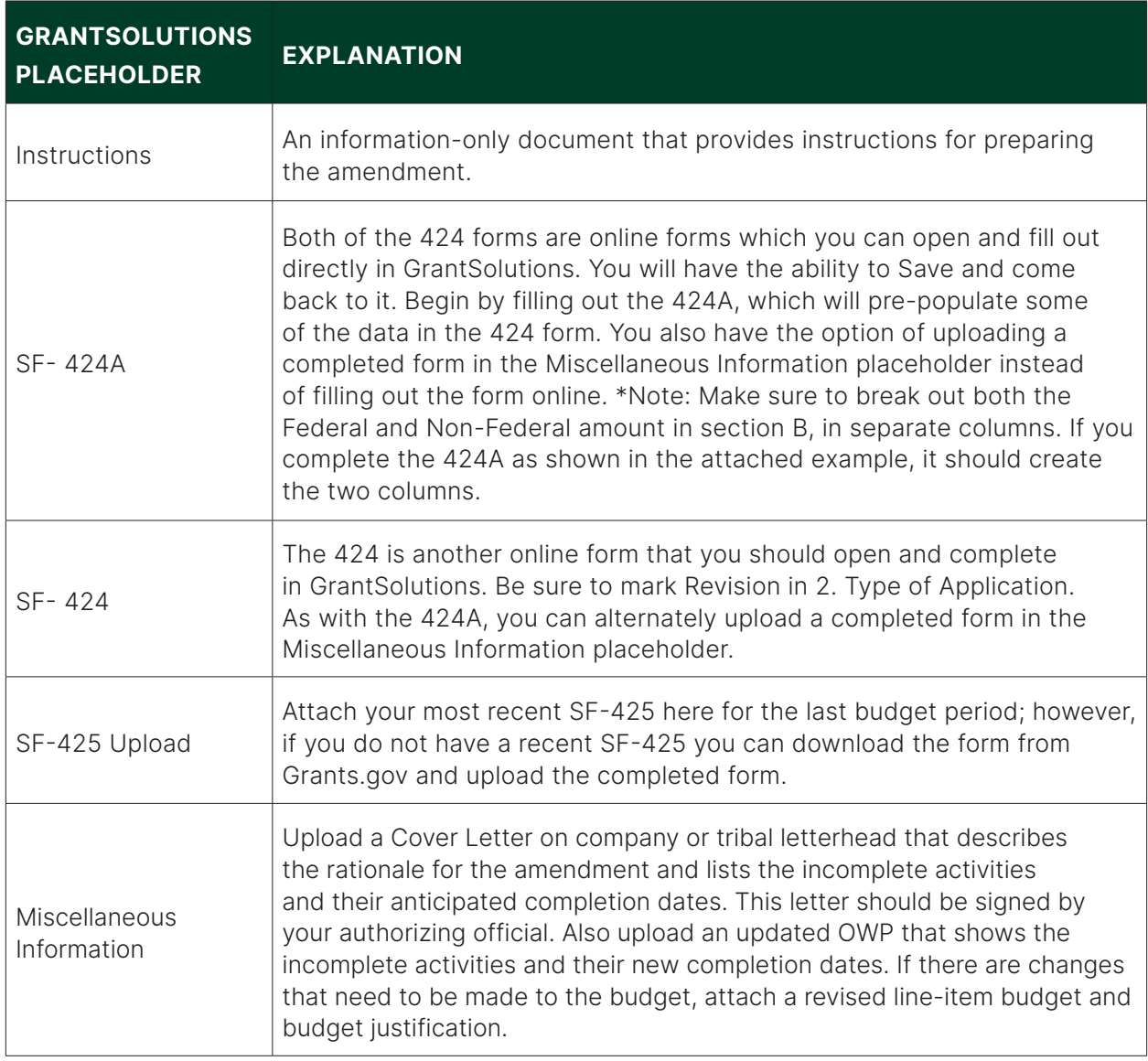

Please note that you must receive a signed Notice of Grant Award from ACF before you can proceed with implementation of your request. If you do not hear from OGM, please do not assume that your request has been approved.

#### TRIBAL NATION DEVELOPMENT 30 Rural Road Generic City, OK 00000

August 31, 2020

Sue Smith Program Specialist Administration for Native Americans Mary E. Switzer Building 330 C Street, SW, 4106B Washington, DC 20024

RE: Grant 90NA0000

Dear Ms. Smith:

Tribal Nation Development (TND) is requesting a No Cost Extension to our "Diversifying Tribal Nation Farm" project until September 29, 2021. In response to the COVID-19 pandemic, the project was closed from 3/18/20 until 6/15/20.

Due to the closure, we were unable to offer the on-the-job training component of the project for the Farm Trainees that was scheduled to start on 4/01/20. Travel restrictions that TND implemented as a safety precaution have also prevented staff from attending training opportunities during this time.

We are requesting a No Cost Extension to pay wages for the Farm Trainees to complete the harvest and for our staff to attend trainings that will enhance their capabilities in diversification of farm operations and workforce development. In preparing this request we have factored in potential travel restrictions and training schedules being impacted by COVID-19 into 2021 which is why we are estimating one year to complete activities. We are also looking at virtual trainings that are being offered in lieu of traveling to trainings. We have attached a revised OWP indicating the incomplete activities and expected dates for completion.

Your consideration of this request is appreciated. If you have any questions, please contact Cathy Jones at cjones@tnd.com.

Sincerely,

Cathy Jones Project Director

Enclosures

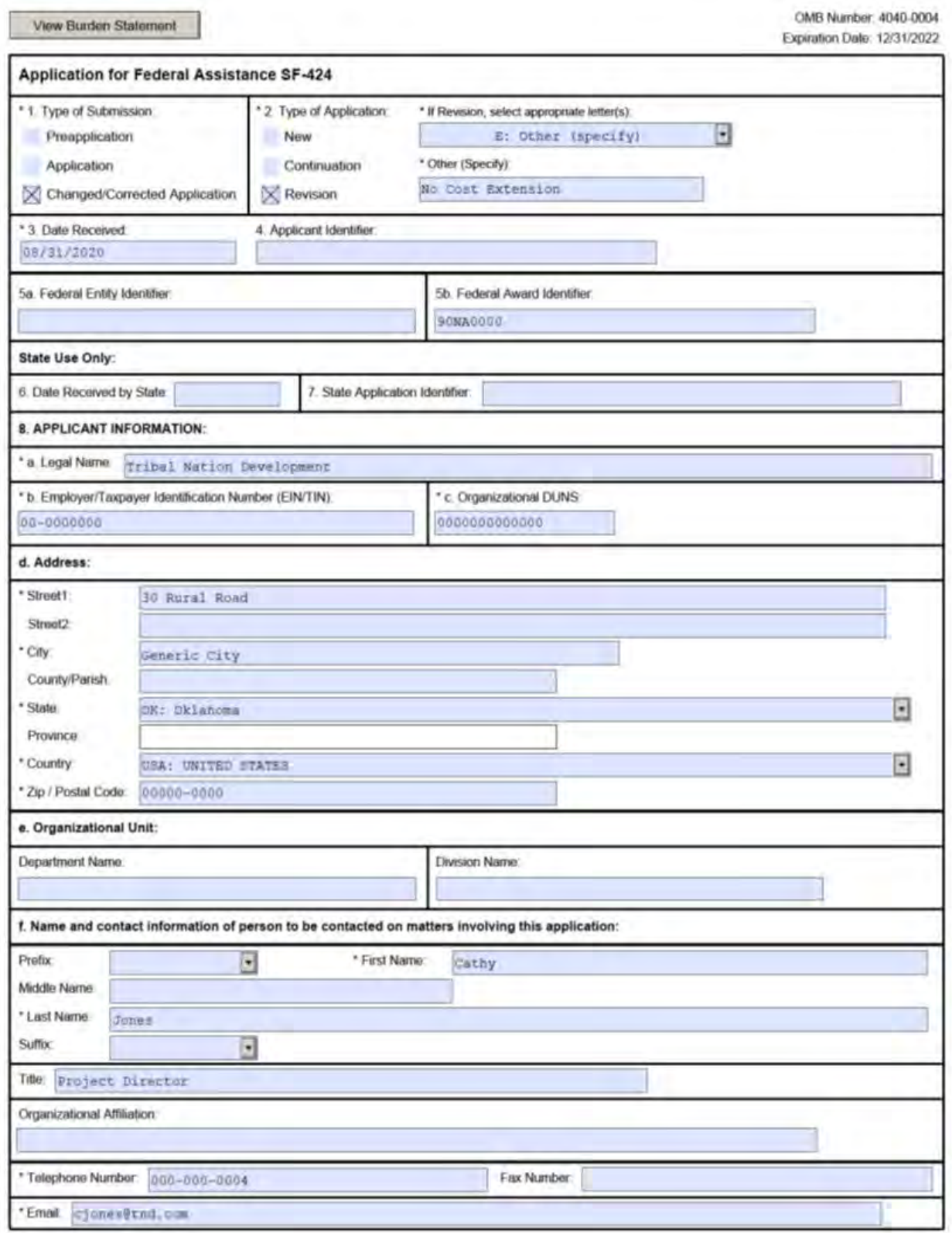

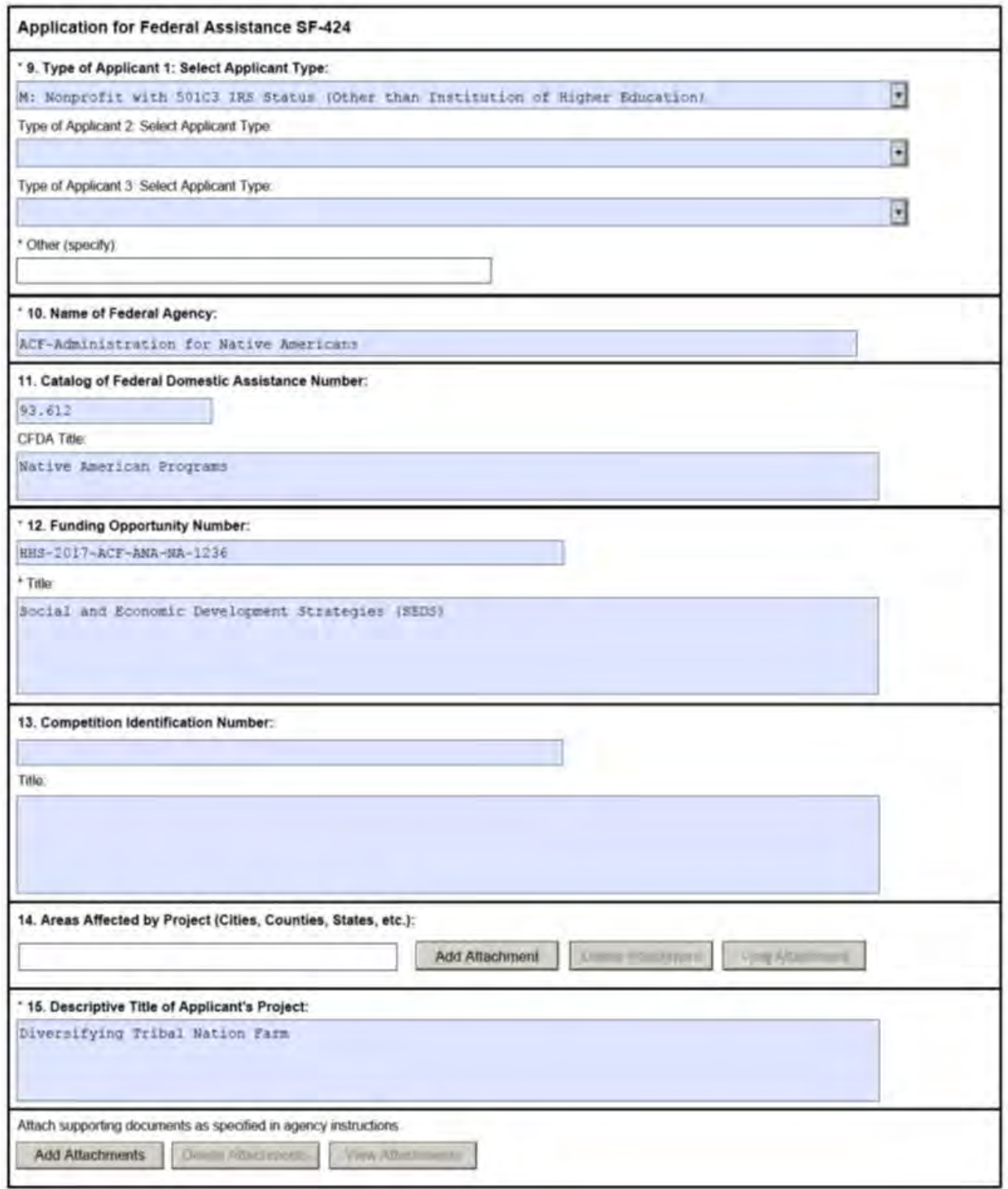

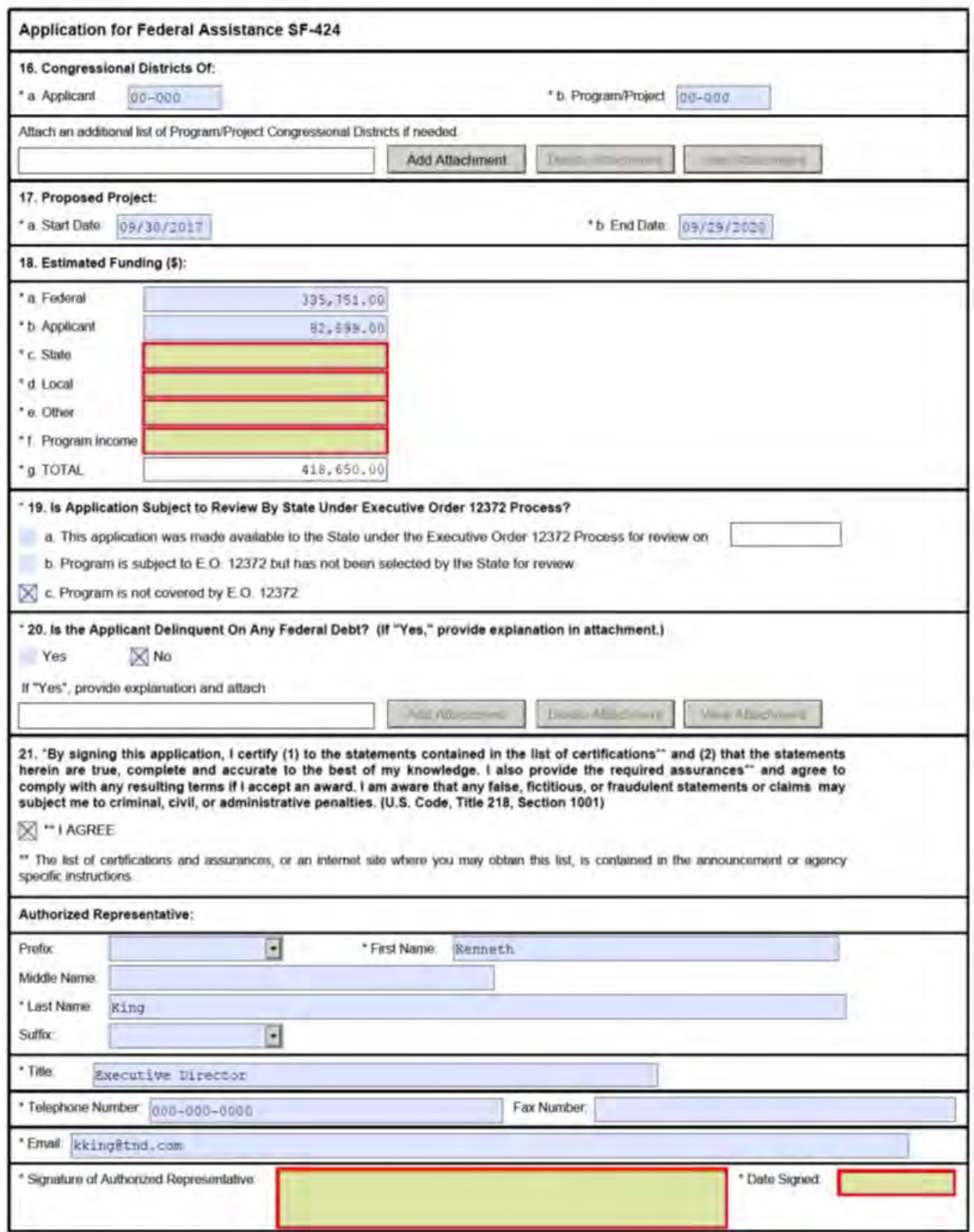

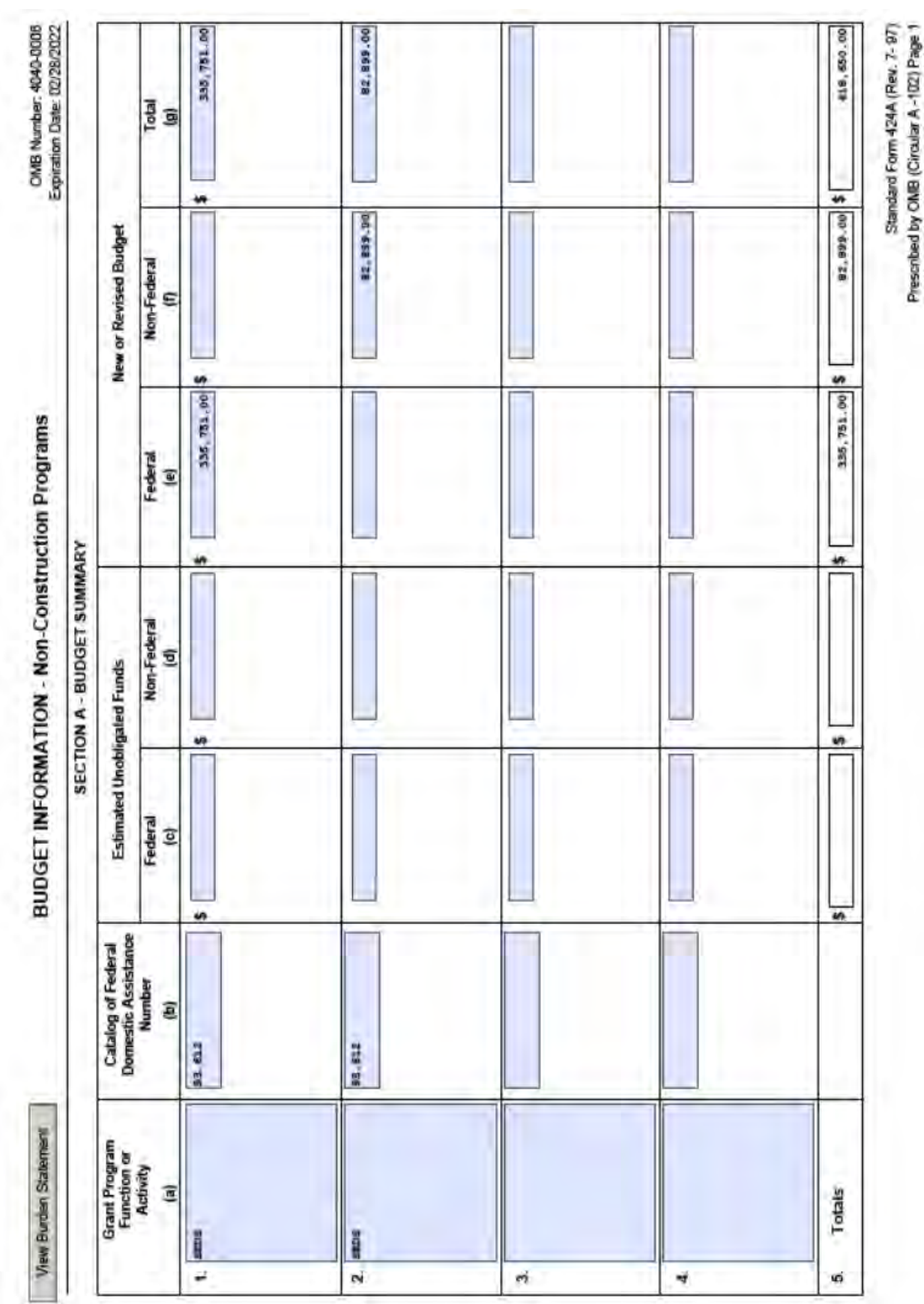

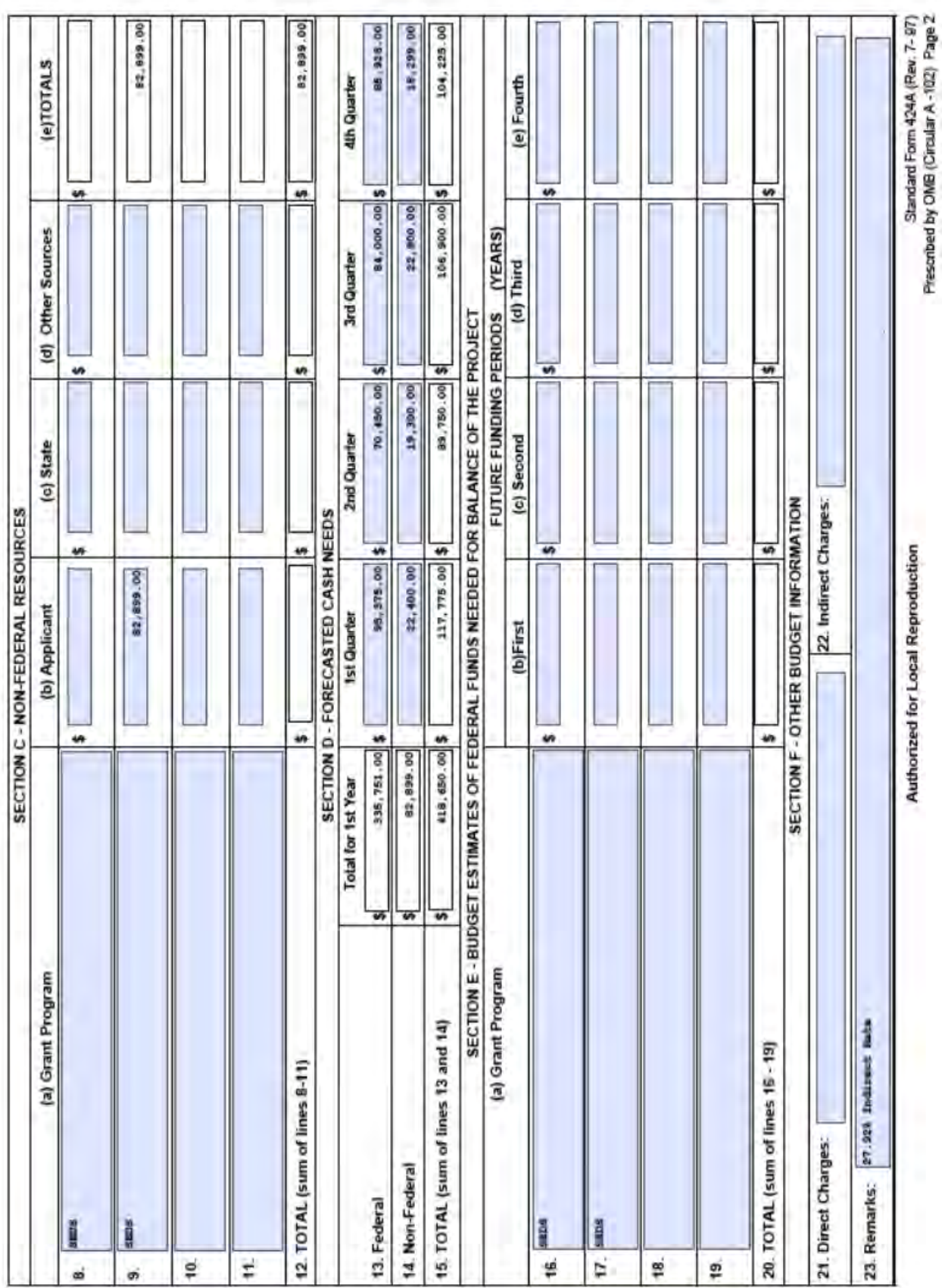

Objective Work Plan (OWP)

Project Title: Diversifying Tribal Nation Farm

Project Goal: Tribal Nation Development will diversify the Tribal Nation Farm operations to create a selfsustainable farm with a work force consisting of tribal members.

3 (Incomplete activities to be completed with NCE) Project Year:

Outcome Revenue will sustain the diversified farm operation.

Objective # 1: By the end of 36 months, Tribal Nation Farm will be a sustainable, diversified farm operation with an increase in annual revenues of at least 25% per year.

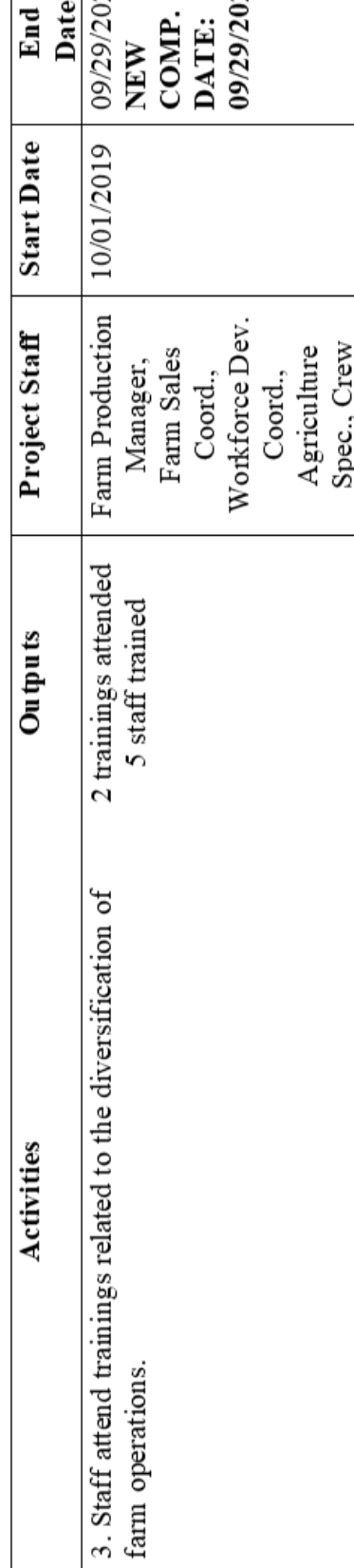

19/2020

 $\overline{\mathbf{x}}$ 

Date

End

9/2021

The Paperwork Reduction Act of 1995: Public reporting burden for this collection of information is estimated to average 3 hours per response, including the time for reviewing instructions, gathering and mairtaining the data needed, and reviewing the collection of information. An agency may not conduct or sponsor, and a person is not required to respond to, a collection of information unless it displays a currently valid OMB number.

09/29/2021

03/31/20

10/01/2019

Leader WDC COMP. DATE:

NEW

New methods of diversification

WDC trained

9. Workforce Development Coordinator (WDC) attends

NINAETC as training to diversify workforce

development.

Objective Work Plan (OWP)

Project Title: Diversifying Tribal Nation Farm

Project Goal: Tribal Nation Development will diversify the Tribal Nation Farm operations to create a selfsustainable farm with a work force consisting of tribal members.

3 (Incomplete activities to be completed with NCE) Project Year: Objective # 2: By the end of 36 months, Tribal Nation Farm will have trained a workforce of 50 Native Americans will be trained in traditional economic development farm operations, 25 will be employed or business partners for the farm operations.

Outcome Revenue will sustain the diversified farm operation.

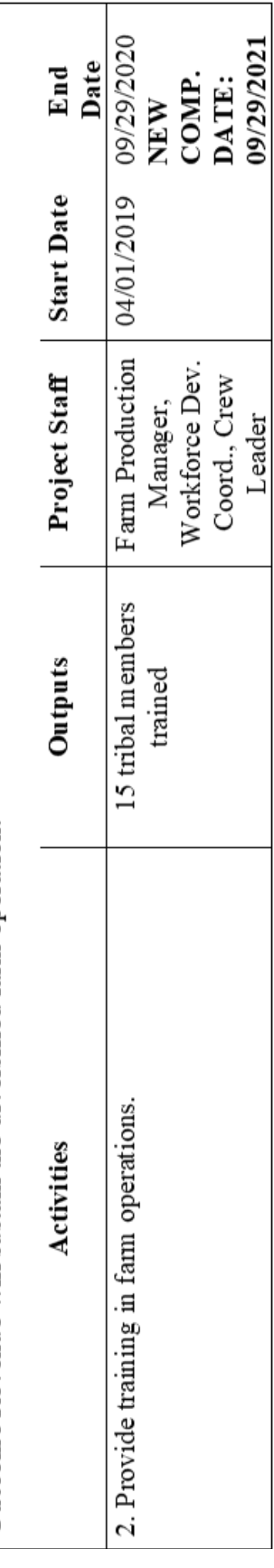

The Paperw ork Reduction Act of 1995: Public reporting burden for this collection of information is estimated to average 3 hours per response, including the time for reviewing instructions, gathering and mairtaining the data needed, and reviewing the collection of information. An agency may not conduct or sponsor, and a person is not required to respond to, a collection of information unless it displays a currently valid OMB number.

## **Federal Financial Report**<br>(Follow form Instructions)

OMB Control Number: 4040-0014<br>Expiration Date: 2/28/2022

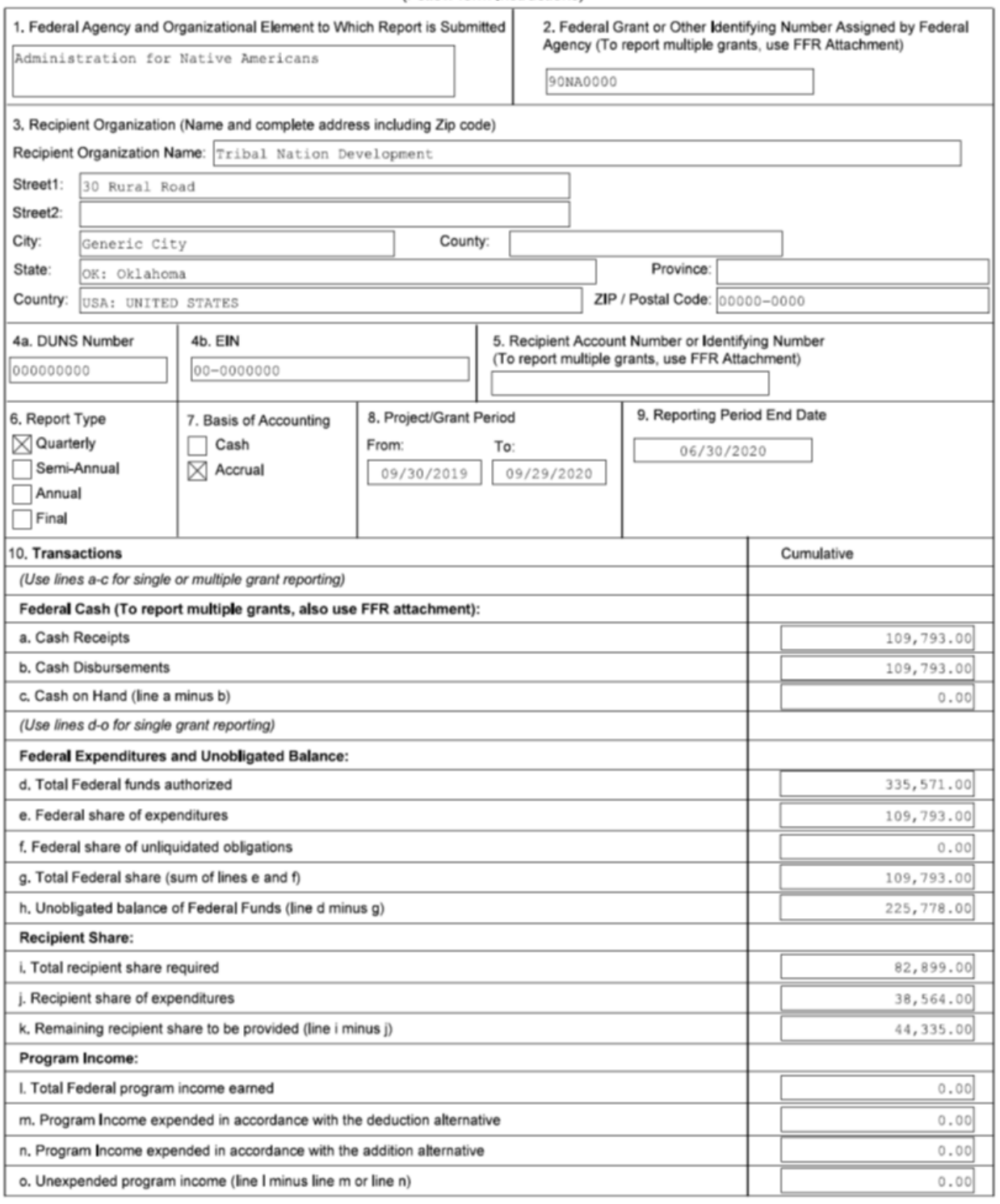

STANDARD FORM 425 (REV. 6/2010)

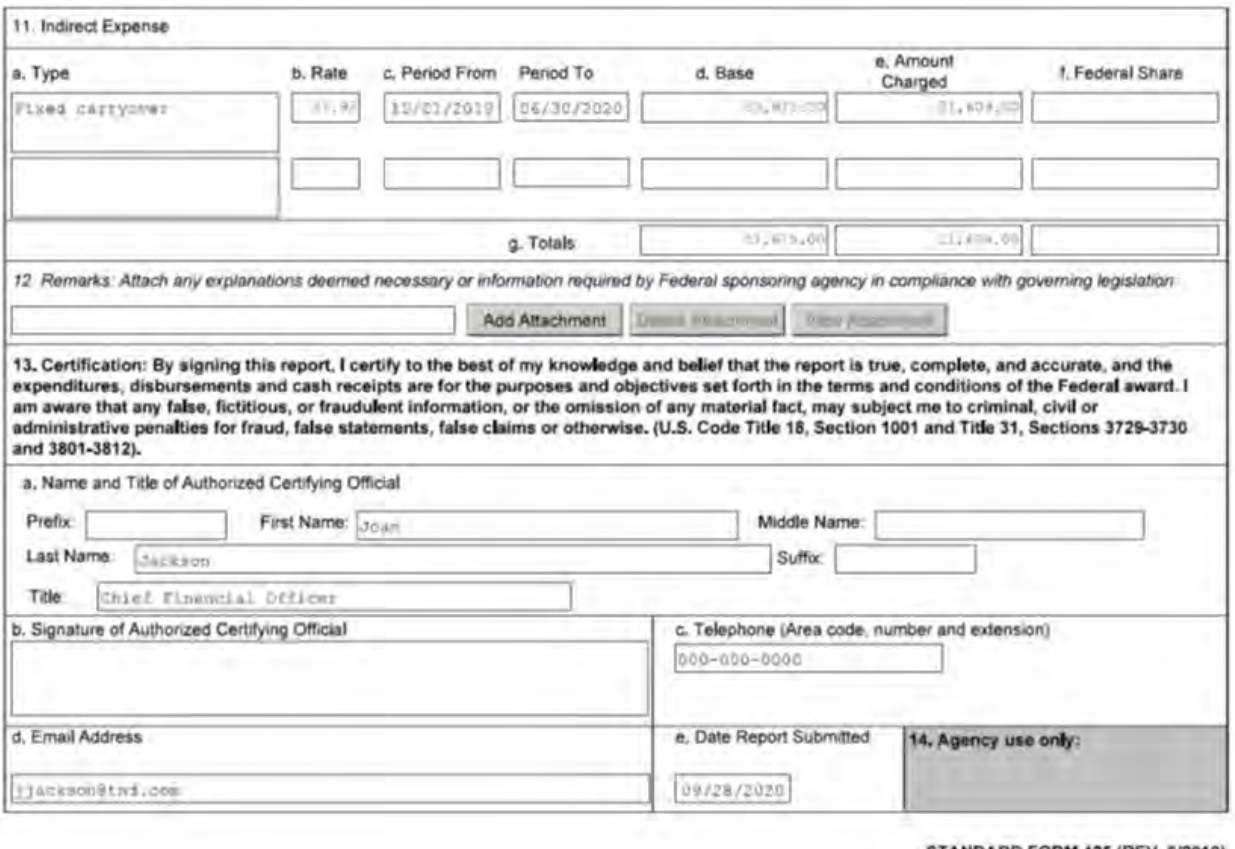

STANDARD FORM 425 (REV. 6/2010)

#### **CHANGE PRINCIPAL INVESTIGATOR/PROJECT DIRECTOR (PI/PD)**

If your Project Director changes during the course of your project, you will need to complete a Change in PI/PD Amendment. Once you have discussed the change with your Program Specialist, please reference the instructions and the sample amendment that follows.

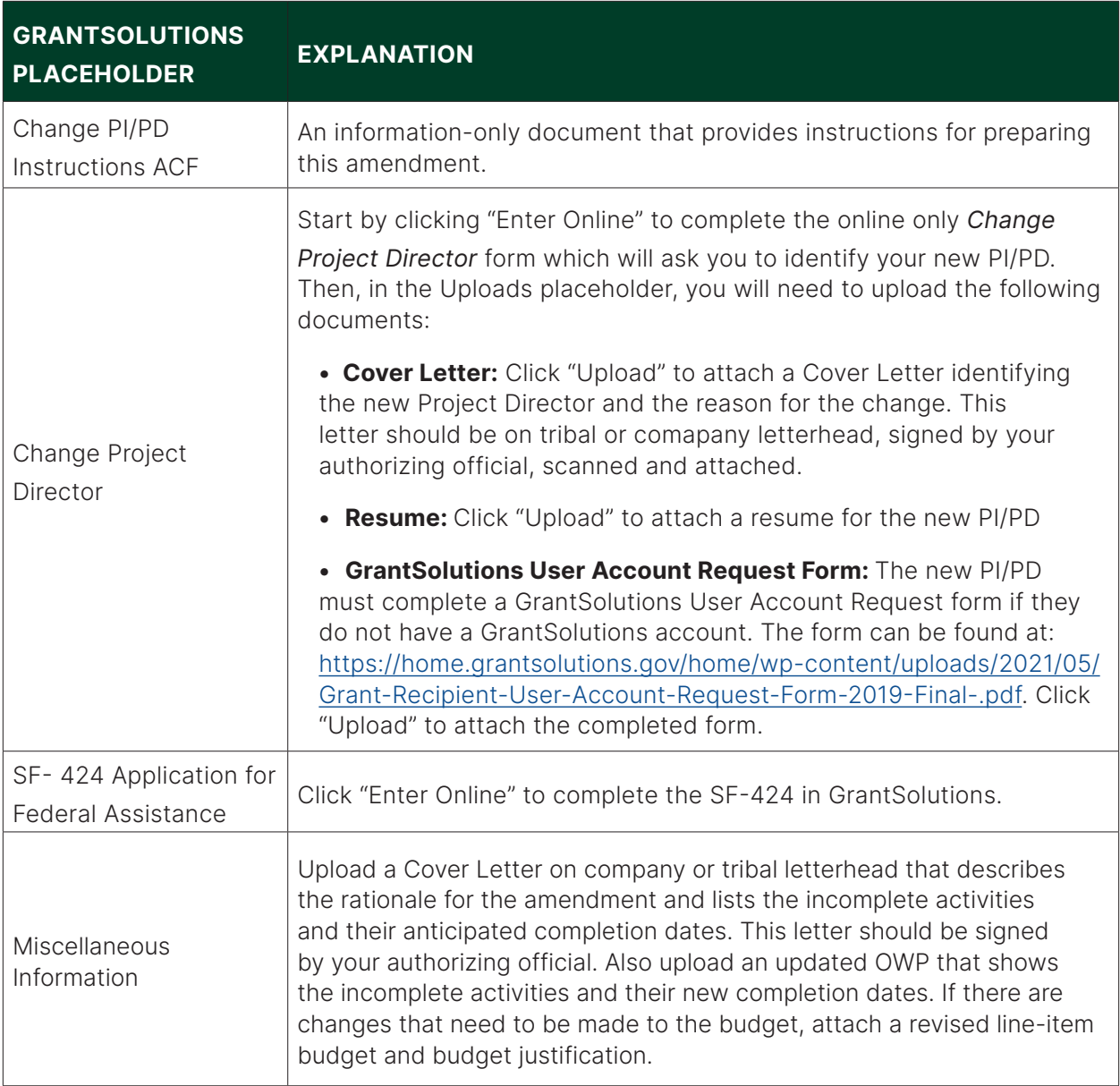

Once you have completed each of the components in the application, you are ready to submit the application for review.

You must receive a signed Notice of Grant Award from ACF before you can proceed with implementation of your request. If you do not hear from OGM, please do not assume that your request has been approved.

### **Change Principal Investigator/Project Director**

#### **CHANGE PROJECT DIRECTOR**

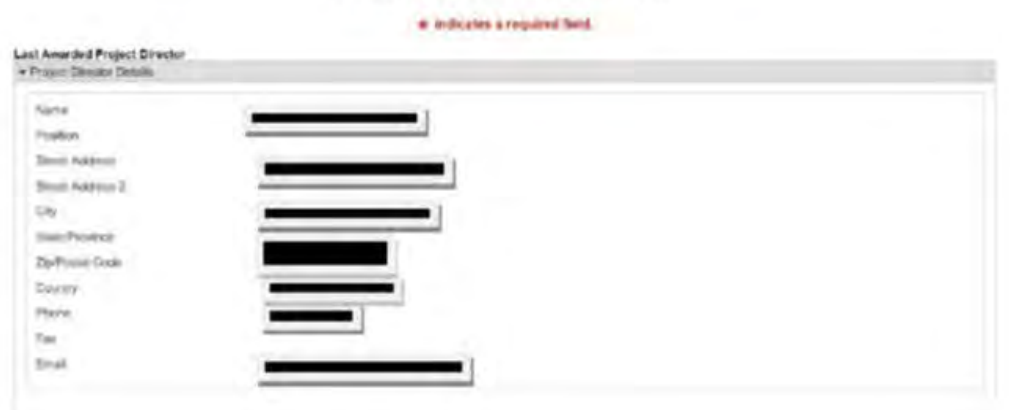

#### New Project Director

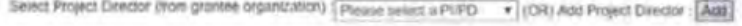

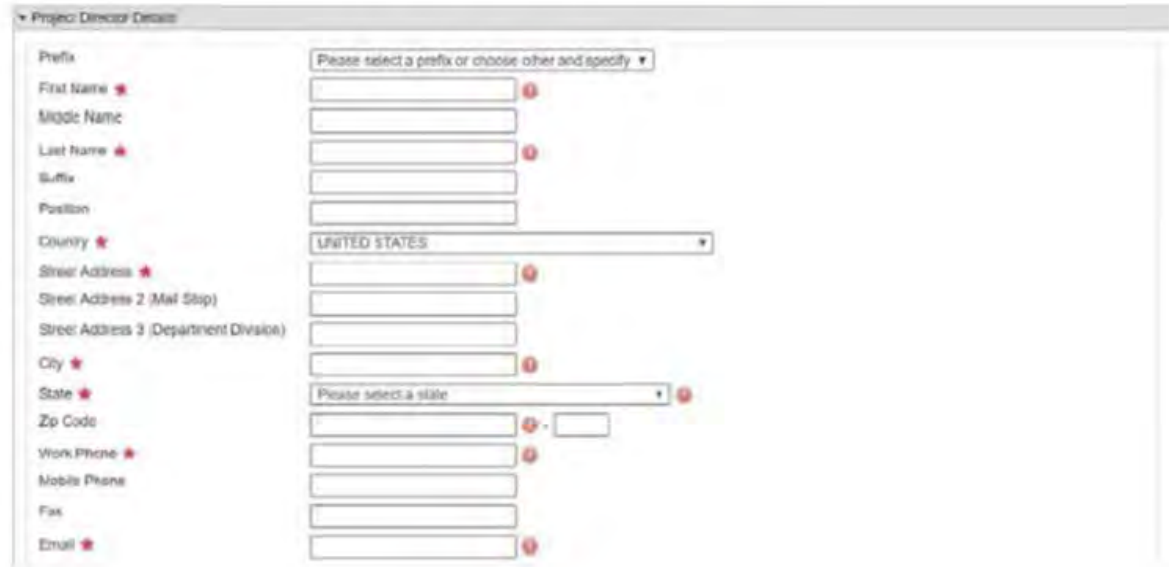

## **Note: This is a GrantSolutions Online Form**

#### **INDIGENOUS COMMUNITY COUNCIL**

August 15, 2020

Jane Deer **Grants Management Specialist** HHS/ACF Division of Discretionary Grants Office of Grants Management Mary E. Switzer Memorial Building 330 C Street, SW Washington, DC 20201

Re: Grant #90NL0000

Dear Ms. Deer.

I am writing to notify you that Mike Smith, Indigenous Community Council (ICC) Language Project Director, resigned from his position with ICC effective May 23, 2020. Upon receipt of his resignation, the ICC Board of Directors moved quickly to replace him with only three months remaining before the opening of our school in late August, 2020.

We were very fortunate to recruit Tim Jones to serve as ICC's New Director. Tim is a retired Native educator who worked many years with the Minneapolis Public Schools as a teacher, school principal, and most recently, as Director of Indian Education for the school district. His resume is being submitted with the letter. Tim is highly respected both within the broader education community as well as the American Indian community.

Tim's complete contact information appears below:

Tim Jones, Director Indigenous Community Council 1000 Lake Street Generic City, ST Zip Phone: 777-777-7777 E-mail: TJones@indigenouscommunity.org

Sincerely.

Ellen Chaus

Ellen Shows Chair, Indigenous Community Council Board of Directors

cc: Mary Stevens, Program Specialist

www. indigenouscommunity. org

• 1000 Lake Street . Generic City . State . 00000 .

## **TIM JONES**

TJ0000@gmail.com

#### 10000 Rutaners Street Generic City, ST 00000 777-111-1234

#### **SUMMARY**

Educator and administrator with expertise in school structures, teaching, curriculum development, and teacher relationships. Strong interpersonal and communication skills; developed a good reputation for school reform. Successfully meet daily demands of quality focused operations, high productivity, honesty, and cooperation. Self-motivated; able to meet operational deadlines and set effective priorities to achieve immediate and long-term goals. Areas of expertise include:

Staff Training & Development • Native American

**Studies** 

Schools/Student

 $-$  At-Risk

- Strategic Planning
- Organization Development
- Budgets/Cost-Cutting
- **DisciplinarySystems** CurriculumDevelopment
- MagnetPrograms
- PROFESSIONAL EXPERIENCE

#### **Director of Education GCAHigh School**

Ultimately in charge of all school operations, compliance, and personnel.

 $\cdot$ 

#### **Teacher Nawayee Center School**

I am teaching Social Studies courses including Tribal Economics, Beginning Ojibwe Language and Culture, American History from a Native Perspective, and Native American Music. I am a Teacher Mentor and a member of the Leadership Team at the school. I also have an independent contract with the school to assist the school in restructuring.

#### Independent Consultant.

I am currently working on an independent contract with Generic City Public Schools helping them to develop an Indian Education Department, working with parents and students. I recently finished a project interviewing teachers of Native American students who have demonstrated success in teaching Native students. This research was done in the "spirit" of Appreciative Inquiry and Action Research for use on the Phillips Indian Educators Web site. It is based on the assumption that dialogue among effective educators is the first, and most important, key to educational reform. Results can be found at pieducators.com under "Wisdom" then "Writings and Articles", titled "Indigenous Education: What Works with Native Youth". I am also interviewed on the site. This can be found under "Conversation with IndigenousElders".

#### **Interim Director of Indian Education, Generic City, ST**

Director - Restructured Indian Education Department and worked to actualize the "Memorandum of Agreement", a document between the Generic City Public School Board and the Generic City Native American Community.

#### **Principal Generic CityPublic Schools**

Was a principal at three of the district's seven high schools, South High School, Roosevelt High School, and Henry High School. In each case I faced the task of restructuring a major program or function of the school. These varied from budgetary to disciplinary to academic restructuring. I was also asked to "fresh start" an elementary school then called "Four Winds"

### 2014 to 2017

2017 to 2020

#### 2010 to Present

## 2008 to 2009

1992 to 2007

now called "Anishinabe Academy". In each case I mentored an administrator to take over the principal role. In each case, the administrator became a very successful principal. All of these schools are presently operating successfully.

#### PROFESSIONAL DEVELOPMENT

University of St. Eve, Other City, ST

• Masters Degree plus 30 credits in Education Administration

#### **University of State, Generic City, ST**

- Bachelor of Arts, Psychology and Indian Studies
- Bachelor of Science, Secondary Education Social Studies ٠

#### Other State University, Learning, DV

• Achieved 15 credits towards a Masters Degree in Counseling

#### **AWARDS ACHIEVED**

Henry High School, North Generic City, ST

• Awarded as 1 of the first 6 recipients of the National Education Award presented by the Ken Family Foundation and the State Departmentof Children, Families & Learning.

NOTE: A more detailed resume can be provided upon request.

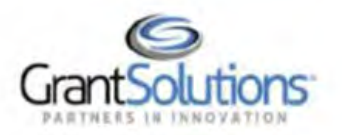

#### **Grant Recipient User Account Request Form: Part 1**

#### **Rules of Behavior**

As a User granted Grant Recipient access in GrantSolutions, I agree to abide by the following:

- . I will not disclose data from the GrantSolutions system to any unauthorized users.
- . I will not make any unencrypted electronic copies of data from the GrantSolutions system.
- . I will take all reasonable steps to ensure I do not violate the privacy and confidentiality of all data from the GrantSolutions systems as per the Privacy Act of 1974.
- . I will ensure the proper disposal of data (in any format) and printed reports.
- I will access the GrantSolutions system only to the extent that my duties require such access.
- . I will report inappropriate or malicious use of the GrantSolutions system to the GrantSolutions Help Desk (at help@grantsolutions.gov or toll-free at (866) 577-0771) and to the GrantSolutions Information System Security Officer at jacob.kuruvilla@grantsolutions.gov.
- I will immediately notify the GrantSolutions Help Desk of any account changes, including the need to close my account.

User Name (Printed) Tim Jones User Signature Tim Jones

Date 8/15/2020

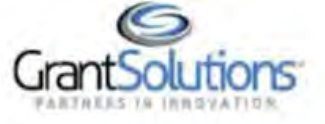

#### **Grant Recipient User Account Request Form: Part 2** New Account Account Change Request Type: 0) Account Closure Partner Agency: Department of Health & Human Services Department of the Treasury 0 Administration for Children and Families Internal Revenue Service 8 00000000 Administration for Community Living Centers Office of Grant Community Relations for Disease Control and Prevention Centers Other Agencies for Medicare & Medicaid Services Health Resources & Services Administration Indian Bureau of the Fiscal Service 00000000000 Health Service Consumer Product Safety Commission Office of Head Start Denali Commission Office of the Assistant Secretary for Health Department of Agriculture Office of the Assistant Secretary for Preparedness and Response Department of the Interior

 $\circ$ Office of the National Coordinator for Health Information Technology

#### **Department of Homeland Security**

Citizenship and Immigration Services  $\circ$ 

#### **Department of Transportation**

- Federal Motor Carrier Safety Administration o
- o Federal Railroad Administration
- ō Pipeline and Hazardous Materials Safety Administration
- 
- 
- 
- 
- Department of Housing and Urban Development
- 
- **Environmental Protection Agency**
- Gulf Coast Ecosystem Restoration Council
- Public Health Service
- Small Business Administration
- Social Security Administration
- Other:

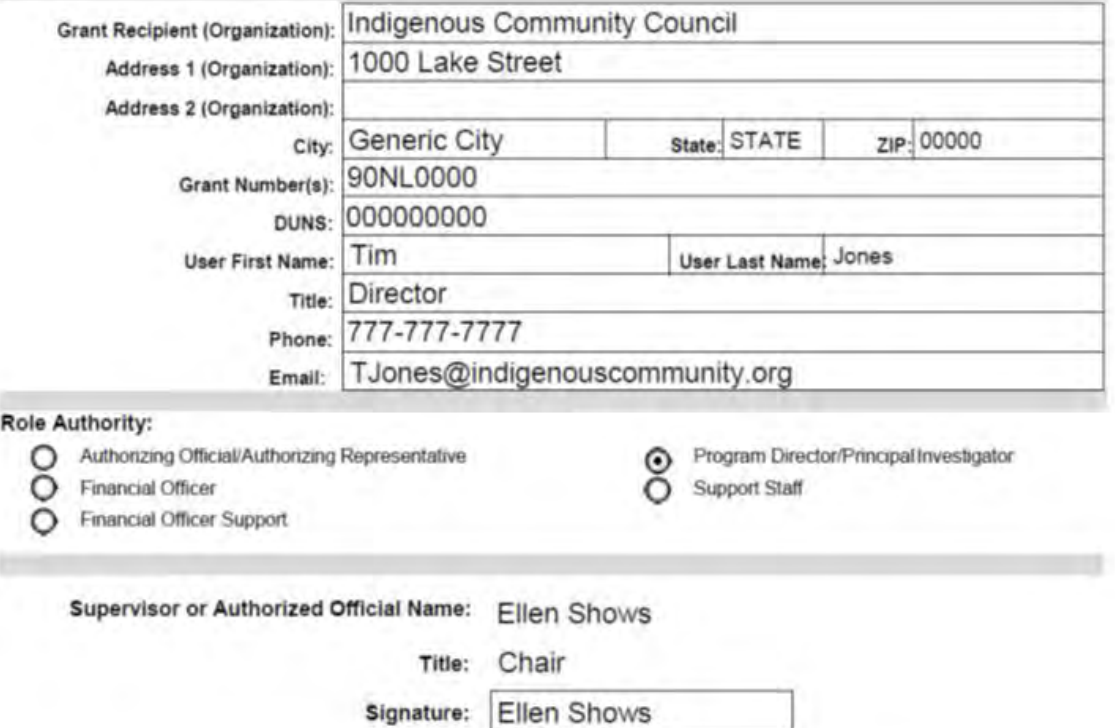

Note: The Supervisor or Authorized Official should sign requests.

Version 2/3/2020

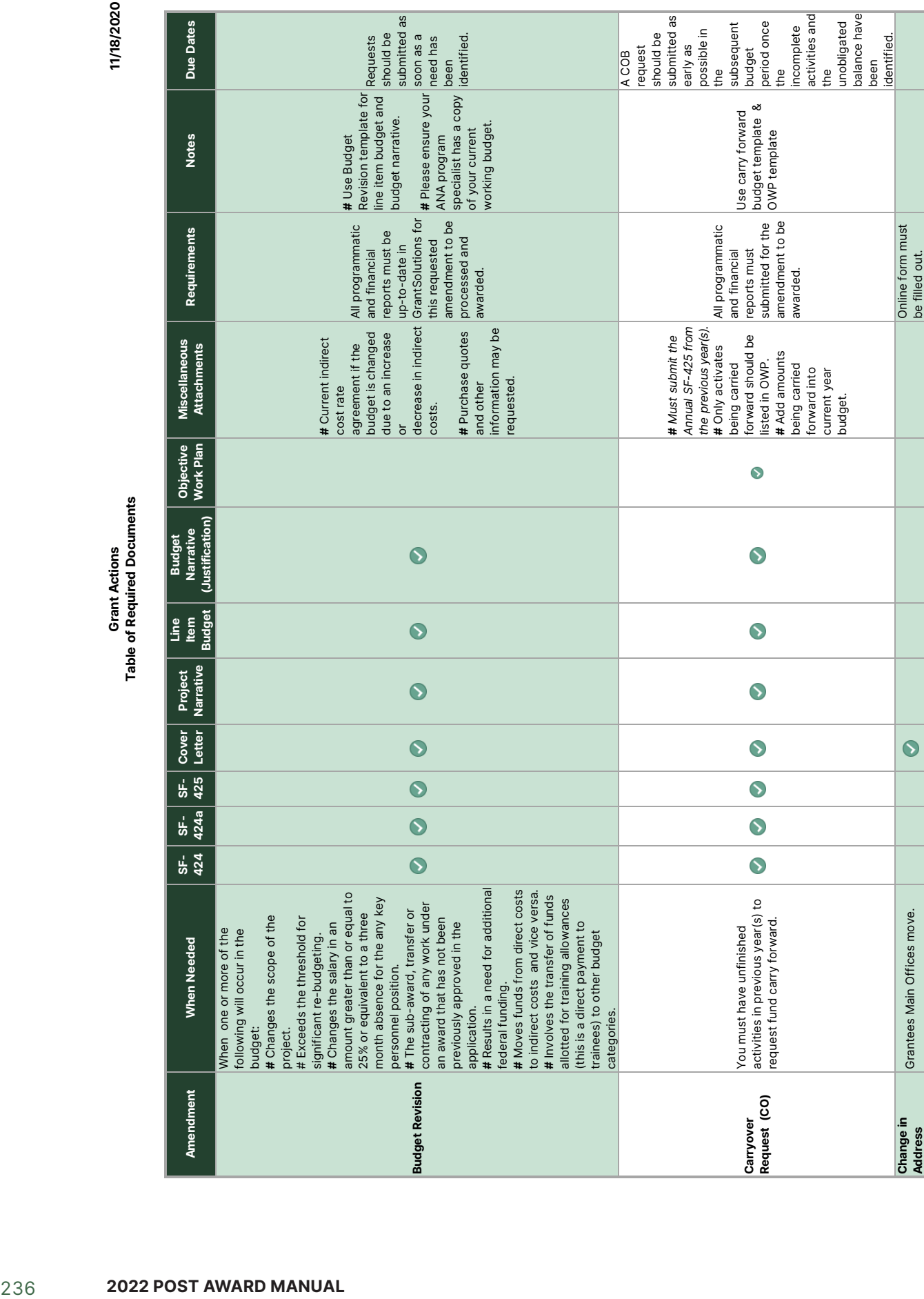

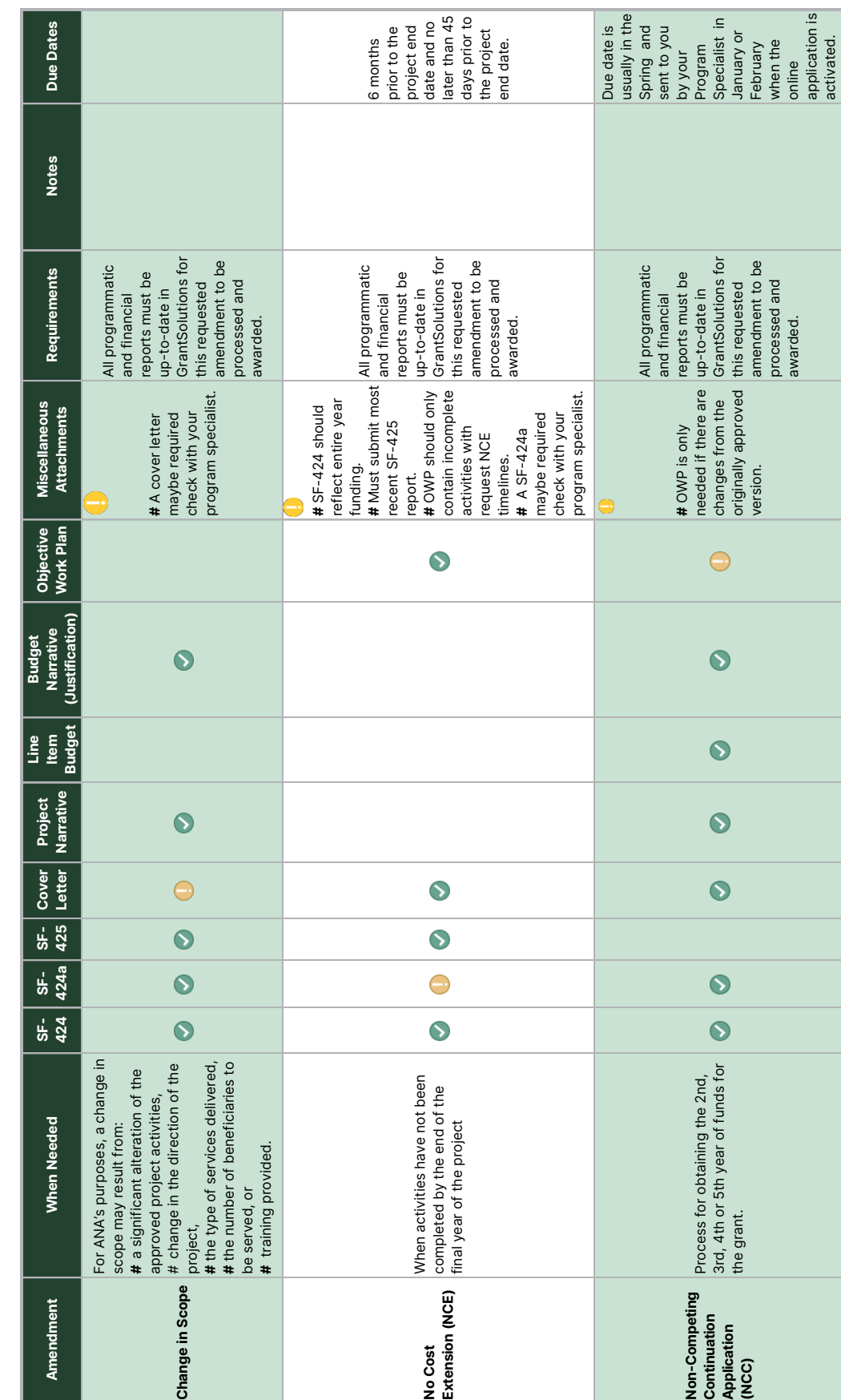

Grant Actions<br>Table of Required Documents **Table of Required Documents Grant Actions**

11/18/2020 **11/18/2020**

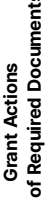

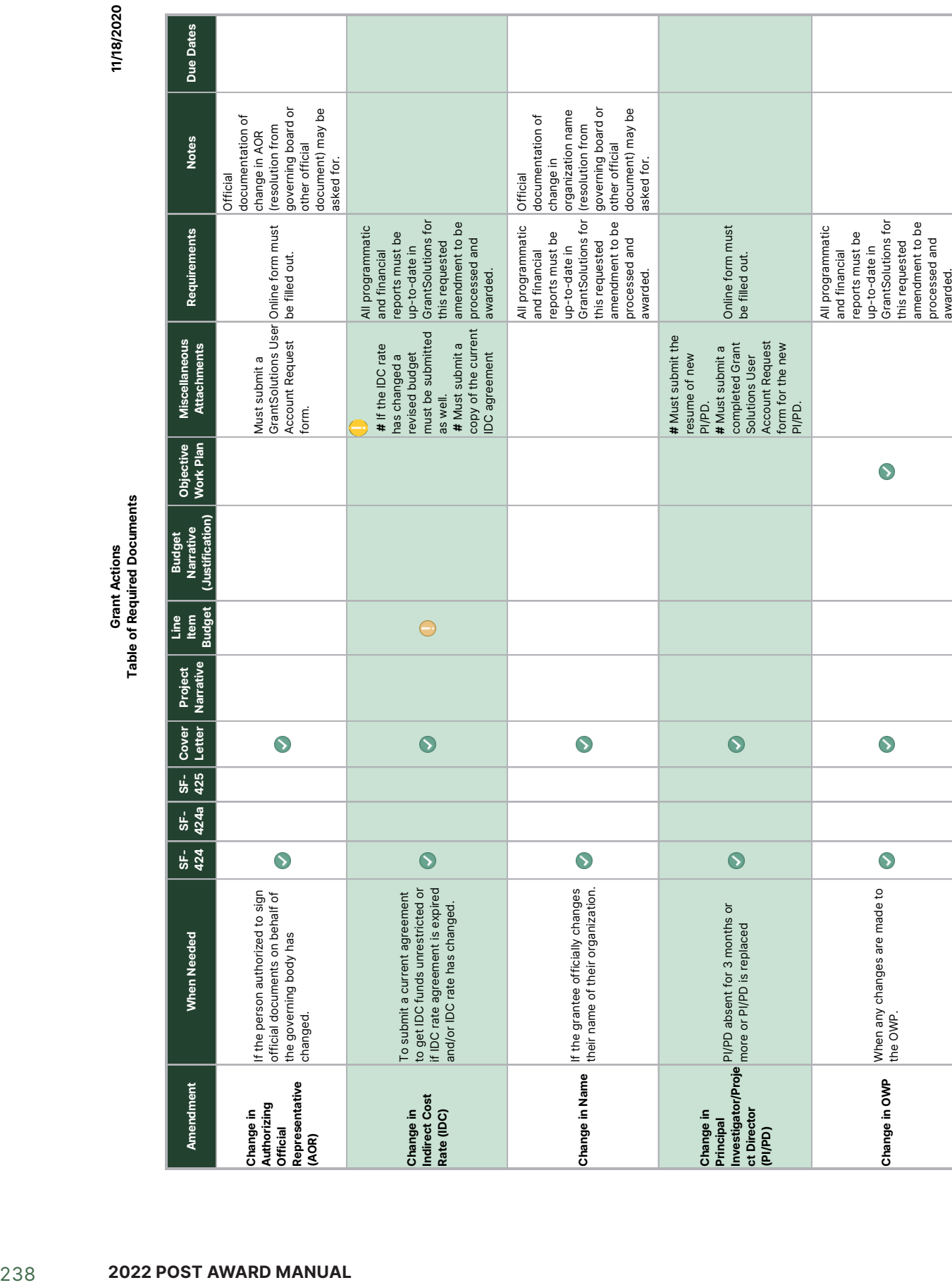

# **APPENDIX 5**

#### **ONGOING PROGRESS REPORT**

#### **Administration for Native Americans**

Ongoing Progress Report (OPR)

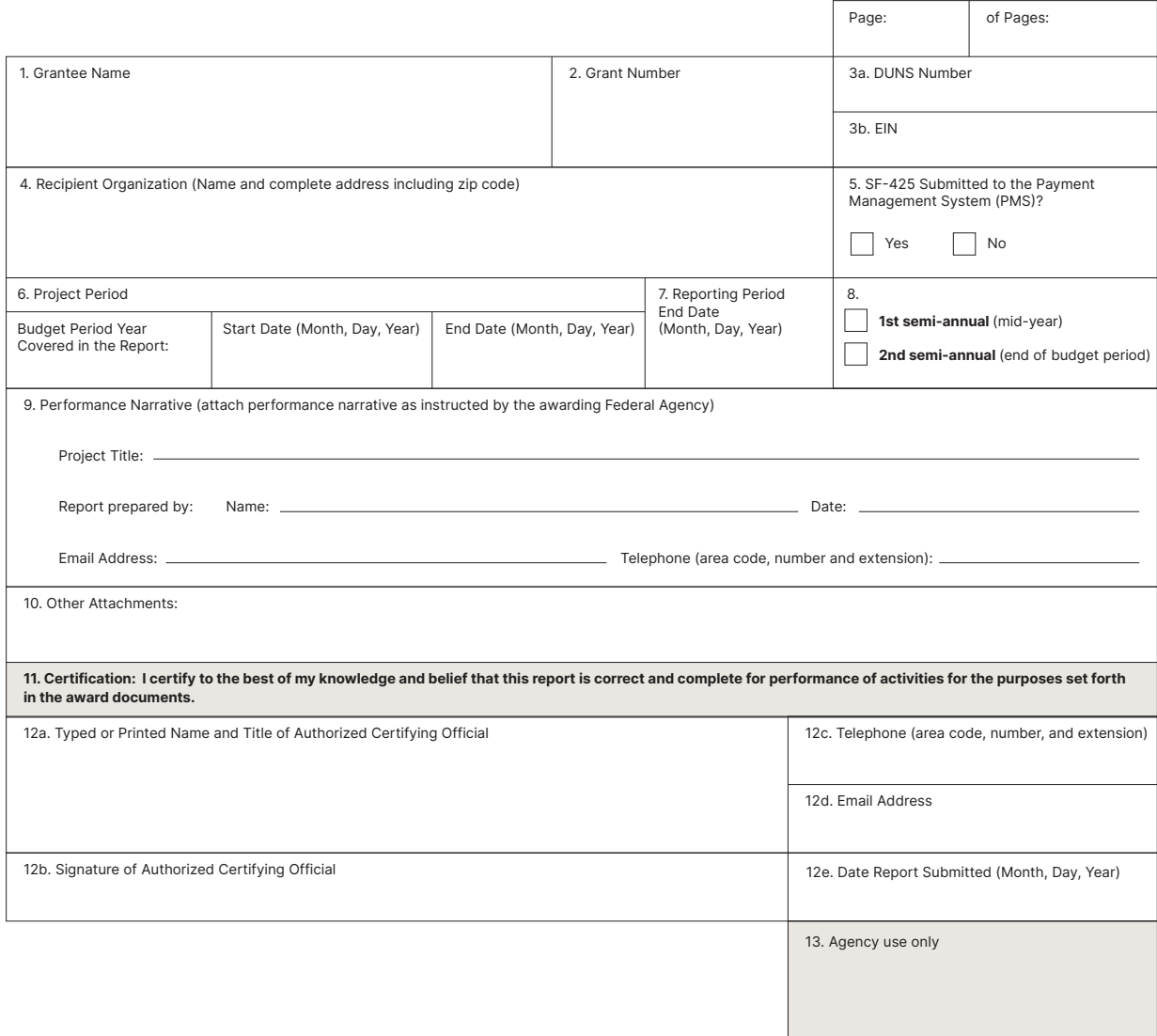

#### **Administration for Native Americans Ongoing Progress Report (ANA-OPR)**

(maintained and submitted in GrantSolutions)

#### **ONGOING PROJECT PROGRESS**

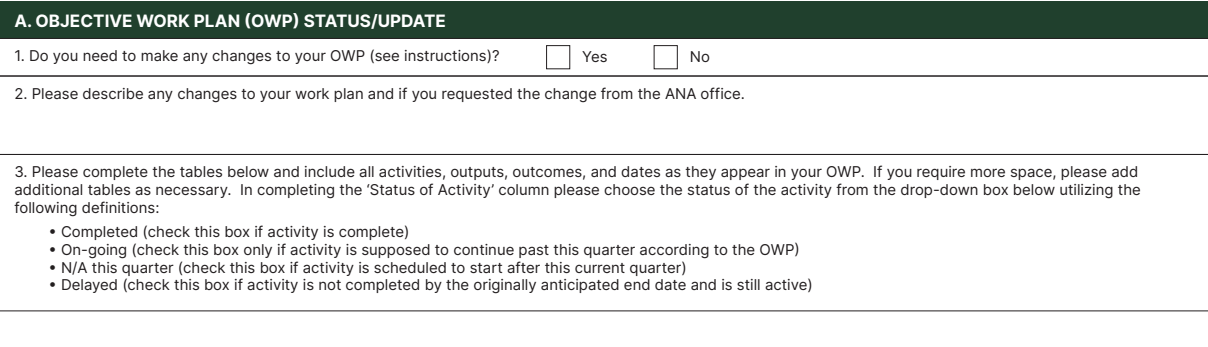

**Status of Activity and Output (See instructions above)**

## **Milestone**  Activities | (e.g., # of participants, workshops, etc.). | Outputs **Describe the status of each Output Begin Date End Date** Describe how each activity was<br>
accomplished (or what prevented<br>
the activity from being completed).<br>
Include quantitative information<br> **(e.g., # of participants, workshops, etc.).** Expected Outcomes **OBJECTIVE 1:**

**GOAL: YEAR:**

Current status of Expected Outcomes

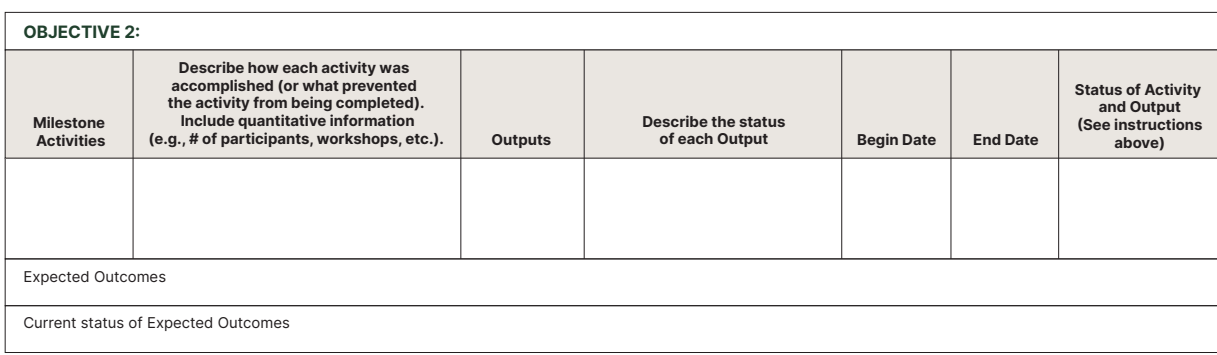

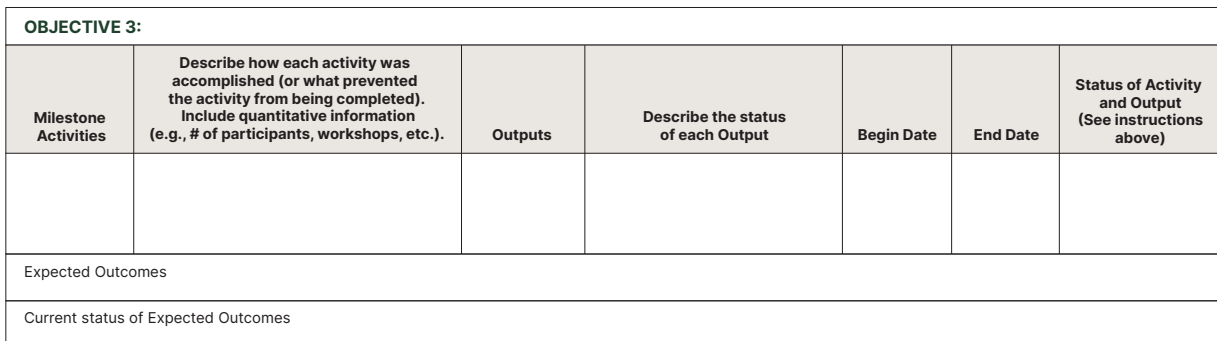

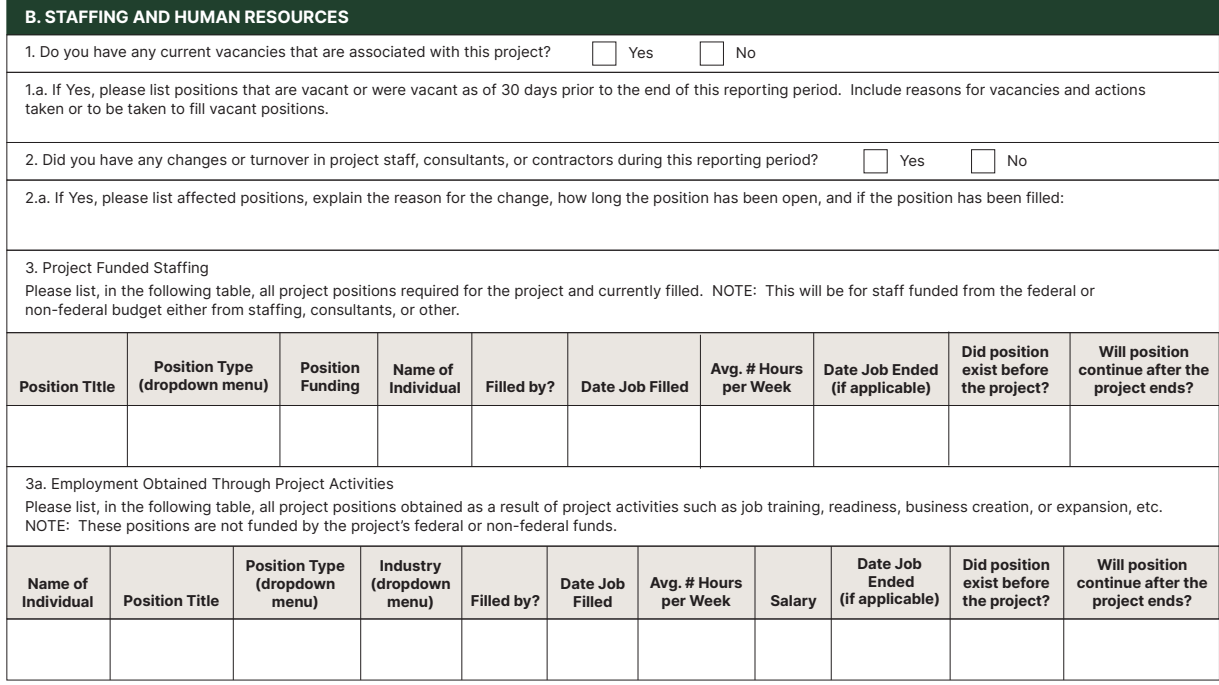

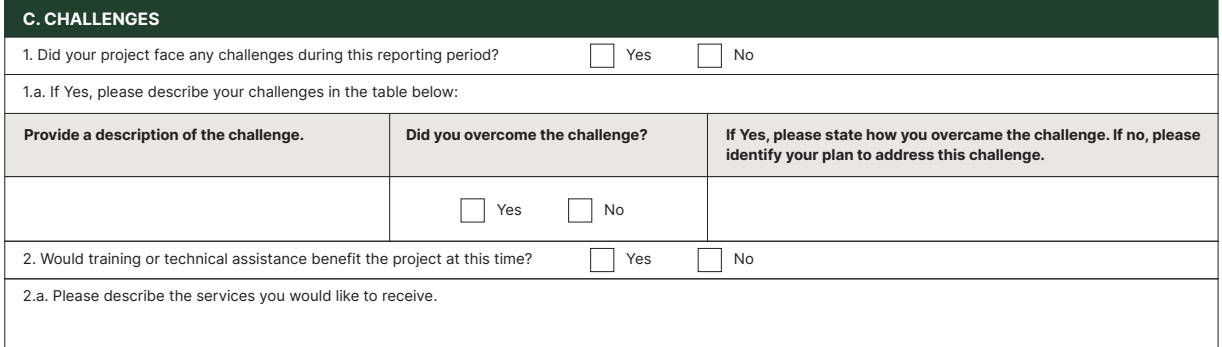

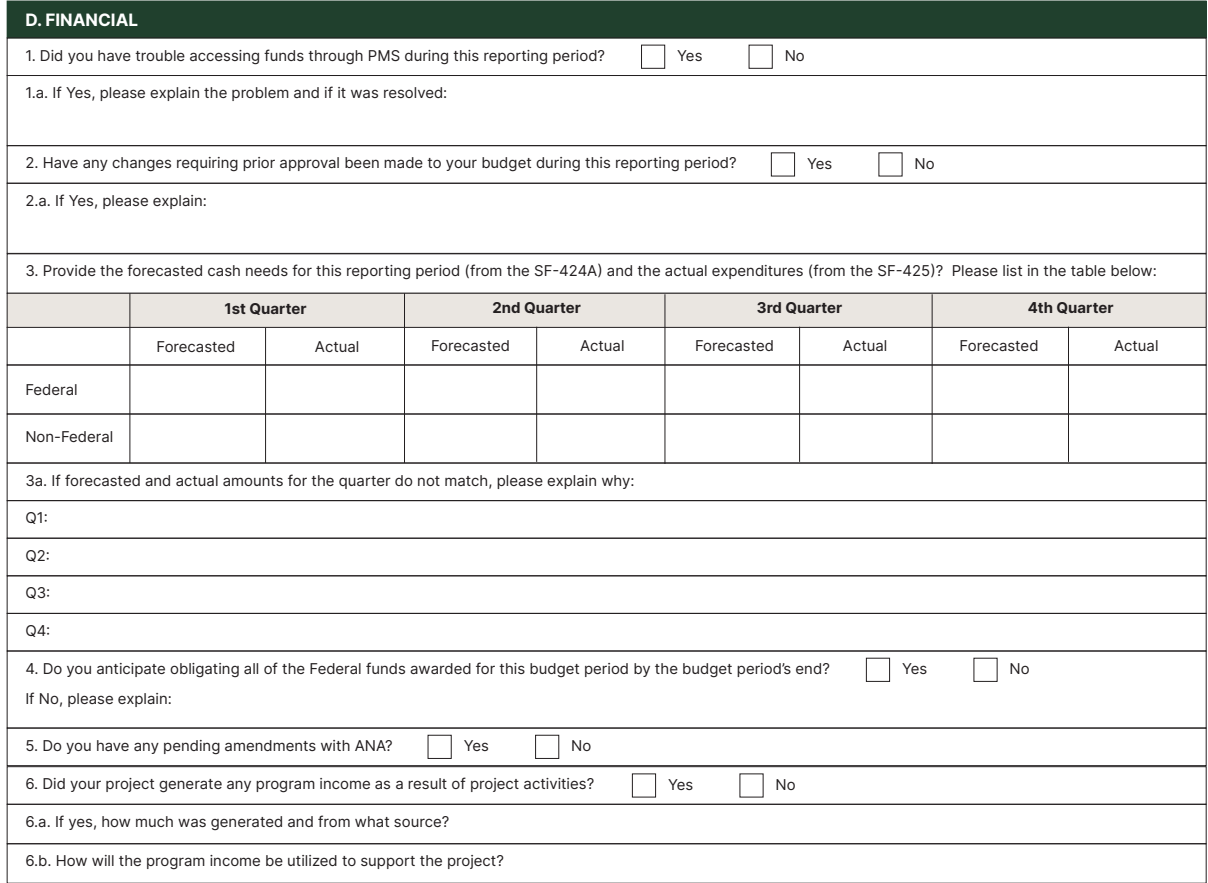

#### **E. OTHER**

Please include any other information you would like to share with ANA regarding your project:

Please Note: Many of the questions in this form ask for a "total number" of people as well as a "new number." The total number refers to all of the people that<br>participated in a particular activity, whereas the new number

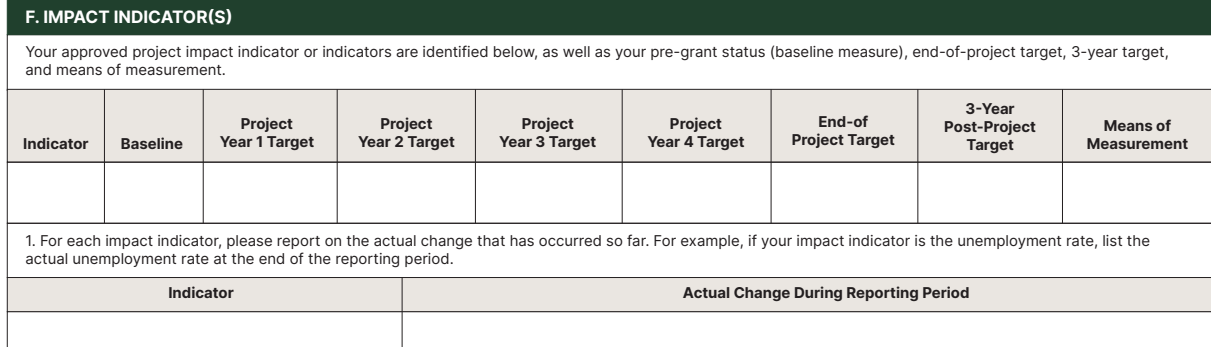

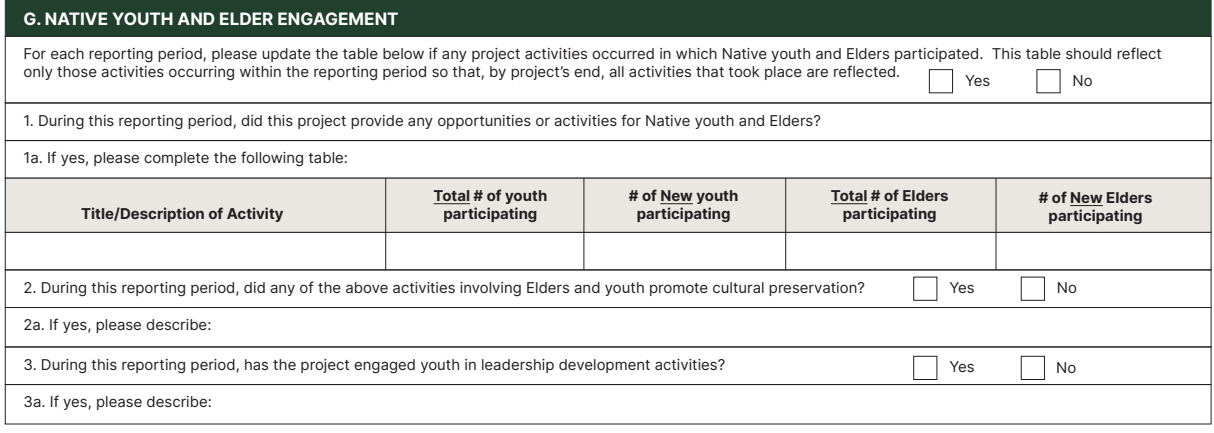

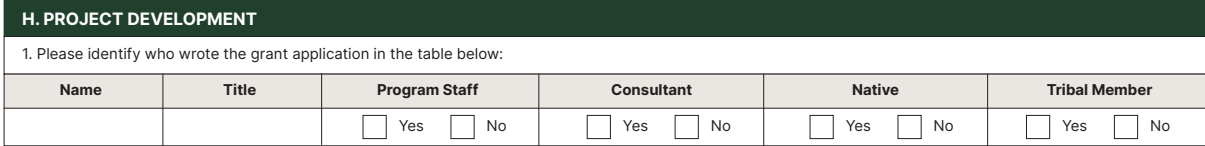

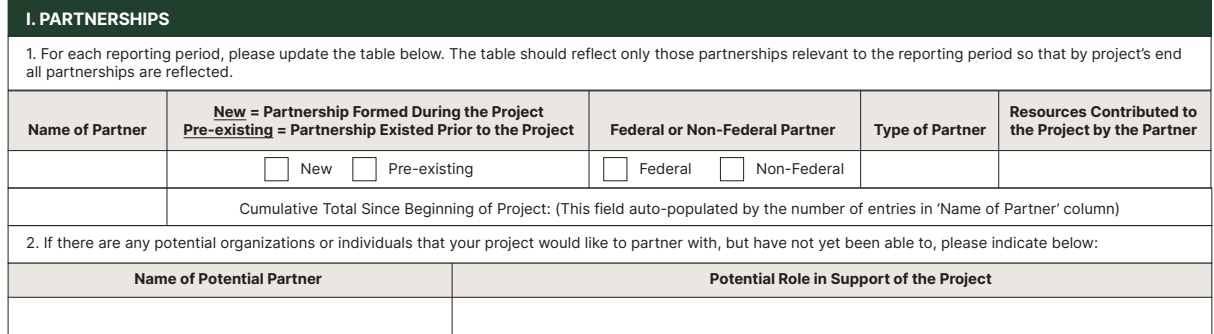

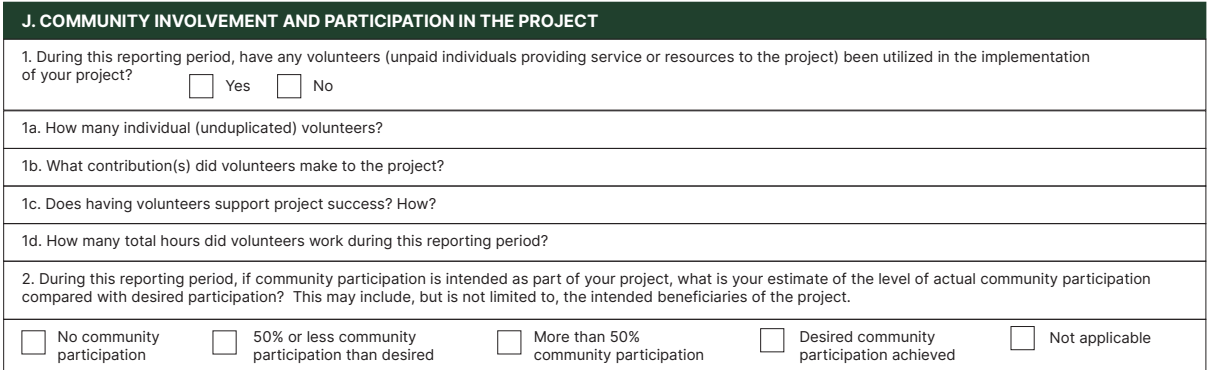

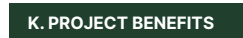

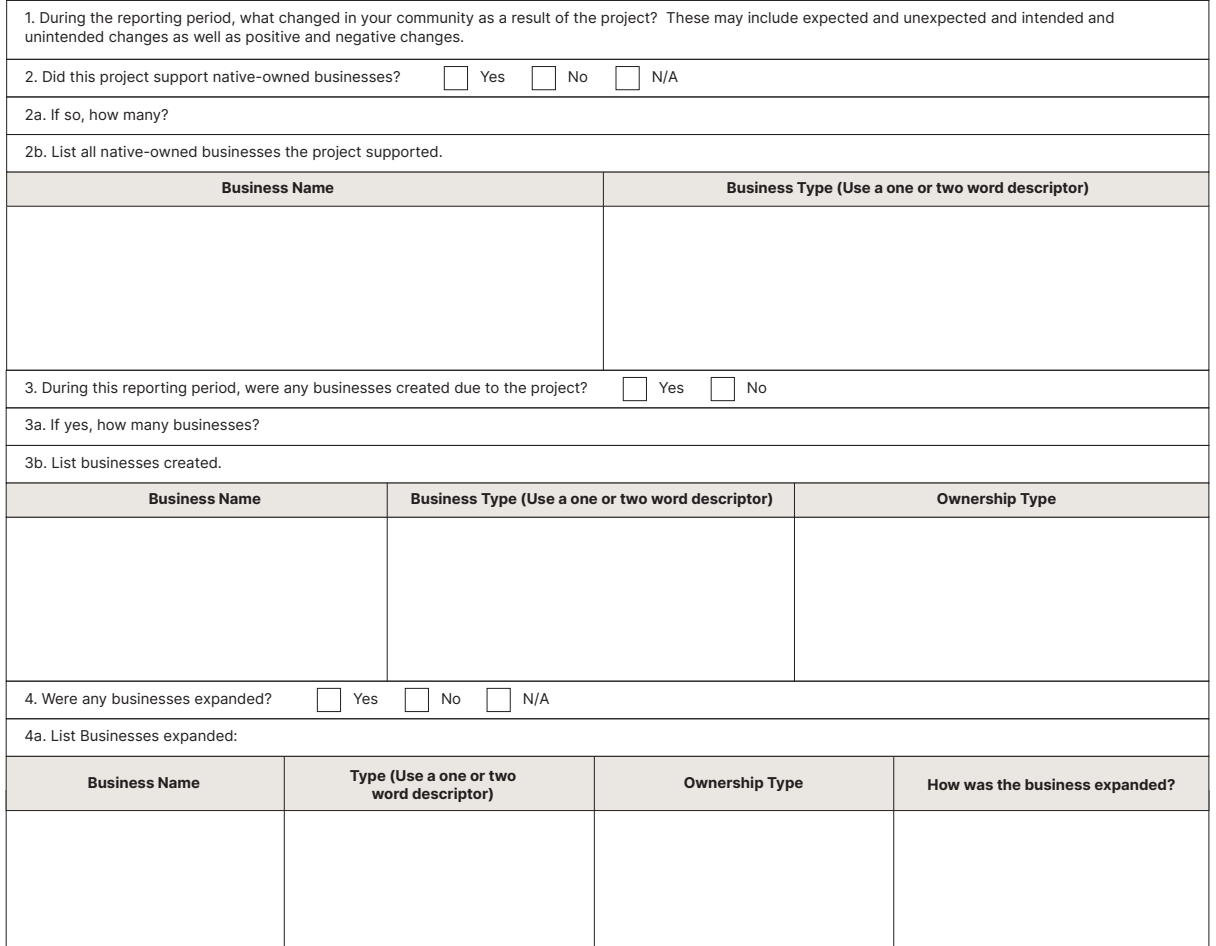

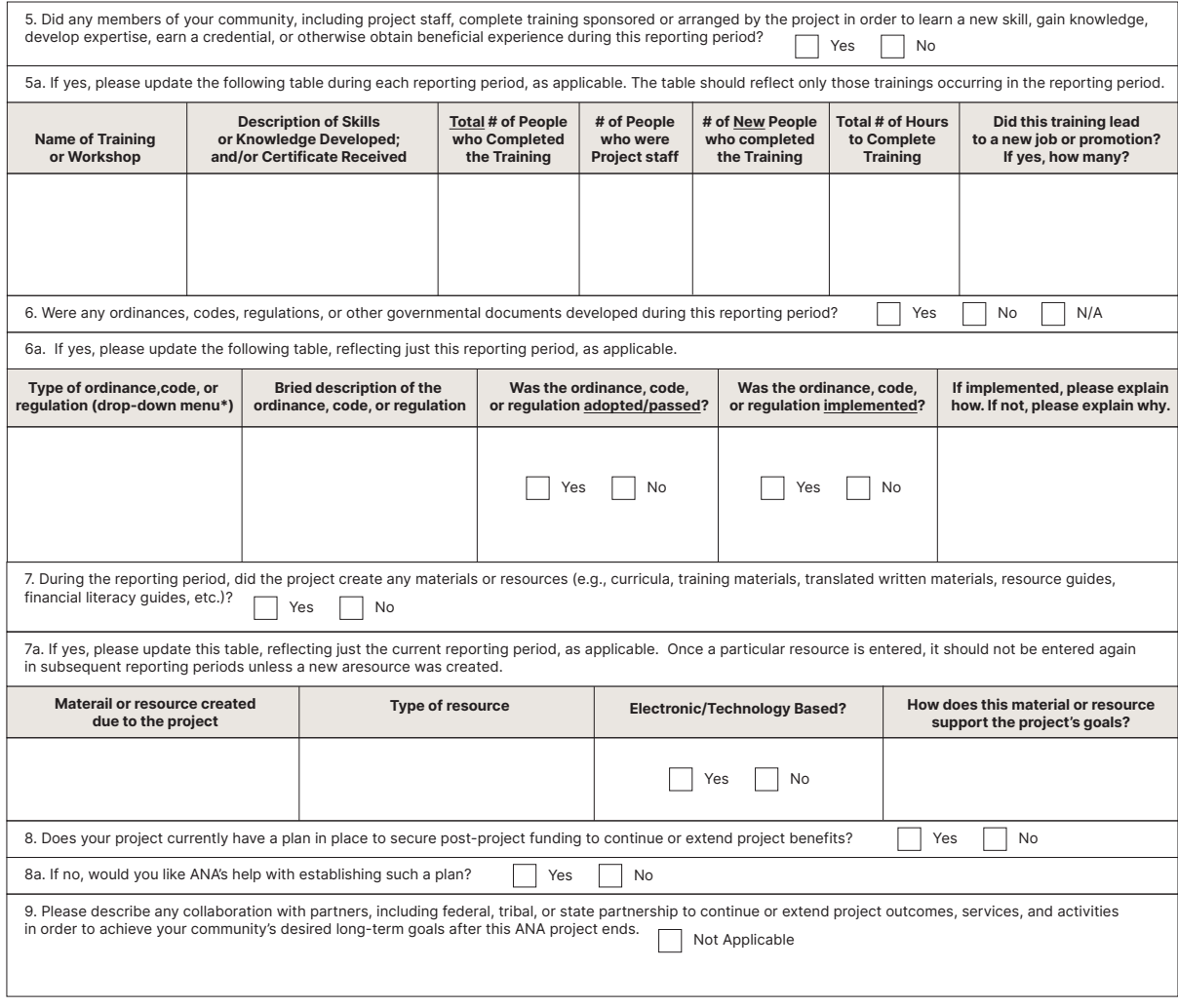

#### **L. LESSONS LEARNED AND ADDITIONAL SUPPORT**

1. Please describe any lessons learned, promising practices, innovations, etc., you think could help similar projects overcome or resolve obstacles you have<br>encountered in the reporting period related to the success of the 2. Please identify support or resources that ANA could provide or arrange to help your project overcome or resolve obstacles you have encountered<br>in the reporting period. Not Applicable

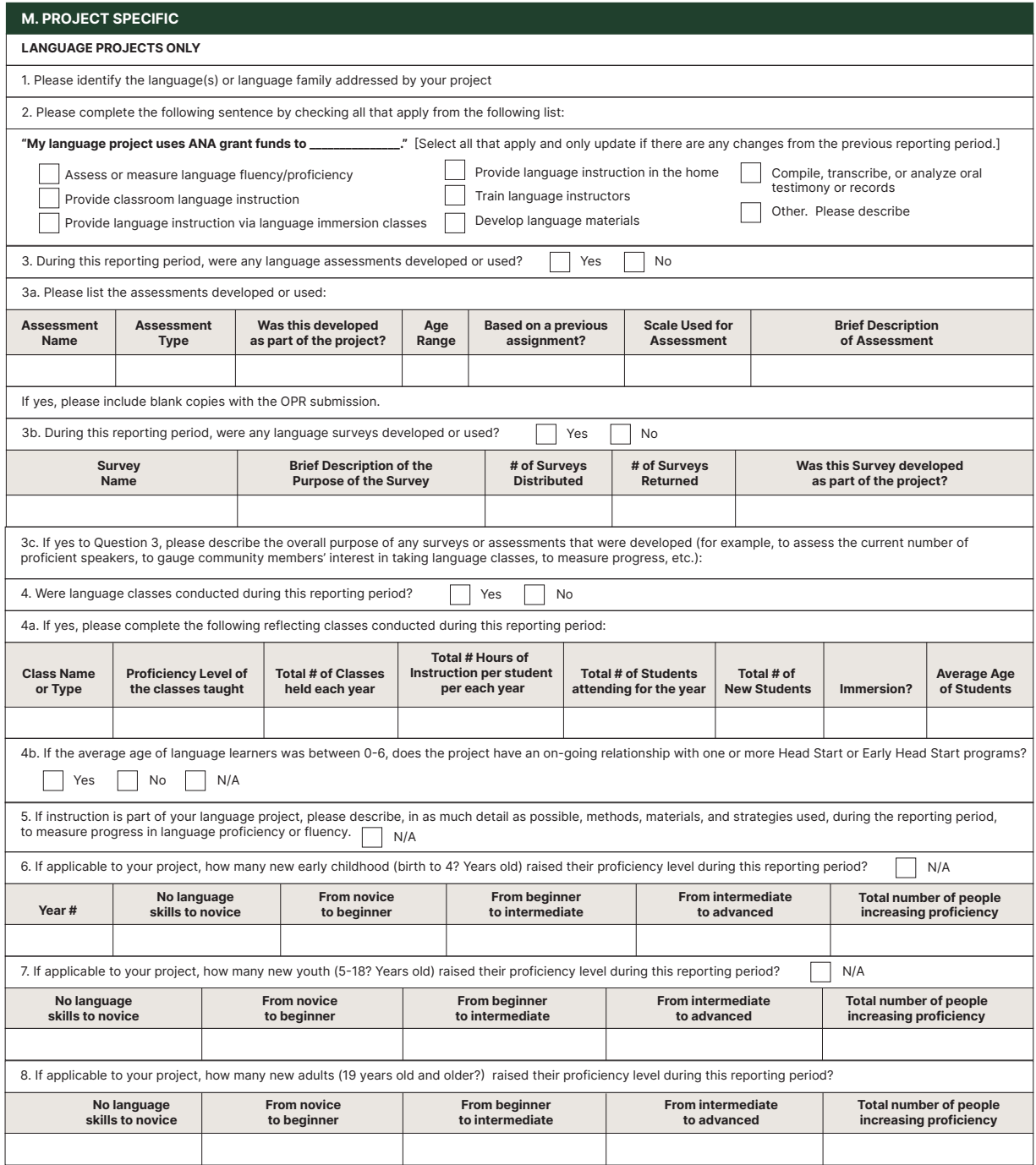

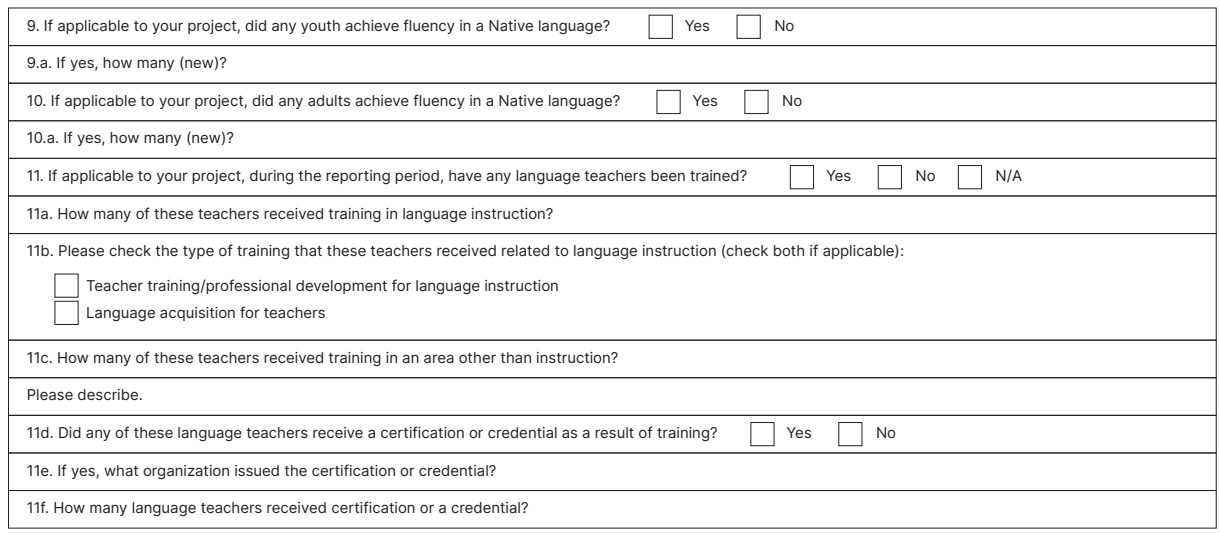

#### **ESTHER MARTINEZ IMMERSION (EMI) PROJECTS ONLY**

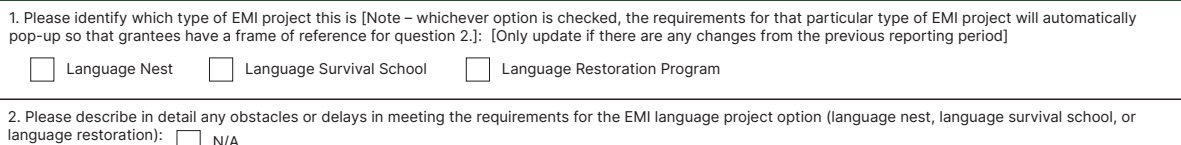

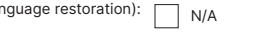

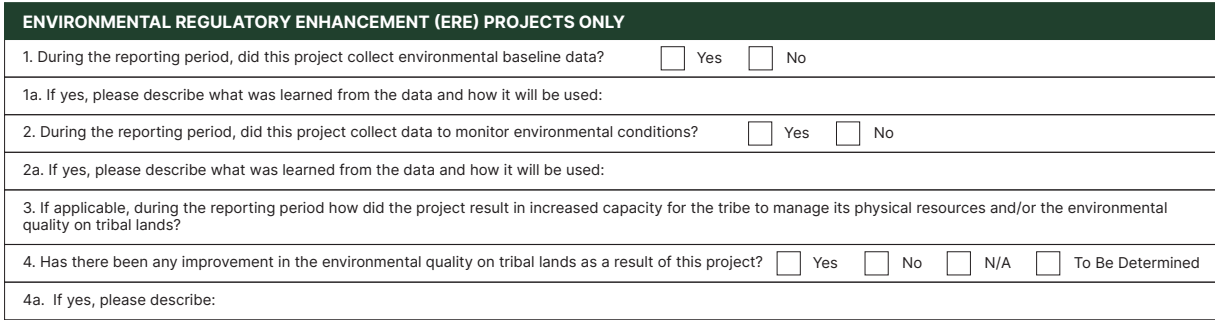

# **APPENDIX 6**

#### **EXAMPLES OF OPR FOR SEDS AND LANGUAGE**

**Social and Economic Development Strategies OPR Example**

#### Project Year 2

#### Objective  $#2$ Please complete the tables below and include all objectives, results, benefits, activities and dates as they appear in your OWP. If you require more space, please add additional tables as necessary. In completing the 'Status of Activity' column please choose the status of the activity from the drop-down box below utilizing the following definitions:

Completed (select if activity is complete)

On-going (select only if activity is supposed to continue past this quarter according to the OWP)

N/A this quarter (select if activity is scheduled to start after this current quarter)

Delayed (select if activity is not completed by the originally anticipated end date and is still active)

#### **Objective Statement:**

By the end of the 36-month project period, 85% of the 150 16-24 year old youth served (n=128) will successfully complete an average of 165 hrs of pathway specific training in either technology/new media or renewable energy fields in preparation for paid summer internships/apprenticeships

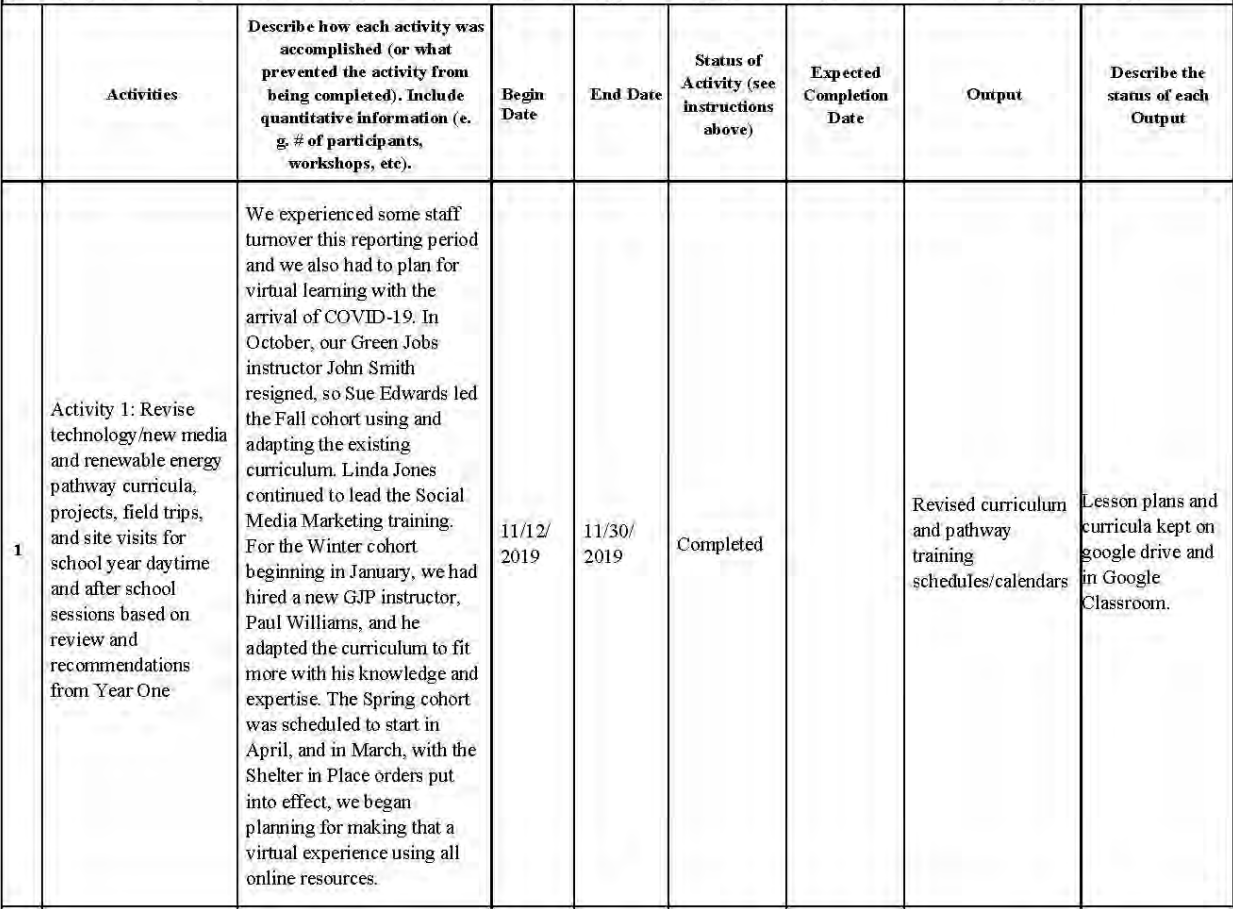

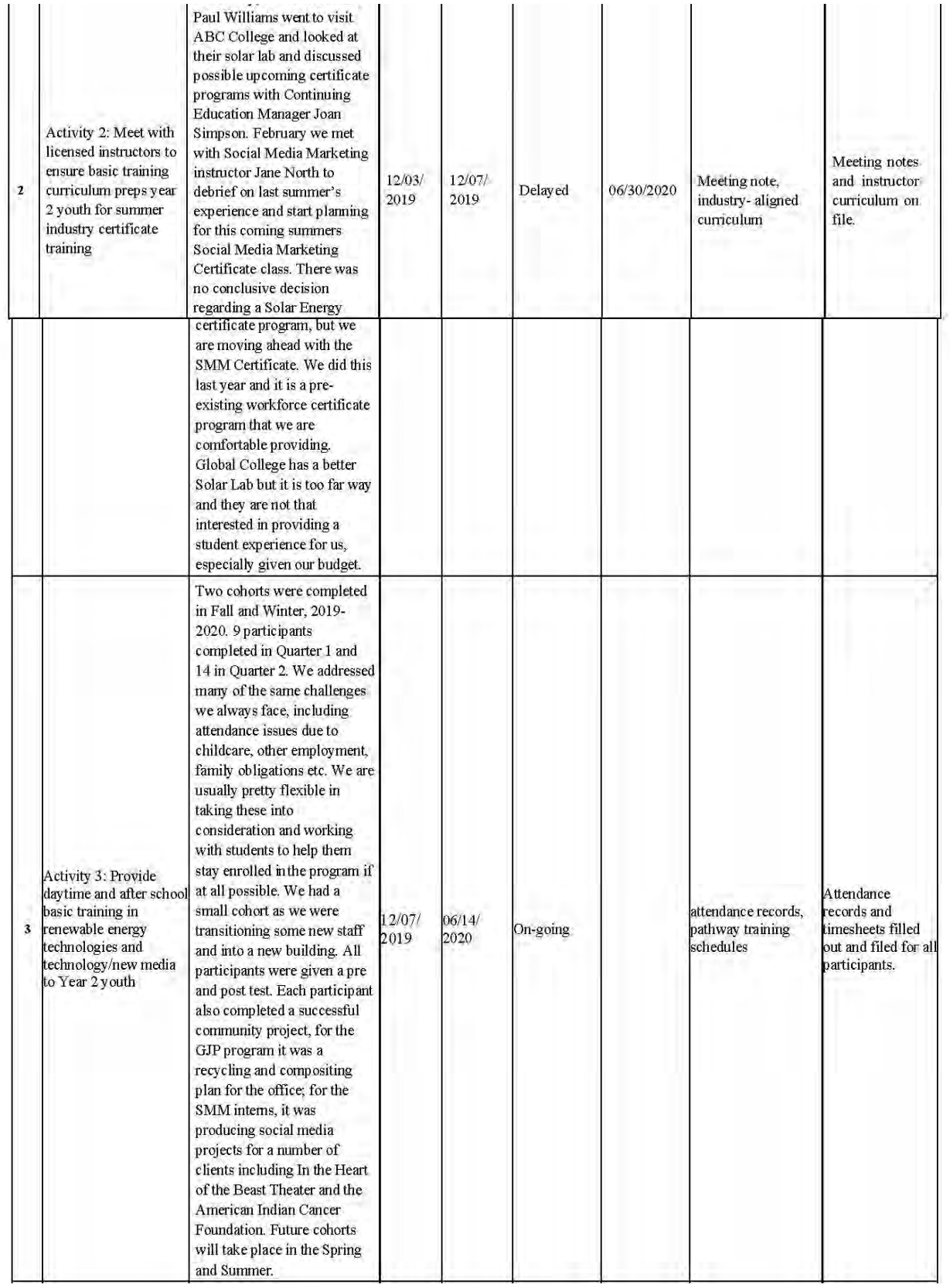

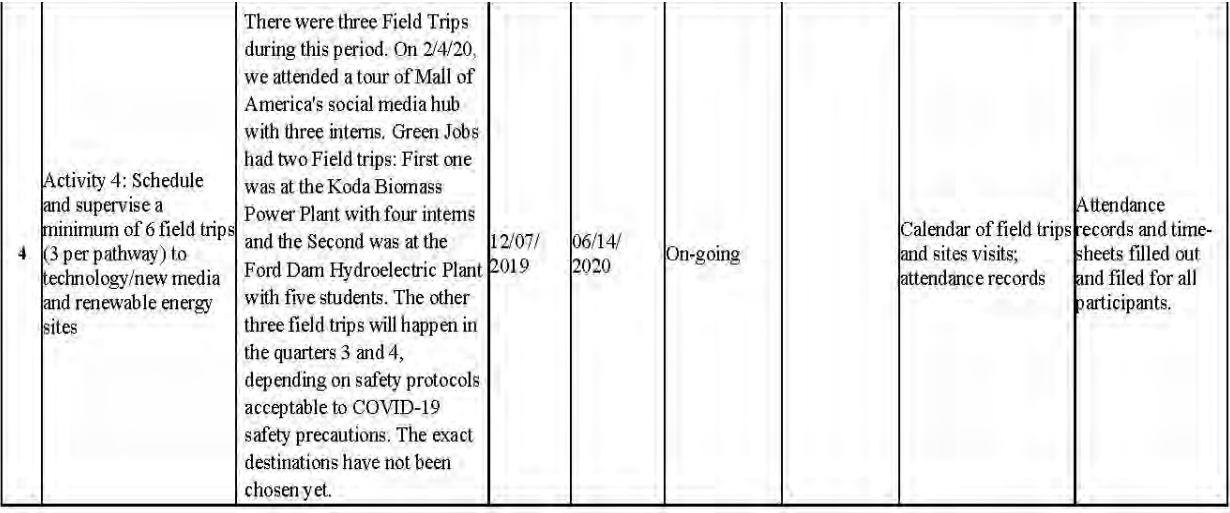
## Sample Objective Progress Report for ANA Language Programs A. Project Year 2

Please complete the tables below and include all objectives, results, benefits, activities and dates as they appear in your OWP. If you require more space, please add additional tables as necessary. In completing the 'Status of Activity' column please choose the status of the activity from the drop-down box below utilizing the following definitions:

Completed (select if activity is complete)

 $On\text{-going}$  (select only if activity is supposed to continue past this quarter according to the  $OMP$ ) N/A this quarter (select if activity is scheduled to start after this current quarter) Delayed (select if activity is not completed by the originally anticipated end date and is still active)

## Goal:

Falls River Tribal College (FTC) will collaborate with community partner entities (i.e. Falls Language School, Falls Culture Committee (FCC), Falls Tribal Education, etc.) to implement the Falls Language Educator Development (FLED) Program, which will result in a pipeline producing five graduates each year for a total of 20 individuals upon completion of the sixth year of program implementation. Following successful completion of the Intensive Falls Language (IFL) and Native Language Teacher Education (NLTE) components of the program, graduates will be highly qualified in both the Falls language and effective teaching strategies in order to better meet the demand for highly qualified Falls language teachers throughout the Falls River Reservation and surrounding areas.

Year: 2

## Objective  $# 1$

## $\overline{\rm Objective\ Statement:}$

By the end of the 36th month (timeline), the Falls Language Educator Development (FLED) program will be fully implemented and graduate five (target) certified Falls language educators (population & indicator) per year.

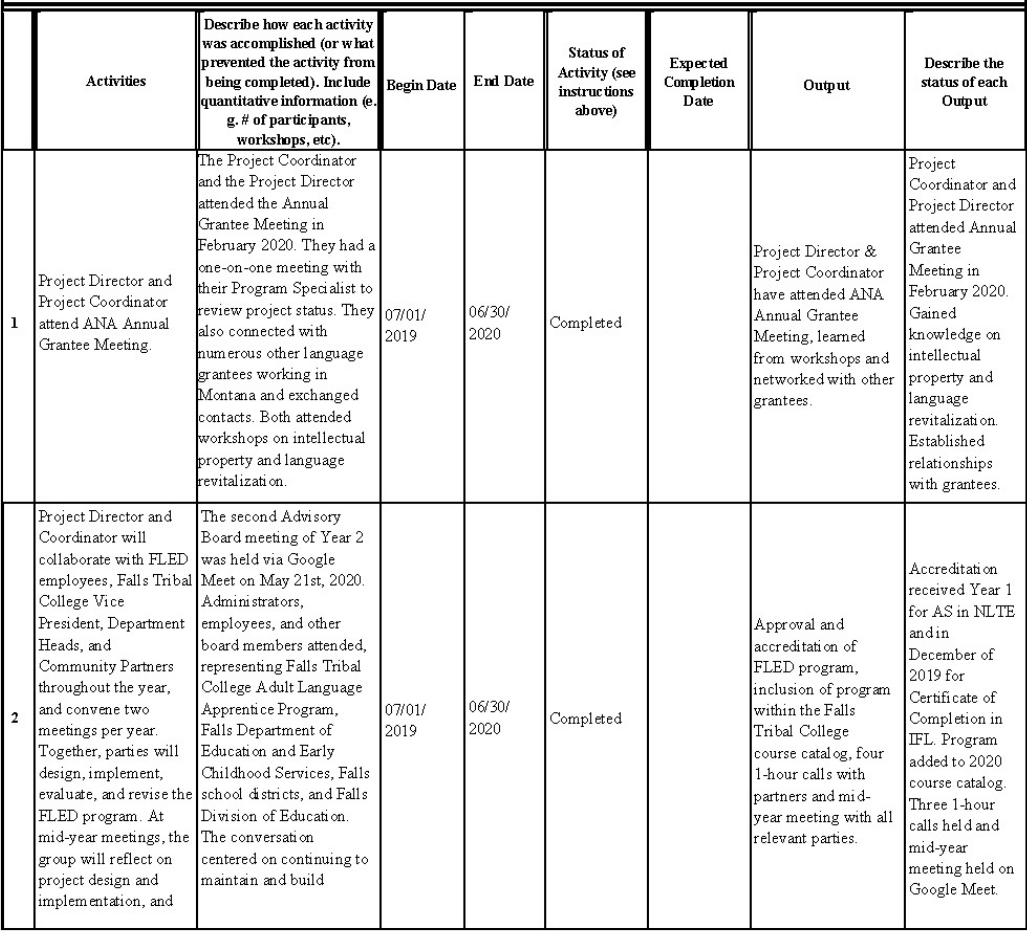

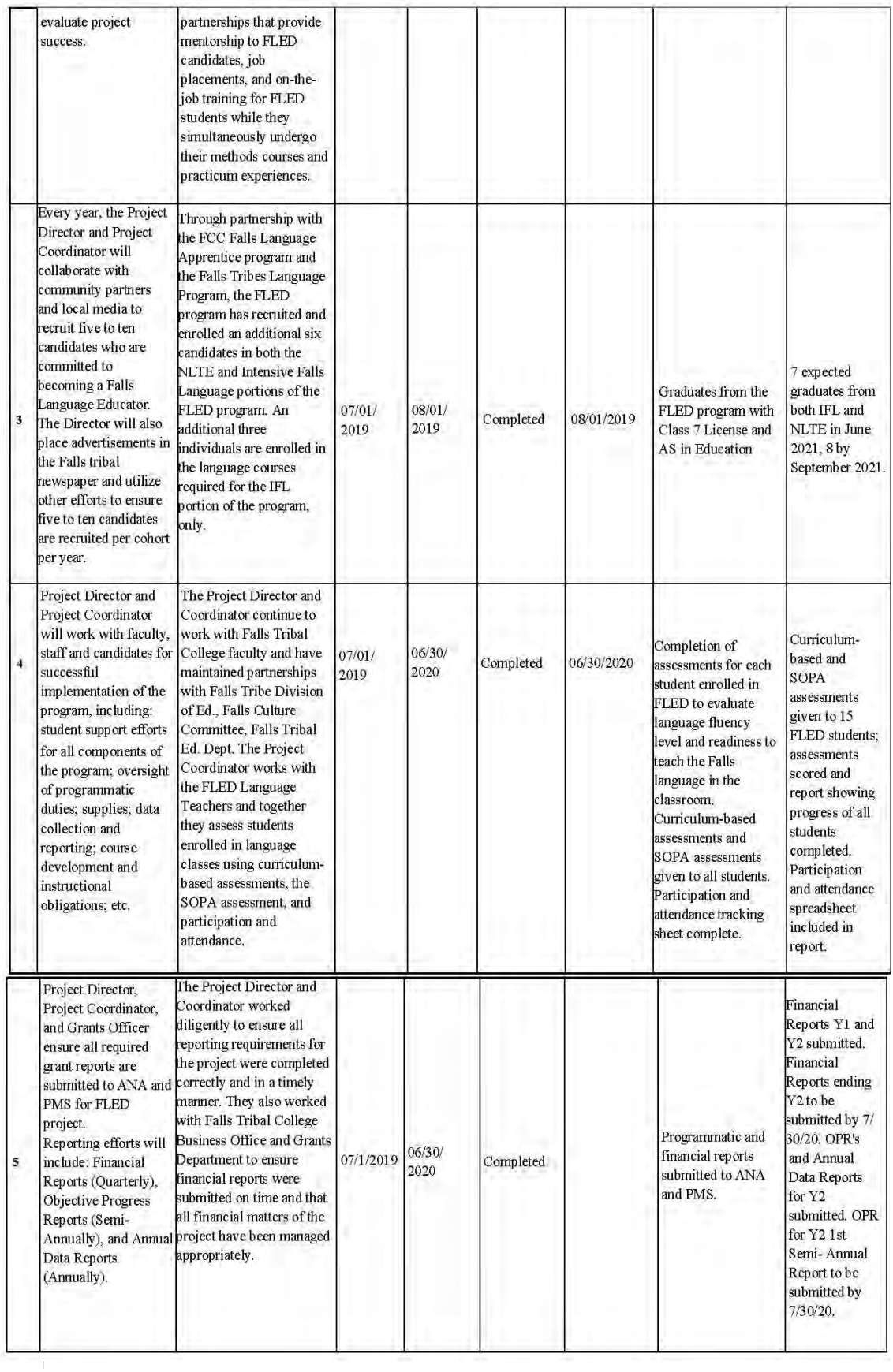

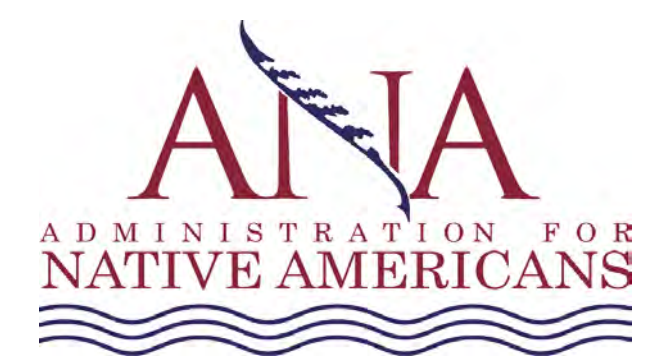

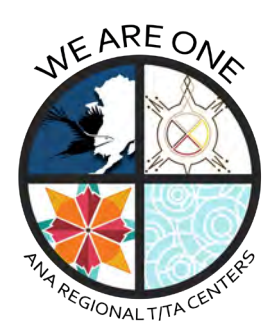

**ANA Help Desk** <https://acf.hhs.gov/ana> Toll free: 1.877.922.9262

**Western Region** <https://www.anawestern.org> Toll free: **1.855.890.5299**

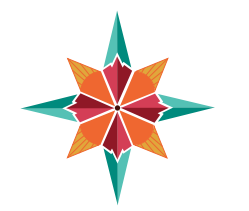

**Eastern Region** <https://www.anaeastern.org> Toll free: **1.888.221.9686**

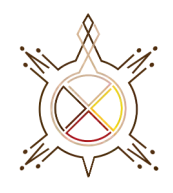

**Pacific Region** [https://www.anapacific.org](http://www.anapacificbasin.org) Toll free: **1.844.944.9544**

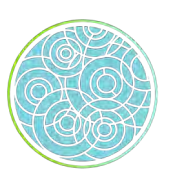

**Alaska Region** [https://www.anaalaska.org](https://anaalaska.org) Toll free: **1.800.948.3158**

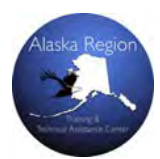